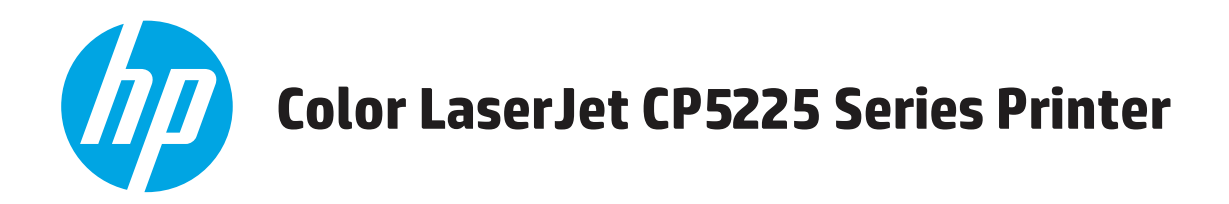

# **Käyttöopas**

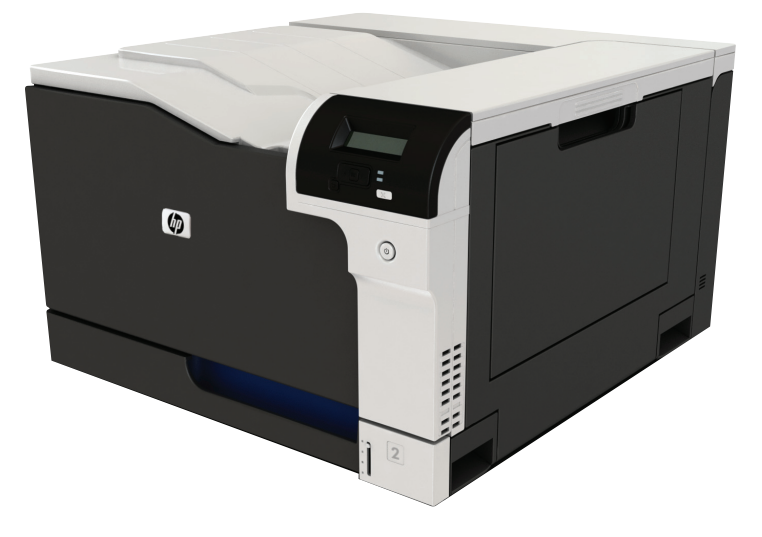

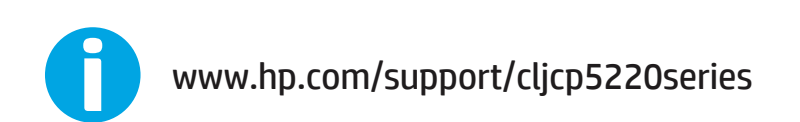

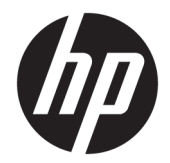

# HP Color LaserJet Professional CP5225 -sarjan tulostin

Käyttöopas

#### **Tekijänoikeus- ja käyttöoikeustiedot**

© Copyright 2015 HP Development Company, L.P.

Tämän materiaalin kopioiminen, sovittaminen tai kääntäminen on kiellettyä, paitsi tekijänoikeuslain sallimilla tavoilla.

Tämän asiakirjan sisältämät tiedot voivat muuttua ilman ennakkoilmoitusta.

HP-tuotteiden ja palvelujen takuut rajoittuvat kyseisten tuotteiden ja palvelujen mukana toimitettavissa nimenomaisissa takuulausekkeissa esitettyihin takuisiin. Mitään tämän julkaisun sisältöä ei tule tulkita lisätakuuksi. HP ei ole vastuussa tämän julkaisun mahdollisesti sisältämistä teknisistä tai toimituksellisista virheistä tai puutteista.

Edition 1, 11/2015

#### **Tavaramerkkitietoja**

Adobe® , Adobe Photoshop® , Acrobat® ja PostScript® ovat Adobe Systems Incorporatedin tavaramerkkejä.

Apple ja Apple-logo ovat Apple Computer, Inc:n tavaramerkkejä, jotka on rekisteröity Yhdysvalloissa ja muissa maissa / muilla alueilla. iPod on Apple Computer, Inc:n tavaramerkki. iPod on tarkoitettu vain lailliseen tai tekijänoikeuksien haltijan sallimaan kopiointiin. Älä varasta musiikkia.

Microsoft®, Windows®, Windows® XP ja Windows Vista® ovat Microsoft Corporationin Yhdysvalloissa rekisteröimiä tavaramerkkejä.

UNIX® on Open Group -yhtiön rekisteröimä tavaramerkki.

# Sisällysluettelo

L.

J.

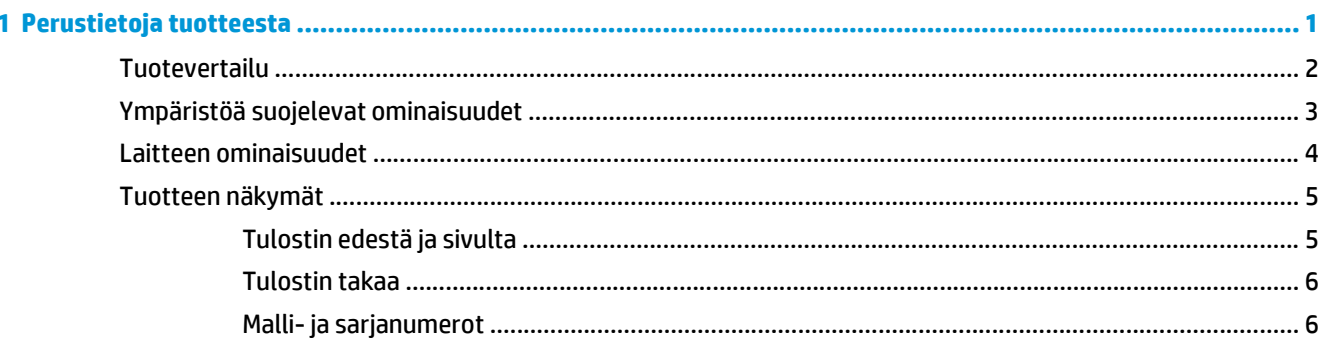

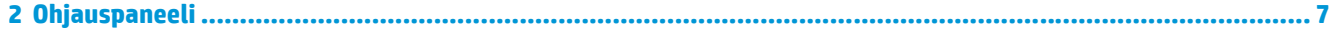

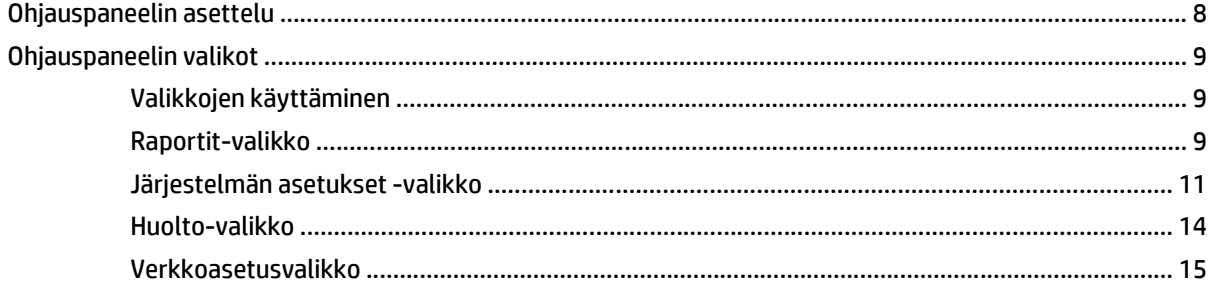

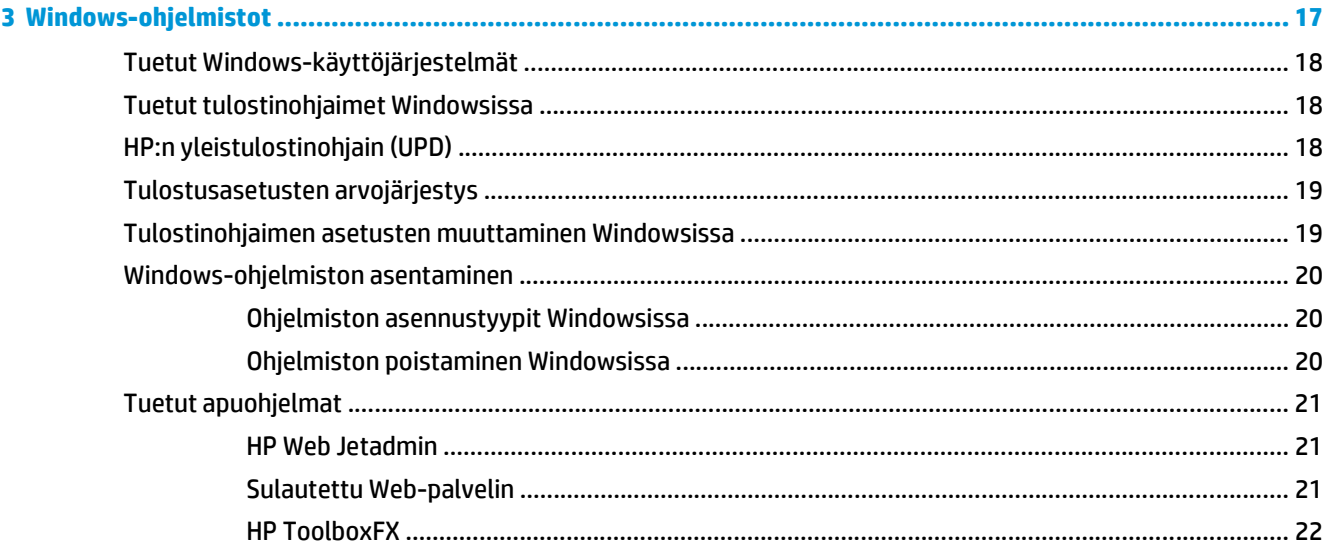

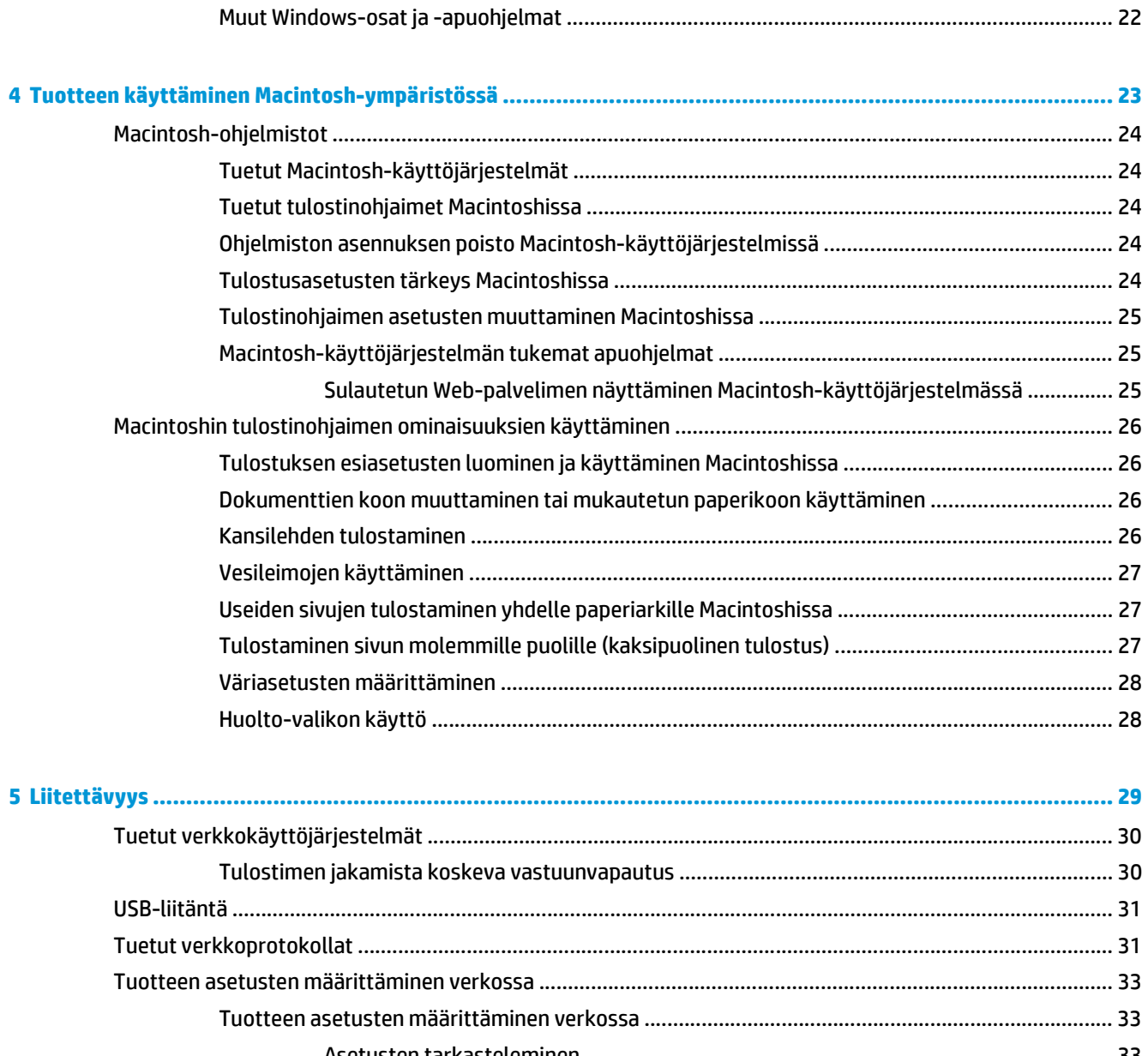

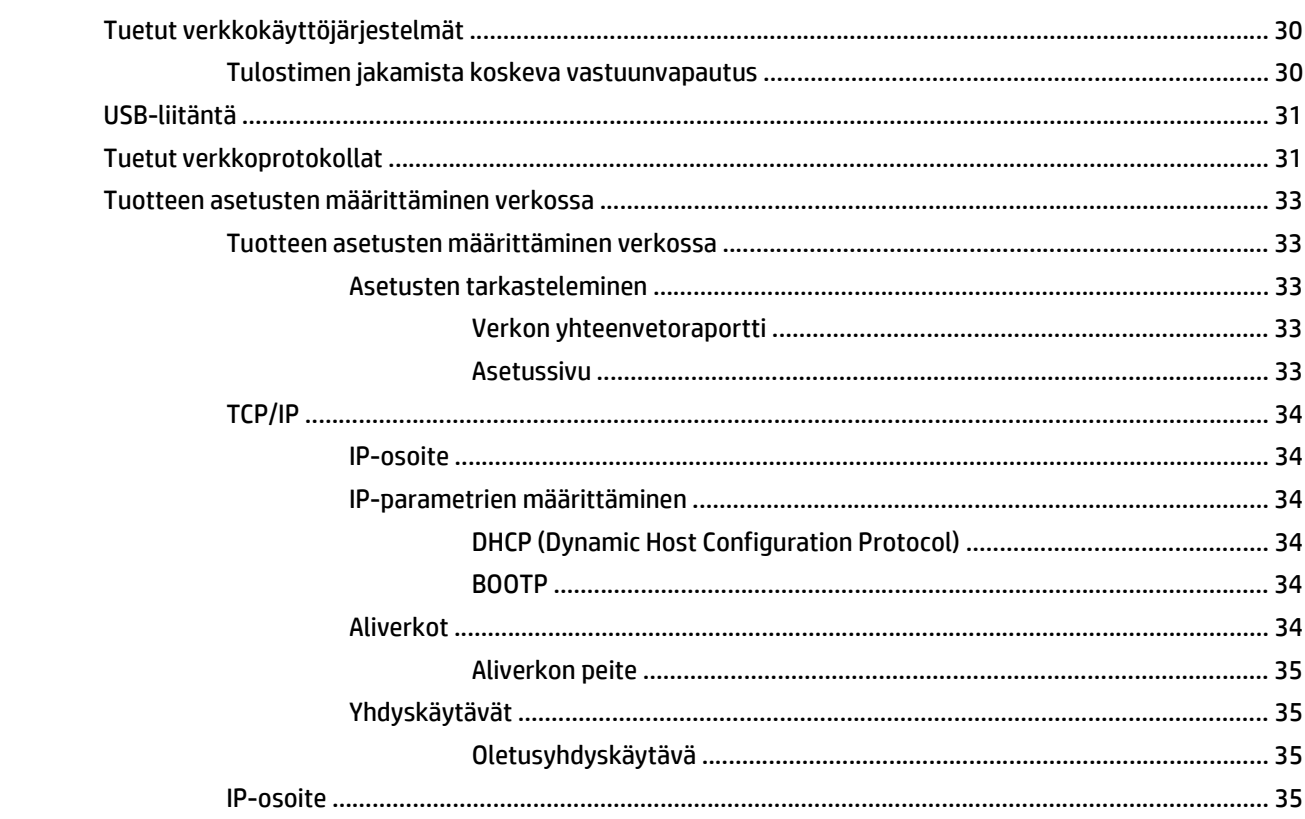

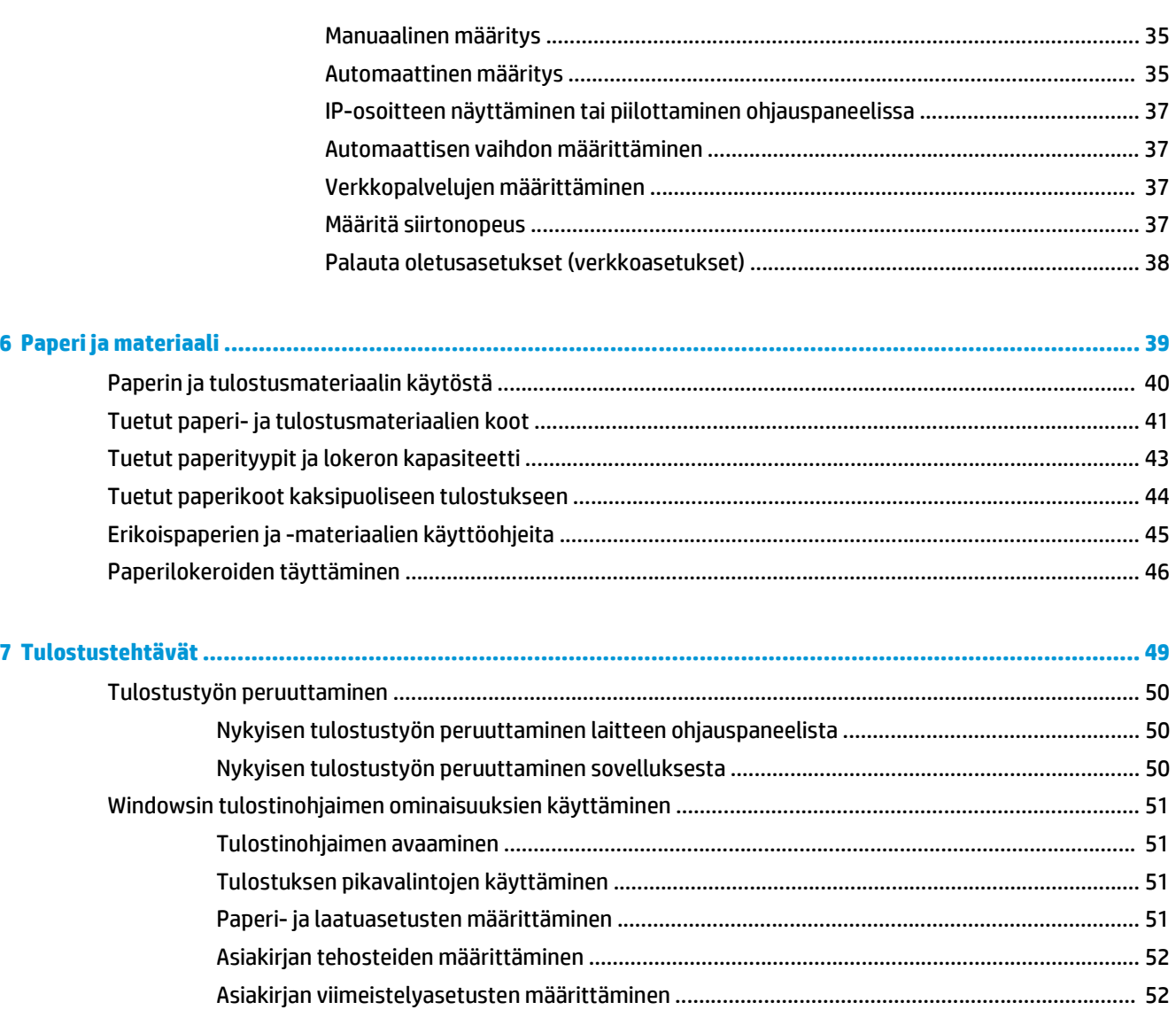

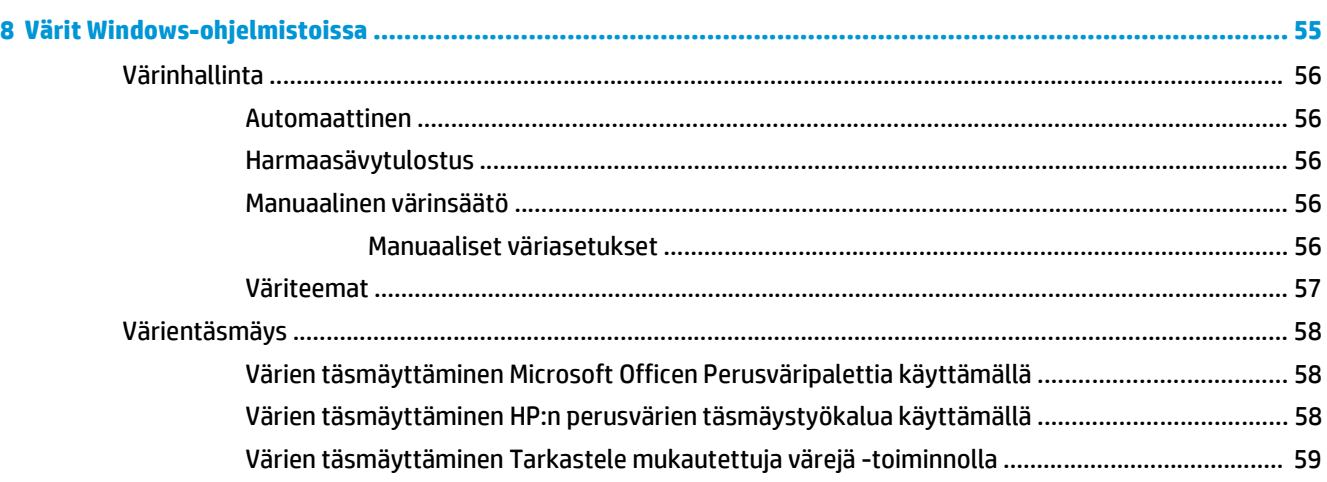

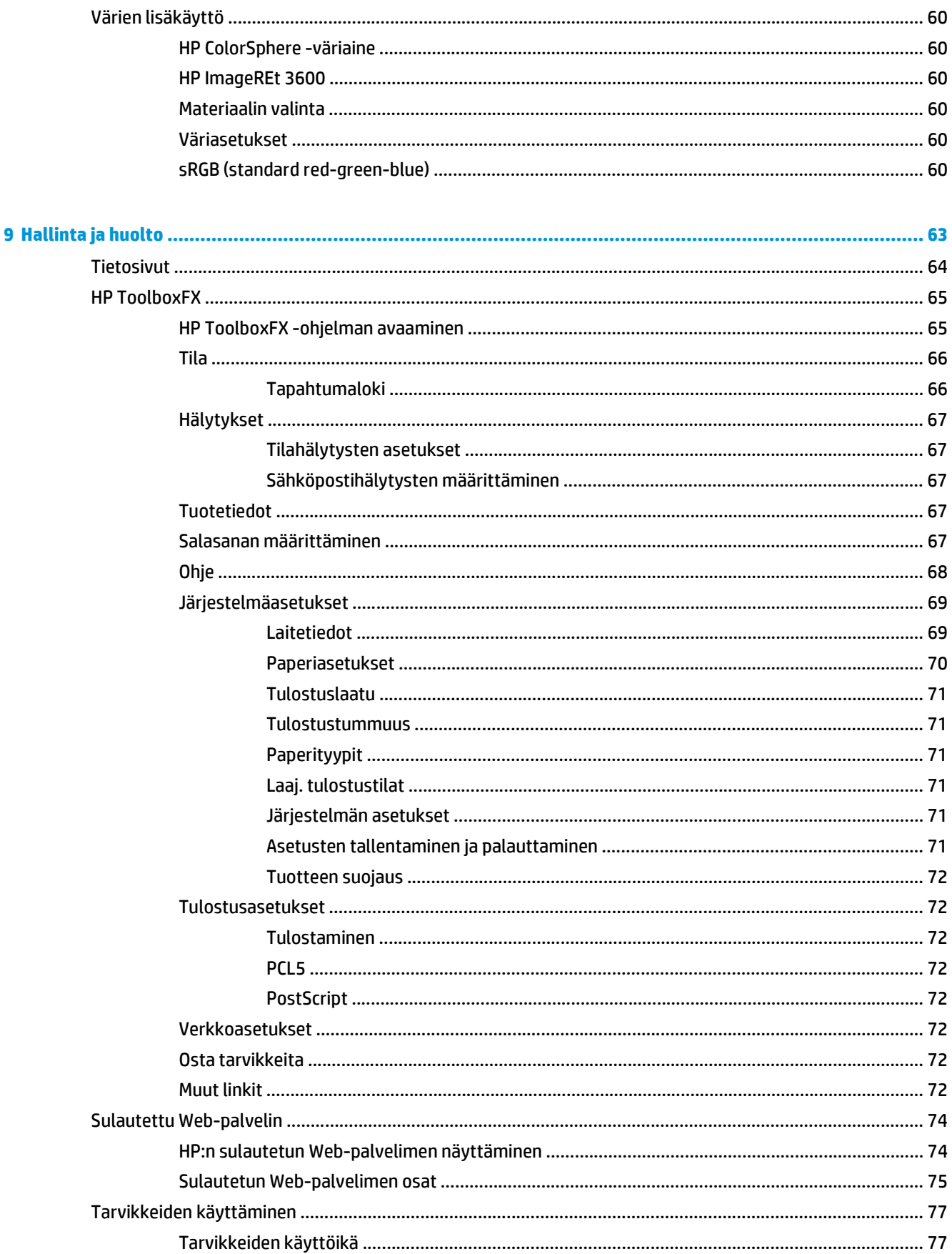

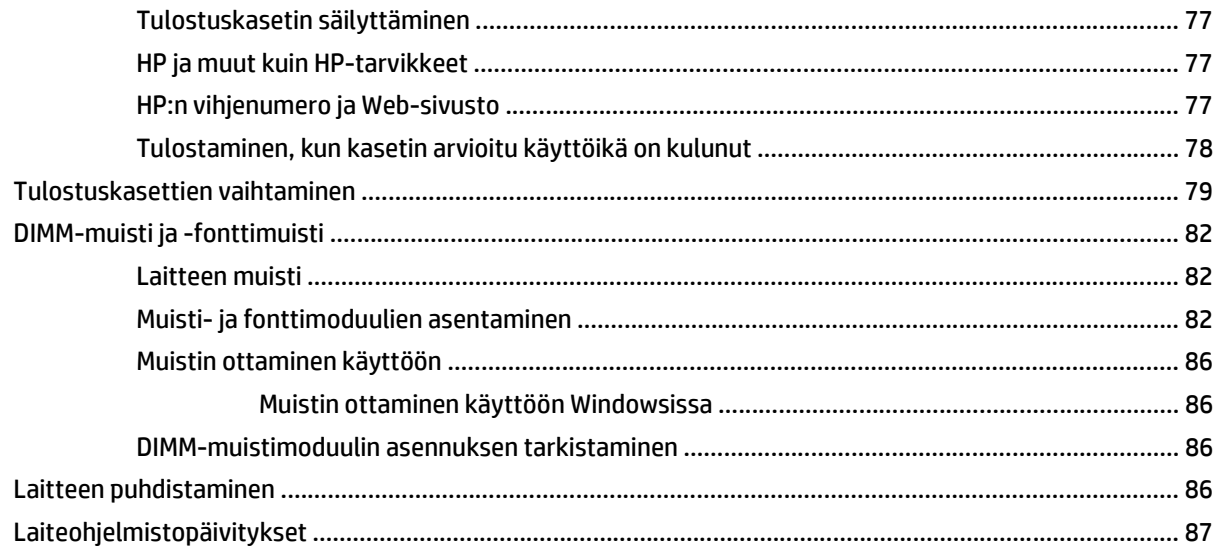

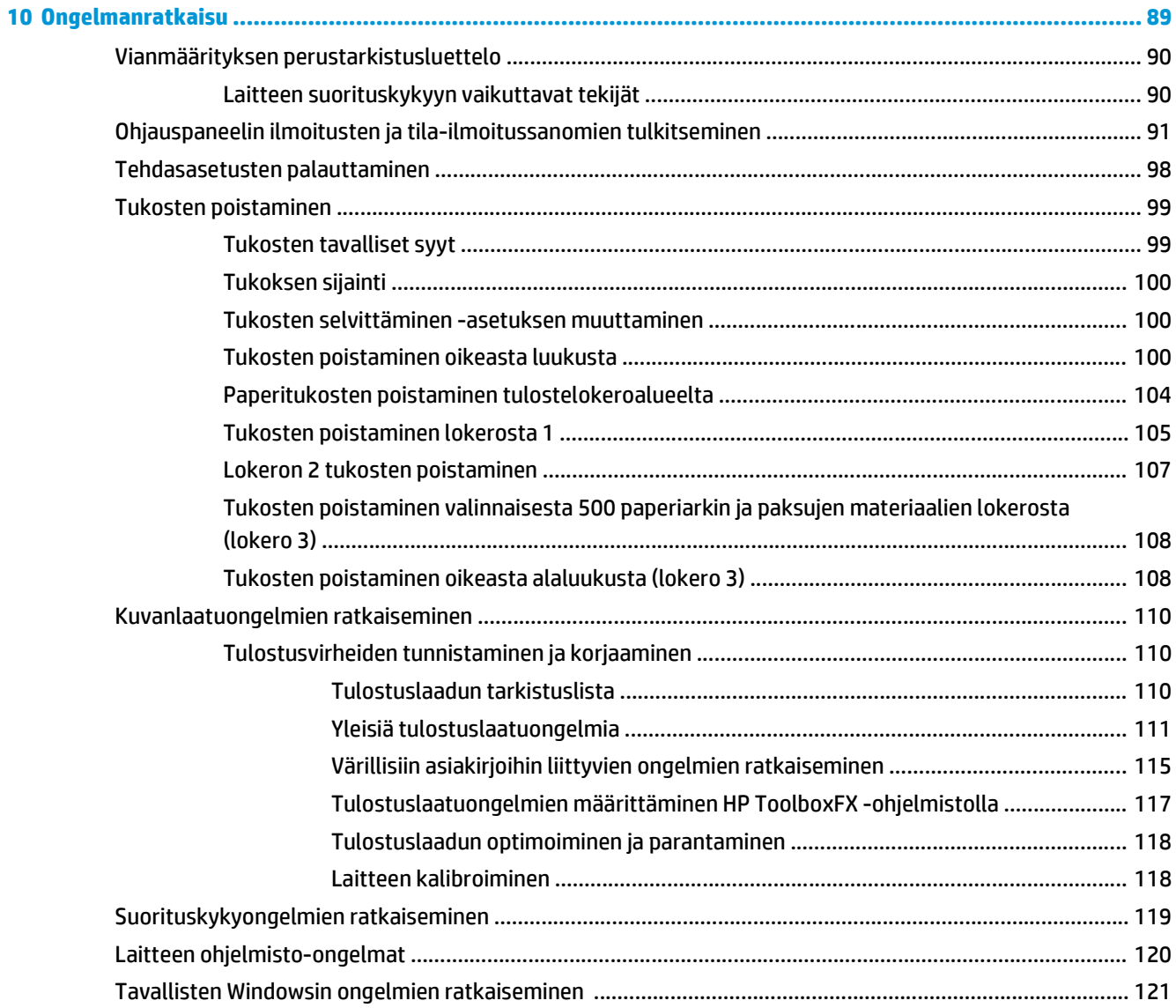

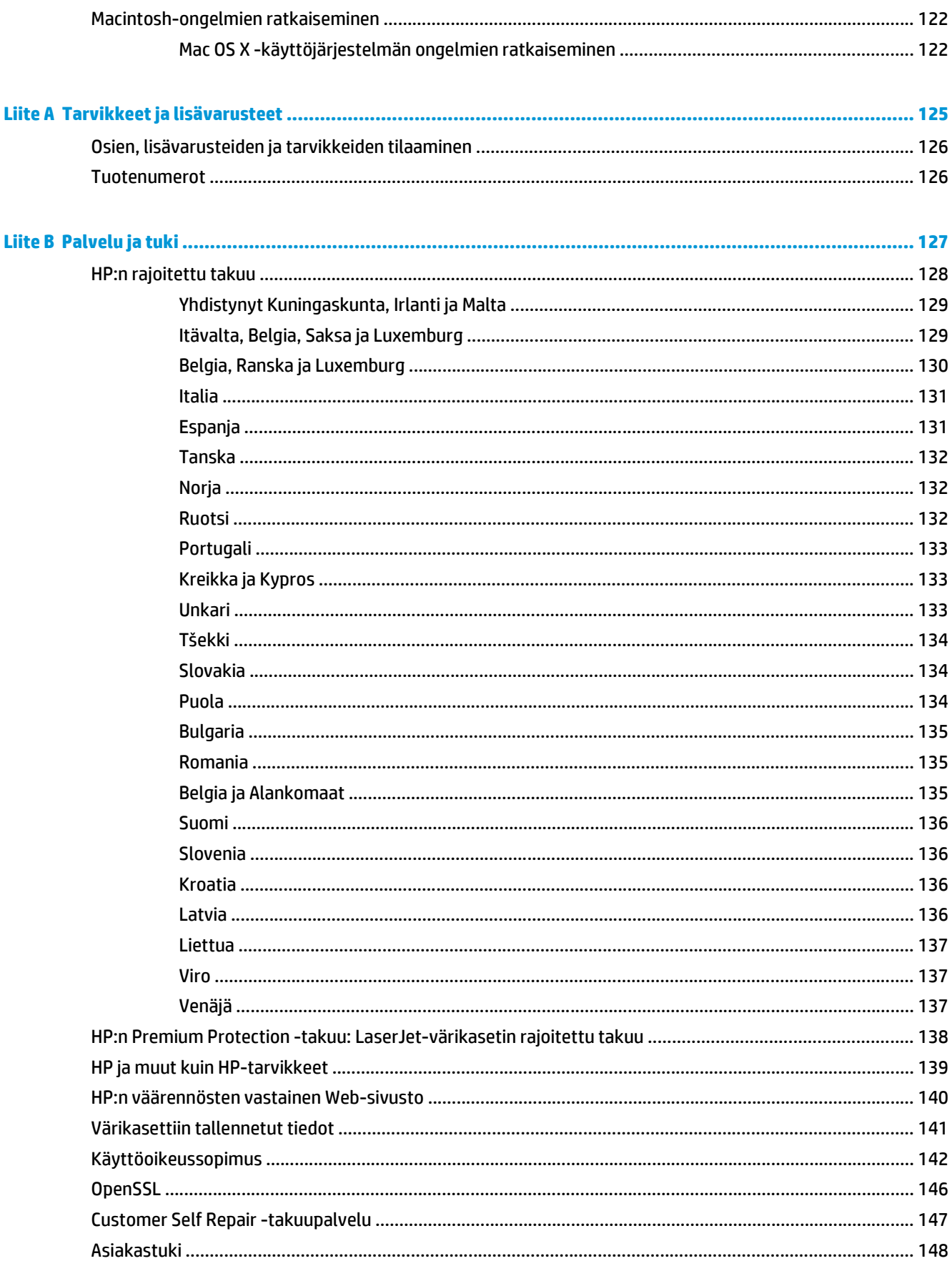

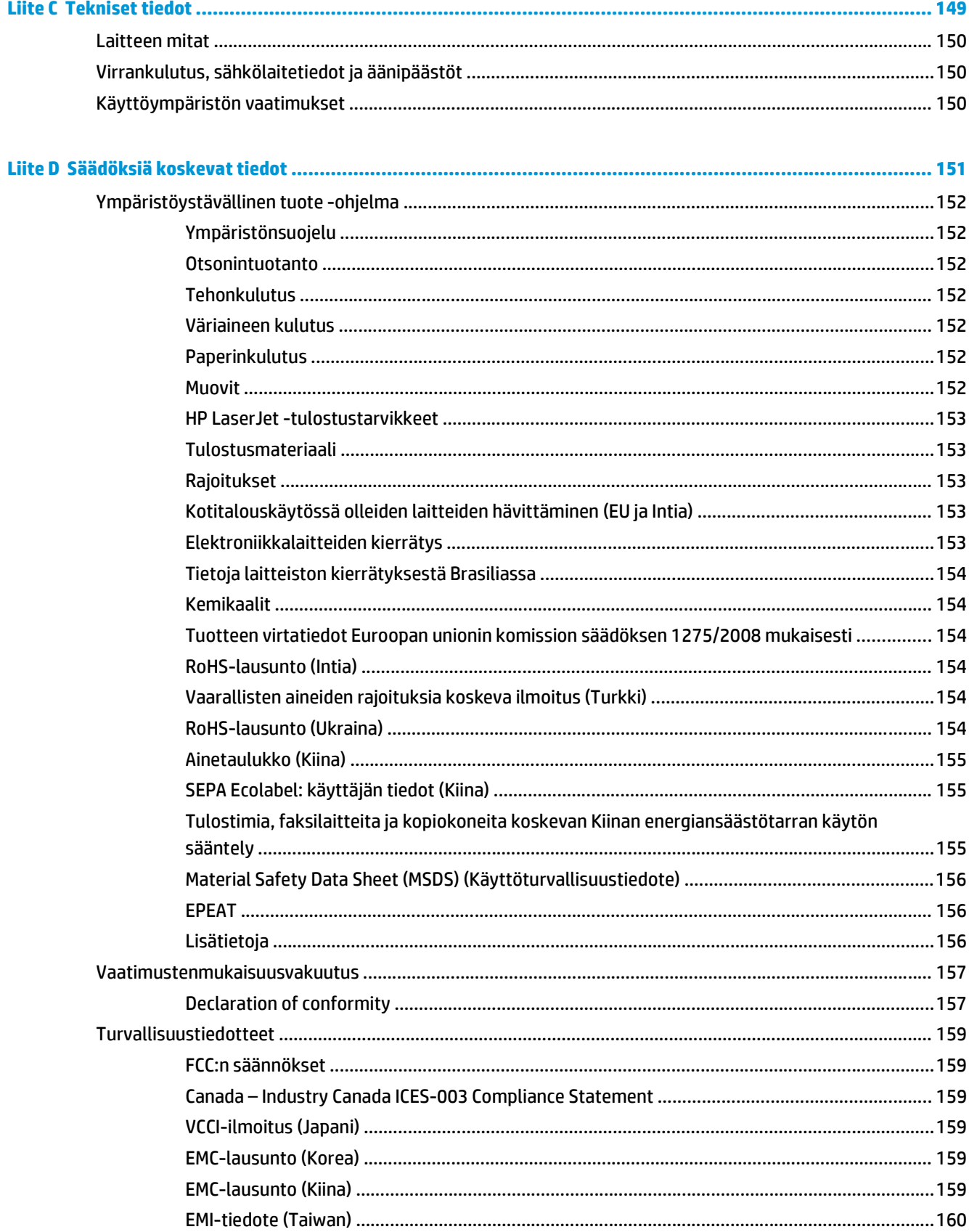

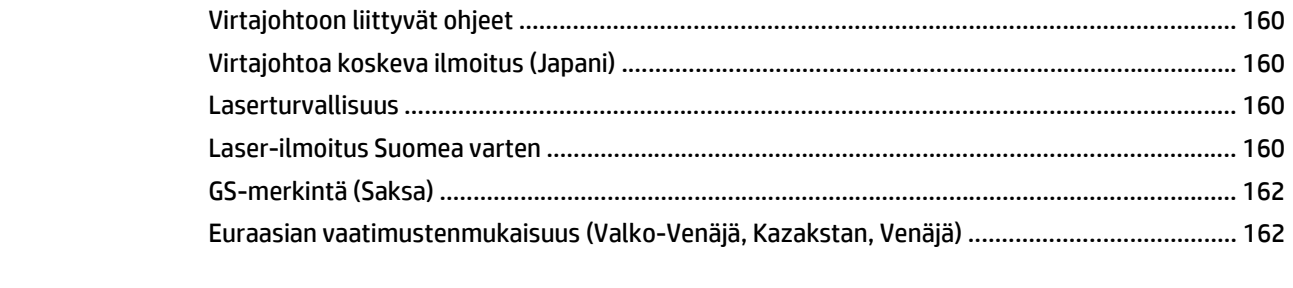

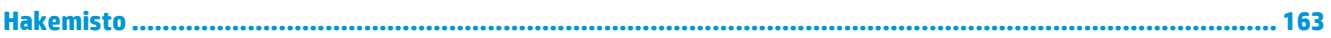

# <span id="page-12-0"></span>**1 Perustietoja tuotteesta**

- [Tuotevertailu](#page-13-0)
- [Ympäristöä suojelevat ominaisuudet](#page-14-0)
- [Laitteen ominaisuudet](#page-15-0)
- Tuotteen näkymät

## <span id="page-13-0"></span>**Tuotevertailu**

#### **Perusmallit**

- Tulostaa jopa 20 sivua minuutissa Letter- ja A4-kokoiselle materiaalille.
- 100 arkin monikäyttölokero (Lokero 1) ja 250 arkin syöttölokero (Lokero 2)
- Valinnainen 500 arkin syöttölokero (Lokero 3)
- Hi-Speed USB 2.0 -portti

#### **Verkkomallit**

- Tulostaa jopa 20 sivua minuutissa Letter- ja A4-kokoiselle materiaalille.
- 100 arkin monikäyttölokero (Lokero 1) ja 250 arkin syöttölokero (Lokero 2)
- Valinnainen 500 arkin syöttölokero (Lokero 3)
- Hi-Speed USB 2.0 -portti
- Kiinteä 10/100 Base-T -verkkoportti, jossa IPv4/IPv6

#### **Kaksipuoliset mallit**

- Tulostaa jopa 20 sivua minuutissa Letter- ja A4-kokoiselle materiaalille.
- 100 arkin monikäyttölokero (Lokero 1) ja 250 arkin syöttölokero (Lokero 2)
- Valinnainen 500 arkin syöttölokero (Lokero 3)
- Hi-Speed USB 2.0 -portti
- Kiinteä 10/100 Base-T -verkkoportti, jossa IPv4/IPv6
- Automaattinen kääntöyksikkö

# <span id="page-14-0"></span>**Ympäristöä suojelevat ominaisuudet**

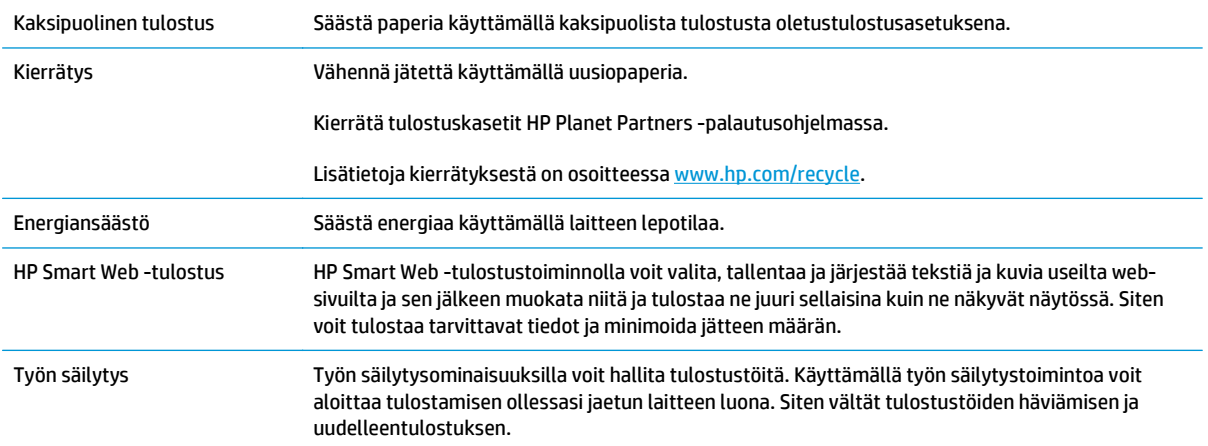

## <span id="page-15-0"></span>**Laitteen ominaisuudet**

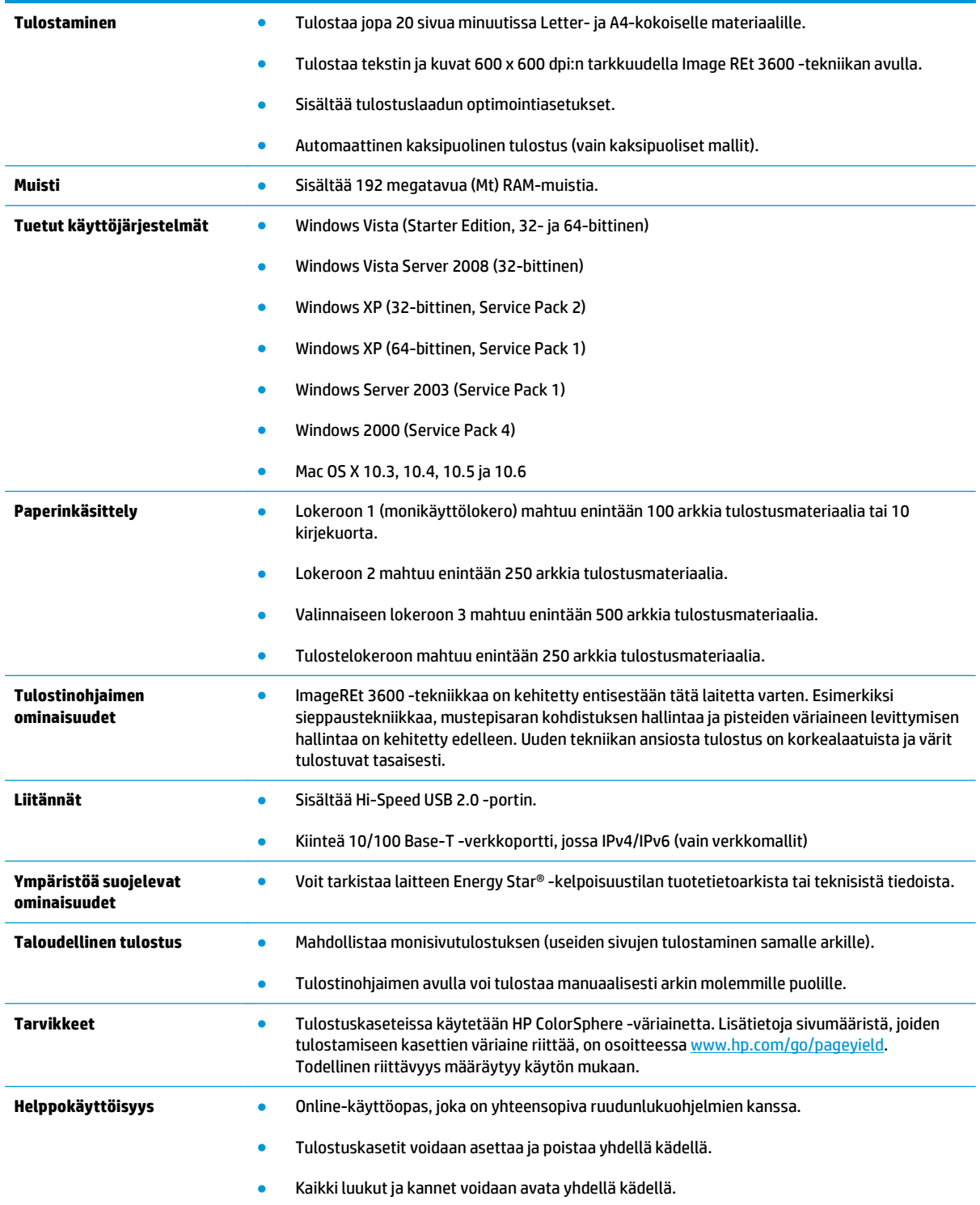

## **Tuotteen näkymät**

### **Tulostin edestä ja sivulta**

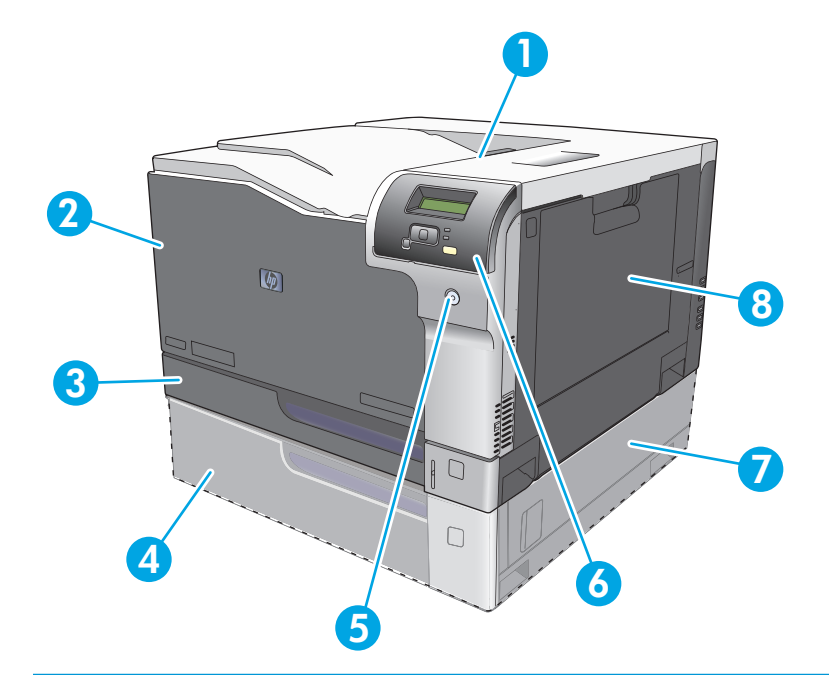

- 1 Tulostelokero (250 arkkia vakiopaperia)
- 2 Etuluukku (tulostuskasettien käsittelemistä varten)
- 3 Lokero 2 (250 arkkia vakiopaperia, sisältää tukosluukun)
- 4 Valinnainen lokero 3 (500 arkkia vakiopaperia)
- 5 Virtapainike
- 6 Ohjauspaneeli
- 7 Valinnaisen lokeron 3 oikeanpuoleinen tukosluukku
- 8 Lokero 1 (monikäyttölokero, 100 arkkia vakiopaperia)

### <span id="page-17-0"></span>**Tulostin takaa**

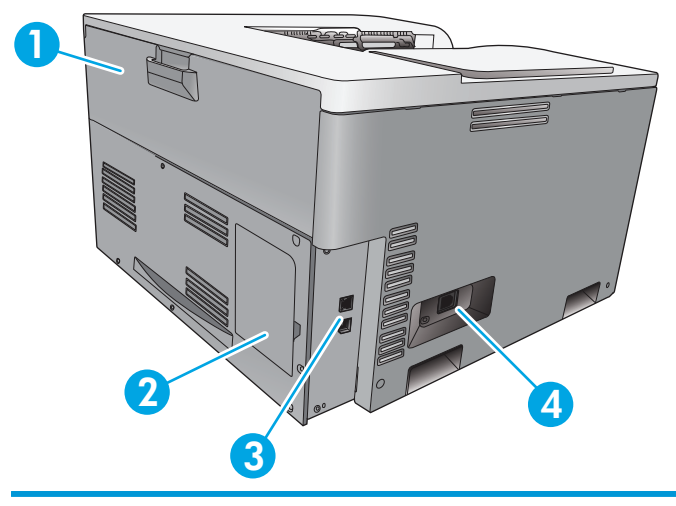

- 1 Takaluukku (pääsy väriaineen jätesäiliöön)
- 2 DIMM-luukku (muistin lisäämistä varten käytettävissä yksi DIMM-lisäpaikka)
- 3 Hi-Speed USB 2.0 -portti ja verkkoportti (vain verkkomallit)
- 4 Virtaliitäntä

### **Malli- ja sarjanumerot**

Malli- ja sarjanumero on merkitty laitteen vasemmalla puolella oleviin tunnistetarroihin.

Tarra sisältää tietoja laitteen alkuperämaasta/-alueesta sekä versiotasosta, valmistuspäivästä, tuotantokoodista ja tuotteen tuotantonumerosta. Lisäksi tarrassa on tietoja jännitteistä ja säädöksistä.

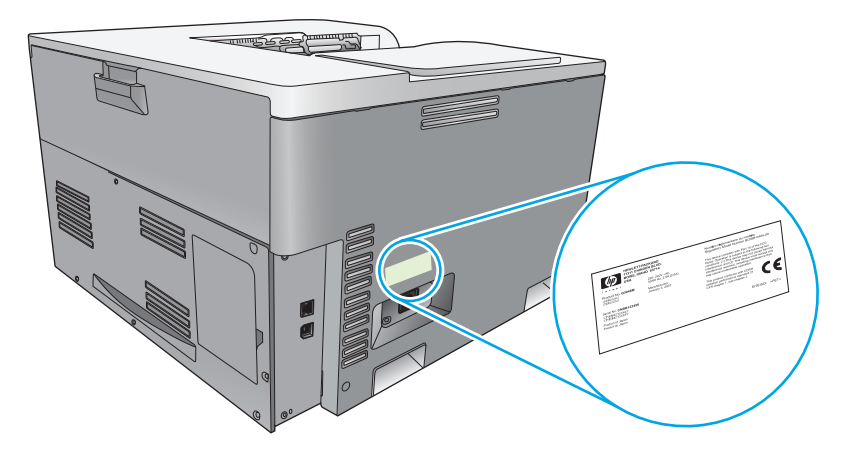

# <span id="page-18-0"></span>**2 Ohjauspaneeli**

- Ohjauspaneelin asettelu
- Ohjauspaneelin valikot

### **Ohjauspaneelin asettelu**

Laitteen ohjauspaneelissa on seuraavat kohteet.

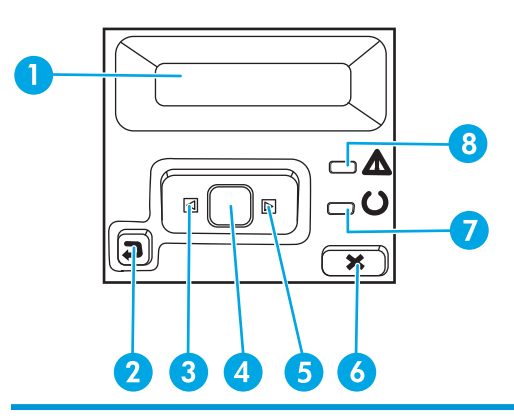

1 **Ohjauspaneelin näyttö**: Näytössä on tietoja laitteesta. Määritä laitteen asetukset näytön valikoissa.

- 2 Takaisin-painike  $\triangle$ : Tällä painikkeella voit tehdä seuraavat toiminnot:
	- Ohjauspaneelin valikkojen sulkeminen.
	- Palaaminen edelliseen valikkoon alivalikkoluettelossa.
	- Palaaminen edelliseen valikkokohtaan alivalikkoluettelossa (tallentamatta valikkokohdan muutoksia).

3 Vasen nuolipainike : Tällä painikkeella siirrytään valikoissa ja pienennetään näytössä näkyvää arvoa.

- 4 OK-painike: Painamalla OK-painiketta voit suorittaa seuraavat toiminnot:
	- Ohjauspaneelin valikkojen avaaminen.
	- Alivalikon avaaminen ohjauspaneelin näytössä.
	- Valikkokohtien avaaminen.
	- Joidenkin virheiden kuittaaminen.
	- Tulostustyön käynnistäminen ohjauspaneelin kehotteesta (esimerkiksi kun näytössä on ilmoitus **Tulosta painamalla [OK]**).

5 Oikea nuolipainike ▶: Tällä painikkeella siirrytään valikoissa ja suurennetaan näytössä näkyvää arvoa.

- 6 Peruuta-painike : Tällä painikkeella voit peruuttaa tulostustyön, kun huomiovalo vilkkuu, tai poistua ohjauspaneelin valikoista.
- 7 Valmis-valo (vihreä): Valmis-valo palaa, kun tulostin on valmis tulostamaan. Valo vilkkuu, kun laite vastaanottaa tulostustietoja.

8 Huomio-valo (keltainen): Huomio-valo vilkkuu, kun laite tarvitsee käyttäjän toimia.

## **Ohjauspaneelin valikot**

### **Valikkojen käyttäminen**

- **1.** Avaa valikot painamalla OK-painiketta.
- 2. Voit selata luetteloita vasemmalla nuolipainikkeella < tai oikealla nuolipainikkeella  $\blacktriangleright$ .
- **3.** Valitse asianmukainen vaihtoehto painamalla OK-painiketta. Käytössä olevan valinnan viereen tulee tähti (\*).
- **4.** Voit selata alivalikkoja takaisinpäin takaisin-painikkeella .
- **5.** Voit poistua valikosta tallentamatta muutoksia painamalla peruuta-painiketta ...

Seuraavassa esitellään päävalikkojen komennot:

- Raportit-valikko sivulla 9
- [Järjestelmän asetukset -valikko sivulla 11](#page-22-0)
- [Verkkoasetusvalikko sivulla 15](#page-26-0)
- [Huolto-valikko sivulla 14](#page-25-0)

### **Raportit-valikko**

**Raportit**-valikon avulla voi tulostaa raportteja, joissa on tietoja laitteen tilasta.

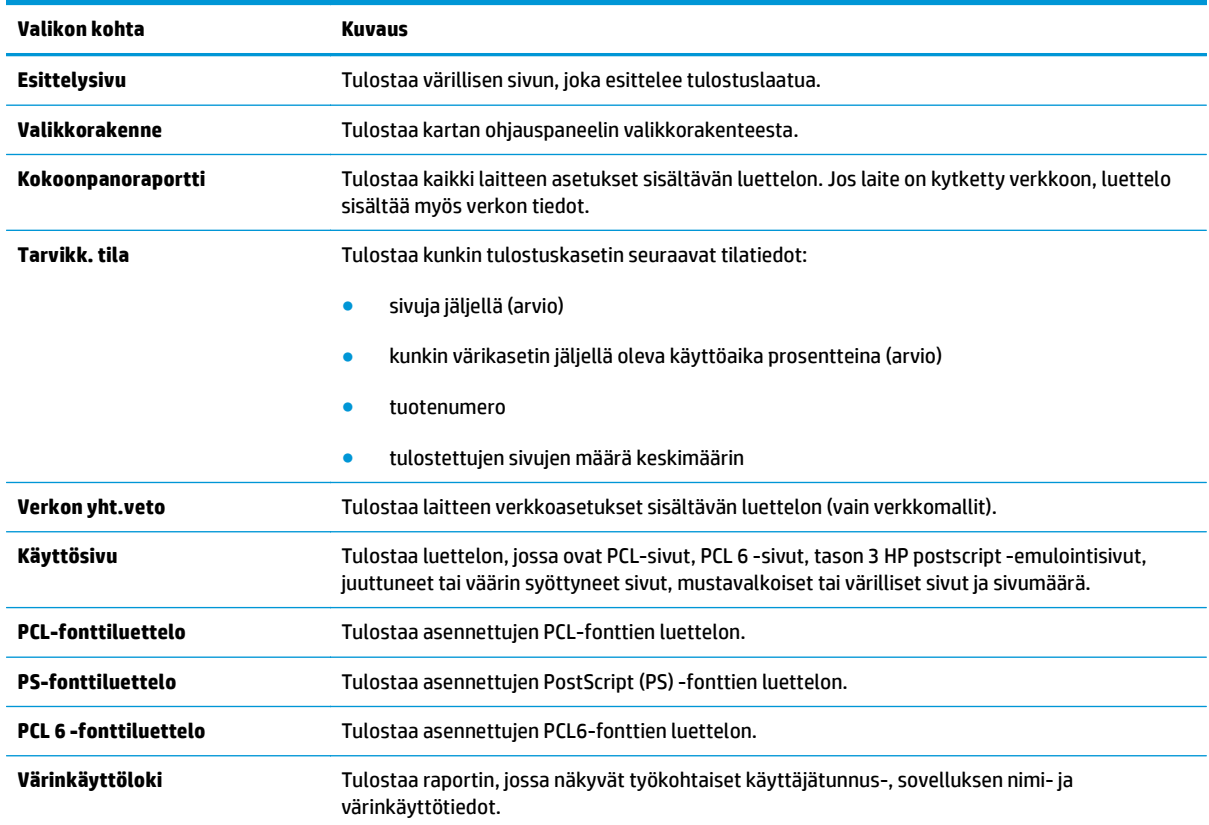

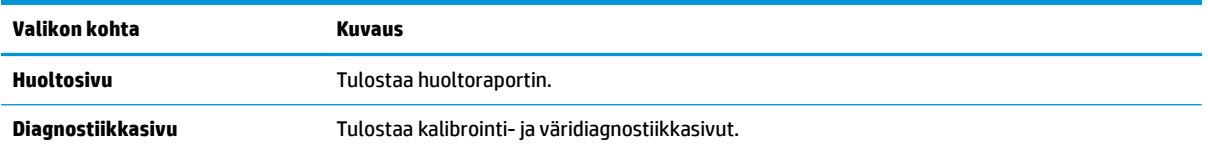

### <span id="page-22-0"></span>**Järjestelmän asetukset -valikko**

Tässä valikossa määritetään laitteen perusasetukset. **Järjestelmän asetukset** -valikossa on useita alivalikkoja. Ne esitellään tässä taulukossa.

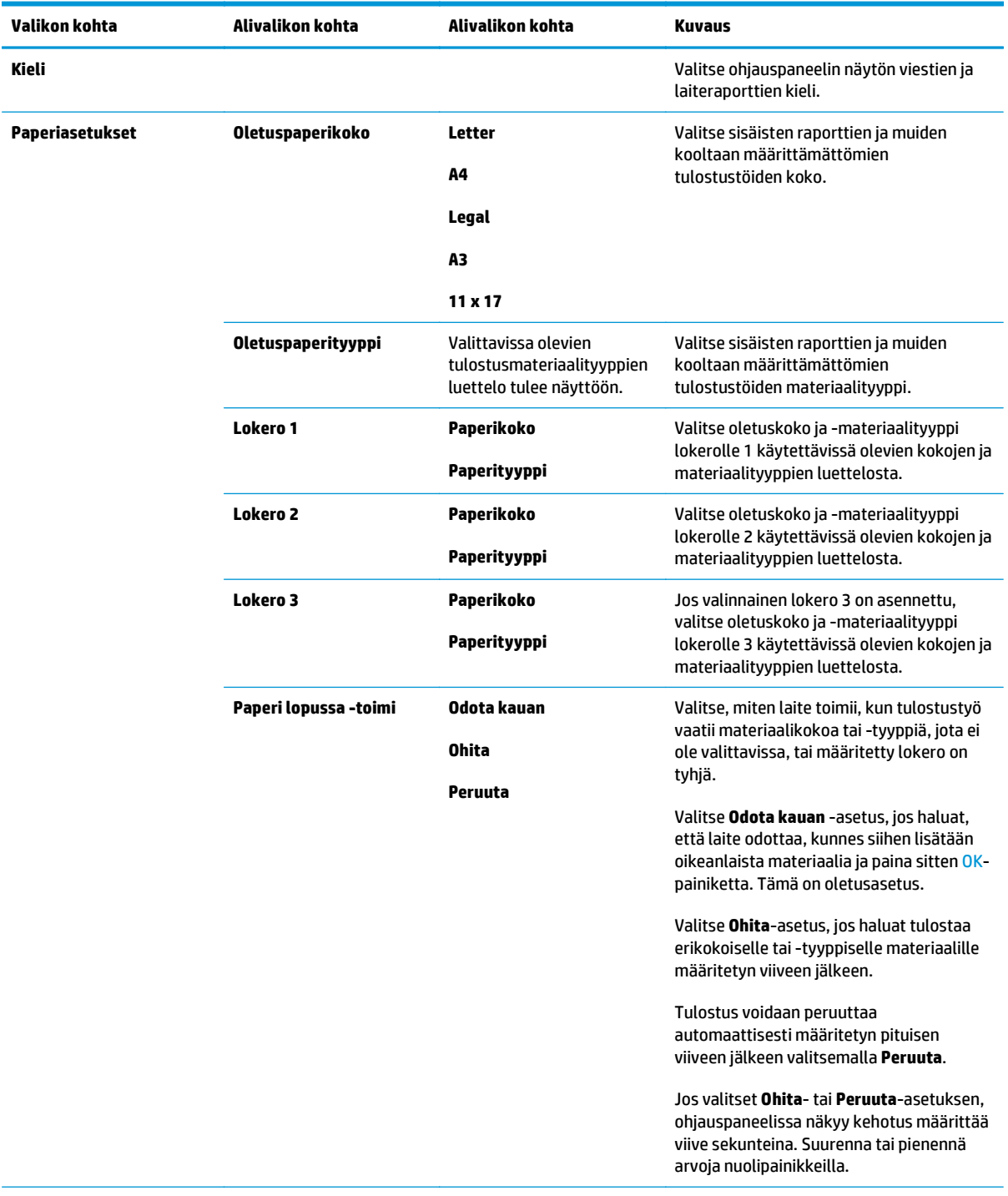

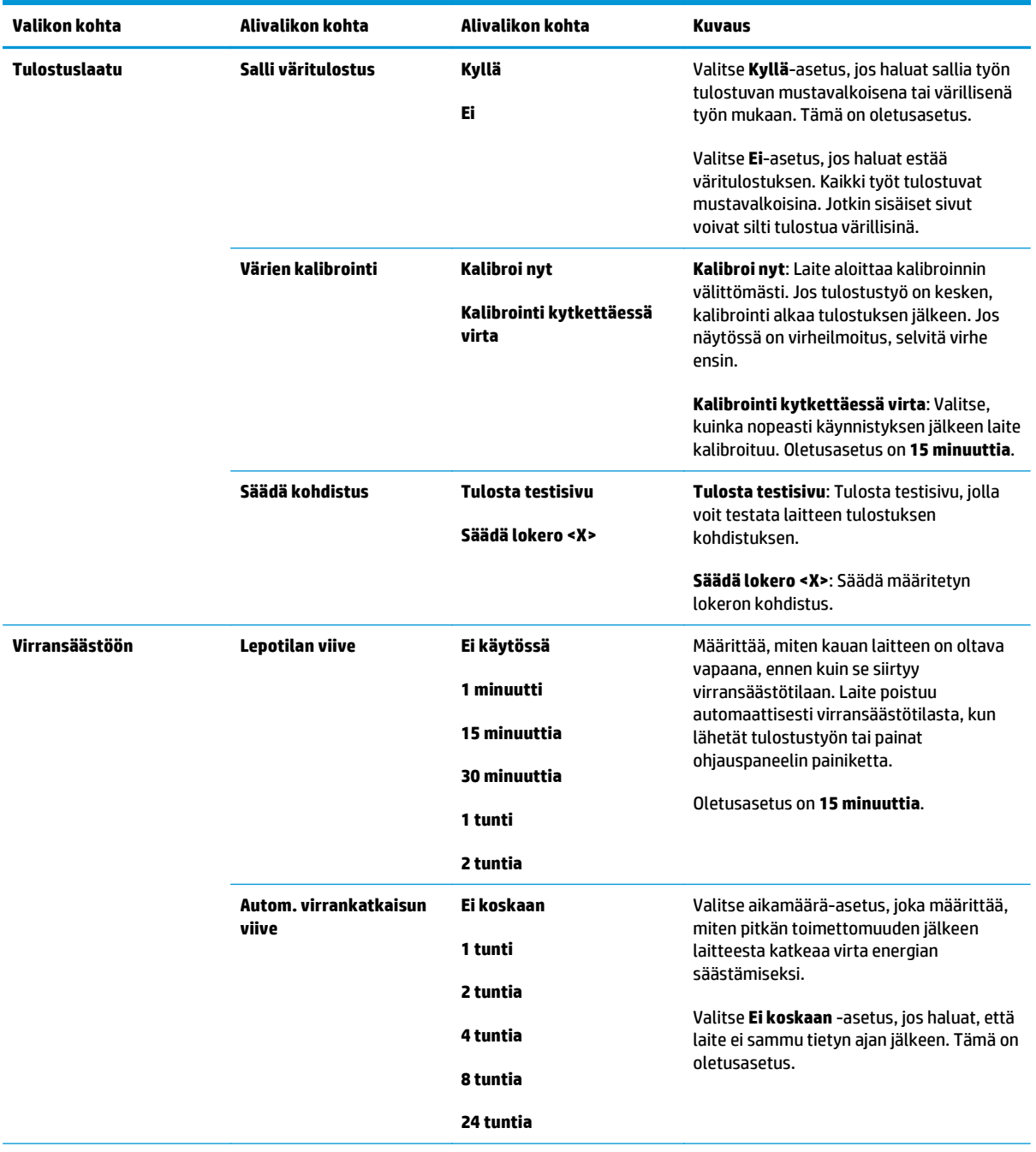

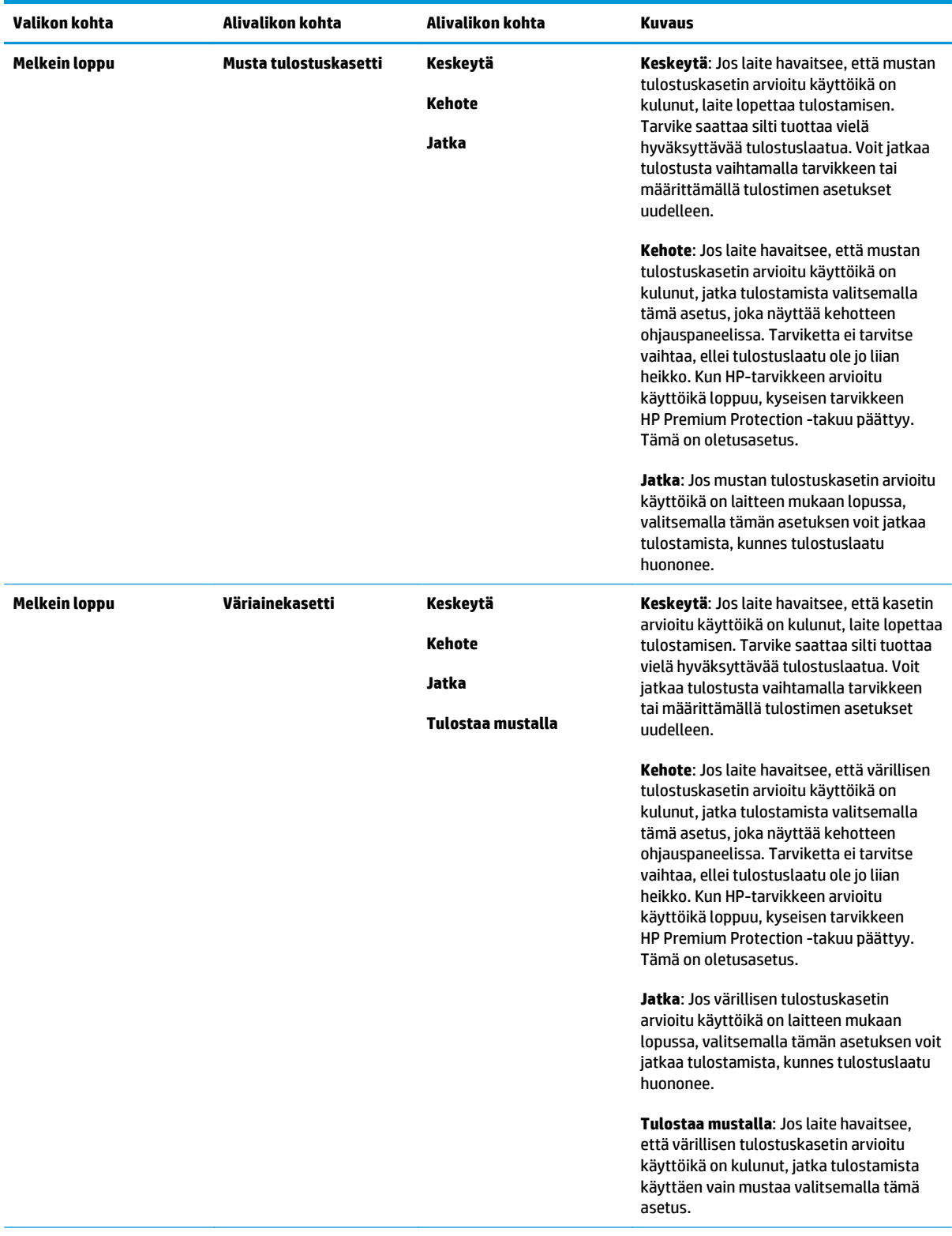

<span id="page-25-0"></span>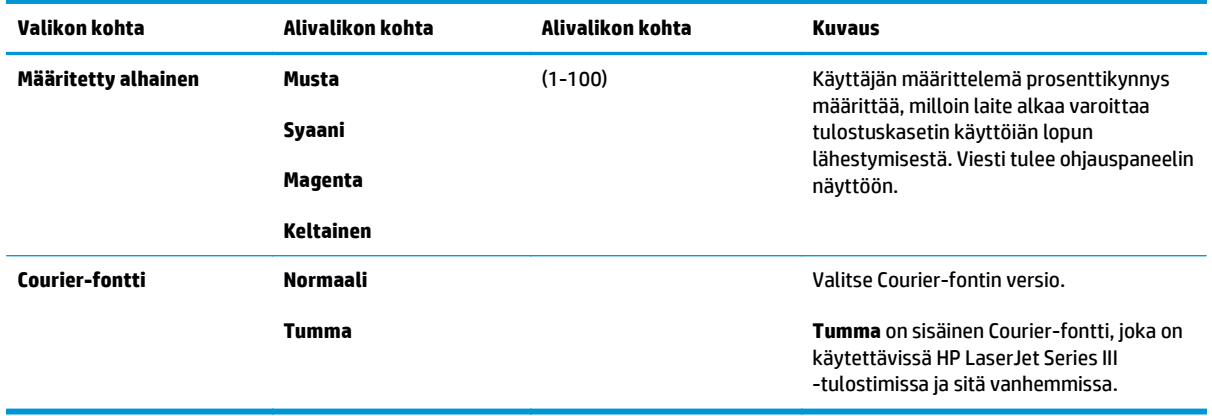

### **Huolto-valikko**

Valikon avulla voi palauttaa oletusasetukset, puhdistaa laitteen ja ottaa käyttöön tulostusjälkeen vaikuttavia erityistiloja.

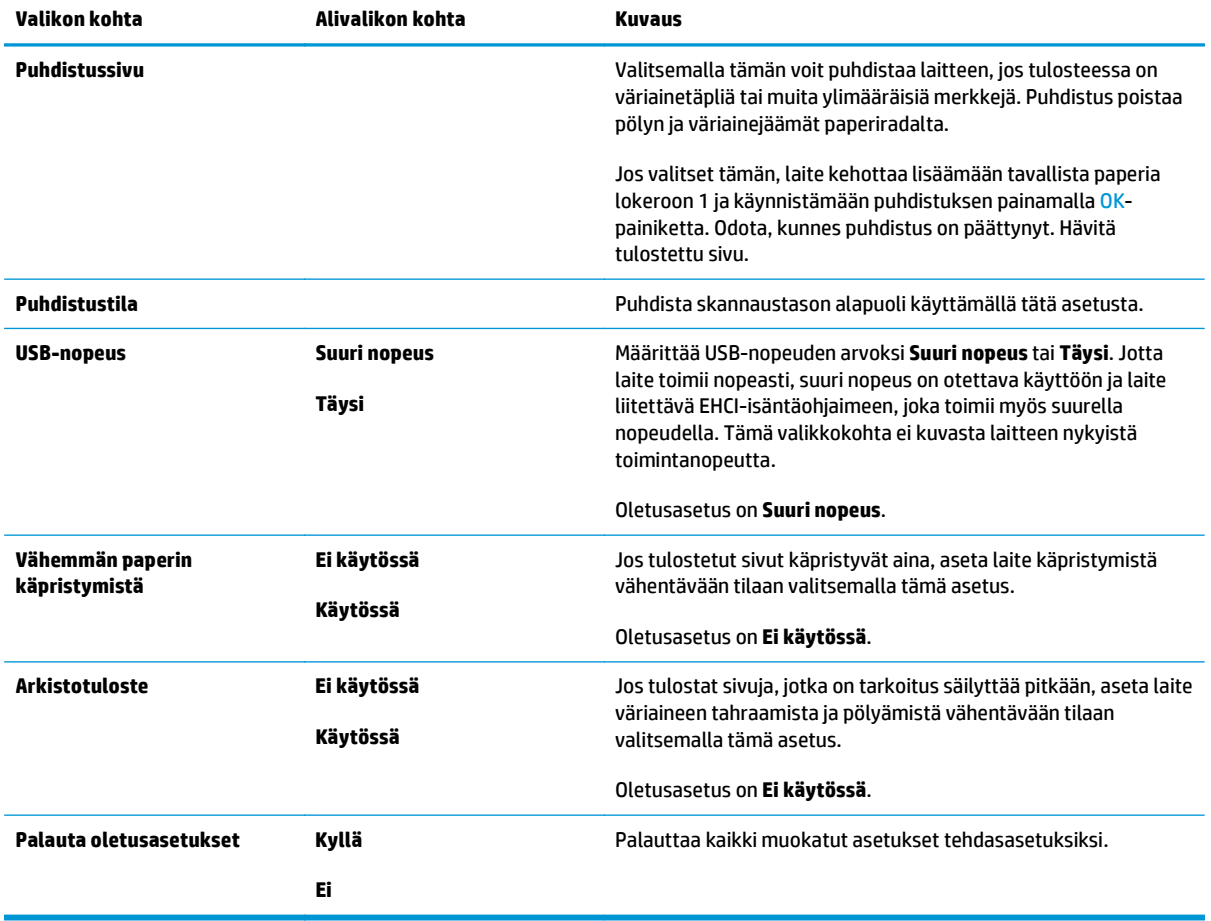

### <span id="page-26-0"></span>**Verkkoasetusvalikko**

Tässä valikossa määritetään laitteen verkkoasetukset.

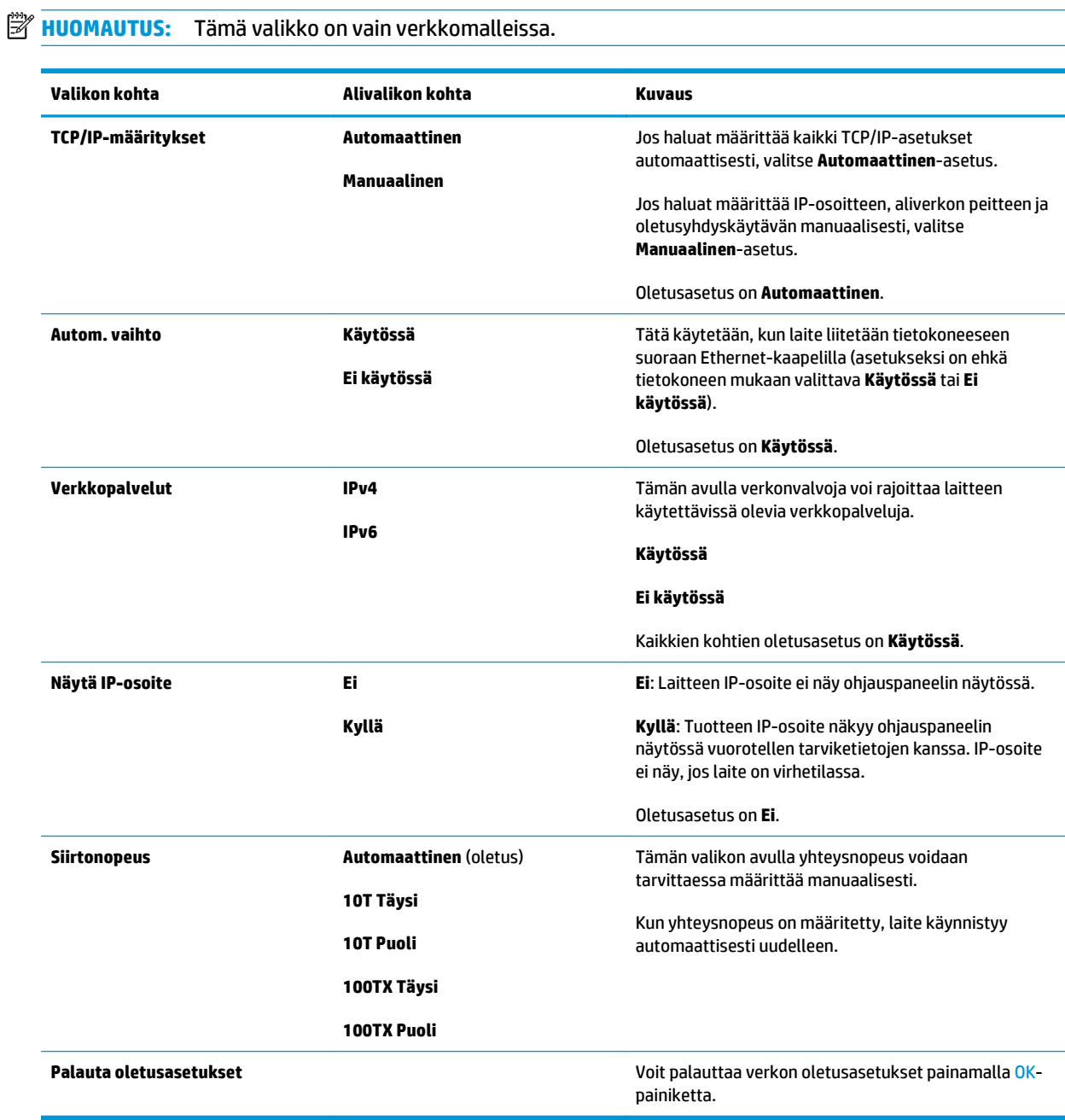

# <span id="page-28-0"></span>**3 Windows-ohjelmistot**

- [Tuetut Windows-käyttöjärjestelmät](#page-29-0)
- [Tuetut tulostinohjaimet Windowsissa](#page-29-0)
- [HP:n yleistulostinohjain \(UPD\)](#page-29-0)
- [Tulostusasetusten arvojärjestys](#page-30-0)
- [Tulostinohjaimen asetusten muuttaminen Windowsissa](#page-30-0)
- [Windows-ohjelmiston asentaminen](#page-31-0)
- [Tuetut apuohjelmat](#page-32-0)

### <span id="page-29-0"></span>**Tuetut Windows-käyttöjärjestelmät**

Laite tukee seuraavia Windows-käyttöjärjestelmiä:

- Windows Vista (Starter Edition, 32- ja 64-bittinen)
- Windows Vista Server 2008 (32-bittinen)
- Windows XP (32-bittinen, Service Pack 2)
- Windows XP (64-bittinen, Service Pack 1)
- Windows Server 2003 (Service Pack 1)
- Windows 2000 (Service Pack 4)

### **Tuetut tulostinohjaimet Windowsissa**

- PCL 6 (ohjelmiston CD-levyllä)
- PCL 5 -yleistulostinohjain (HP UPD) (ladattavissa verkosta)
- Tason 3 HP postscript -emulointi-yleistulostinohjain (ladattavissa verkosta)

Tulostinohjaimet sisältävät online-ohjeen, jossa on tavallisimpien tulostustehtävien ohjeet sekä tulostinohjaimen painikkeiden, valintaruutujen ja avattavien valikkojen kuvaukset.

**W** HUOMAUTUS: Laitetta tukevat PCL 5- ja tason 3 HP postscript -emulointi-yleistulostinohjaimet ovat Windowsille tarkoitetun HP:n yleistulostinohjaimen (UPD) versioita. Ne asentuvat ja toimivat samalla tavalla kuin ohjainten edelliset versiot eivätkä vaadi erityisiä asetusmäärityksiä. Lisätietoja UPD-ohjaimista on osoitteessa [www.hp.com/go/upd](http://www.hp.com/go/upd).

### **HP:n yleistulostinohjain (UPD)**

HP:n yleistulostinohjaimet (UPD) Windowsiin ovat ohjaimia, joiden avulla voidaan käyttää heti lähes mitä tahansa HP LaserJet -laitetta sijainnista riippumatta, ilman erillisiä ohjaimia. Ne perustuvat HP:n tulostinohjaintekniikkaan. Ne on testattu huolellisesti useiden ohjelmistojen kanssa. Ne ovat tehokkaita ja luotettavia ratkaisuja. Tälle laitteelle on käytettävissä kaksi yleistulostinohjainta:

- PCL 5 UPD
- Tason 3 HP postscript -emulointi-UPD

HP UPD on suoraan yhteydessä kuhunkin HP-laitteeseen, kerää kokoonpanotietoja ja mukauttaa käyttöliittymän siten, että siinä näkyvät laitteessa käytettävissä olevat toiminnot. Se mahdollistaa automaattisesti kaikkien laitteen toimintojen käyttämisen, kuten kaksipuolinen tulostus ja nidonta, joten niitä ei tarvitse ottaa käyttöön manuaalisesti.

Lisätietoja on osoitteessa [www.hp.com/go/upd](http://www.hp.com/go/upd).

### <span id="page-30-0"></span>**Tulostusasetusten arvojärjestys**

Tulostusasetusten arvojärjestys määräytyy sen mukaan, missä muutokset on tehty:

- **HUOMAUTUS:** Komentojen ja valintaikkunoiden nimet saattavat vaihdella käytössä olevan ohjelman mukaan.
	- **Sivun asetukset -valintaikkuna**: Tämä valintaikkuna avataan valitsemalla käytettävän ohjelman **Tiedosto**-valikosta **Sivun asetukset** tai vastaava komento. Siinä määritetyt asetukset kumoavat kaikkialla muualla määritetyt asetukset.
	- **Tulosta-valintaikkuna**: Tämä valintaikkuna avataan valitsemalla käytettävän ohjelman **Tiedosto**valikosta **Tulosta**, **Tulostimen asetukset** tai vastaava komento. **Tulosta**-valintaikkunassa määritetyt asetukset ovat toissijaisia, ja ne *eivät* kumoa **Sivun asetukset** -valintaikkunassa määritettyjä asetuksia.
	- **Tulostimen asetukset -valintaikkuna (tulostinohjain)**. Avaa tulostinohjain napsauttamalla **Tulosta**valintaikkunan **Ominaisuudet**-painiketta. **Tulostimen ominaisuudet** –valintaikkunassa määritetyt asetukset eivät kumoa muualla tulostusohjelmassa määritettyjä asetuksia.
	- **Tulostinohjaimen oletusasetukset**: Tulostinohjaimen oletusasetukset määräävät kaikissa tulostustöissä käytettävät asetukset, *paitsi* jos asetuksia muutetaan **Sivun asetukset**-, **Tulosta**- tai **Tulostimen ominaisuudet** -valintaikkunassa.
	- **Tulostimen ohjauspaneelin asetukset**. Tulostimen ohjauspaneelin avulla määritetyt asetukset ovat toissijaisia muualla määritettyihin asetuksiin verrattuna.

### **Tulostinohjaimen asetusten muuttaminen Windowsissa**

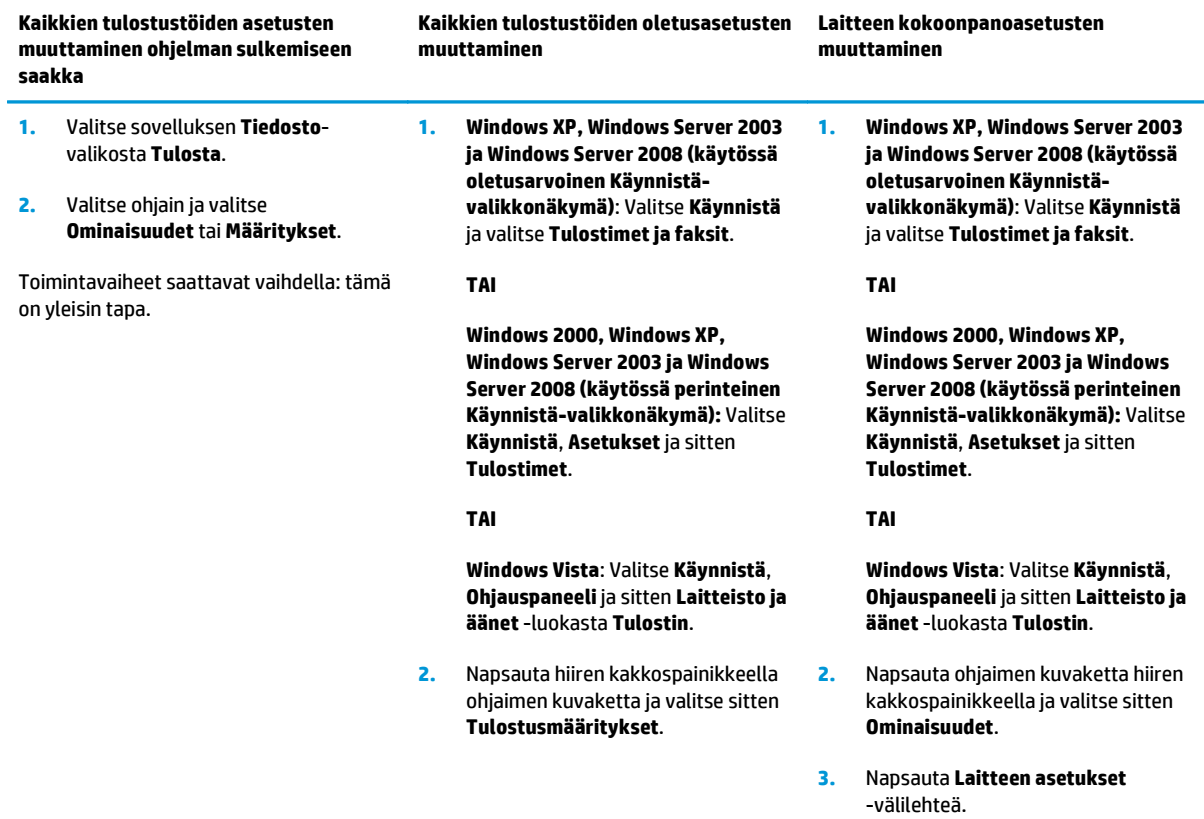

### <span id="page-31-0"></span>**Windows-ohjelmiston asentaminen**

#### **Ohjelmiston asennustyypit Windowsissa**

Ohjelmiston asennusohjelma kertoo, milloin laite on kytkettävä tietokoneeseen tai verkkoon. Kun laite on kytketty, voit valita asennusohjelman avulla, haluatko suorittaa asennuksen loppuun asentamatta ohjelmistoa kokonaan.

Seuraavat käyttöjärjestelmät tukevat suositeltua täyttä ohjelmistoasennusta:

- Windows Vista, 32-bittinen
- Windows Vista, 64-bittinen
- Windows XP, Service Pack 2

Seuraavat käyttöjärjestelmät tukevat minimiasennusta, joka ei sisällä suositeltua ohjelmistoa:

- Windows Vista Starter Edition
- Windows Vista, 32-bittinen
- Windows Vista, 64-bittinen
- Windows Vista Server 2008, 32-bittinen
- Windows XP, Service Pack 2
- Windows XP, 64-bittinen, Service Pack 1
- Windows Server 2003, Service Pack 1
- Windows 2000, Service Pack 4

#### **Ohjelmiston poistaminen Windowsissa**

- **1.** Valitse **Käynnistä** ja **Kaikki ohjelmat**.
- **2.** Valitse **HP** ja valitse sitten **HP Color LaserJet CP5225 -sarja -tulostin**.
- **3.** Valitse **Poista asennus** ja poista ohjelmisto näytön ohjeiden mukaisesti.

## <span id="page-32-0"></span>**Tuetut apuohjelmat**

### **HP Web Jetadmin**

HP Web Jetadmin on selainperustainen hallintatyökalu tulostimille, jotka on liitetty intranetiin HP Jetdirectin kautta. Se on asennettava vain verkonvalvojan tietokoneeseen.

Jos haluat ladata HP Web Jetadminin uusimman version tai tutustua isäntäjärjestelmien uusimpaan luetteloon, käy sivustossa [www.hp.com/go/webjetadmin.](http://www.hp.com/go/webjetadmin)

Windows-asiakaskoneet voivat käyttää isäntäpalvelimeen asennettua HP Web Jetadmin -ohjelmaa avaamalla HP Web Jetadmin -isännän tuettuun selaimeen, joka tukee Javaa (esimerkiksi Microsoft Internet Explorer tai Netscape Navigator).

#### **Sulautettu Web-palvelin**

Tässä laitteessa on sulautettu WWW-palvelin, jonka avulla saadaan tietoja verkkoon liitetyn laitteen ja verkon toiminnasta. Tiedot näkyvät Web-selaimessa, esimerkiksi Microsoft Internet Explorer-, Netscape Navigator-, Apple Safari- tai Firefox-selaimessa.

Sulautettu Web-palvelin sijaitsee laitteessa. Sitä ei ladata verkkopalvelimeen.

Sulautettu Web-palvelin toimii laitteen käyttöliittymänä, jota kuka tahansa verkkoon liitettyä tietokonetta ja tavanomaista selainta käyttävä henkilö voi hyödyntää. Erikoisohjelmia ei asenneta eikä määritetä, mutta tietokoneessa on oltava tuettu Web-selain. Sulautettu Web-palvelin saadaan käyttöön kirjoittamalla laitteen IP-osoite selaimen osoiteriville. (Saat IP-osoitteen selville tulostamalla asetussivun.) Lisätietoja asetussivun tulostamisesta on kohdassa [Tietosivut sivulla 64](#page-75-0).)

Täydellinen selitys sulautetun Web-palvelimen ominaisuuksista ja toiminnoista on kohdassa [Sulautettu](#page-85-0) [Web-palvelin sivulla 74](#page-85-0).

#### <span id="page-33-0"></span>**HP ToolboxFX**

HP ToolboxFX -ohjelma sopii seuraaviin tehtäviin:

- Laitteen tilan tarkistaminen
- Tarvikkeiden tilan tarkistaminen ja niiden ostaminen verkon kautta
- Hälytysten asettaminen
- Tuotteen käyttöraporttien tarkasteleminen
- Tuotteen oppaiden tarkasteleminen
- Vianmääritys- ja ylläpitotyökalujen käyttäminen

HP ToolboxFX -tuki suoraa USB-liitäntää ja verkkoasennusta varten. Jos käytettävissäsi ei ole Internetyhteyttä, voit siitä huolimatta avata HP ToolboxFX -ohjelman ja käyttää sitä. HP ToolboxFX on käytettävissä vain asennettaessa Suositus-valintaa käyttämällä.

**HUOMAUTUS:** HP ToolboxFX ei ole tuettu Windows 2000-, Windows Server 2003- ja Macintoshkäyttöjärjestelmissä. HP ToolboxFX -ohjelmiston käyttämistä varten tietokoneessa on oltava asennettuna TCP/IP-protokolla.

- **Tuetut käyttöjärjestelmät** Microsoft Windows XP, Service Pack 2 (Home ja Professional)
	- Microsoft Windows Vista™

Lisätietoja HP ToolboxFX -ohjelman käyttämisestä on kohdassa [HP ToolboxFX -ohjelman avaaminen](#page-76-0) [sivulla 65.](#page-76-0)

#### **Muut Windows-osat ja -apuohjelmat**

- Asennusohjelma automatisoi tulostusjärjestelmän asennuksen.
- Online-Web-rekisteröinti
- Tulostuslaadun optimointivideo
- HP Värien perustäsmäys (ladattavissa verkosta)
- HP Easy Printer Care (ladattavissa verkosta)
- Web Printsmart (ladattavissa verkosta)
- HP SureSupply
- HP Print View -ohjelmisto (ladattavissa verkosta)

# <span id="page-34-0"></span>**4 Tuotteen käyttäminen Macintoshympäristössä**

- [Macintosh-ohjelmistot](#page-35-0)
- [Macintoshin tulostinohjaimen ominaisuuksien käyttäminen](#page-37-0)

### <span id="page-35-0"></span>**Macintosh-ohjelmistot**

### **Tuetut Macintosh-käyttöjärjestelmät**

Laite tukee seuraavia Macintosh-käyttöjärjestelmiä:

- Mac OS X 10.3, 10.4, 10.5 ja 10.6
- **HUOMAUTUS:** Mac OS 10.4 -käyttöjärjestelmässä ja sitä uudemmissa versioissa ohjain tukee PPC- ja Intel Core -suorittimia.

### **Tuetut tulostinohjaimet Macintoshissa**

HP:n asennusohjelma sisältää PostScript® Printer Description (PPD) -tiedostoja, tulostimen valintataululaajennuksia (PDE), jota voi käyttää Macintosh-tietokoneissa.

#### **Ohjelmiston asennuksen poisto Macintosh-käyttöjärjestelmissä**

Ohjelmiston asennuksen poistaminen edellyttää järjestelmänvalvojan oikeuksia.

#### **Mac OS X 10.3 ja 10.4**

**1.** Siirry seuraavaan kansioon:

Library/Printers/PPDs/Contents/Resources

- **2.** Avaa <kieli>.lproj-kansio, missä <kieli> on kaksikirjaiminen kielikoodi.
- **3.** Poista laitteen .GZ-tiedosto.
- **4.** Toista vaiheet 2 ja 3 kunkin kielikansion kohdalla.

#### **Mac OS X V10.5**

**1.** Siirry seuraavaan kansioon:

Library/Printers/PPDs/Contents/Resources

**2.** Poista laitteen .GZ-tiedosto.

#### **Tulostusasetusten tärkeys Macintoshissa**

Tulostusasetusten arvojärjestys määräytyy sen mukaan, missä muutokset on tehty:

- **HUOMAUTUS:** Komentojen ja valintaikkunoiden nimet saattavat vaihdella käytössä olevan ohjelman mukaan.
	- **Arkin määrittely -valintataulu**: Tämä valintataulu avataan valitsemalla käytettävän ohjelman **Arkisto**-valikosta **Arkin määrittely** tai vastaava komento. Siinä määritetyt asetukset saattavat kumota kaikkialla muualla määritetyt asetukset.
	- **Tulosta-valintaikkuna**: Tämä valintaikkuna avataan valitsemalla käytettävän ohjelman **Tiedosto**valikosta **Tulosta**, **Tulostimen asetukset** tai vastaava komento. **Tulosta**-valintaikkunassa määritetyt asetukset ovat toissijaisia, ja ne *eivät* kumoa **Sivun asetukset** -valintaikkunassa määritettyjä asetuksia.
- **Tulostinohjaimen oletusasetukset**: Tulostinohjaimen oletusasetukset määräävät kaikissa tulostustöissä käytettävät asetukset, *paitsi* jos asetuksia muutetaan **Sivun asetukset**-, **Tulosta**- tai **Tulostimen ominaisuudet** -valintaikkunassa.
- **Tulostimen ohjauspaneelin asetukset**. Tulostimen ohjauspaneelin avulla määritetyt asetukset ovat toissijaisia muualla määritettyihin asetuksiin verrattuna.

## **Tulostinohjaimen asetusten muuttaminen Macintoshissa**

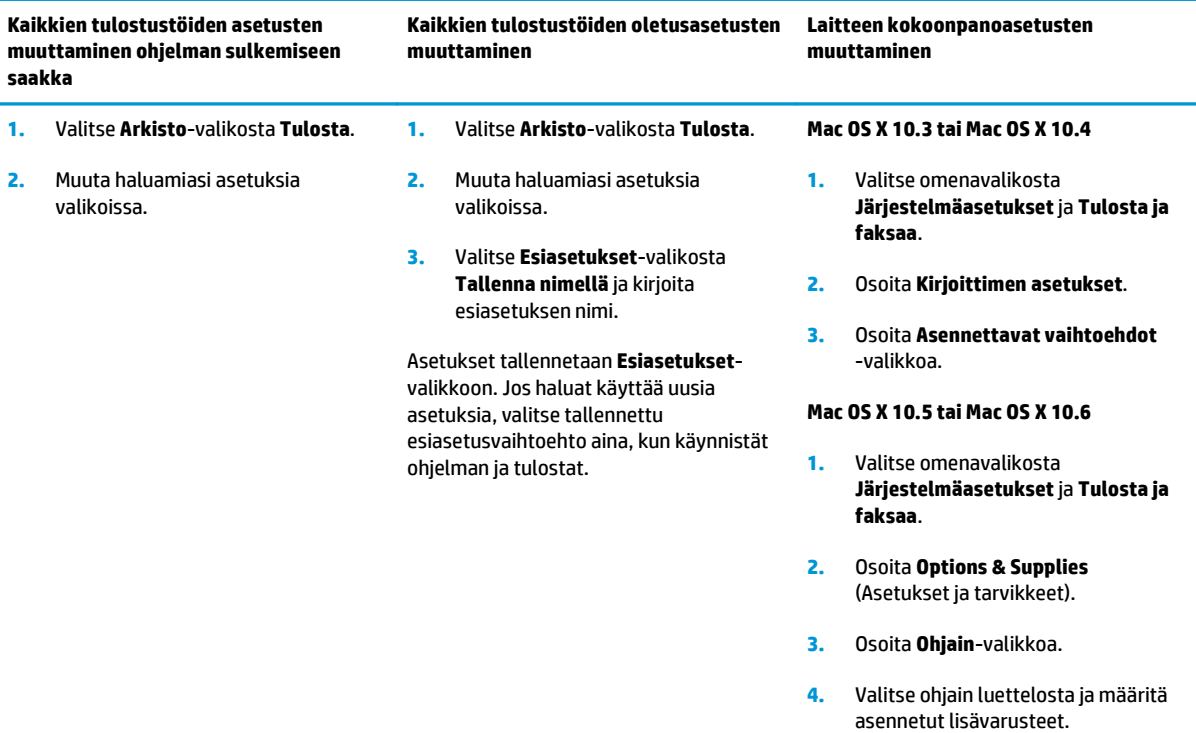

## **Macintosh-käyttöjärjestelmän tukemat apuohjelmat**

### **Sulautetun Web-palvelimen näyttäminen Macintosh-käyttöjärjestelmässä**

Sulautettu Web-palvelin (EWS) avataan osoittamalla **Apuohjelma**-painiketta tarkasteltaessa tulostusjonoa. Se käynnistää Web-selaimen, kuten Safari, jossa käyttäjä voi käyttää sulautettua Web-palvelinta (EWS). EWS voidaan avata myös suoraan kirjoittamalla laitteen IP-osoite tai DNS-nimi Web-selaimeen.

Jos laite on liitetty USB-kaapelilla, laitetta voi tarkastella myös HP USB EWS Gateway -ohjelmistossa, joka asennetaan automaattisesti. Osoita **Apuohjelma**-painiketta, kun käytät EWS-palvelinta Web-selaimessa USB-liitännän kautta.

EWS-palvelimessa voi tehdä seuraavia toimia:

- tarkastella laitteen tilaa ja muuttaa laitteen asetuksia
- tarkastella ja muuttaa laitteen verkkoasetuksia
- tulostaa laitteen tietosivuja
- tarkastella laitteen tapahtumalokia.

## **Macintoshin tulostinohjaimen ominaisuuksien käyttäminen**

## **Tulostuksen esiasetusten luominen ja käyttäminen Macintoshissa**

Tallenna voimassa olevat tulostinohjainasetukset tulostuksen esiasetusten avulla myöhempää käyttöä varten.

#### **Tulostuksen esiasetuksen luominen**

- **1.** Valitse **Arkisto**-valikosta **Tulosta**.
- **2.** Valitse ohjain.
- **3.** Valitse tulostusasetukset.
- **4.** Valitse **Esiasetukset**-ruudusta **Tallenna nimellä...** ja kirjoita esiasetuksen nimi.
- **5.** Valitse **OK**.

#### **Tulostuksen esiasetusten käyttäminen**

- **1.** Valitse **Arkisto**-valikosta **Tulosta**.
- **2.** Valitse ohjain.
- **3.** Valitse käytettävä tulostuksen esiasetus **Esiasetukset**-ruudussa.
- **HUOMAUTUS:** Voit käyttää tulostinohjaimen oletusasetuksia valitsemalla **Vakio**.

## **Dokumenttien koon muuttaminen tai mukautetun paperikoon käyttäminen**

Voit skaalata dokumentin sopimaan erikokoiselle paperille.

- **1.** Valitse **Arkisto**-valikosta **Tulosta**.
- **2.** Avaa **Paperinkäsittely**-valikko.
- **3.** Valitse **Kohteen paperikoko** -alueella **Sovita paperikoon mukaan** ja valitse koko avattavasta luettelosta.
- **4.** Jos haluat käyttää ainoastaan dokumenttia pienempää paperikokoa, valitse **Sovita vain pienempään**.

## **Kansilehden tulostaminen**

Voit tulostaa asiakirjaan erillisen kansilehden, jossa on viesti (esimerkiksi Luottamuksellinen).

- **1.** Valitse **Arkisto**-valikosta **Tulosta**.
- **2.** Valitse ohjain.
- **3.** Valitse **Kansilehti**-valikosta, tulostetaanko kansilehti **Ennen asiakirjaa** vai **Asiakirjan jälkeen**.
- **4.** Valitse **Kansilehden tyyppi** -valikosta viesti, jonka haluat tulostaa kansilehdelle.
- **HUOMAUTUS:** Voit tulostaa tyhjän kansilehden valitsemalla **Kansilehden tyyppi** -ponnahdusvalikosta **Standardi**.

## **Vesileimojen käyttäminen**

Vesileima on huomautus, kuten "Luottamuksellinen", joka tulostetaan kunkin asiakirjan sivun taustalle.

- **1.** Valitse **Arkisto**-valikosta **Tulosta**.
- **2.** Avaa **Vesileimat**-valikko.
- **3.** Valitse **Tila**-kohdassa käytettävä vesileiman tyyppi. Tulosta puoliläpinäkyvä viesti valitsemalla **Vesileima**. Tulosta läpinäkymätön viesti valitsemalla **Peittokaavio**.
- **4.** Valitse **Sivut**-kohdassa, tulostetaanko vesileima kaikille sivuille vai vain ensimmäiselle sivulle.
- **5.** Valitse **Teksti**-kohdassa jokin vakioviesteistä tai valitse **Mukautettu** ja kirjoita ruutuun uusi viesti.
- **6.** Valitse loput asetukset.

### **Useiden sivujen tulostaminen yhdelle paperiarkille Macintoshissa**

Yhdelle arkille voi tulostaa monta sivua. Tällä toiminnolla voidaan tulostaa vedossivuja edullisesti.

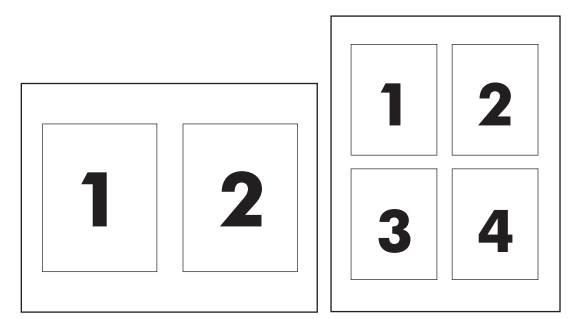

- **1.** Valitse **Arkisto**-valikosta **Tulosta**.
- **2.** Valitse ohjain.
- **3.** Avaa **Asettelu**-valikko.
- **4.** Valitse **Sivuja arkille** -kohdassa kullekin arkille tulostettavien sivujen määrä (1, 2, 4, 6, 9 tai 16).
- **5.** Valitsemalla **Asemointisuunta** voit valita sivujen järjestyksen ja sijoittelun arkilla.
- **6.** Valitse **Reunus**-kohdassa, millainen reunus sivujen ympärille tulostetaan.

## **Tulostaminen sivun molemmille puolille (kaksipuolinen tulostus)**

#### **HUOMIO:** Paperitukosten välttämiseksi älä käytä automaattiseen kaksipuoliseen tulostukseen paksumpaa paperia kuin 105 g/m2:n kovapaperia.

#### **Automaattisen kaksipuolisen tulostuksen käyttäminen**

**1.** Aseta tulostimen lokeroon tulostustyön mukainen määrä paperia. Jos käytät tulostuksessa erikoispaperia (esimerkiksi kirjelomakkeita), lisää erikoispaperit jollakin seuraavista tavoista:

- <span id="page-39-0"></span>● Lisää kirjelomakepaperi lokeroon 1 tulostuspuoli ylöspäin ja alareuna edellä.
- Lisää kaikissa muissa lokeroissa kirjelomakepaperi niin, että etupuoli on alaspäin ja yläreuna on kohti lokeron takaosaa.
- **2.** Valitse **Arkisto**-valikosta **Tulosta**.
- **3.** Avaa **Asettelu**-valikko.
- **4.** Valitse **Kaksipuolinen**-asetukseksi joko **Sidonta pitkältä sivulta** tai **Sidonta lyhyeltä sivulta**.
- **5.** Valitse **Tulosta**.

#### **Tulostaminen molemmille puolille manuaalisesti**

- **1.** Aseta tulostimen lokeroon tulostustyön mukainen määrä paperia. Jos käytät tulostuksessa erikoispaperia (esimerkiksi kirjelomakkeita), lataa erikoispaperit jollakin seuraavista tavoista:
	- Lisää kirjelomakepaperi lokeroon 1 tulostuspuoli ylöspäin ja alareuna edellä.
	- Lisää kaikissa muissa lokeroissa kirjelomakepaperi niin, että etupuoli on alaspäin ja yläreuna on kohti lokeron takaosaa.
- **2.** Valitse **Arkisto**-valikosta **Tulosta**.
- **3.** Valitse **Viimeistely**-valikosta **Tulosta toiselle puolelle manuaalisesti**.
- **4.** Valitse **Tulosta**. Toimi näytön ponnahdusikkunan ohjeiden mukaisesti, ennen kuin asetat tulostepinon uudelleen lokeroon 1 toisen puolen tulostamista varten.
- **5.** Mene tulostimen luo ja poista kaikki tyhjät paperit lokerosta 1.
- **6.** Aseta tulostettu pino lokeroon 1 tulostuspuoli ylöspäin alareuna edellä. Toinen puoli *on* tulostettava lokerosta 1.
- **7.** Jatka painamalla tarvittaessa asianmukaista ohjauspaneelin näppäintä.

### **Väriasetusten määrittäminen**

**Väriasetukset**-ponnahdusvalikossa voit määrittää, miten värit tulkitaan ja tulostetaan ohjelmista.

- **1.** Valitse **Lisävalintojen näyttäminen**.
- **2.** Säädä tekstin, kuvien ja valokuvien asetukset erikseen.

## **Huolto-valikon käyttö**

Jos laite on liitetty verkkoon, voit katsoa laitteen ja tarvikkeiden tilatiedot **Palvelut**-valikosta.

- **1.** Valitse **Arkisto**-valikosta **Tulosta**.
- **2.** Avaa **Huolto**-valikko.

# **5 Liitettävyys**

- [Tuetut verkkokäyttöjärjestelmät](#page-41-0)
- USB-liitäntä
- Tuetut verkkoprotokollat
- Tuotteen asetusten määrittäminen verkossa

## <span id="page-41-0"></span>**Tuetut verkkokäyttöjärjestelmät**

Seuraavat käyttöjärjestelmät tukevat verkkotulostusta:

- Windows Vista (Starter Edition, 32- ja 64-bittinen)
- Windows Vista Server 2008 (32-bittinen)
- Windows XP (32-bittinen, Service Pack 2)
- Windows XP (64-bittinen, Service Pack 1)
- Windows Server 2003 (Service Pack 1)
- Windows 2000 (Service Pack 4)
- Mac OS X 10.3, 10.4, 10.5 ja 10.6

**HUOMAUTUS:** Kaikki verkkokäyttöjärjestelmät eivät tue täyttä ohjelmiston asentamista. Katso kohtia [Tuetut Windows-käyttöjärjestelmät sivulla 18](#page-29-0) ja [Tuetut Macintosh-käyttöjärjestelmät sivulla 24](#page-35-0).

## **Tulostimen jakamista koskeva vastuunvapautus**

HP ei tue vertaisverkkoja (peer-to-peer), koska tämä on Microsoftin käyttöjärjestelmien ominaisuus eikä HP:n tulostinohjaimien ominaisuus. Siirry Microsoftin sivustoon osoitteessa [www.microsoft.com.](http://www.microsoft.com)

## **USB-liitäntä**

**HUOMAUTUS:** *Älä* liitä USB-kaapelia ennen ohjelmiston asentamista. Asennusohjelma ilmoittaa, kun USBkaapeli on liitettävä.

Tämä laite tukee USB 2.0 -yhteyttä. Tulostamiseen on käytettävä A/B-tyyppistä USB-kaapelia.

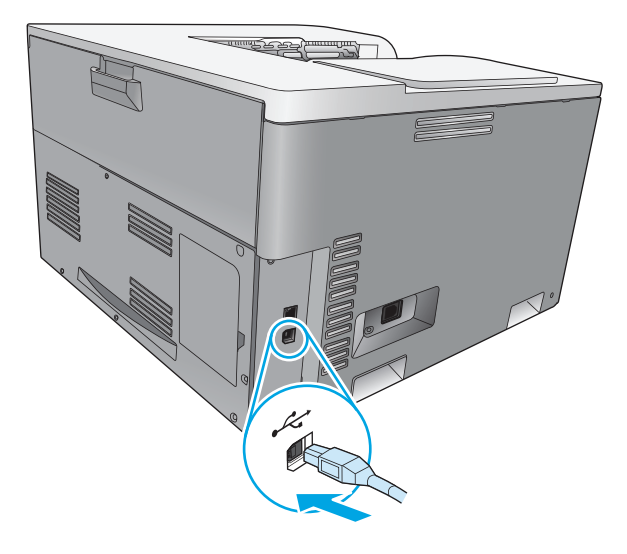

## **Tuetut verkkoprotokollat**

Laite tukee TCP/IP-verkkoprotokollaa. Se on yleisimmin käytetty ja hyväksytty verkkoprotokolla. Monet verkkoon tarkoitetut laitteet käyttävät tätä protokollaa. Tuotteessa on myös IPv4- ja IPv6-tuki. Seuraavassa taulukossa on lueteltu verkkopalvelut ja -protokollat, joita laite tukee.

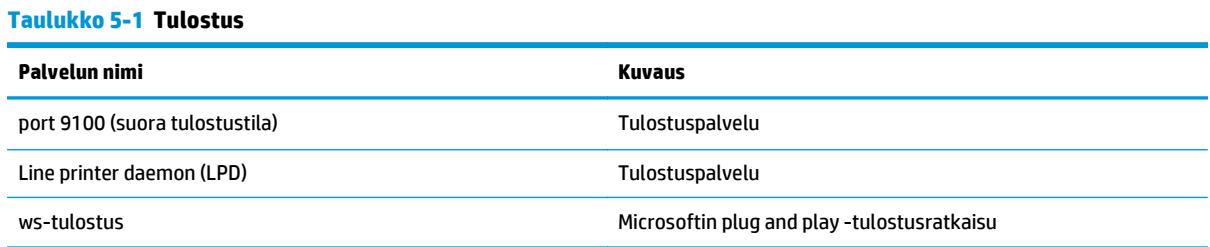

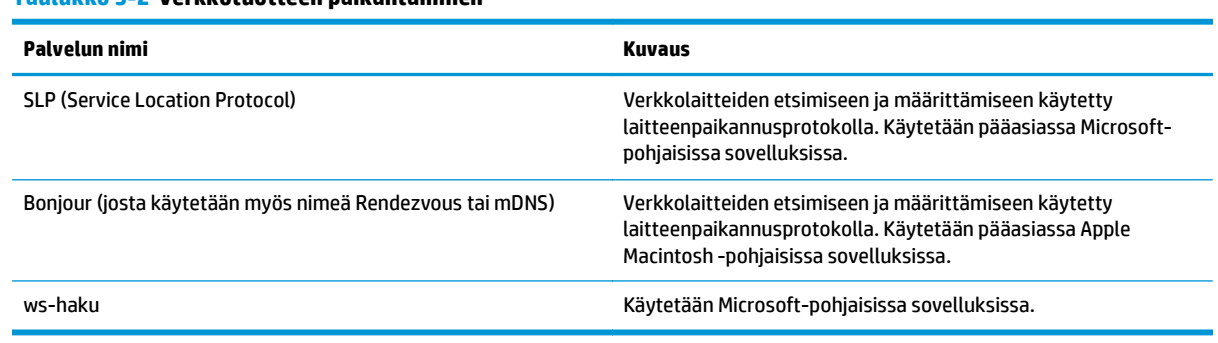

#### **Taulukko 5-2 Verkkotuotteen paikantaminen**

#### **Taulukko 5-3 Viestit ja viestien hallinta**

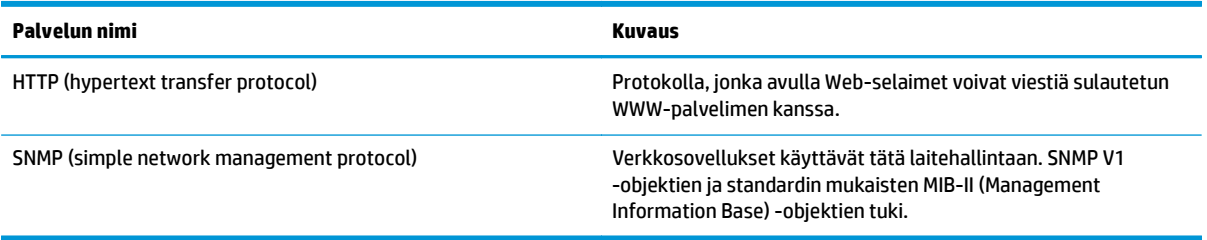

#### **Taulukko 5-4 IP-osoitteiden määrittäminen**

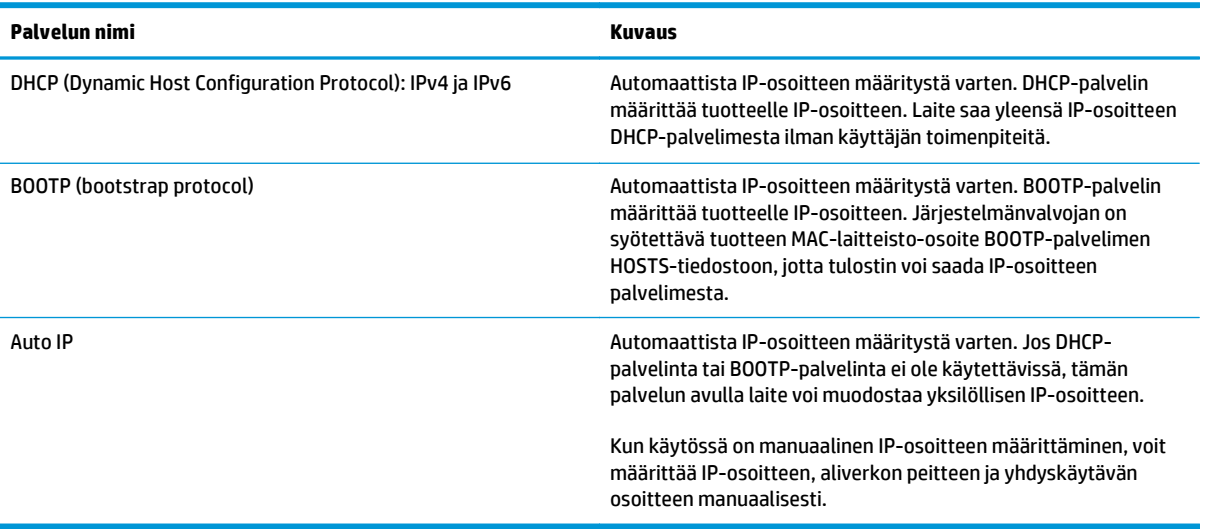

## **Tuotteen asetusten määrittäminen verkossa**

Laitteen verkkoparametreja voi määrittää laitteessa ohjauspaneelista tai sulautetussa WWW-palvelimessa. Käytä Windows-käyttöjärjestelmissä HP ToolboxFX -ohjelmistoa. Käytä Mac OS X -käyttöjärjestelmässä **Apuohjelma**-painiketta.

### **Tuotteen asetusten määrittäminen verkossa**

HP suosittelee, että määrität verkkotulostusohjaimet tuotteen CD-levyllä olevalla HP:n ohjelmiston asennusohjelmalla.

**HUOMAUTUS:** Windows-käyttöjärjestelmissä tulostin *on* liitettävä verkkoon ennen ohjelmiston asentamista.

Tämä laite tukee 10/100 Base-T -verkkoyhteyttä. Liitä verkkokaapeli laitteeseen ja verkkoliitäntään.

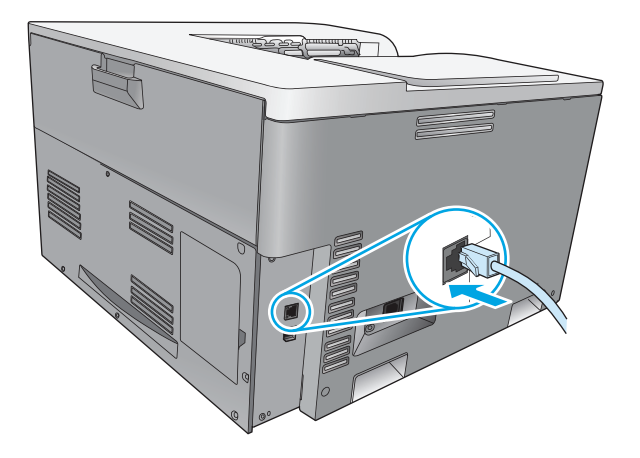

#### **Asetusten tarkasteleminen**

#### **Verkon yhteenvetoraportti**

Verkon yhteenvetoraportissa luetellaan tuotteen verkkokortin nykyiset asetukset ja ominaisuudet. Voit tulostaa verkon yhteenvetoraportin suoraan laitteella seuraavasti:

- **1.** Paina ohjauspaneelissa OK-painiketta.
- **2.** Valitse nuolipainikkeilla **Raportit**-valikko ja paina sitten OK-painiketta.
- **3.** Valitse nuolipainikkeilla **Verkon yht.veto** ja paina sitten OK-painiketta.

#### **Asetussivu**

Asetussivulla luetellaan tuotteen nykyiset asetukset ja ominaisuudet. Voit tulostaa asetussivun suoraan laitteella tekemällä jommankumman seuraavista toimista:

#### **Käytä ohjauspaneelin painikkeita.**

Paina ja pidä painettuna takaisin-painiketta ± ja peruuta-painiketta **(\*** samanaikaisesti ohjauspaneelissa.

#### **Ohjauspaneelin valikkojen käyttäminen**

- **1.** Paina ohjauspaneelissa OK-painiketta.
- **2.** Valitse nuolipainikkeilla **Raportit**-valikko ja paina sitten OK-painiketta.
- **3.** Valitse nuolipainikkeilla **Kokoonpanoraportti** ja paina sitten OK-painiketta.

### **TCP/IP**

Hieman tavallisen kielen tapaan TCP/IP (Transmission Control Protocol/Internet Protocol) on yhteyskäytäntöjen paketti, jolla määritetään, miten tietokoneet ja muut laitteet kommunikoivat toistensa kanssa verkossa.

#### **IP-osoite**

Kukin IP-verkossa oleva laite tarvitsee yksilöllisen IP-osoitteen. Osoite voidaan määrittää manuaalisesti tai saada automaattisesti käytettävissä olevien verkkopalvelujen mukaan.

IPv4-osoite sisältää neljän tavun pituisen osoitteen, joka on jaettu neljään yhden tavun osaan. IP-osoitteen muoto on seuraava:

xxx.xxx.xxx.xxx

**HUOMAUTUS:** IP-osoitteita määritettäessä on aina otettava yhteyttä IP-osoitteista päättävään verkonvalvojaan. Väärän osoitteen määrittäminen voi estää muita verkossa olevia laitteita toimimasta tai häiritä tietoliikennettä.

#### **IP-parametrien määrittäminen**

IP-määritysparametrit voidaan määrittää manuaalisesti tai ladata automaattisesti DHCP- tai BOOTPpalvelimesta aina, kun laitteeseen kytketään virta.

Jos uusi laite ei käynnistettäessä pysty hakemaan kelvollista IP-osoitetta verkosta automaattisesti, se määrittää itselleen oletus-IP-osoitteen. Pienessä yksityisverkossa määritetään yksilöivä IP-osoite alueelta 169.254.1.0 - 169.254.254.255. Laitteen IP-osoite näkyy laitteen asetussivulla ja verkkoraportissa. Katso Ohjauspaneelin valikot sivulla 9.

#### **DHCP (Dynamic Host Configuration Protocol)**

DHCP:n avulla voidaan käyttää laiteryhmässä IP-osoitteiden sarjaa, jota hallitaan DHCP-palvelimessa. Laite lähettää palvelimeen pyynnön, ja jos saatavana on IP-osoite, palvelin antaa sen tälle laitteelle.

#### **BOOTP**

BOOTP on bootstrap-yhteyskäytäntö, jota käytetään ladattaessa määritysparametreja ja isäntätietoja verkkopalvelimesta.

Laite lähettää boot-pyyntöpaketin, jossa on laitteen laiteosoite. Palvelin lähettää boot-vastauksen, jossa on laitteen tarvitsemat määritystiedot.

#### **Aliverkot**

Kun tietyn verkkoluokan IP-verkko-osoite on määritetty organisaatiolle, järjestelmä olettaa, että kyseisessä paikassa on vain yksi verkko. Paikallisen verkon valvojat käyttävät aliverkkoja jakaessaan verkon useaan osaan. Verkon jakaminen aliverkoiksi voi parantaa suorituskykyä ja parantaa rajoitetun verkko-osoitetilan käyttöä.

#### **Aliverkon peite**

Aliverkon peite on mekanismi, jolla yksi IP-verkko voidaan jakaa useiksi aliverkoiksi. Tietyssä verkkoluokassa IP-osoitteen osaa, jota normaalisti käytetään solun tunnisteena, käytetäänkin aliverkon tunnistamiseen. Aliverkon peitettä käytetään kussakin IP-osoitteessa aliverkkojen käytössä olevan osuuden ja solmun tunnistamiseen käytettävän osuuden määrittämiseen.

#### **Yhdyskäytävät**

Yhdyskäytäviä (reitittimiä) käytetään verkkojen yhdistämiseen toisiinsa. Yhdyskäytävät ovat laitteita, jotka toimivat tulkkien tavoin sellaisten järjestelmien välillä, jotka käyttävät eri tietoliikenneprotokollaa, datamuotoilua, rakennetta, kieltä tai arkkitehtuuria. Yhdyskäytävät pakkaavat datapaketit uudelleen ja muuttavat syntaksin kohdejärjestelmän mukaiseksi. Kun verkot on jaettu aliverkoiksi, aliverkkojen kytkemiseen toisiinsa tarvitaan yhdyskäytäviä.

#### **Oletusyhdyskäytävä**

Oletusyhdyskäytävä on sen yhdyskäytävän tai reitittimen IP-osoite, joka siirtää paketteja verkkojen välillä.

Jos käytössä on useita yhdyskäytäviä tai reitittimiä, oletusyhdyskäytävä on yleensä ensimmäisen tai lähimmän yhdyskäytävän tai reitittimen osoite. Jos käytössä ei ole yhdyskäytäviä tai reitittimiä, oletusyhdyskäytävä määrittää yleensä verkkosolmun (kuten työaseman tai laitteen) IP-osoitteen.

#### **IP-osoite**

Voit määrittää IP-osoitteen manuaalisesti tai automaattisesti DHCP-, BootP- tai Auto IP -protokollalla.

**HUOMAUTUS:** IP-osoitteita määritettäessä on aina otettava yhteyttä IP-osoitteista päättävään verkonvalvojaan. Väärän osoitteen määrittäminen voi estää muita verkossa olevia laitteita toimimasta tai häiritä tietoliikennettä.

#### **Manuaalinen määritys**

- **1.** Paina ohjauspaneelissa OK-painiketta.
- **2.** Valitse nuolipainikkeilla **Verkkoasetukset** -valikko ja paina sitten OK-painiketta.
- **3.** Valitse nuolipainikkeilla **TCP/IP-määritykset** -valikko ja paina sitten OK-painiketta.
- **4.** Valitse nuolipainikkeilla **Manuaalinen** ja paina sitten OK-painiketta.
- **5.** Suurenna IP-osoitteen ensimmäisen osan arvoa painamalla oikeaa nuolipainiketta ►. Pienennä arvoa painamalla vasenta nuolipainiketta < . Kun arvo on oikea, paina OK-painiketta. Toista tämä IPosoitteen kolmen muun osan kohdalla.
- **6.** Jos osoite on oikea, valitse nuolipainikkeilla **Kyllä** ja paina sitten OK-painiketta. Valitse aliverkon peite ja toista vaihe 5 oletusyhdyskäytävän asetusten kohdalla.

#### **TAI**

Jos IP-osoite on väärä, valitse nuolipainikkeilla **Ei** ja paina sitten OK-painiketta. Muodosta oikea IPosoite toistamalla vaihe 5, valitse sitten aliverkon peite ja toista vaihe 5 oletusyhdyskäytävän asetusten kohdalla.

#### **Automaattinen määritys**

**HUOMAUTUS: Verkkoasetukset TCP/IP-määritykset** -asetus on oletusarvoisesti **Automaattinen**.

- **1.** Paina ohjauspaneelissa OK-painiketta.
- **2.** Valitse nuolipainikkeilla **Verkkoasetukset** -valikko ja paina sitten OK-painiketta.
- **3.** Valitse nuolipainikkeilla **TCP/IP-määritykset** -valikko ja paina sitten OK-painiketta.
- **4.** Valitse nuolipainikkeilla **Automaattinen** ja paina sitten OK-painiketta.

Voi kestää useita minuutteja, ennen kuin automaattinen IP-osoite on valmis käyttöön.

**HUOMAUTUS:** Voit poistaa käytöstä tai ottaa käyttöön tiettyjä automaattisia IP-tiloja (kuten BOOTP, DHCP tai AutoIP) sulautetussa Web-palvelimessa tai HP ToolboxFX -ohjelmassa.

#### **IP-osoitteen näyttäminen tai piilottaminen ohjauspaneelissa**

### **HUOMAUTUS:** Kun **Näytä IP-osoite** -asetuksena on **Käytössä**, IP-osoite tulee ohjauspaneelin näyttöön.

- **1.** Paina ohjauspaneelissa OK-painiketta.
- **2.** Valitse nuolipainikkeilla **Verkkoasetukset** -valikko ja paina sitten OK-painiketta.
- **3.** Valitse nuolipainikkeilla **Näytä IP-osoite** -valikko ja paina sitten OK-painiketta.
- **4.** Valitse nuolipainikkeilla **Kyllä** tai **Ei** ja paina sitten OK-painiketta.

#### **Automaattisen vaihdon määrittäminen**

- **1.** Paina ohjauspaneelissa OK-painiketta.
- **2.** Valitse nuolipainikkeilla **Verkkoasetukset** -valikko ja paina sitten OK-painiketta.
- **3.** Valitse nuolipainikkeilla **Autom. vaihto** -valikko ja paina sitten OK-painiketta.
- **4.** Valitse nuolipainikkeilla **Käytössä** tai **Ei käytössä** ja paina sitten OK-painiketta.

#### **Verkkopalvelujen määrittäminen**

- **1.** Paina ohjauspaneelissa OK-painiketta.
- **2.** Valitse nuolipainikkeilla **Verkkoasetukset** -valikko ja paina sitten OK-painiketta.
- **3.** Valitse nuolipainikkeilla **Verkkopalvelut** -valikko ja paina sitten OK-painiketta.
- **4.** Valitse nuolipainikkeilla **IPv4** tai **IPv6**-valikko ja paina sitten OK-painiketta.
- **5.** Valitse nuolipainikkeilla **Käytössä** tai **Ei käytössä** ja paina sitten OK-painiketta. Jos valitset **Ei käytössä**-asetuksen, laitteen IPv4-/IPv6-verkko poistetaan käytöstä.

#### **Määritä siirtonopeus**

- **1.** Paina ohjauspaneelissa OK-painiketta.
- **2.** Valitse nuolipainikkeilla **Verkkoasetukset** -valikko ja paina sitten OK-painiketta.
- **3.** Valitse nuolipainikkeilla **Siirtonopeus** -valikko ja paina sitten OK-painiketta.
- **4.** Valitse nuolipainikkeilla siirtonopeusasetus ja paina sitten OK-painiketta.

### **Palauta oletusasetukset (verkkoasetukset)**

- **1.** Paina ohjauspaneelissa OK-painiketta.
- **2.** Valitse nuolipainikkeilla **Verkkoasetukset** -valikko ja paina sitten OK-painiketta.
- **3.** Valitse nuolipainikkeilla **Palauta oletusasetukset** -valikko ja paina sitten OK-painiketta.
- **4.** Voit palauttaa verkon oletusasetukset painamalla OK-painiketta. Voit poistua valikosta palauttamatta verkon oletusasetuksia painamalla peruuta-painiketta .

# **6 Paperi ja materiaali**

- [Paperin ja tulostusmateriaalin käytöstä](#page-51-0)
- [Tuetut paperi- ja tulostusmateriaalien koot](#page-52-0)
- [Tuetut paperityypit ja lokeron kapasiteetti](#page-54-0)
- [Tuetut paperikoot kaksipuoliseen tulostukseen](#page-55-0)
- [Erikoispaperien ja -materiaalien käyttöohjeita](#page-56-0)
- [Paperilokeroiden täyttäminen](#page-57-0)

## <span id="page-51-0"></span>**Paperin ja tulostusmateriaalin käytöstä**

Tuotteessa voi käyttää tässä käyttöoppaassa olevien ohjeiden mukaisia paperi- ja tulostusmateriaaleja. Paperi- tai tulostusmateriaalit, jotka poikkeavat näistä ohjearvoista, saattavat aiheuttaa seuraavanlaisia ongelmia:

- huono tulostuslaatu
- lisääntyneet tukokset
- tulostimen ennenaikainen kuluminen ja siitä aiheutuvat korjaukset.

Saat parhaat tulokset käyttämällä ainoastaan lasertulostimiin tai monitoimilaitteisiin tarkoitettuja HPmerkkisiä papereita ja tulostusmateriaaleja. Älä käytä mustesuihkutulostimiin tarkoitettuja papereita tai tulostusmateriaaleja. HP Company ei suosittele muunmerkkisten materiaalien käyttämistä, koska HP ei voi taata niiden laatua.

On mahdollista, että käytettävä paperi on täysin tämän käyttöoppaan ohjeiden mukaista, mutta tulostusjälki ei ole silti tyydyttävä. Tämä saattaa johtua paperin väärästä käsittelystä, sopimattomasta lämpötilasta ja ilmankosteudesta tai muista muuttujista, joihin HP ei voi vaikuttaa.

**HUOMIO:** Paperit tai tulostusmateriaalit, joka eivät täytä HP:n vaatimuksia, saattavat aiheuttaa laitteessa ongelmia, jotka edellyttävät korjauksia. HP:n takuu tai huoltosopimukset eivät kata korjausta tällaisessa tapauksessa.

## <span id="page-52-0"></span>**Tuetut paperi- ja tulostusmateriaalien koot**

Tämä laite tukee useita paperikokoja ja tulostusmateriaaleja.

**HUOMAUTUS:** Jotta saisit parhaan mahdollisen tuloksen, valitse sopiva paperin koko ja tyyppi tulostinohjaimessa ennen tulostusta.

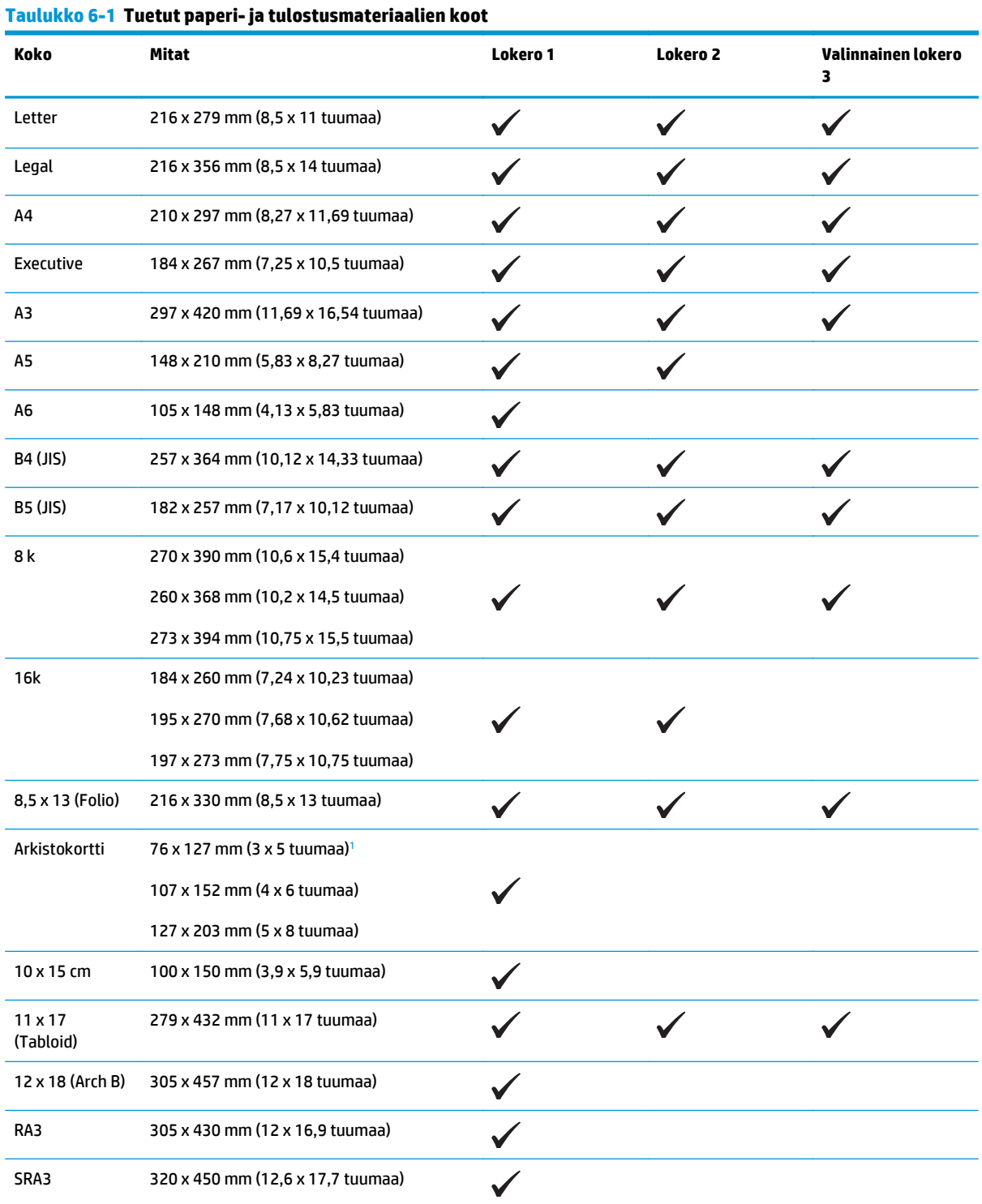

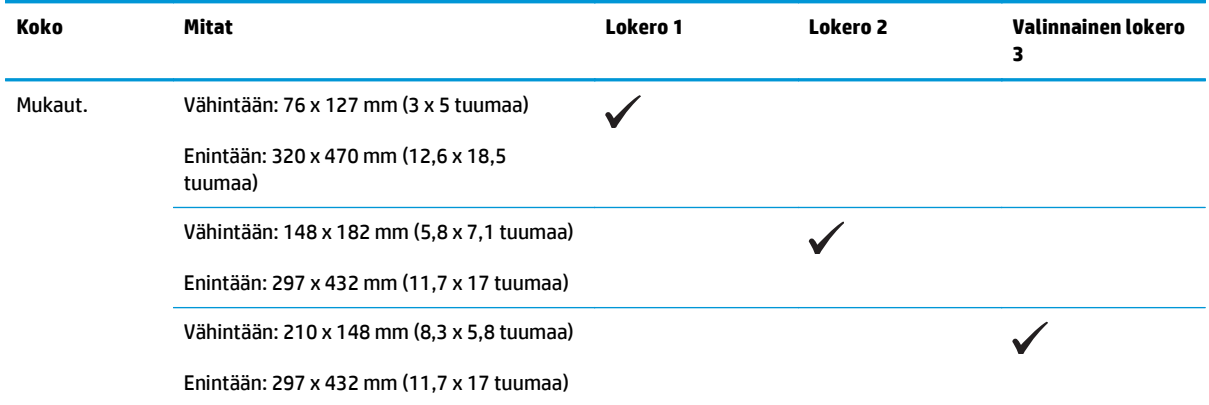

#### <span id="page-53-0"></span>**Taulukko 6-1 Tuetut paperi- ja tulostusmateriaalien koot (jatkoa)**

<sup>1</sup> Tämä koko ei näy tulostinohjaimessa tai laiteohjelmistossa, mutta sitä tuetaan mukautettuna kokona.

#### **Taulukko 6-2 Tuetut kirjekuoret ja postikortit**

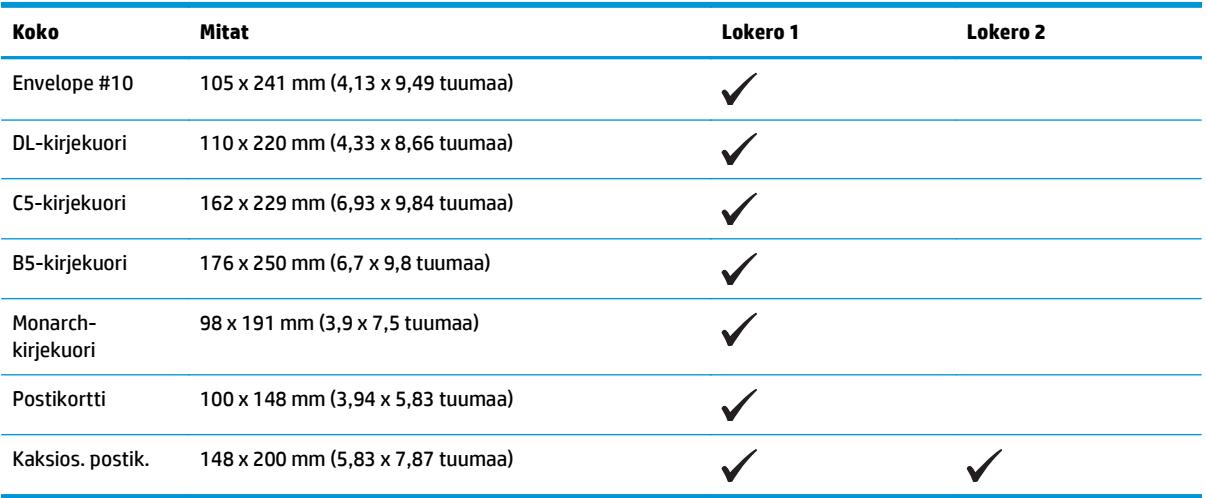

## <span id="page-54-0"></span>**Tuetut paperityypit ja lokeron kapasiteetti**

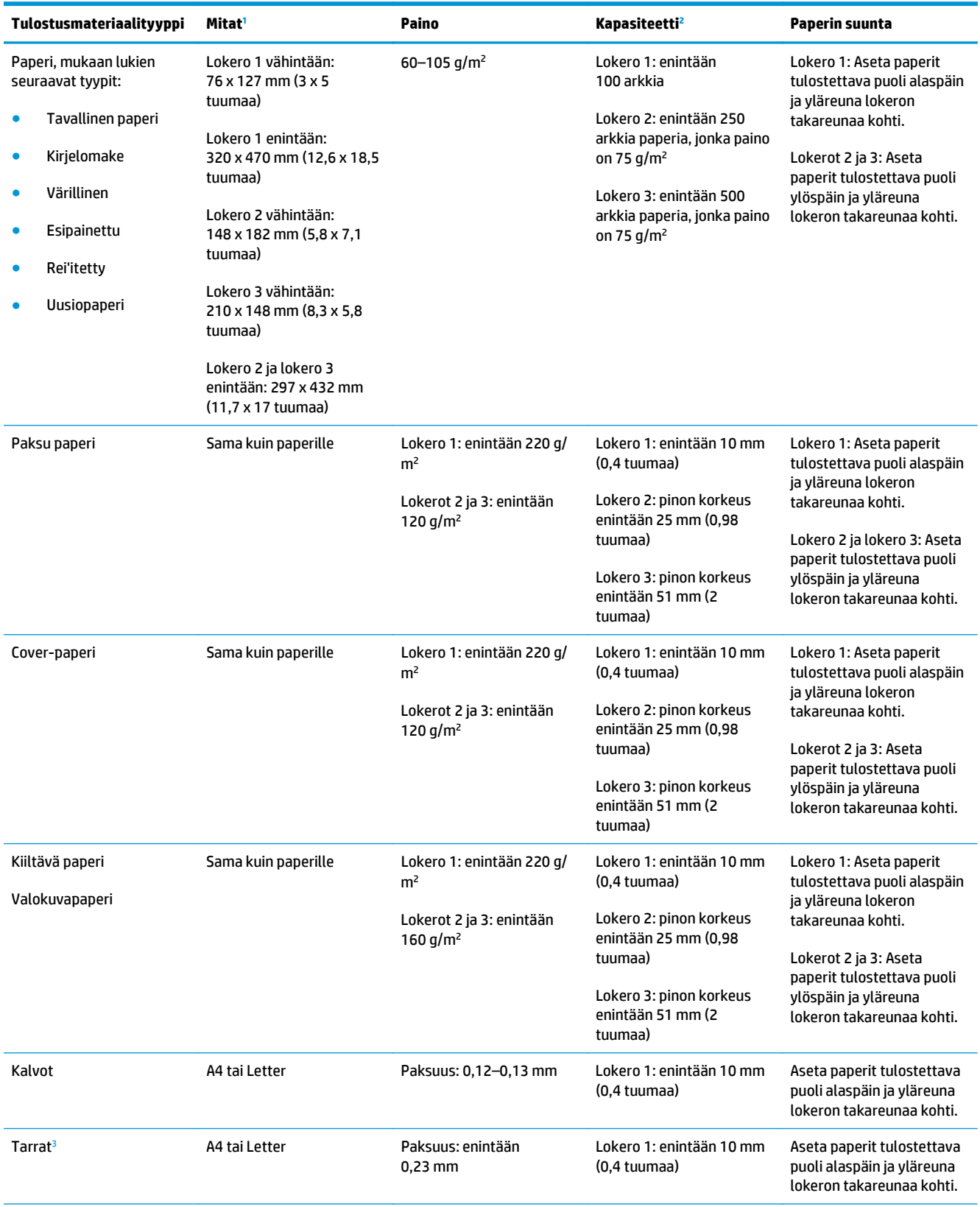

<span id="page-55-0"></span>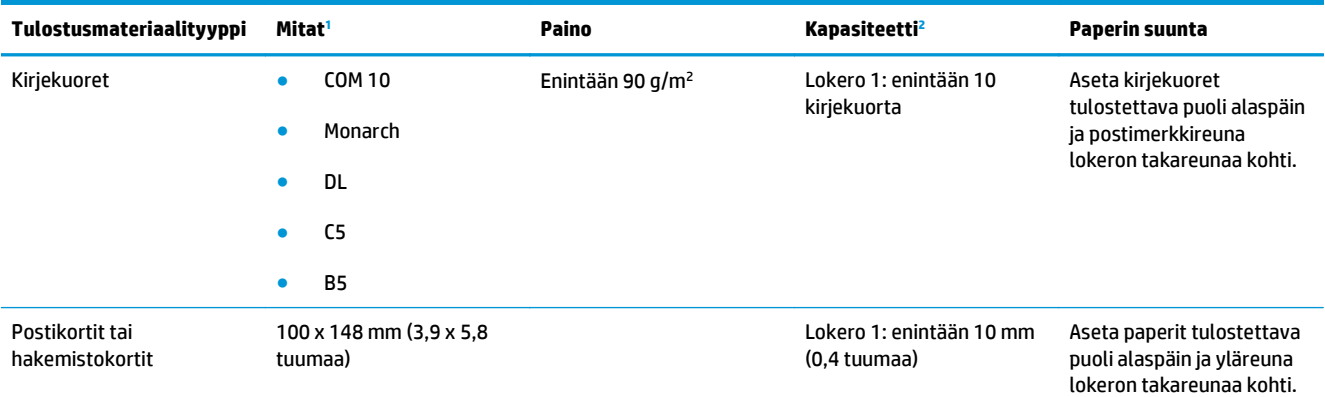

<sup>1</sup> Tämä tuote tukee monia eri materiaalikokoja ja mukautettuja paperikokoja. Tuetut koot voi tarkistaa tulostinohjaimesta.

<sup>2</sup> Kapasiteetti voi vaihdella materiaalin painon ja paksuuden sekä ympäristöolosuhteiden mukaan.

<sup>3</sup> Sileys: 100–250 (Sheffield)

## **Tuetut paperikoot kaksipuoliseen tulostukseen**

- Vähintään: 148 x 182 mm (5,8 x 7,1 tuumaa)
- Enintään: 320 x 450 mm (12,6 x 18 tuumaa)
- **ET HUOMAUTUS:** Älä käytä automaattiseen kaksipuoliseen tulostukseen paksumpaa paperia kuin 105 g/m<sup>2</sup>:n kovapaperia. Käytä manuaalista kaksipuolista tulostusta, kun tulostat painavalle paperille. Lisätietoja manuaalisesta kaksipuolisesta tulostuksesta Windows-käyttöjärjestelmässä on kohdassa [Asiakirjan](#page-63-0) [viimeistelyasetusten määrittäminen sivulla 52](#page-63-0) ja Mac-käyttöjärjestelmässä kohdassa [Tulostaminen](#page-39-0) [molemmille puolille manuaalisesti sivulla 28.](#page-39-0)

## <span id="page-56-0"></span>**Erikoispaperien ja -materiaalien käyttöohjeita**

Laite tukee tulostamista erikoismateriaaleille. Noudata seuraavia ohjeita, jotta saat hyvän tuloksen. Kun käytät erikoispaperia tai -tulostusmateriaalia, saat parhaan tuloksen määrittämällä tyypin ja koon tulostinohjaimessa.

**HUOMIO:** HP LaserJet -laitteiden kiinnitysyksiköt sitovat kuivat väriainehiukkaset tarkasti paperille. HP:n laserpaperi on suunniteltu kestämään tämä kova kuumuus. Mustesuihkupaperi voi vahingoittaa laitetta.

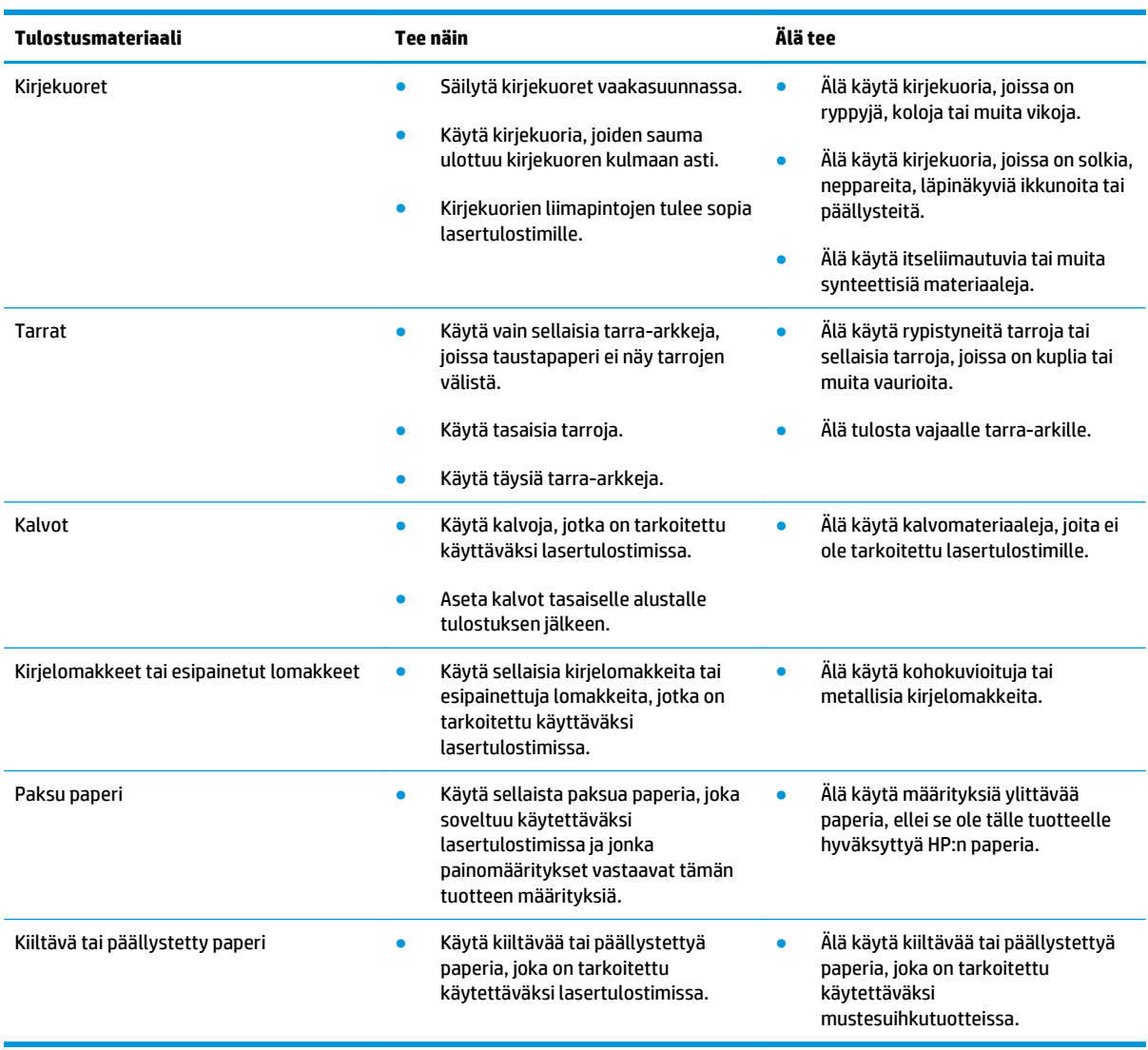

## <span id="page-57-0"></span>**Paperilokeroiden täyttäminen**

#### **Lataa lokero 1**

**1.** Avaa lokero 1.

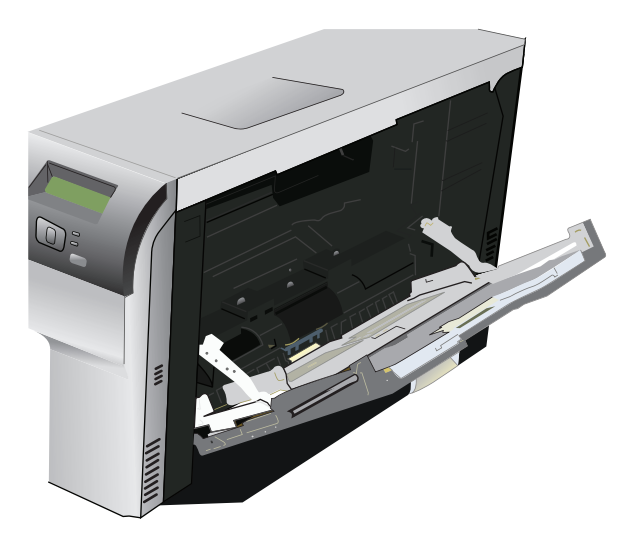

**2.** Jos lisäät pitkiä arkkeja, vedä jatkolokero ulos.

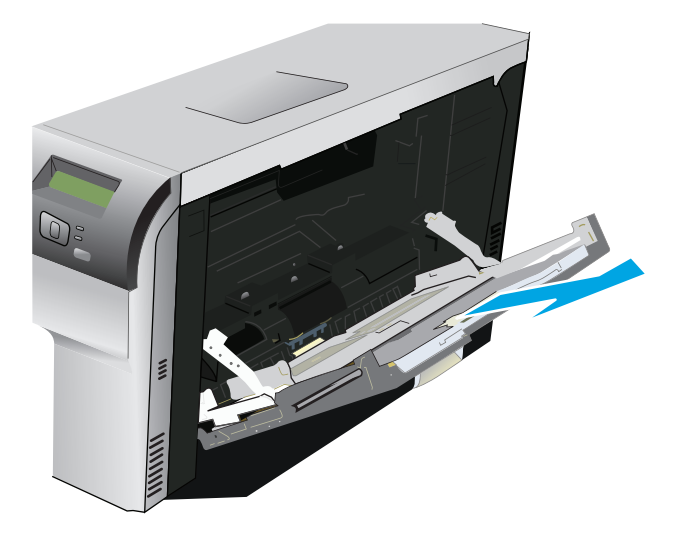

**3.** Levitä paperinohjaimet reunoihin asti (1) ja lisää paperipino lokeroon 1 (2). Säädä paperin pituus- ja leveysohjaimet paperin koon mukaan.

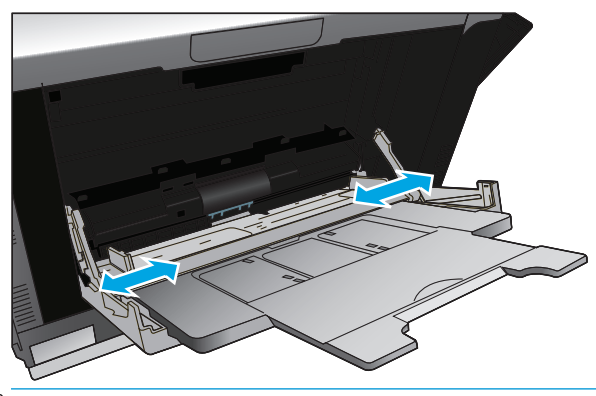

**HUOMAUTUS:** Aseta materiaali lokeroon 1 tulostettava puoli alaspäin yläreuna (kierretty materiaali) tai oikea sivu laitetta kohti.

#### **Lataa lokero 2 tai 3**

**1.** Vedä lokero ulos laitteesta.

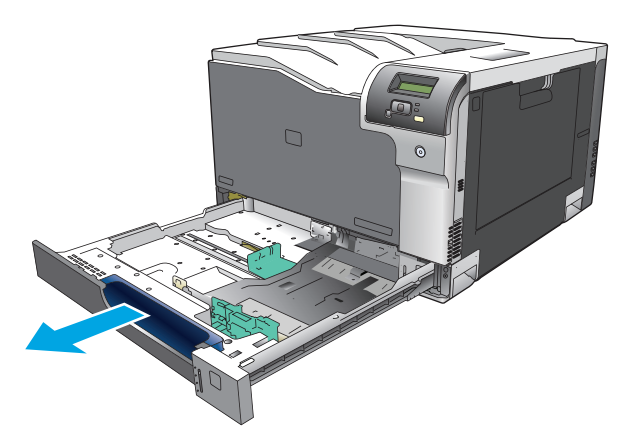

**2.** Avaa paperin pituus- ja leveysohjaimet.

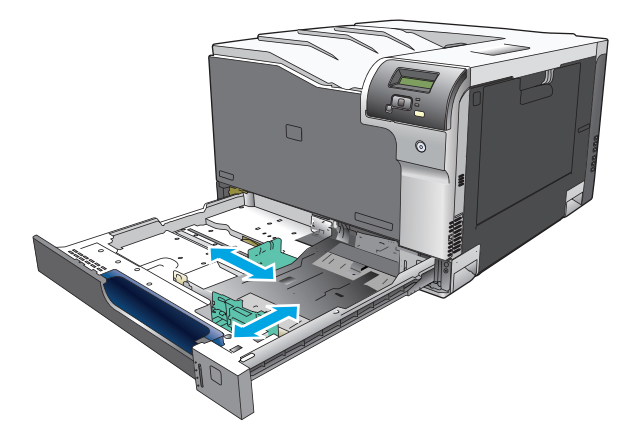

**3.** Lisää paperi lokeroon tulostettava puoli ylöspäin ja varmista, että sen jokainen kulma on asetettu hyvin. Aseta paperin leveys- ja pituusohjaimet paperipinoa vasten.

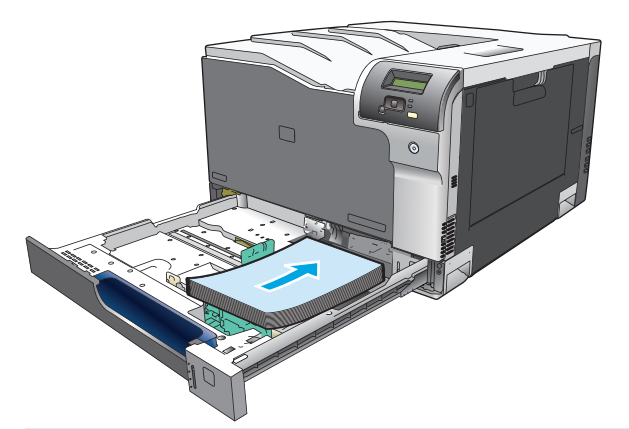

- **FUOMAUTUS:** Seuraavia kokoja ei pidä kiertää: Letter, A4, Executive ja B5 (JIS). Lisää nämä tulostusmateriaalityypit siten, että pitkä reuna on lokeron oikeaa reunaa vasten.
- **4.** Paina paperipinoa, jotta se on varmasti lokeron reunojen paperinlisäyskielekkeiden alapuolella.

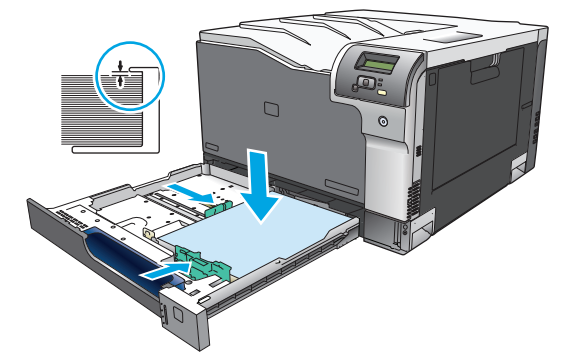

**5.** Työnnä lokero takaisin laitteeseen.

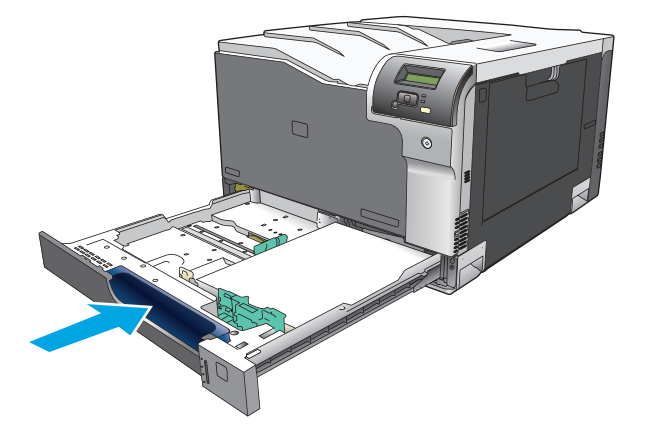

# **7 Tulostustehtävät**

- [Tulostustyön peruuttaminen](#page-61-0)
- [Windowsin tulostinohjaimen ominaisuuksien käyttäminen](#page-62-0)

## <span id="page-61-0"></span>**Tulostustyön peruuttaminen**

Voit pysäyttää tulostuspyynnön joko laitteen ohjauspaneelista tai sovelluksesta. Tietoja tulostuspyynnön pysäyttämisestä verkossa olevalla tietokoneella on verkko-ohjelmiston online-ohjeessa.

**HUOMAUTUS:** Kaikkien tulostustöiden poistuminen voi kestää jonkin aikaa siitä, kun tulostustyö on pysäytetty.

## **Nykyisen tulostustyön peruuttaminen laitteen ohjauspaneelista**

Paina ohjauspaneelin peruuta-painiketta .

**HUOMAUTUS:** Jos tulostustyö on edennyt liian pitkälle, et ehkä voi peruuttaa sitä.

## **Nykyisen tulostustyön peruuttaminen sovelluksesta**

Näyttöön saattaa tulla hetkeksi valintaikkuna, josta voit peruuttaa tulostustyön.

Jos laitteeseen on lähetetty useita pyyntöjä ohjelmasta, pyynnöt voivat olla tulostusjonossa (esimerkiksi Windowsin Tulostuksenhallinnassa). Katso ohjelman ohjeista tarkat ohjeet tulostuspyynnön peruuttamisesta tietokoneesta.

Jos tulostustyö odottaa tulostusjonossa (tietokoneen muisti) tai taustatulostuksessa (Windows 2000, XP tai Vista), poista tulostustyö siellä.

Valitse Windows 2000-, Windows XP- ja Windows Vista -järjestelmissä **Käynnistä**, **Tulostimet ja faksit** tai valitse **Käynnistä**, **Ohjauspaneeli** ja sitten **Tulostimet ja faksit**. Avaa taustatulostusohjelma kaksoisnapsauttamalla tulostinkuvaketta. Valitse työ, jonka haluat peruuttaa, ja paina sitten **Asiakirja**valikossa Peruuta- tai Poista-painiketta. Jos tulostustyön peruuttaminen ei onnistu, tietokone on ehkä käynnistettävä uudelleen.

## <span id="page-62-0"></span>**Windowsin tulostinohjaimen ominaisuuksien käyttäminen**

## **Tulostinohjaimen avaaminen**

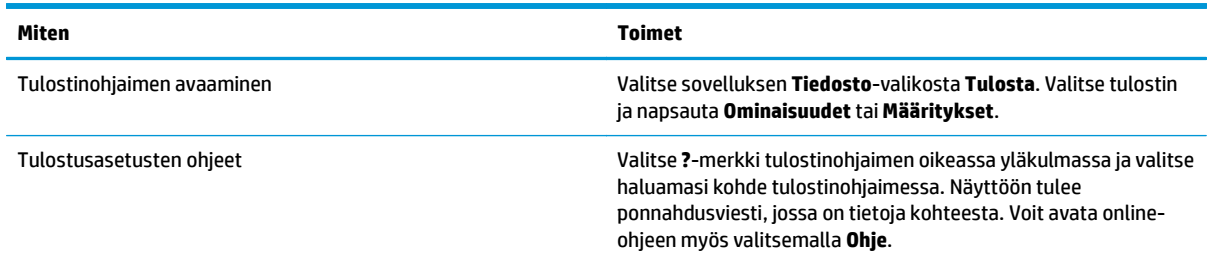

## **Tulostuksen pikavalintojen käyttäminen**

Voit suorittaa seuraavia tehtäviä avaamalla tulostinohjaimen ja valitsemalla **Tulostuksen pikavalinnat** -välilehden.

**HUOMAUTUS:** Aiemmissa HP:n tulostinohjaimissa tämän toiminnon nimi oli **Pikasarjat**.

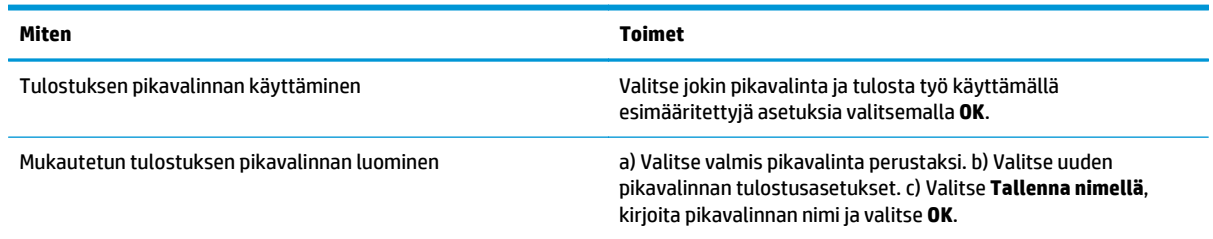

## **Paperi- ja laatuasetusten määrittäminen**

Voit suorittaa seuraavia tehtäviä avaamalla tulostinohjaimen ja valitsemalla **Paperi/laatu**-välilehden.

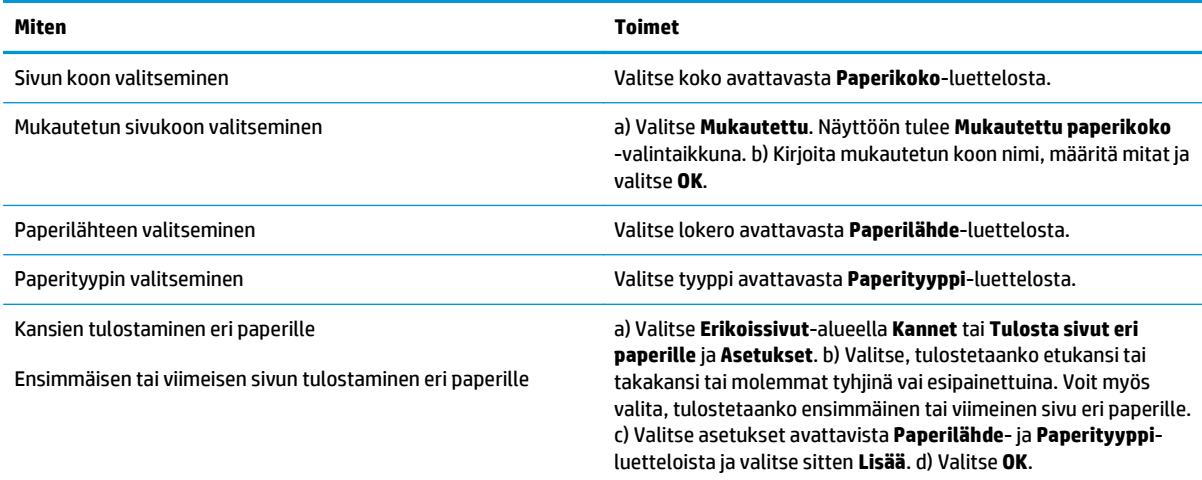

## <span id="page-63-0"></span>**Asiakirjan tehosteiden määrittäminen**

Voit suorittaa seuraavia tehtäviä avaamalla tulostinohjaimen ja valitsemalla **Tehosteet**-välilehden.

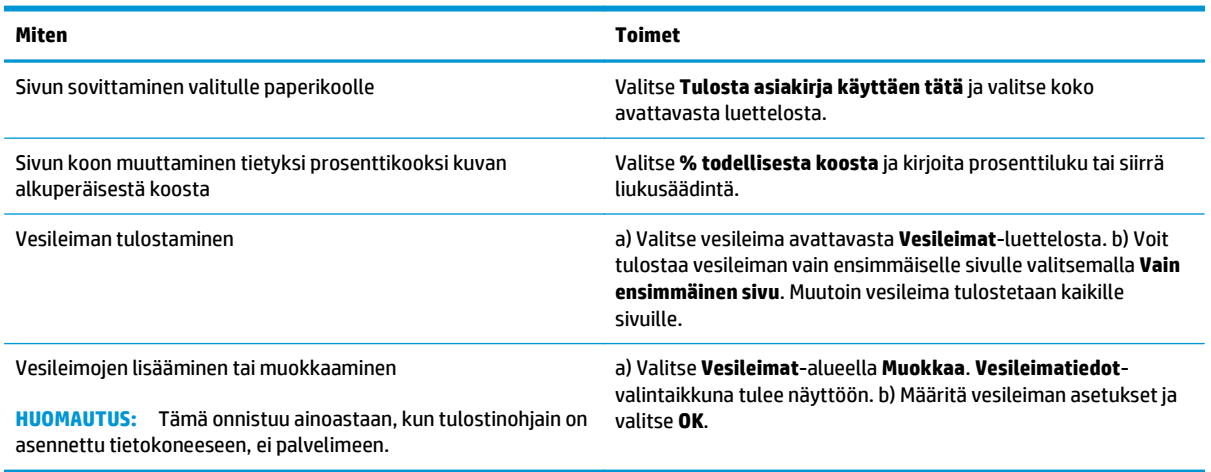

## **Asiakirjan viimeistelyasetusten määrittäminen**

Voit suorittaa seuraavia tehtäviä avaamalla tulostinohjaimen ja valitsemalla **Viimeistely**-välilehden.

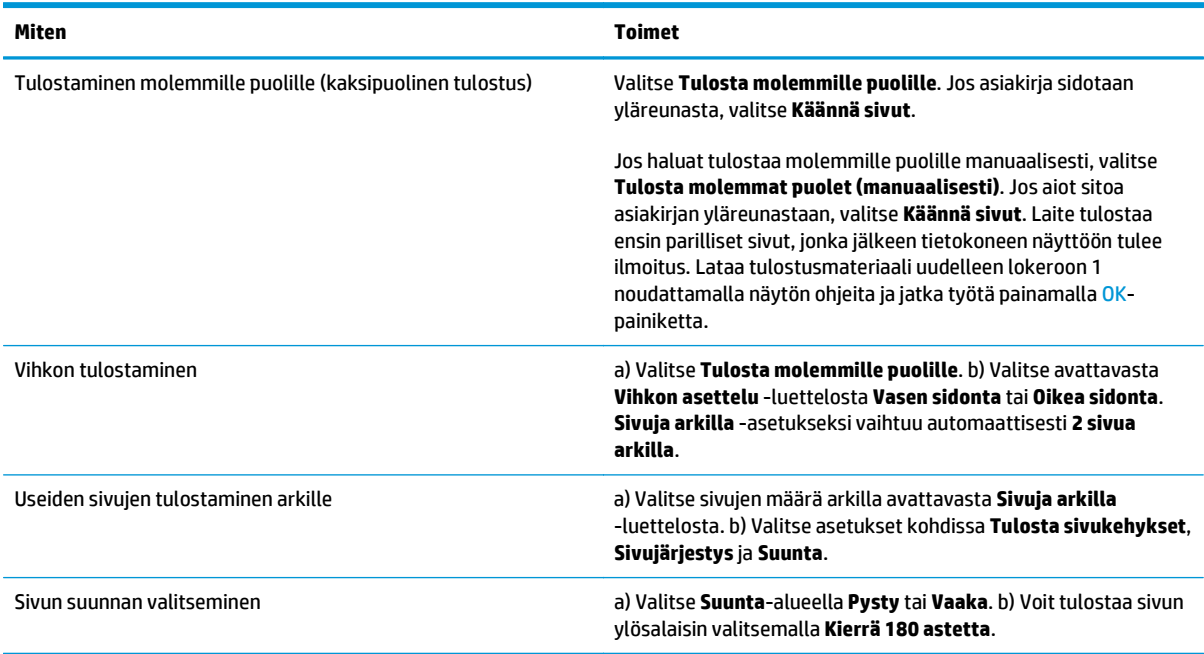

## **Tuki- ja laitteen tila -tietojen hankkiminen**

Voit suorittaa seuraavia tehtäviä avaamalla tulostinohjaimen ja valitsemalla **Palvelut**-välilehden.

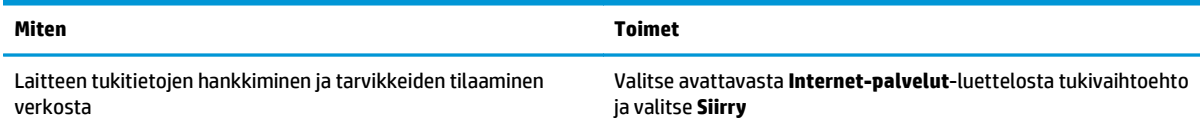

## **Tulostuksen lisäasetusten määrittäminen**

Voit suorittaa seuraavia tehtäviä avaamalla tulostinohjaimen ja valitsemalla **Lisäasetukset**-välilehden.

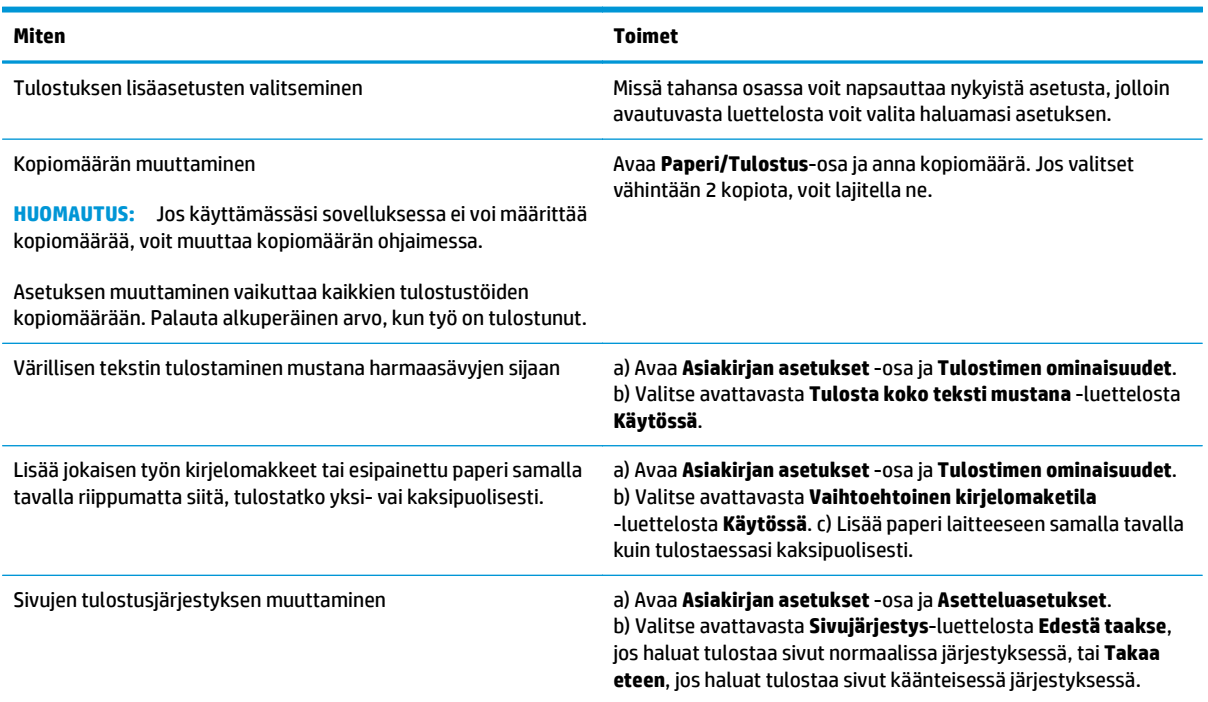

# **8 Värit Windows-ohjelmistoissa**

- [Värinhallinta](#page-67-0)
- [Värientäsmäys](#page-69-0)
- [Värien lisäkäyttö](#page-71-0)

## <span id="page-67-0"></span>**Värinhallinta**

Voit hallita värejä muuttamalla asetuksia tulostinohjaimen Väri-välilehdessä.

#### **Automaattinen**

Värillisten asiakirjojen tulostuslaatu on yleensä paras mahdollinen silloin, kun väriasetuksiksi valitaan **Automaattinen**. **Automaattinen** värinsäätötoiminto optimoi asiakirjan kunkin elementin neutraalin harmaan värikäsittelyn, puolisävyt ja reunojen vahvistuksen. Lisätietoja on tulostinohjaimen online-ohjeissa.

**HUOMAUTUS: Automaattinen** on oletusasetus, ja sitä suositellaan kaikkien väriasiakirjojen tulostukseen.

## **Harmaasävytulostus**

Valitse tulostinohjaimen **Harmaasävytulostus**-asetus, jos haluat tulostaa värillisen asiakirjan mustavalkoisena. Tästä vaihtoehdosta on hyötyä tulostettaessa asiakirjoja, jotka on tarkoitus valokopioida tai faksata.

Kun **Harmaasävytulostus** on valittu, laite käyttää mustavalkotilaa, joka vähentää värikasettien käyttöä.

## **Manuaalinen värinsäätö**

**Manuaalinen**-värinsäätöasetuksella voit säätää neutraalin harmaan värin käsittelyä, rastereita ja reunaviivojen korostusta tekstille, grafiikalle ja valokuville. Voit ottaa manuaaliset väriasetukset käyttöön valitsemalla **Väri**-välilehdestä **Manuaalinen** ja sitten **Asetukset**.

#### **Manuaaliset väriasetukset**

Manuaalisilla väriasetuksilla voit säätää **Neutraali harmaa**-, **Rasteri**- ja **Reunojen hallinta** -asetuksia tekstiä, grafiikkaa ja valokuvia varten.

#### **Taulukko 8-1 Manuaaliset väriasetukset**

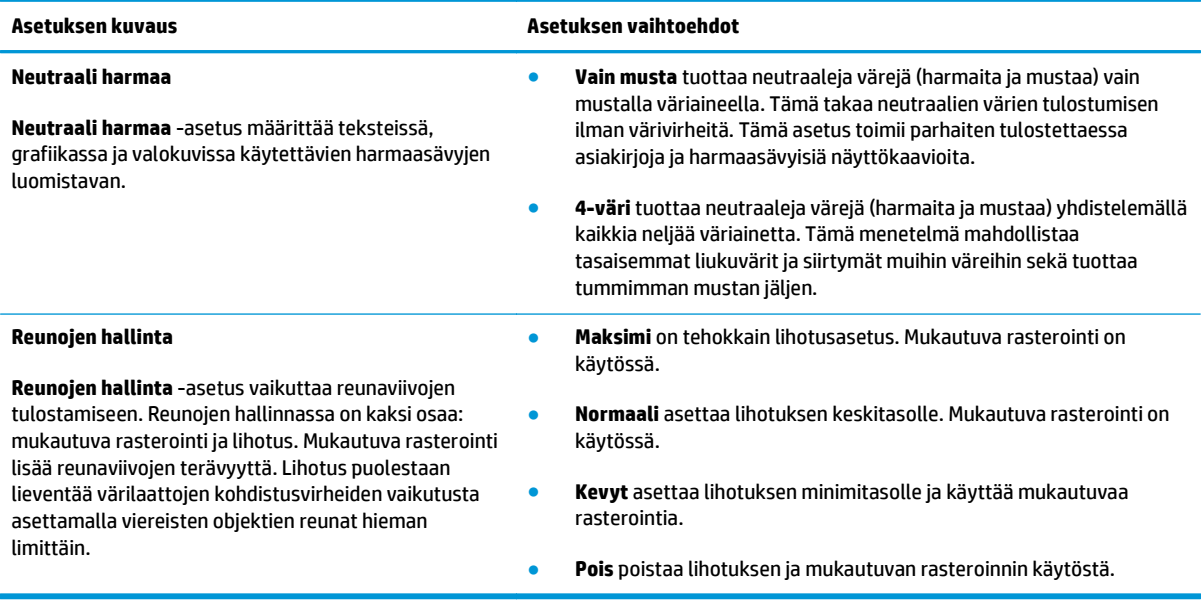

## **Väriteemat**

Väriteemojen avulla voit säätää koko sivun **RGB-väri**-asetuksia.

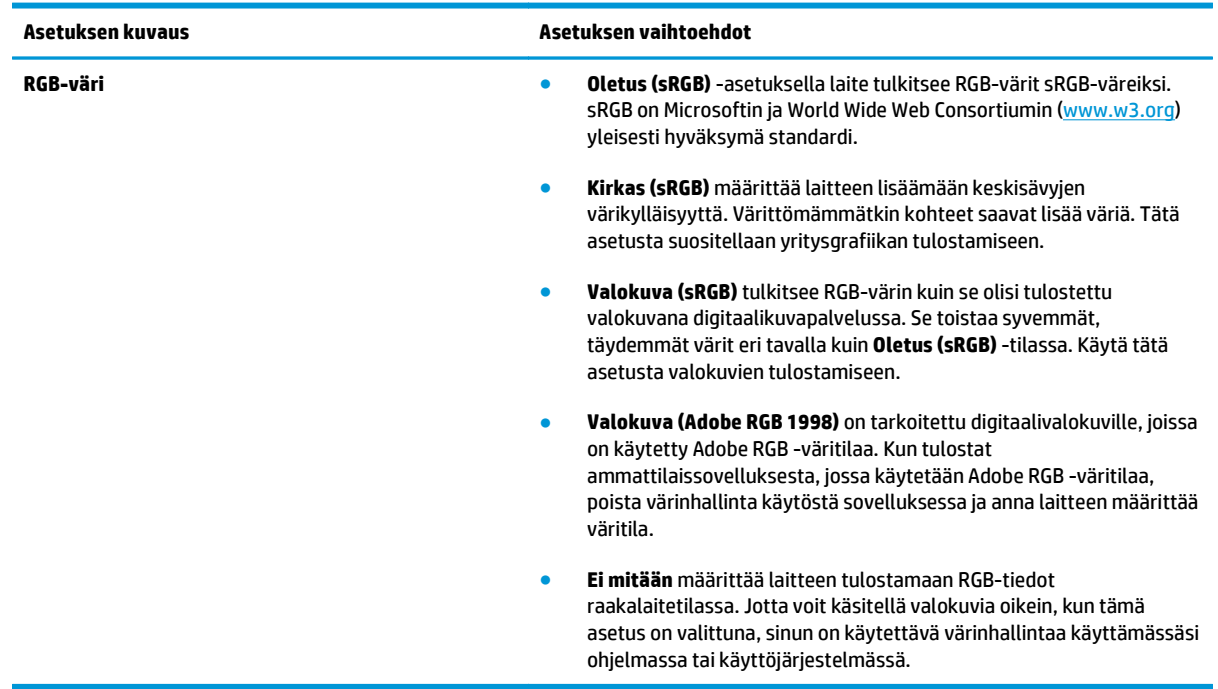

## <span id="page-69-0"></span>**Värientäsmäys**

Useimmiten paras tapa saada aikaan oikeat värit on tulostaa sRGB-värejä.

Tulosteen ja tietokoneen näytön värien täsmäyttäminen on monimutkaista, koska tulostimissa ja tietokoneiden näytöissä käytetään eri värinmuodostusmenetelmiä. Näytöt *esittävät* värit kirkkaina pikseleinä RGB-väriprosessia (punainen, vihreä, sininen) käyttäen, mutta tulostimet *tulostavat* värit käyttäen CMYK-prosessia (syaani, magenta, keltainen ja musta).

Tulostettujen värien vastaavuus näytön värien kanssa voi määräytyä eri seikkojen mukaan:

- tulostusmateriaali
- tulostimen pigmentit (esimerkiksi musteet tai väriaineet)
- tulostusmenetelmä (esimerkiksi mustesuihku-, paino- tai lasertekniikka)
- huoneen valaistus
- henkilöiden väliset värinhavaitsemiserot
- sovellusohjelmat
- tulostinohjaimet
- käyttöjärjestelmät
- näytöt
- näyttökortit ja -ohjaimet
- käyttöympäristö (esimerkiksi kosteus).

Pidä yllä mainitut tekijät mielessä, jos näytössä olevat värit eivät täysin vastaa tulostuneita värejä.

### **Värien täsmäyttäminen Microsoft Officen Perusväripalettia käyttämällä**

HP ToolboxFX -ohjelmistolla voit tulostaa Microsoft Officen Perusväripaletin. Tästä paletista voit valita värit, joita haluat käyttää tulostetuissa asiakirjoissa. Se näyttää todelliset, tulostettavat värit, kun valitset nämä perusvärit jossain Microsoft Office -ohjelmassa.

- **1.** Valitse HP ToolboxFX -ohjelmistossa **Ohje**-kansio.
- **2.** Valitse **Väritulostustyökalut**-osasta **Tulosta perusvärit**.
- **3.** Säädä asiakirjan värejä, kunnes ne vastaavat tulostetusta väripaletista tehtyä värivalintaa.

## **Värien täsmäyttäminen HP:n perusvärien täsmäystyökalua käyttämällä**

HP:n perusvärien täsmäystyökalulla voit säätää tulosteiden spottivärejä. Voit esimerkiksi täsmätä yrityksen logon tulosteissa. Voit tallentaa uusia värimalleja tietyille asiakirjoille tai kaikille tulostetuille asiakirjoille ja käyttää niitä tai luoda useita värimalleja, joista voit valita sopivimman tarvittaessa.

Tämä ohjelmatyökalu on kaikkien tämän tuotteen käyttäjien käytettävissä. Ennen kuin voit käyttää työkalua, se on ladattava Webistä HP ToolboxFX -ohjelmalla tai tuotteen mukana tulleen CD-levyn ohjelmalla.

Voit ladata HP:n perusvärien täsmäystyökalun CD-levyn ohjelmalla toimimalla seuraavasti.

- **1.** Aseta CD-levy CD-asemaan. CD-levy käynnistyy automaattisesti.
- **2.** Valitse **Asenna lisää ohjelmia**.
- **3.** Valitse **HP:n perusvärien täsmäystyökalu**. Työkalu latautuu ja asentaa itsensä. Työpöydälle tulee näkyviin kuvake.

Voit ladata HP:n perusvärien täsmäystyökalun HP ToolboxFX -ohjelmalla toimimalla seuraavasti.

- **1.** Avaa HP ToolboxFX.
- **2.** Valitse **Ohje**-kansio.
- **3.** Valitse **Väritulostustyökalut**-osassa **Värien perustäsmäys**. Työkalu latautuu ja asentaa itsensä. Työpöydälle tulee näkyviin kuvake.

Kun HP:n perusvärien täsmäystyökalu on ladattu ja asennettu, se voidaan käynnistää työpöydän kuvakkeella tai HP ToolboxFX -ohjelmasta (napsauta **Ohje**-kansiota, valitse **Väritulostustyökalut** ja sitten **Värien perustäsmäys**). Työkalu opastaa värien valitsemisessa. Kaikki valitut värivastaavuudet tallentuvat väriteemaksi, joita voidaan käyttää tulevissa tulostustöissä.

## **Värien täsmäyttäminen Tarkastele mukautettuja värejä -toiminnolla**

Voit HP ToolboxFX -ohjelmaa käyttämällä tulostaa mukautetun väripaletin. Valitse **Väritulostustyökalut**osasta **Tarkastele mukautettuja värejä**. Siirry haluamallesi värisivulle ja tulosta sivu. Muuta asiakirjan värit paletin värejä vastaaviksi kirjoittamalla ohjelman mukautetussa värivalikossa olevat punaisen, sinisen ja vihreän värin arvot.

## <span id="page-71-0"></span>**Värien lisäkäyttö**

Laitteessa on automaattisia väriominaisuuksia, joilla saavutetaan erinomaiset värit. Huolellisesti suunnitellut ja testatut väritaulukot takaavat, että kaikki tulostuskelpoiset värit ovat tasaisia ja täsmällisiä.

Lisäksi laite sisältää monipuolisia työkaluja kokeneiden ammattilaisten käyttöön.

## **HP ColorSphere -väriaine**

HP suunnittelee tulostusjärjestelmän (tulostin, tulostuskasetit, väriaine ja paperi) toimimaan yhdessä ja optimoimaan tulostuslaadun, laitteen luotettavuuden ja tuottavuuden. Aidot HP:n tulostuskasetit sisältävät HP ColorSphere -väriainetta, joka on täsmätty tulostinta varten siten, että se tuottaa upeita värejä. Siten saat ammattilaistasoisia asiakirjoja, jotka sisältävät terävää, selkeää tekstiä ja grafiikkaa sekä realistisia tulostettuja valokuvia.

HP ColorSphere -väriaine takaa tasaisen tulostuslaadun ja eloisat värit erilaisille papereille. Voit luottaa saavasi aina juuri sellaisia asiakirjoja kuin haluat. Lisäksi HP:n ammattilaistasoiset päivittäis- ja erikoistulostusmateriaalit (HP:n koko laaja paperivalikoima) tukevat työskentelyäsi.

#### **HP ImageREt 3600**

ImageREt 3600 -tekniikka tuottaa väritulosteisiin 3 600 dpi:n laserlaatuisen tarkkuuden monitasoisen tulostusprosessin avulla. Tässä prosessissa käytetään jopa neljää väriä yhteen pisteeseen ja säädellään väriaineen määrää alueella. ImageREt 3600 -tekniikkaa on kehitetty entisestään tätä laitetta varten. Esimerkiksi sieppaustekniikkaa, mustepisaran kohdistuksen hallintaa ja pisteiden värilaadun hallintaa on kehitetty edelleen. Näiden uusien tekniikoiden, HP:n monitasoisen tulostusprosessin ja 600 x 600 dpi:n suoritustarkkuuden ansiosta tulostin pystyy tuottamaan 3 600 dpi:n laserlaatuisia väritulosteita, joissa on miljoonia tasaisia värejä.

### **Materiaalin valinta**

Parhaan väri- ja kuvalaadun saavuttamiseksi on tärkeää valita oikea materiaalityyppi sovelluksen tulostinvalikosta tai tulostinohjaimesta.

### **Väriasetukset**

Väriasetuksilla saadaan automaattisesti ihanteelliset väritulosteet. Näissä asetuksissa käytetään hyväksi kohteiden merkitsemistä, minkä ansiosta sivun eri kohteissa (tekstissä, grafiikassa ja valokuvissa) on käytössä ihanteelliset väri- ja puoliväriasetukset. Tulostinohjain määrää, mitä kohteita sivulla näkyy, ja se käyttää kullekin kohteelle parhaiten soveltuvia puoliväri- ja väriasetuksia.

Windows-tietokoneissa **Automaattinen-** ja **Manuaalinen**-väriasetukset ovat tulostinohjaimen **Väri**välilehdessä.

## **sRGB (standard red-green-blue)**

sRGB on maailmanlaajuisesti käytetty väristandardi, jonka HP ja Microsoft kehittivät yhteiseksi värinkuvauskieleksi näytöille, lukulaitteille (skannereille ja digitaalikameroille) sekä tulostuslaitteille (tulostimille ja piirtureille). Se on HP:n tuotteissa, Microsoftin käyttöjärjestelmissä, Internetissä ja useimmissa markkinoilla olevissa toimisto-ohjelmistoissa käytetty oletusväriavaruus. sRGB-standardia käytetään yleensä Windows-tietokoneen näytössä, ja se on myös teräväpiirtotelevision kohdistusnormi.

**HUOMAUTUS:** Esimerkiksi käytettävä näytön tyyppi ja huoneen valaistus voivat vaikuttaa siihen, miltä värit näyttävät näytössä. Lisätietoja on kohdassa [Värientäsmäys sivulla 58.](#page-69-0)
Adobe PhotoShop®-, CorelDRAW®- ja Microsoft Office -ohjelmien ja monien muiden sovellusten uusimmissa versioissa käytetään sRGB-värimallia. Koska sRGB on Microsoftin käyttöjärjestelmien oletusväriavaruus, sitä käytetään laajasti. Kun ohjelmat ja laitteet käyttävät sRGB-värimallia väritietojen vaihtamiseen, käyttäjät tavallisesti toteavat värivastaavuuden olevan aiempaa paremman.

sRGB-standardin avulla laitteen, tietokoneen näytön ja muiden lukulaitteiden (skannereiden ja digitaalikameroiden) värien sovittaminen sujuu automaattisesti ilman, että käyttäjän tarvitsee olla väriasiantuntija.

# **9 Hallinta ja huolto**

- [Tietosivut](#page-75-0)
- [HP ToolboxFX](#page-76-0)
- [Sulautettu Web-palvelin](#page-85-0)
- [Tarvikkeiden käyttäminen](#page-88-0)
- [Tulostuskasettien vaihtaminen](#page-90-0)
- [DIMM-muisti ja -fonttimuisti](#page-93-0)
- [Laitteen puhdistaminen](#page-97-0)
- [Laiteohjelmistopäivitykset](#page-98-0)

## <span id="page-75-0"></span>**Tietosivut**

Ohjauspaneelista voit tulostaa tietosivut, joilla on tietoja laitteesta ja sen asetuksista.

- **1.** Avaa valikot painamalla OK-painiketta.
- **2.** Valitse nuolipainikkeilla **Raportit**-valikko ja paina sitten OK-painiketta.
- **3.** Selaa raportteja nuolipainikkeilla ja tulosta raportti painamalla OK-painiketta.
- **4.** Sulje valikot painamalla peruuta-painiketta .

Käytettävissä ovat seuraavat tietosivut:

- Esittelysivu
- Valikkorakenne
- Kokoonpanoraportti
- Tarvikk. tila
- Verkon yht.veto
- Käyttösivu
- PCL-fonttiluettelo
- PS-fonttiluettelo
- PCL6-fonttiluettelo
- Värinkäyttöloki
- Huoltosivu
- Diagnostiikkasivu

## <span id="page-76-0"></span>**HP ToolboxFX**

## **HP ToolboxFX -ohjelman avaaminen**

Avaa HP ToolboxFX jollakin seuraavista tavoista:

- Kaksoisnapsauta Windowsin ilmaisinalueella olevaa HP ToolboxFX -kuvaketta (同).
- Valitse Windowsin **Käynnistä**-valikossa **Ohjelmat** (Windows XP:ssä ja Vistassa **Kaikki ohjelmat**), sitten **HP**, **HP Color LaserJet CP5225 -sarja** ja **HP ToolboxFX**.

HP ToolboxFX sisältää seuraavat kansiot:

- **Tila** (katso kohta [Tila sivulla 66](#page-77-0))
- **Hälytykset** (katso kohta [Hälytykset sivulla 67](#page-78-0))
- **Tuotetiedot** (katso kohta [Tuotetiedot sivulla 67](#page-78-0))
- **Ohje** (katso kohta [Ohje sivulla 68\)](#page-79-0)
- **Järjestelmäasetukset** (katso kohta [Järjestelmäasetukset sivulla 69\)](#page-80-0)
- **Tulostusasetukset** (katso kohta [Tulostusasetukset sivulla 72\)](#page-83-0)
- **Verkkoasetukset** (vain verkkomallit) (katso kohta [Verkkoasetukset sivulla 72\)](#page-83-0)

### <span id="page-77-0"></span>**Tila**

**Tila**-kansiossa on linkkejä seuraaviin sivuihin:

- **Laitteen tila**. Tämä sivu näyttää, onko laitteessa esimerkiksi tukos tai onko jokin lokero tyhjä. Kun olet ratkaissut ongelman, päivitä laitteen tila napsauttamalla **Päivitä tila**.
- **Tarvikkeiden tila**. Voit tarkastella tietoja, kuten jäljellä olevan musteen määrää prosentteina sekä nykyisellä tulostuskasetilla tulostettujen sivujen arvioitua määrää. Lisäksi tällä sivulla on linkkejä tarvikkeiden tilaukseen ja kierrätystietoihin.
- **Laitteen asetukset**. Voit tarkastella yksityiskohtaisia tietoja laitteen nykyisistä määrityksistä, esimerkiksi asennetun muistin määrästä ja mahdollisesti asennetuista valinnaisista lokeroista.
- **Verkon yhteenveto**. Katso tarkka kuvaus käytössä olevista verkkomäärityksistä mukaan lukien IPosoite ja verkon tila.
- **Raportit**. Voit tulostaa asetussivun ja muita tietosivuja, kuten tarvikkeiden tilasivun. Katso [Tietosivut](#page-75-0) [sivulla 64.](#page-75-0)
- **Värinkäytön loki**. Voit tarkastella äskettäin tulostettujen asiakirjojen värinkäytön tietoja.
- **Tapahtumaloki**. Voit tarkastella laitteen tapahtumahistoriaa. Viimeisin tapahtuma näkyy ensimmäisenä.

#### **Tapahtumaloki**

Tapahtumaloki on taulukko, jonka sisältämät virhekoodit vastaavat laitteen ohjauspaneelin näytössä näkyviä virheilmoituksia. Lisäksi loki sisältää kunkin virheen lyhyen kuvauksen sekä kunkin virheen yhteydessä tulostettujen sivujen määrän. Lisätietoja virhesanomista on kohdassa [Ohjauspaneelin](#page-102-0) [ilmoitusten ja tila-ilmoitussanomien tulkitseminen sivulla 91.](#page-102-0)

## <span id="page-78-0"></span>**Hälytykset**

**Hälytykset**-kansiossa on linkkejä seuraaviin sivuihin:

- **Tilahälytysten asetukset**. Voit määrittää laitteen lähettämään ponnahdushälytyksen tietyistä tapahtumista, esimerkiksi tulostuskasetin käyttöiän päättymisestä.
- **Sähköpostihälytysten määrittäminen**. Voit määrittää laitteen lähettämään sähköpostihälytyksen tietyistä tapahtumista, esimerkiksi tulostuskasetin käyttöiän päättymisestä.

#### **Tilahälytysten asetukset**

Tässä voit määrittää laitteen lähettämään hälytyksen tietokoneeseen, kun laitteeseen muodostuu tukoksia, HP:n tulostuskasettien käyttöikä on lähes lopussa, käytössä on muu kuin HP:n tulostuskasetti, jokin syöttölokero on tyhjä tai laitteessa näkyy tiettyjä virheilmoituksia.

Valitse ponnahdusvaroitus, ilmaisinalueen kuvake, työpöytähälytys tai jokin niiden yhdistelmä. Ponnahdusja työpöytähälytykset ilmestyvät näyttöön ainoastaan, kun laite tulostaa siitä tietokoneesta, jossa hälytykset on määritetty. Työpöytähälytykset näkyvät vain hetken ja häviävät automaattisesti.

Muuta **Järjestelmä**-sivun **Väriaine vähissä -kynnysarvo** -asetusta, joka määrittää alhaisen väriainetason hälytyksen antoarvon.

**HUOMAUTUS:** Muutokset tulevat voimaan vasta, kun **Käytä**-painiketta on napsautettu.

#### **Sähköpostihälytysten määrittäminen**

Tässä voit määrittää kaksi sähköpostiosoitetta, joihin tiettyjen tapahtumien hälytykset lähetetään. Eri osoitteille voidaan määrittää eri tapahtumat. Syötä sen sähköpostipalvelimen tiedot, joka lähettää laitteen hälytysten sähköpostiviestit.

- **HUOMAUTUS:** Voit määrittää vain sähköpostihälytykset lähetettäväksi palvelimesta, joka ei vaadi käyttäjätunnusta. Jos sähköpostipalvelimeen on kirjauduttava käyttäjätunnuksella ja salasanalla, sähköpostihälytystoimintoa ei voi käyttää.
- **HUOMAUTUS:** Muutokset tulevat voimaan vasta, kun **Käytä**-painiketta on napsautettu.

### **Tuotetiedot**

**Tuotetiedot**-kansio sisältää linkkejä seuraavalle sivulle:

● **Esittelysivut**. Voit tulostaa sivuja, jotka osoittavat laitteen tulostuslaatumahdollisuudet ja yleiset tulostusominaisuudet.

### **Salasanan määrittäminen**

Määritä järjestelmäsalasana HP ToolboxFX -ohjelmistossa tai sulautetussa Web-palvelimessa.

**1.** Valitse sulautetussa Web-palvelimessa **Järjestelmä**-välilehti.

Valitse HP ToolboxFX -ohjelmassa **Laitteen asetukset** -välilehti.

**2.** Valitse **Tuotteen suojaus**.

- <span id="page-79-0"></span>**3.** Kirjoita haluamasi salasana **Salasana**-ruutuun ja vahvista se kirjoittamalla sama salasana uudelleen **Vahvista salasana** -ruutuun.
- **4.** Tallenna salasana valitsemalla **Käytä**.
- **W** HUOMAUTUS: Jos salasana on jo määritetty, saat kehotteen antaa sen. Kirjoita salasana ja valitse sitten **Käytä**.

## **Ohje**

**Ohje**-kansiossa on linkkejä seuraaviin sivuihin:

- **Vianmääritys**. Voit tarkastella vianmääritysohjeen aiheita, tulostaa vianmäärityssivuja, puhdistaa laitteen ja avata Microsoft Office Perusväripaletin. Lisätietoja Microsoft Officen Perusväreistä on kohdassa [Värientäsmäys sivulla 58.](#page-69-0)
- **Paperi ja tulostusmateriaali**. Voit tulostaa lisätietoja optimaalisten tulosten saamiseksi laitteella käyttämällä erityyppisiä papereita ja tulostusmateriaaleja.
- **Väritulostustyökalut**. Avaa Microsoft Office Perusvärit eli koko väripaletti ja vastaavat RGB-arvot. Lisätietoja Microsoft Officen Perusväreistä on kohdassa [Värientäsmäys sivulla 58](#page-69-0). HP:n perusvärien täsmäystyökalulla voit säätää tulosteiden spottivärejä.
- **Animoidut esitykset**. Katso animaatioita, jotka esittävät, miten tehdään tavallisia laitetta koskevia toimia: esimerkiksi miten valitaan paras tulostuslaatu, poistetaan paperitukoksia ja vaihdetaan tulostuskasetti.
- **Käyttöopas**. Voit tarkastella laitteen käyttö-, takuu- ja tukitietoja sekä teknisiä tietoja. Käyttöopas on saatavissa sekä HTML- että PDF-muodossa.

## <span id="page-80-0"></span>**Järjestelmäasetukset**

**Järjestelmäasetukset**-kansio sisältää linkit seuraaville pääsivuille:

- Laitetiedot. Voit tarkastella esimerkiksi laitteen kuvaus- ja yhteyshenkilötietoja.
- **Paperiasetukset**. Määritä lokeroita tai muuta laitteen paperinkäsittelyasetuksia. Niitä ovat esimerkiksi oletuspaperikoko ja -tyyppi.
- **Tulostuslaatu**. Muuta tulostuslaatuasetuksia.
- **Tulostustummuus**. Muuta tulostustummuusasetuksia. Niitä ovat esimerkiksi kontrasti, vaaleat kohdat, keskisävyt ja varjot.
- **Paperityypit**. Voit muuttaa kunkin tulostusmateriaalityypin tila-asetuksia. Niitä ovat esimerkiksi kirjelomake sekä rei'itetty ja kiiltävä paperi.
- **Laajennetut tulostustilat**. Muuta laitteen kiinnittimen tila-asetuksia tulostuslaadun parantamiseksi.
- **Järjestelmän asetukset**. Muuta järjestelmän asetuksia. Näitä asetuksia ovat esimerkiksi tukosten selvittäminen ja tulostuksen automaattinen jatkaminen. Muuta Väriaine vähissä -asetusta, joka määrittää sen väriaineen määrän, joka aiheuttaa alhaisen väriainetason hälytyksen.
- **Tallenna ja palauta asetukset**. Voit tallentaa laitteen nykyiset asetukset tietokoneessa olevaan tiedostoon. Asetukset voi palauttaa myöhemmin laitteeseen tai ladata toiseen laitteeseen.
- **Tuotteen suojaus**. Suojaa laitteen asetukset salasanalla. Kun salasana on asetettu, käyttäjien on annettava salasana, ennen kuin he voivat muuttaa laitteen asetuksia. Tällä sivulla määritetty salasana on sama kuin sulautetussa Web-palvelimessa.

#### **Laitetiedot**

Tällä sivulla on laitetta koskevia tietoja tulevaa käyttöä varten. Tämän sivun kenttiin kirjoittamasi tiedot näkyvät asetussivulla. Kaikki merkit ovat käytettävissä kirjoitettaessa näihin kenttiin.

**HUOMAUTUS:** Muutokset tulevat voimaan vasta, kun **Käytä**-painiketta on napsautettu.

#### **Paperiasetukset**

Näillä asetuksilla voit määrittää oletusasetukset. Samat vaihtoehdot ovat valittavissa ohjauspaneelin valikoissa. Lisätietoja on kohdassa Ohjauspaneelin valikot sivulla 9.

Valittavissa ovat seuraavat vaihtoehdot, kun laitteesta loppuu tulostusmateriaali:

- Valitse **Odota paperin lataamista**.
- Valitse avattavasta **Paperi lopussa -toimi** -luettelosta **Odota kauan**, jos haluat, että laite odottaa toimenpiteitä.
- Peruuta tulostus valitsemalla avattavasta **Paperi loppu -toim.** -luettelosta **Peruuta**.
- Tulosta tulostustyö toisesta paperilokerosta valitsemalla avattavasta **Paperi lopussa -toimi** -luettelosta **Ohita**.

**Paperi loppu -aika** -kenttä määrittää ajan, jonka laite odottaa ennen toimimista määritettyjen valintojen mukaan. Määritettävä aika on välillä 0–3 600 sekuntia.

**W** HUOMAUTUS: Muutokset tulevat voimaan vasta, kun Käytä-painiketta on napsautettu.

#### **Tulostuslaatu**

Näillä asetuksilla voit parantaa tulostustöiden ulkoasua. Samat vaihtoehdot ovat valittavissa ohjauspaneelissa. Lisätietoja on kohdassa Ohjauspaneelin valikot sivulla 9.

#### **Värien kalibrointi**

- **Käynnistyskalibrointi**. Voit määrittää, kalibroidaanko laite käynnistettäessä.
- **Kalibroinnin ajoitus**. Voit määrittää, miten usein laite kalibroidaan.
- **Kalibroi**. Määritä laite kalibroimaan välittömästi.

**HUOMAUTUS:** Muutokset tulevat voimaan vasta, kun **Käytä**-painiketta on napsautettu.

#### **Tulostustummuus**

Näillä asetuksilla voit hienosäätää kunkin väriaineen määrää tulosteissa.

- **Kontrastit**. Kontrasti on vaalean (valoisien kohtien) ja tumman (varjojen) välinen alue. Muuta tummien ja vaaleiden värien välistä aluetta muuttamalla **Kontrastit**-asetusta.
- **Vaaleat kohdat**. Vaaleat kohdat ovat lähes valkoisia värejä. Tummenna vaaleita kohtia suurentamalla **Vaaleat kohdat** -asetusta. Tämä säätö ei vaikuta keskisävyjen tai varjojen väreihin.
- **Keskisävyt**. Keskisävyt ovat värejä valkoisen ja täysin tumman välillä. Tummenna keskisävyjä suurentamalla **Keskisävyt**-asetusta. Tämä säätö ei vaikuta vaaleisiin sävyihin tai varjostukseen.
- **Varjot**. Varjot ovat lähes täysin tummia värejä. Tummenna varjojen värejä suurentamalla **Varjot**asetusta. Tämä säätö ei vaikuta vaaleiden kohtien tai keskisävyjen väreihin.

#### **Paperityypit**

Näiden valintojen avulla voit määrittää materiaalityyppejä vastaavat tulostustilat. Voit palauttaa kaikkien tilojen oletusasetukset valitsemalla **Palauta tilat**.

**HUOMAUTUS:** Muutokset tulevat voimaan vasta, kun **Käytä**-painiketta on napsautettu.

#### **Laaj. tulostustilat**

Näiden valintojen avulla voit määrittää laitteen laajennettuja kiinnitystiloja tulostuslaadun parantamiseksi.

#### **Järjestelmän asetukset**

Määritä erilaisia tulostusasetuksia näillä Järjestelmän asetukset -asetuksilla. Nämä asetukset eivät ole valittavissa ohjauspaneelissa.

**HUOMAUTUS:** Muutokset tulevat voimaan vasta, kun **Käytä**-painiketta on napsautettu.

#### **Asetusten tallentaminen ja palauttaminen**

Voit tallentaa laitteen nykyiset asetukset tietokoneessa olevaan tiedostoon. Asetukset voi palauttaa myöhemmin laitteeseen tai ladata toiseen laitteeseen.

#### <span id="page-83-0"></span>**Tuotteen suojaus**

Suojaa laitteen asetukset salasanalla. Kun salasana on asetettu, käyttäjien on annettava salasana, ennen kuin he voivat käyttää HP ToolboxFX -sivuja, jotka lukevat tai kirjoittavat tietoja laitteesta. Tällä sivulla määritetty salasana on sama kuin sulautetussa Web-palvelimessa.

### **Tulostusasetukset**

**Tulostusasetukset**-kansio sisältää linkit seuraaville pääsivuille:

- **Tulostaminen**. Voit muuttaa laitteen oletustulostusasetuksia, kuten kopioiden määrää ja paperin suuntaa.
- **PCL5**. Muuta PCL-asetuksia.
- **PostScript**. Muuta PS-asetuksia.

#### **Tulostaminen**

Näillä asetuksilla voit määrittää kaikkien tulostustoimintojen asetukset. Samat vaihtoehdot ovat valittavissa ohjauspaneelissa. Lisätietoja on kohdassa Ohjauspaneelin valikot sivulla 9.

**HUOMAUTUS:** Muutokset tulevat voimaan vasta, kun **Käytä**-painiketta on napsautettu.

#### **PCL5**

Näillä asetuksilla voit määrittää asetukset käyttäessäsi PCL-tulostinkieltä.

**HUOMAUTUS:** Muutokset tulevat voimaan vasta, kun **Käytä**-painiketta on napsautettu.

#### **PostScript**

Käytä tätä asetusta, kun käytät PostScript-tulostinkieltä. Kun **Tulosta PostScript-virhe** -asetus on käytössä, PostScript-virhesivu tulostetaan automaattisesti PostScript-virheen sattuessa.

**HUOMAUTUS:** Muutokset tulevat voimaan vasta, kun **Käytä**-painiketta on napsautettu.

### **Verkkoasetukset**

Tässä välilehdessä verkonvalvojat voivat hallita laitteen verkkoasetuksia, kun se on kytketty IP-verkkoon.

### **Osta tarvikkeita**

Tämä kunkin sivun yläreunassa oleva painike on linkki Web-sivustoon, jossa voit tilata tarvikkeita. Toiminnon käyttämiseen tarvitaan Internet-yhteys.

### **Muut linkit**

Tässä osassa on linkkejä muihin Web-sivustoihin. Jos haluat käyttää näitä linkkejä, käytettävissäsi on oltava Internet-yhteys. Jos käytät puhelinverkkoyhteyttä etkä ole muodostanut Internet-yhteyttä HP ToolboxFX -ohjelman käynnistyksen yhteydessä, Internet-yhteys on ehkä luotava, ennen kuin näille Web-sivuille voi siirtyä. HP ToolboxFX -ohjelma on ehkä suljettava ensin ja avattava sitten uudelleen, jotta Internet-yhteys voidaan muodostaa.

- **Tuki ja vianmääritys**. Muodostaa yhteyden laitteen tukisivustoon, jossa voit hakea ohjeita tiettyä ongelmaa varten.
- **Tuotteen rekisteröiminen**. Muodostaa yhteyden HP-tuotteen rekisteröintisivustoon.

## <span id="page-85-0"></span>**Sulautettu Web-palvelin**

Kun laite on kytkettynä verkkoon, sulautettu Web-palvelin on automaattisesti käytettävissä. Sulautettua Web-palvelinta voidaan käyttää tavallisella Web-selaimella.

**W** HUOMAUTUS: Kun laite on kytketty Windows-tietokoneeseen suoraan, voit tarkastella laitteen tilaa HP ToolboxFX -ohjelmiston avulla.

Sulautetulla Web-palvelimella voit tarkastella laitteen ja verkon tilaa sekä hallita tulostustoimintoja laitteen ohjauspaneelin sijaan tietokoneen kautta.

- tarkastella laitteen ohjaustilaa
- määrittää lokeroihin ladattujen paperien tyypit
- määrittää kaikkien tarvikkeiden jäljellä olevan käyttöiän ja tilata uusia tarvikkeita
- tarkastella ja muuttaa lokeromäärityksiä
- tarkastella ja muuttaa PCL5-asetuksia
- tarkastella ja muuttaa verkkomäärityksiä
- tarkastella tukisisältöä, joka liittyy laitteen kulloiseenkin tilaan

Jos haluat käyttää sulautettua Web-palvelinta, tietokoneessa on oltava asennettuna Microsoft Internet Explorer 6, Netscape Navigator 7, Safari 1.2, Konqueror 3.2, Firefox 1.0, Mozilla 1.6 tai Opera 7 tai näiden ohjelmien uudemmat versiot. Sulautettu Web-palvelin toimii, kun laite on kytketty IP-perustaiseen verkkoon. Sulautettu Web-palvelin ei tue IPX- tai AppleTalk-verkkotulostinyhteyksiä. Sulautetun Webpalvelimen käyttämiseen ei tarvita Internet-yhteyttä.

### **HP:n sulautetun Web-palvelimen näyttäminen**

**1.** Kirjoita laitteen IP-osoite tietokoneen tuetun Web-selaimen osoiteriville. (Saat IP-osoitteen selville tulostamalla asetussivun.) Katso kohtaa [Tietosivut sivulla 64](#page-75-0).)

**HUOMAUTUS:** Kun olet avannut ohjelman URL-osoitteen, voit lisätä sen selaimen Suosikit-kansioon. Näin voit jatkossa avata sivuston nopeasti.

**HUOMAUTUS:** Napsauta Macintosh-käyttöjärjestelmässä **Apuohjelma**-painiketta.

**2.** Sulautetussa Web-palvelimessa on neljä välilehteä, joissa on laitteen asetustietoja ja muita tietoja: **Tila**-, **Järjestelmä**-, **Tulosta**- ja **Verkko**-välilehti. Avaa haluamasi välilehti napsauttamalla.

Välilehdistä on lisätietoja seuraavassa osassa.

## **Sulautetun Web-palvelimen osat**

Sulautetun Web-palvelimen perusnäytöt esitellään seuraavassa taulukossa.

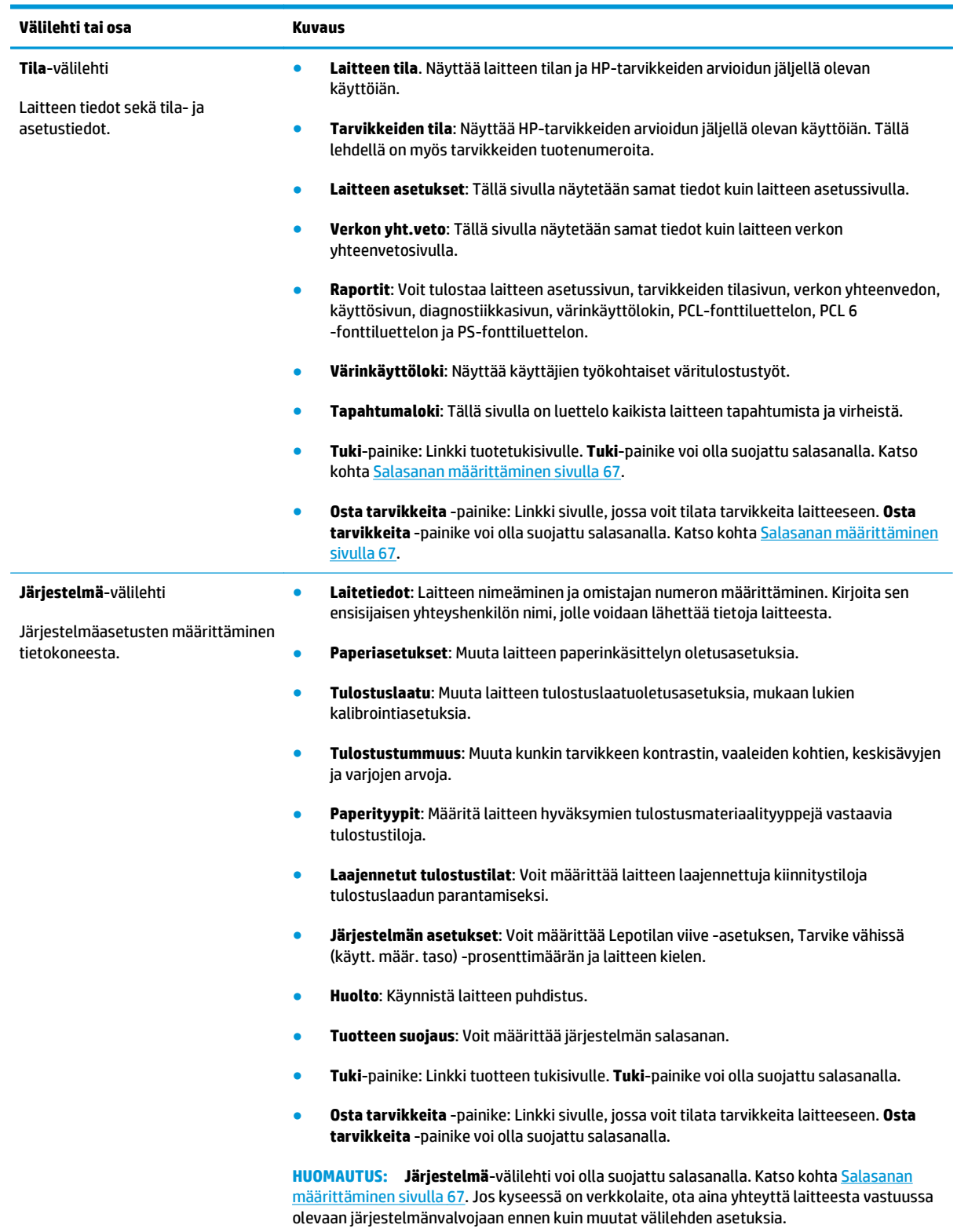

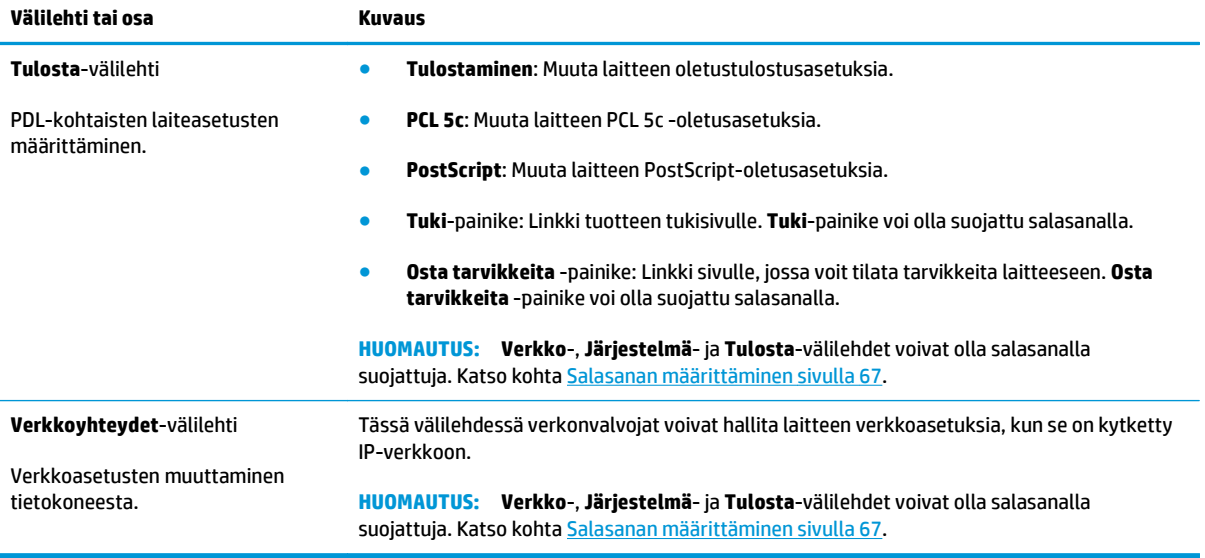

## <span id="page-88-0"></span>**Tarvikkeiden käyttäminen**

## **Tarvikkeiden käyttöikä**

Kansainvälinen standardisointijärjestö ISO julkaisi kesäkuussa 2006 värilaserkasettien riittoisuutta koskevan ISO/IEC 19798 -standardin. HP osallistui aktiivisesti standardin kehittämiseen ja tukee standardin käyttöä koko alalla. Standardi ottaa huomioon laajan joukon tärkeitä riittoisuuteen ja riittoisuuden mittaamiseen vaikuttavia seikkoja, kuten koetiedoston, tulostustyön koon, tulostuslaadun tilan, käyttöiän määrityksen, näytteen koon ja ympäristön olosuhteet. Näin laajasti käytetty ja tiukka standardi edustaa läpimurtoa, joka antaa asiakkaille tarkkaan verrattavissa olevia riittoisuustietoja. Yksityiskohtaista tietoa kasettien riittoisuudesta on osoitteessa: [h10060.www1.hp.com/pageyield/index.html](http://h10060.www1.hp.com/pageyield/index.html).

## **Tulostuskasetin säilyttäminen**

Älä poista värikasettia pakkauksesta, ennen kuin olet valmis käyttämään sitä.

**HUOMIO:** Älä altista tulostuskasettia valolle muutamaa minuuttia kauemmin, ettei kasetti vahingoitu.

### **HP ja muut kuin HP‑tarvikkeet**

HP ei voi suositella uusia eikä uusittuja värikasetteja, jotka eivät ole HP:n valmistamia.

**HUOMAUTUS:** Muun valmistajan kuin HP:n toimittaman värikasetin tai uudelleentäytetyn värikasetin käyttö ei vaikuta HP:n tulostintuotteita koskevaan asiakastakuuseen tai asiakkaan kanssa tehtävän HPtukipalvelusopimuksen ehtoihin. Jos kuitenkin laitteen virhetoiminto tai vahingoittuminen johtuu muun valmistajan kuin HP:n värikasetin tai uudelleentäytetyn värikasetin käytöstä, HP laskuttaa normaalin aika- ja materiaalihinnastonsa mukaan laitteen huollosta kyseisen virhetoiminnon tai vahingoittumisen vuoksi.

## **HP:n vihjenumero ja Web‑sivusto**

Jos ohjauspaneelin viesti ilmoittaa, että asennettu HP-tulostuskasetti ei ole aito, soita HP:n ilmiantolinjalle (1-877-219-3183, maksuton Pohjois-Amerikassa) tai siirry osoitteeseen [www.hp.com/go/anticounterfeit.](http://www.hp.com/go/anticounterfeit) HP auttaa määrittämään kasetin aitouden ja etsii ratkaisun ongelmaan.

Muun kuin aidon HP‑värikasetin voi tunnistaa seuraavien merkkien avulla:

- Värikasetin käyttämisessä on paljon ongelmia.
- Värikasetti ei ole samannäköinen kuin yleensä (esim. oranssi vetokieleke puuttuu tai pakkaus on erilainen kuin HP:n pakkaus).

## **Tulostaminen, kun kasetin arvioitu käyttöikä on kulunut**

Näyttöön tulee ilmoitus **<Tarvike> vähissä**, jossa <Tarvike> viittaa väriainekasettiin, kun tulostuskasetin käyttöikä on loppumassa. Näyttöön tulee ilmoitus **<Tarvike> melkein loppu**, kun tulostuskasetin arvioitu käyttöikä on kulunut. Parhaan tulostuslaadun varmistamiseksi HP suosittelee, että tulostuskasetti vaihdetaan, kun näyttöön tulee ilmoitus **<Tarvike> melkein loppu**. Tulostuslaatuongelmia saattaa ilmetä käytettäessä kasettia, jonka arvioitu käyttöikä on kulunut. Tämä lisää tulostusmateriaalijätteen määrää ja kuluttaa muiden kasettien väriainetta turhaan. Voit estää tarvikkeiden turhaa kulutusta vaihtamalla tulostuskasetin, kun näyttöön tulee ilmoitus **<Tarvike> melkein loppu**. Tarviketta ei tarvitse vaihtaa nyt, ellei tulostuslaatu ole jo liian heikko. Kun HP-tarvikkeen tila on "melkein loppu", kyseisen tarvikkeen HP Premium Protection -takuu päättyy.

**VAROITUS! Jatka**-asetuksen käyttäminen voi heikentää tulostuslaatua.

**VAROITUS!** Jos laitteessa ilmenee tulostusvirheitä tai tarvikevikoja, kun HP:n tarviketta käytetään Erittäin vähissä -tilassa, näitä vikoja ei tulkita tarvikkeen materiaali- tai valmistusvioiksi HP:n tulostuskasettien takuulausunnon mukaan.

**Jatka**-toiminnon voi poistaa käytöstä tai ottaa käyttöön milloin tahansa, eikä sitä tarvitse ottaa uudelleen käyttöön uuden tulostuskasetin asentamisen jälkeen. Kun **Melkein loppu** -valikosta valitaan **Jatka**-asetus, laite jatkaa tulostamista automaattisesti, kun tulostuskasetin vaihtokynnys on saavutettu. Näyttöön tulee **<Tarvike> melkein loppu** -ilmoitus, kun tulostuskasettia käytetään tulostusvärin ollessa melkein loppu.

#### **Tulostusväri melkein loppu -toiminnon ottaminen käyttöön tai poistaminen käytöstä ohjauspaneelista**

- **1.** Paina ohjauspaneelissa OK-painiketta.
- **2.** Valitse nuolipainikkeilla **Järjestelmän asetukset** -valikko ja paina sitten OK-painiketta.
- **3.** Valitse nuolipainikkeilla **Melkein loppu** -valikko ja paina sitten OK-painiketta.
- **4.** Valitse nuolipainikkeilla **Musta tulostuskasetti** tai **Väriainekasetti** -valikko ja paina sitten OKpainiketta.
- **5.** Valitse jokin seuraavista vaihtoehdoista:
	- Valitse **Jatka**-asetus, jos haluat ottaa käyttöön toiminnon, joka määrittää laitteen jatkamaan tulostuskasetin käyttöä, kun väriaine on melkein loppu.
	- Valitse **Keskeytä**-asetus, jos haluat poistaa käytöstä toiminnon, joka määrittää laitteen jatkamaan tulostuskasetin käyttöä, kun väriaine on melkein loppu.
	- Valitse **Kehote**-asetus, jos haluat, että laite kehottaa käyttäjää jatkamaan, ennen kuin laite tulostaa työn.
	- Valitse **Tulostaa mustalla** -asetus, jos haluat pakottaa laitteen tulostamaan vain mustalla tulostuskasetilla, kun väriainekasetti on melkein loppu.

## <span id="page-90-0"></span>**Tulostuskasettien vaihtaminen**

Kun tulostuskasetin arvioitu käyttöikä on päättymässä, ohjauspaneelissa näkyy ilmoitus, että nyt kannattaa tilata uusi. Laite voi tulostaa nykyisellä tulostuskasetilla, kunnes ohjauspaneeliin tulee kehote vaihtaa kasetti, ellet ole valinnut ilmoituksen ohitusta **Tarvikkeiden vaihtaminen** -valikosta. Lisätietoja **Tarvikkeiden vaihtaminen** -valikosta on kohdassa [Järjestelmän asetukset -valikko sivulla 11](#page-22-0).

**HUOMAUTUS:** Kasetin jäljellä olevan käyttöiän avulla määritetään, onko tarvikkeen käyttöikä loppumassa tai loppunut. Kasetin jäljellä oleva käyttöikä on vain arvio, joka vaihtelee esimerkiksi tulostettujen asiakirjatyyppien mukaan.

Laite käyttää neljää väriä, ja jokaiselle värille on oma värikasetti: musta (K), magenta (M), syaani (C) ja keltainen (Y).

Voit vaihtaa tulostuskasetin, kun tulostuslaatu heikkenee liikaa. Ohjauspaneelin ilmoituksessa näkyy lisäksi, minkä värisen kasetin arvioitu käyttöaika on loppunut (käyttämättömien kasettien osalta). Vaihto-ohjeet ovat tulostuskasetin tarrassa.

**HUOMIO:** Jos väriainetta pääsee vaatteille, pyyhi se pois kuivalla kankaalla ja pese vaatteet kylmällä vedellä. Kuuma vesi kiinnittää väriaineen kankaaseen.

**HUOMAUTUS:** Tulostuskasetin pakkauksessa on lisätietoja käytettyjen värikasettien kierrätyksestä.

#### **Tulostuskasettien vaihtaminen**

**1.** Avaa etuluukku. Varmista, että luukku on kokonaan auki.

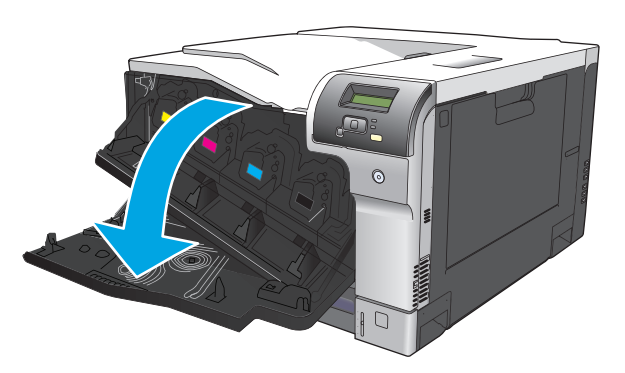

**2.** Irrota käytetty tulostuskasetti vetämällä sen kahvasta.

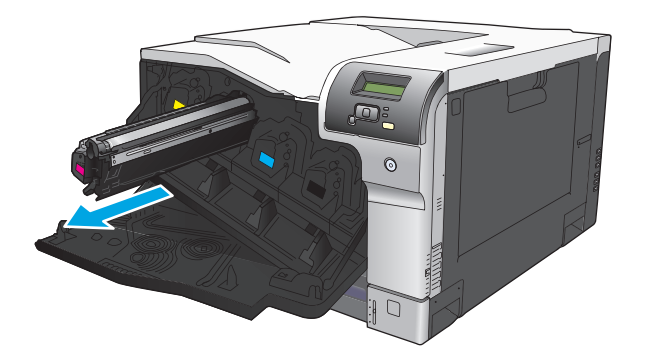

**3.** Säilytä käytettyä tulostuskasettia suojapussissa. Tulostuskasetin pakkauksessa on lisätietoja käytettyjen värikasettien kierrätyksestä.

**4.** Poista uusi tulostuskasetti suojapussista.

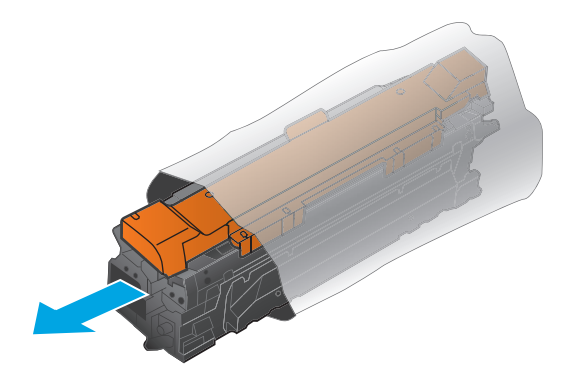

**FUOMAUTUS:** Varo, ettet vahingoita tulostuskasetin muistipaikkaa.

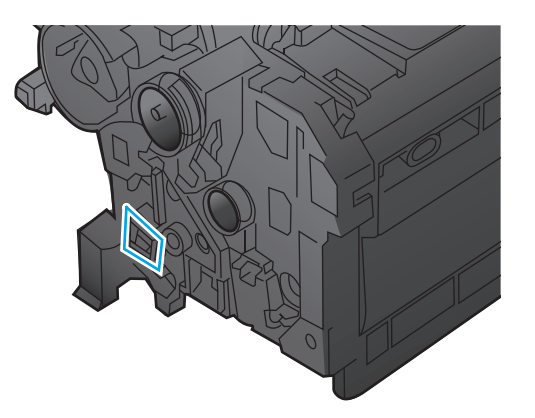

**5.** Tartu kasetin kumpaankin sivuun ja tasaa väriaine ravistamalla kasettia kevyesti edestakaisin.

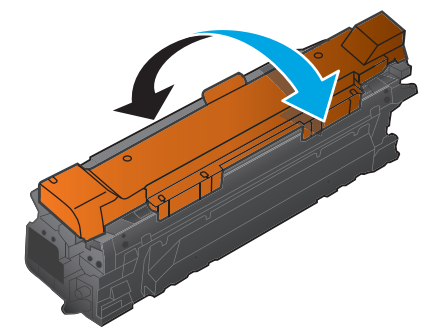

**6.** Poista tulostuskasetin oranssi suojus. Kiinnitä suojus käytettyyn tulostuskasettiin kuljetuksen ajaksi.

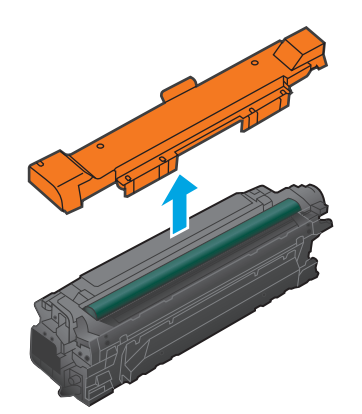

**HUOMIO:** Vältä pitkäaikaista altistumista valolle.

**HUOMIO:** Älä kosketa vihreää telaa. Sen koskettaminen voi vahingoittaa kasettia.

**7.** Kohdista tulostuskasetti paikkaansa ja napsauta se paikalleen.

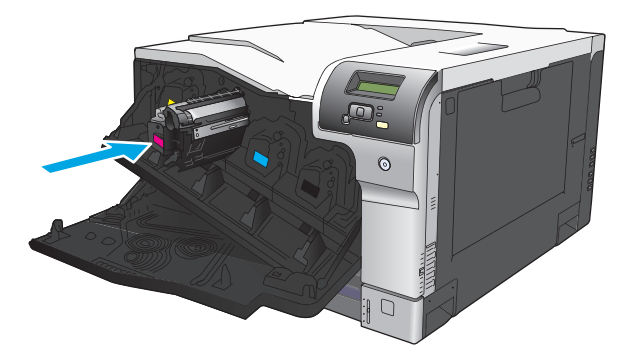

**8.** Sulje etuluukku.

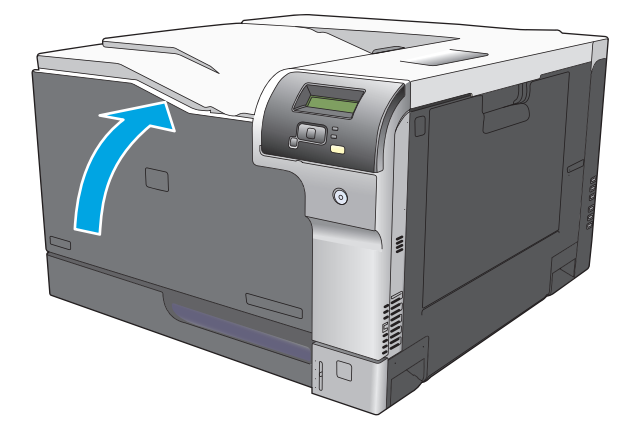

## <span id="page-93-0"></span>**DIMM-muisti ja -fonttimuisti**

## **Laitteen muisti**

Laitteessa on yksi DIMM-muistimoduulipaikka (dual inline memory module). Voit tehdä laitteeseen seuraavia laajennuksia käyttämällä DIMM-paikkaa:

- Lisää laitteeseen muistia (DIMM-muistimoduuleja on saatavana 64, 128 ja 256 Mt:n kokoisina).
- Muita DIMM-pohjaisia tulostinkieliä ja tulostimen lisävarusteita.
- Tukikielten merkistöt (esimerkiksi kiinalaiset merkit tai kyrilliset aakkosmerkit).

**<sup>2</sup> HUOMAUTUS:** Lue DIMM-moduulien tilausohjeet kohdasta [Tarvikkeet ja lisävarusteet sivulla 125.](#page-136-0)

Laitteeseen kannattaa lisätä muistia, jos tulostat usein monimutkaista grafiikkaa tai tason 3 HP postscript -emulointiasiakirjoja, tai jos käytät paljon ladattuja fontteja. Lisämuisti mahdollistaa myös useiden lajiteltujen kopioiden tulostamisen enimmäisnopeudella.

Tarkista tulostamalla asetussivu, paljonko muistia on asennettu, ennen kuin tilaat lisämuistia. Katso [Tietosivut sivulla 64](#page-75-0).

**HUOMIO:** Staattinen sähkö voi vahingoittaa elektronisia osia. Kun asennat DIMM-moduuleja, käytä joko antistaattista ranneketta tai kosketa usein moduulin antistaattista pakkausta ja sen jälkeen jotain laitteen metallipintaa.

### **Muisti- ja fonttimoduulien asentaminen**

- **1.** Katkaise laitteesta virta ja irrota virtajohto ja liitäntäkaapeli.
- **2.** Avaa laitteen takana oleva DIMM-moduulien luukku.

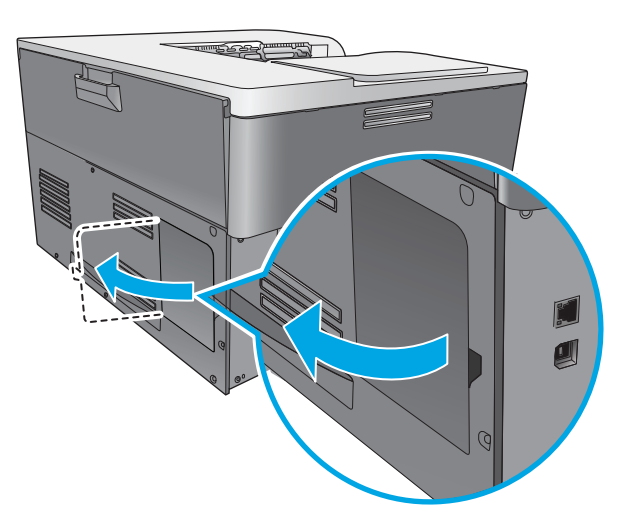

**3.** Poista DIMM-muistimoduulin luukku.

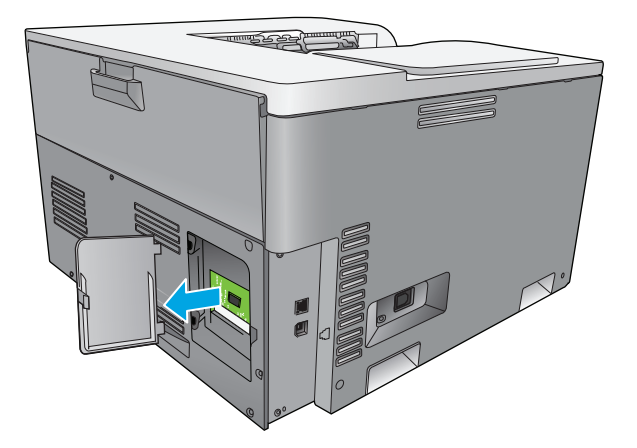

**4.** Jos haluat poistaa asennettuna olevat DIMM-muistimoduulit, käännä DIMM-muistimoduulin kummallakin puolella olevat salvat auki, nosta DIMM-moduuli sopivaan kulmaan ja vedä se ulos.

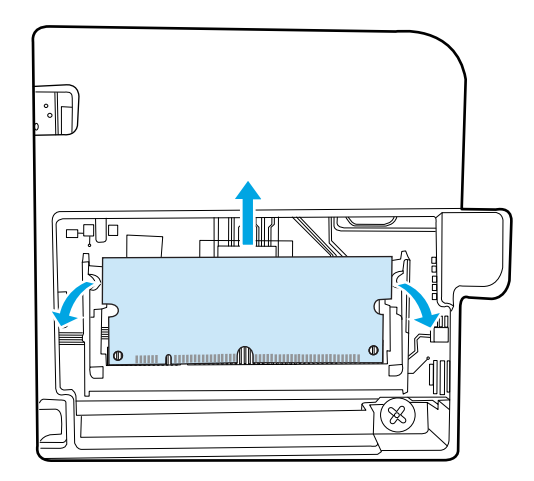

**5.** Poista uusi DIMM-moduuli antistaattisesta pussista ja etsi DIMM-moduulin alareunassa oleva kohdistusura.

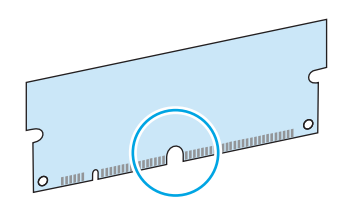

**6.** Pitele DIMM-moduulia reunoista ja kohdista moduulin lovi vinosti DIMM-paikassa olevan ulokkeen kohdalle.

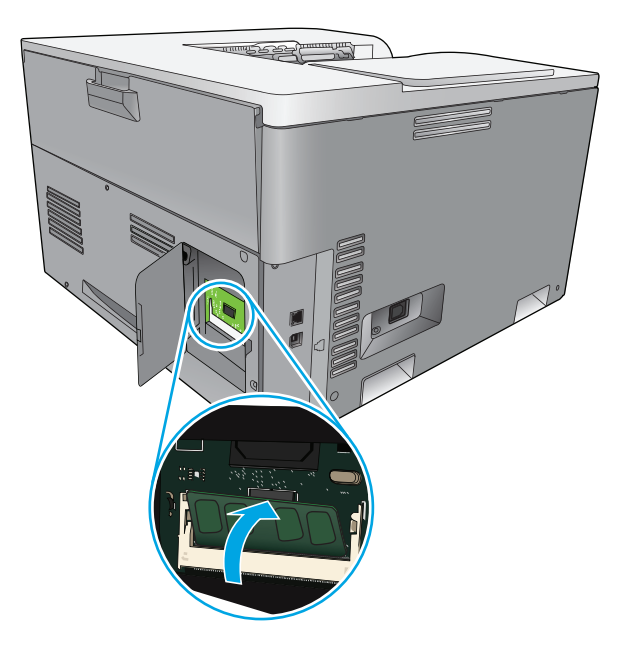

**7.** Paina DIMM-moduulia alaspäin, kunnes salvat lukitsevat sen paikalleen. Moduuli on asennettu oikein, kun metalliset liitinpinnat eivät näy.

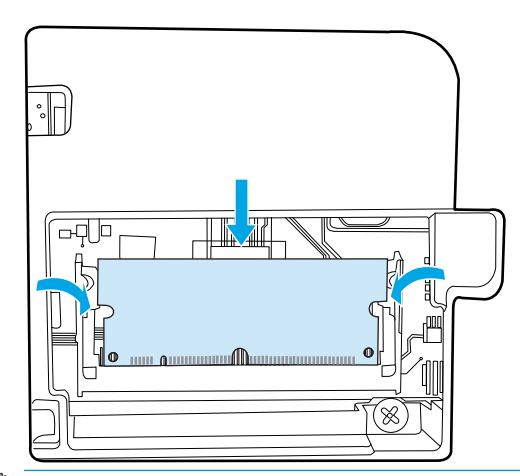

**HUOMAUTUS:** Jos DIMM-moduulin asettamisessa on vaikeuksia, varmista, että DIMM-moduulin pohjassa oleva ura osuu liittimessä olevaan ohjaimeen. Jos DIMM-moduuli ei mene vieläkään paikalleen, varmista, että käytät oikeantyyppistä DIMM-moduulia.

**8.** Aseta DIMM-muistimoduulin luukku paikalleen.

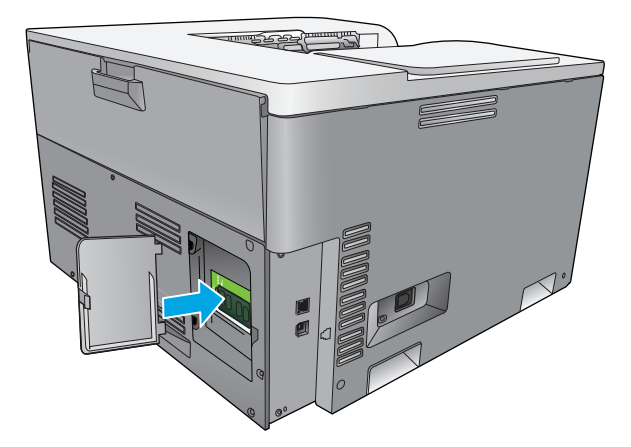

**9.** Sulje DIMM-muistimoduulin luukku.

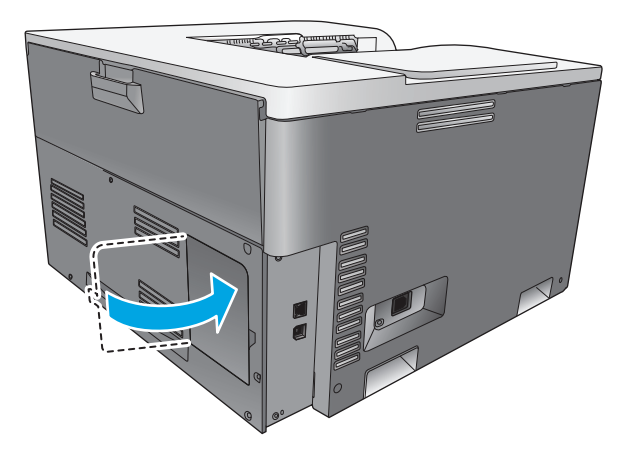

- **10.** Kytke virtajohto ja USB- tai verkkokaapeli takaisin ja kytke laitteeseen virta.
- 11. Kun olet asentanut DIMM-muistimoduulin, katso kohta [Muistin ottaminen käyttöön sivulla 86.](#page-97-0)

## <span id="page-97-0"></span>**Muistin ottaminen käyttöön**

Jos olet asentanut DIMM-muistimoduulin, määritä tulostinohjain tunnistamaan vasta lisätty muisti.

#### **Muistin ottaminen käyttöön Windowsissa**

- **1.** Valitse **Käynnistä**-valikosta vaihtoehdot **Asetukset** ja **Tulostimet** tai **Tulostimet ja faksit**.
- **2.** Valitse tämä laite ja valitse sitten **Ominaisuudet**.
- **3.** Napsauta **Määritykset**-välilehdellä **Lisää**.
- **4.** Kirjoita asennetun muistin määrä **Kokonaismuisti**-kenttään tai valitse määrä.
- **5.** Valitse **OK**.

### **DIMM-muistimoduulin asennuksen tarkistaminen**

Kytke laitteeseen virta. Tarkista, että laite on **Valmis**-tilassa käynnistystestien suorittamisen jälkeen. Jos näyttöön tulee virheilmoitus, toimi seuraavasti:

- **1.** Tulosta asetussivu. Katso [Tietosivut sivulla 64.](#page-75-0)
- **2.** Tarkista asetussivun kohta Asennetut tulostinkielet ja vaihtoehdot ja vertaa sitä asetussivuun, jonka tulostit ennen DIMM-muistimoduulin asentamista.
- **3.** DIMM-moduulia ei ehkä ole asennettu oikein. Toista asennus.

**TAI**

DIMM-muisti saattaa olla viallinen. Kokeile jotakin toista DIMM-moduulia.

## **Laitteen puhdistaminen**

Tulostuksen aikana laitteen sisälle voi kertyä paperia, väriainetta ja pölyä. Aikaa myöten nämä kertymät voivat aiheuttaa tulostuslaatuongelmia, kuten väritäpliä ja tahroja. Tässä laitteessa on puhdistustila, jolla voidaan estää tai korjata tällaisia ongelmia.

#### **Laitteen puhdistaminen HP ToolboxFX -ohjelmaa käyttämällä**

- **1.** Avaa HP ToolboxFX. Lisätietoja on kohdassa [HP ToolboxFX -ohjelman avaaminen sivulla 65.](#page-76-0)
- **2.** Valitse **Järjestelmäasetukset**-kansio ja valitse sitten **Huolto**-sivu.
- **3.** Voit aloittaa puhdistuksen napsauttamalla **Puhdistustila**-kohdassa **Käynnistä**-painiketta.

Laite käsittelee yhden sivun ja palaa **Valmis**-tilaan, kun puhdistus on valmis.

#### **Laitteen puhdistaminen ohjauspaneelia käyttämällä**

- **1.** Avaa valikot painamalla OK-painiketta.
- **2.** Korosta **Huolto**-valikko painamalla nuolipainikkeita ja paina sitten OK-painiketta.
- **3.** Korosta **Puhdistustila** -valikko painamalla nuolipainikkeita ja paina sitten OK-painiketta.
- **4.** Suorita toimenpide loppuun noudattamalla ohjauspaneelin ohjeita.

#### <span id="page-98-0"></span>**Laitteen puhdistaminen sulautettua Web-palvelinta käyttämällä**

- **1.** Avaa sulautettu Web-palvelin.
- **2.** Napsauta **Järjestelmä**-välilehteä.
- **3.** Valitse **Huolto**-valikko.
- **4.** Napsauta **Käynnistä**-painiketta.
- **5.** Suorita toimenpide loppuun noudattamalla laitteen ohjauspaneelin ohjeita.

## **Laiteohjelmistopäivitykset**

Voit päivittää laiteohjelmiston lataamalla päivitystiedoston osoitteesta [www.hp.com/go/](http://www.hp.com/go/cljcp5220series_software) [cljcp5220series\\_software](http://www.hp.com/go/cljcp5220series_software) ja tallentamalla sen verkkoon tai omaan tietokoneeseen. Tietoja laiteohjelmistopäivityksen asentamisesta on laitteen asennusohjeissa.

# **10 Ongelmanratkaisu**

- [Vianmäärityksen perustarkistusluettelo](#page-101-0)
- [Ohjauspaneelin ilmoitusten ja tila-ilmoitussanomien tulkitseminen](#page-102-0)
- [Tehdasasetusten palauttaminen](#page-109-0)
- [Tukosten poistaminen](#page-110-0)
- [Kuvanlaatuongelmien ratkaiseminen](#page-121-0)
- [Suorituskykyongelmien ratkaiseminen](#page-130-0)
- [Laitteen ohjelmisto-ongelmat](#page-131-0)
- [Tavallisten Windowsin ongelmien ratkaiseminen](#page-132-0)
- [Macintosh-ongelmien ratkaiseminen](#page-133-0)

## <span id="page-101-0"></span>**Vianmäärityksen perustarkistusluettelo**

Jos laitteen käytössä on ongelmia, selvitä ongelman syy seuraavan tarkistusluettelon avulla:

- Onko laitteen virtajohto kiinnitetty?
- Onko laitteeseen kytketty virta?
- Onko laite **Valmis**-tilassa?
- Onko kaikki tarvittavat kaapelit kiinnitetty?
- Käytätkö aitoja HP-tarvikkeita?
- Onko äskettäin vaihdetut tulostuskasetit asennettu oikein ja onko kunkin kasetin vetokieleke poistettu?

Lisätietoja asentamisesta ja asetuksista on aloitusoppaassa.

Jos et löydä ratkaisuja ongelmiin tästä oppaasta, siirry osoitteeseen [www.hp.com/support/cljcp5220series](http://www.hp.com/support/cljcp5220series).

### **Laitteen suorituskykyyn vaikuttavat tekijät**

Useat seikat vaikuttavat työn tulostukseen tarvittavan ajan pituuteen:

- laitteen enimmäisnopeus sivuina minuutissa (ppm)
- erikoismateriaalin käyttö (esimerkiksi piirtoheitinkalvot, painava paperi tai erikoiskokoinen paperi)
- tietojen käsittely- ja latausaika laitteessa
- grafiikan monimutkaisuus ja koko
- käytettävän tietokoneen nopeus
- USB-liitäntä

## <span id="page-102-0"></span>**Ohjauspaneelin ilmoitusten ja tila-ilmoitussanomien tulkitseminen**

Ohjauspaneelin ilmoitukset osoittavat laitteen nykyisen tilan tai tilanteen, joka saattaa edellyttää toimia.

Tilahälytykset näkyvät tietokoneen näytössä (ja ohjauspaneelissa) tiettyjen ongelmatilanteiden yhteydessä. Jos tilahälytys on käytettävissä, seuraavan taulukon **Tilahälytys**-sarakkeessa on .

Ohjauspaneelin ilmoitukset tulevat näyttöön väliaikaisesti ja saattavat vaatia vahvistamisen. Jatka tulostamista painamalla OK-painiketta tai peruuta työ painamalla peruuta-painiketta ... Tiettyjen ilmoitusten kohdalla tulostusta ei välttämättä voi jatkaa loppuun, tai tulostuslaatu saattaa heiketä. Jos ilmoitus liittyy tulostukseen ja automaattisen toiminnan jatkaminen on asetettu käyttöön, laite yrittää jatkaa tulostustyötä 10 sekunnin kuluttua ilmoituksen tulosta näkyviin, ellei käyttäjä ole kuitannut ilmoitusta.

Joidenkin ilmoitusten yhteydessä laitteen uudelleenkäynnistys saattaa ratkaista ongelman. Jos kriittinen virhe ei poistu, laite saattaa vaatia huoltoa.

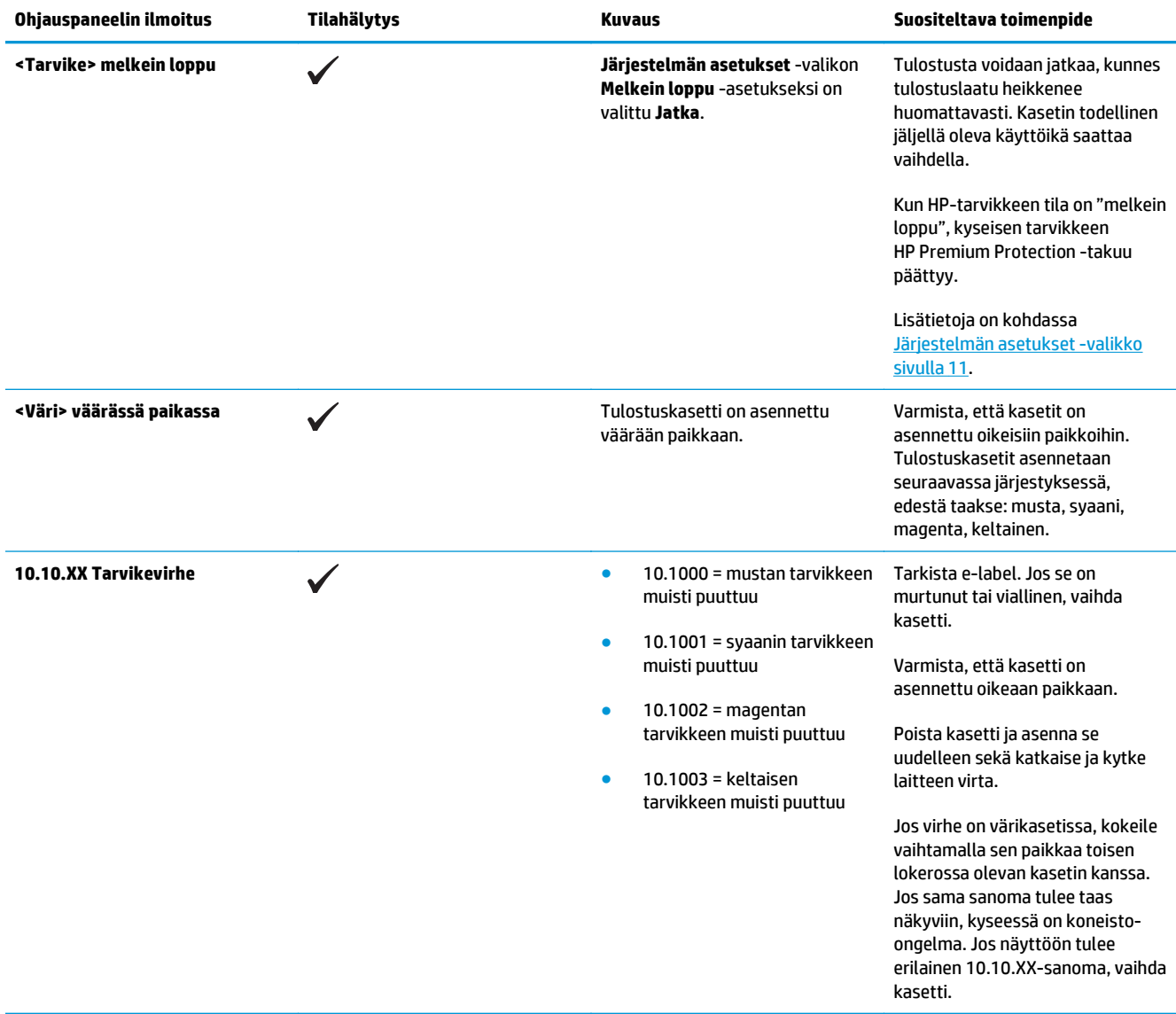

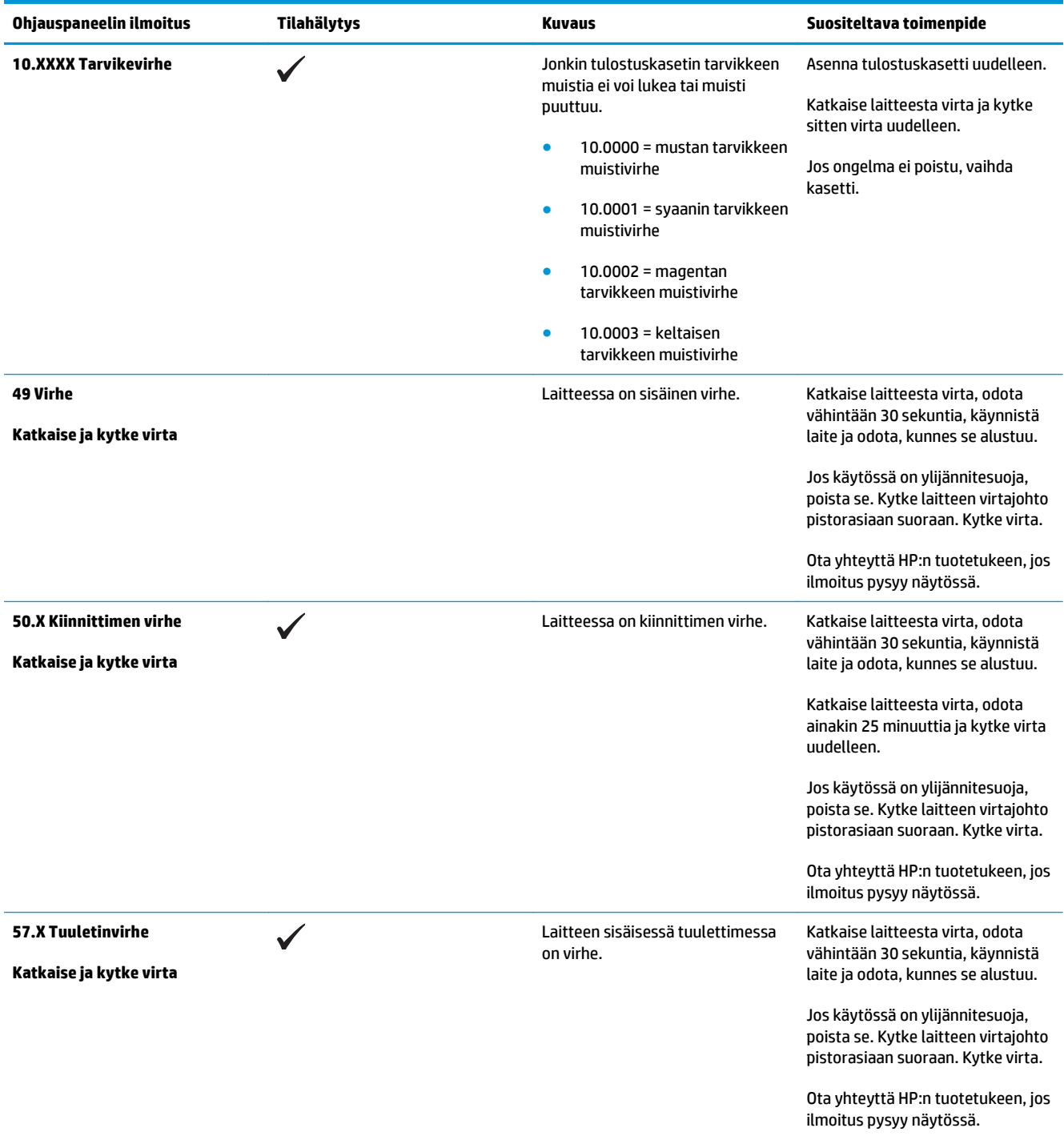

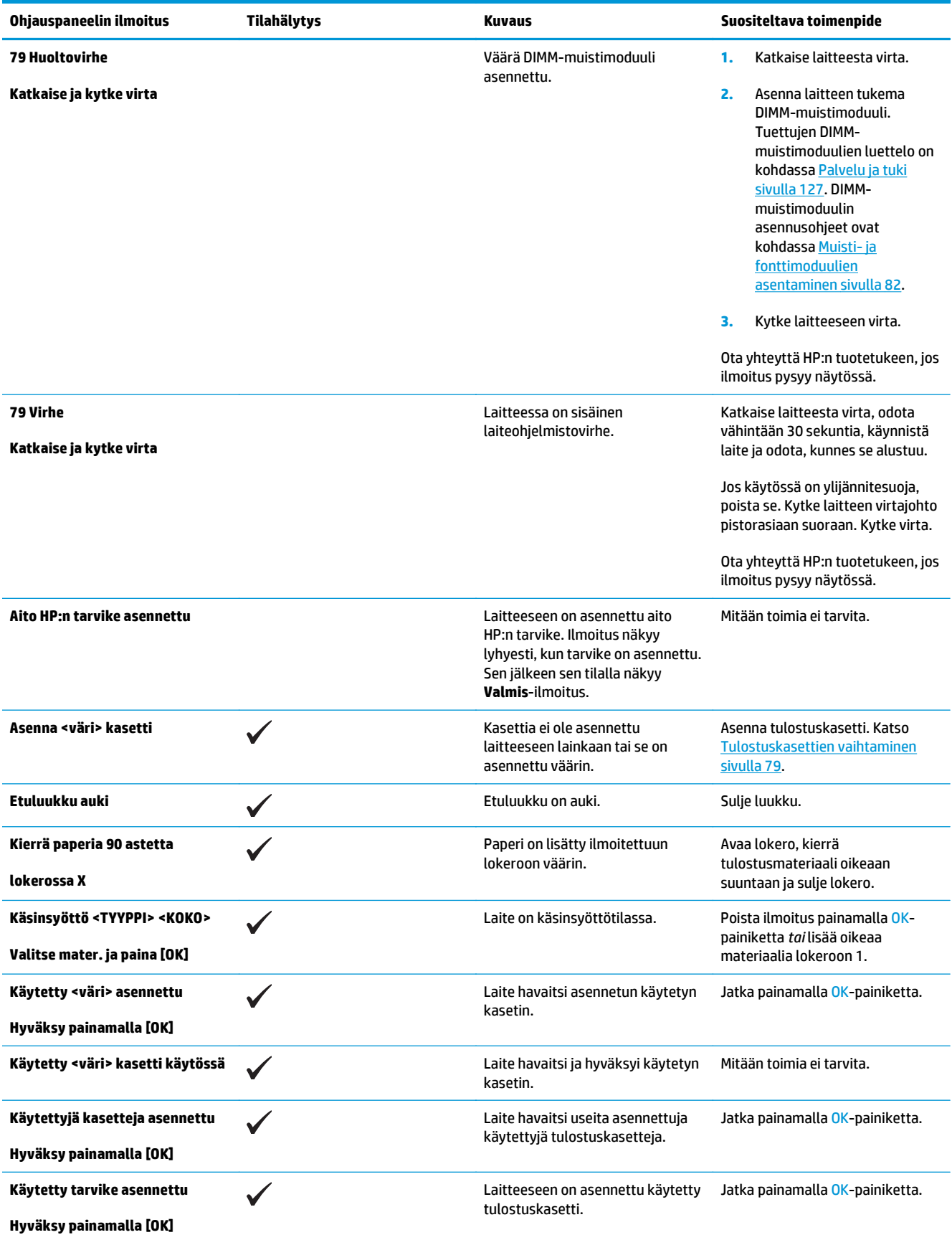

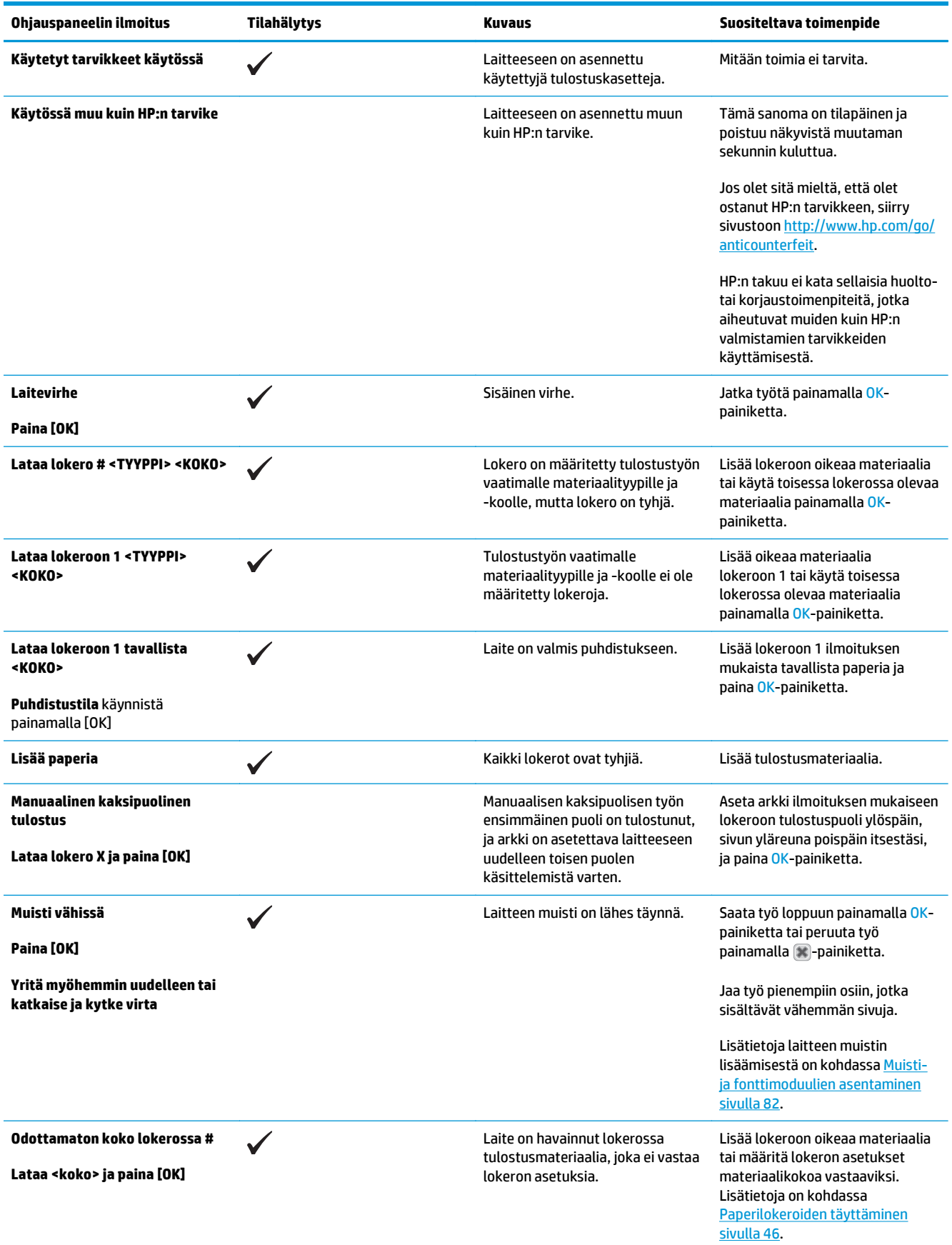

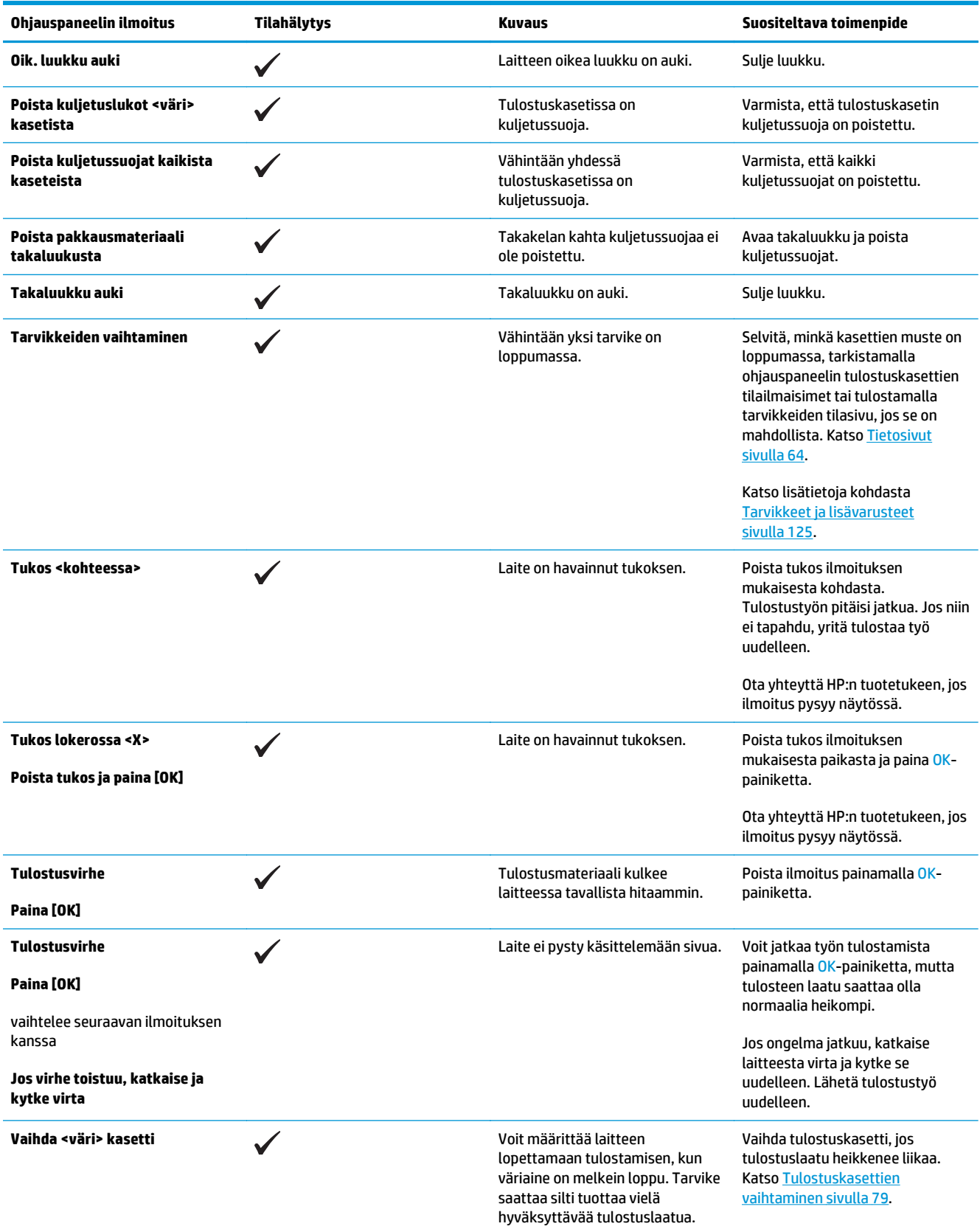

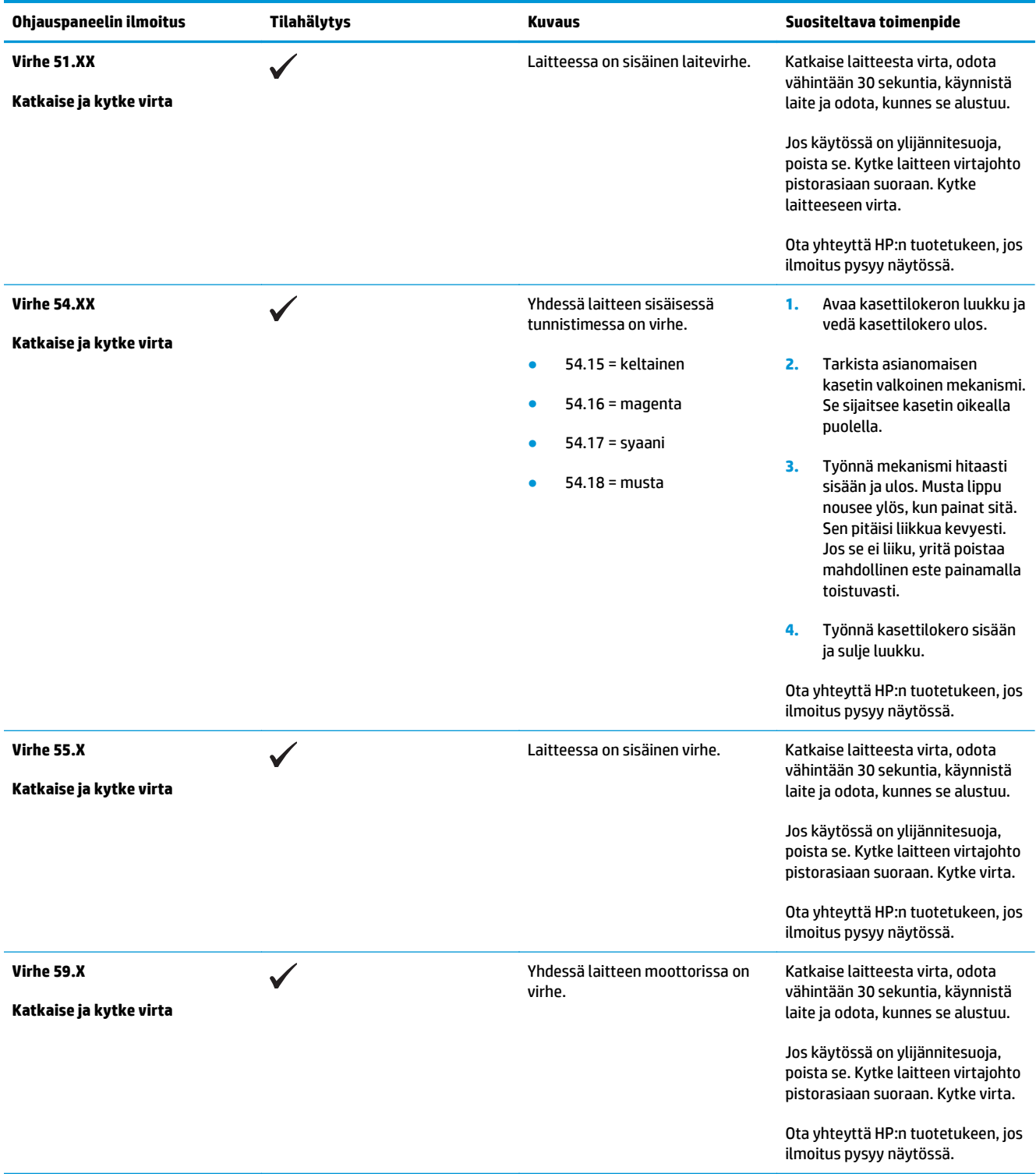
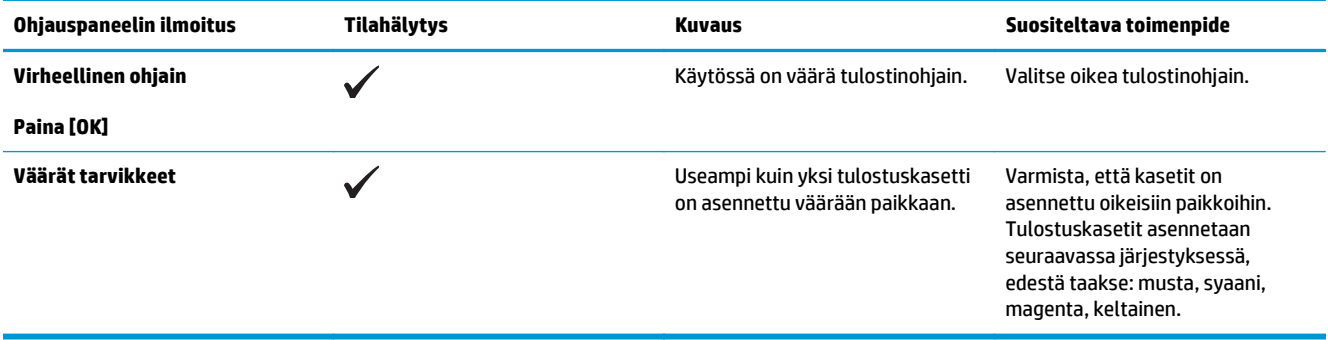

# **Tehdasasetusten palauttaminen**

- **1.** Paina ohjauspaneelissa OK-painiketta.
- **2.** Valitse nuolipainikkeilla **Huolto**-valikko ja paina sitten OK-painiketta.
- **3.** Valitse nuolipainikkeilla **Palauta oletusasetukset** -valikko ja paina sitten OK-painiketta.
- **4.** Voit palauttaa oletusasetukset painamalla OK-painiketta. Voit poistua valikosta palauttamatta oletusasetuksia painamalla peruuta-painiketta .

# <span id="page-110-0"></span>**Tukosten poistaminen**

# **Tukosten tavalliset syyt**

#### **Tukosten tavalliset syyt1**

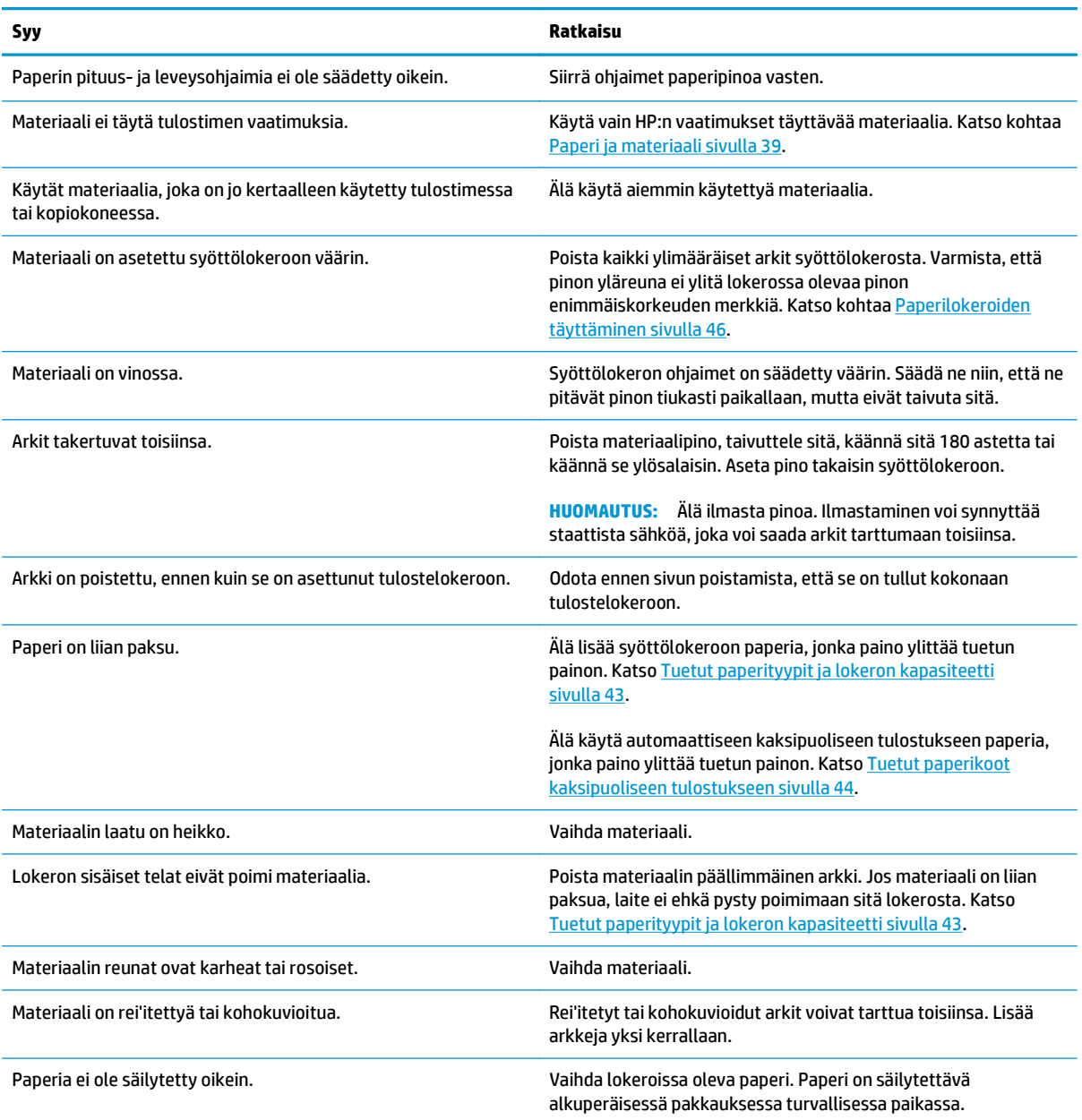

<sup>1</sup> Jos laitteeseen syntyy vieläkin tukoksia, ota yhteys HP:n asiakastukeen tai HP:n valtuuttamaan huoltopisteeseen.

## **Tukoksen sijainti**

Voit paikantaa tukoksia tämän kuvan avulla. Lisäksi voit paikantaa tukoksia ja poistaa niitä ohjauspaneeliin tulevien ohjeiden avulla.

- **HUOMAUTUS:** Laitteen sisäiset alueet, jotka on ehkä avattava tukosten poistamiseksi, on merkitty vihreällä.
	- **Kuva 10-1** Tukoksen sijainti

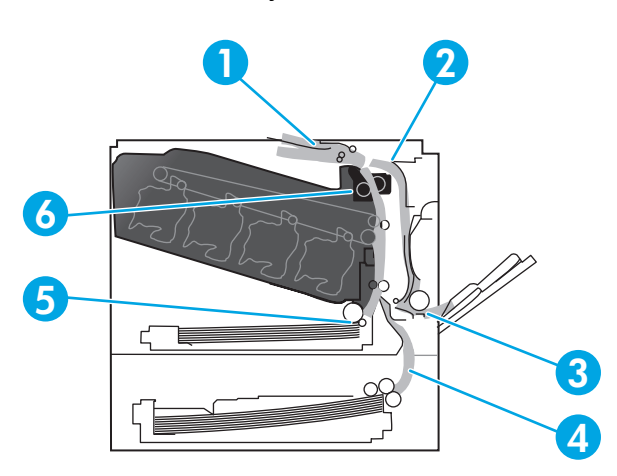

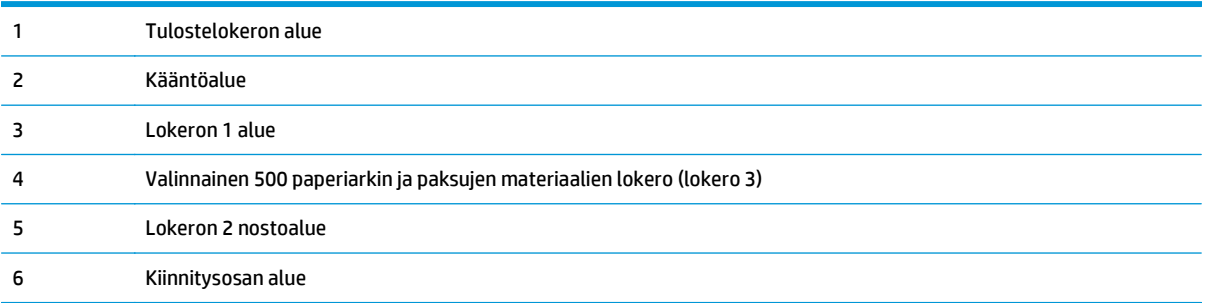

### **Tukosten selvittäminen -asetuksen muuttaminen**

Kun Tukosten selvittäminen -toiminto on käytössä, laite tulostaa uudelleen tukoksen yhteydessä vahingoittuneet sivut.

Käynnistä Tukosten selvittäminen -toiminto sulautetun Web-palvelimen avulla.

- **1.** Avaa sulautettu Web-palvelin.
- **2.** Valitse **Järjestelmä**-välilehti ja valitse sitten **Järjestelmän asetukset** -sivu.
- **3.** Valitse avattavasta **Tukoksen selvittäminen** -luettelosta **Käytössä**-asetus.

## **Tukosten poistaminen oikeasta luukusta**

**HUOMIO:** Kiinnitysyksikkö saattaa olla kuuma, kun laite on käytössä. Anna kiinnitysyksikön jäähtyä, ennen kuin kosket siihen.

**1.** Avaa oikeanpuoleinen luukku.

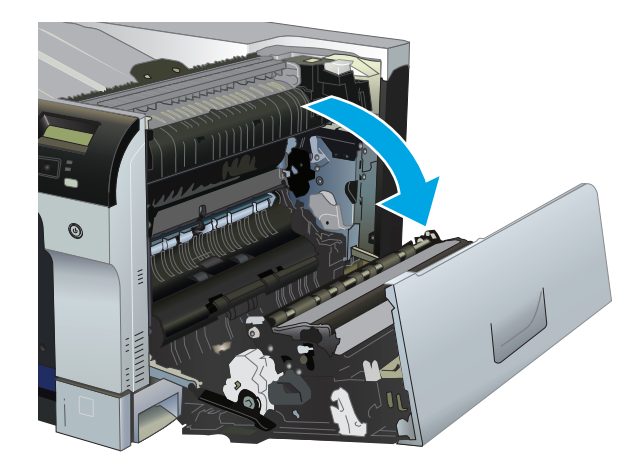

**2.** Jos paperi näkyy kiinnitysyksikön alaosassa, irrota paperi vetämällä varovasti alaspäin.

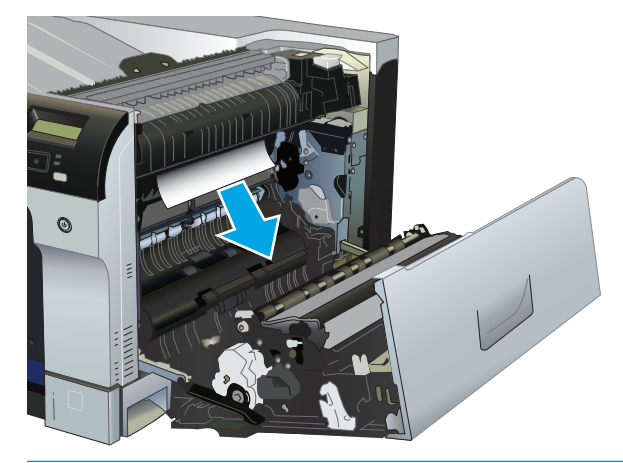

**HUOMIO:** Älä kosketa teloja. Tahrat voivat heikentää tulostuslaatua.

**3.** Jos paperi on juuttunut oikeanpuoleisen luukun sisäpuolelle, irrota paperi vetämällä sitä varovasti.

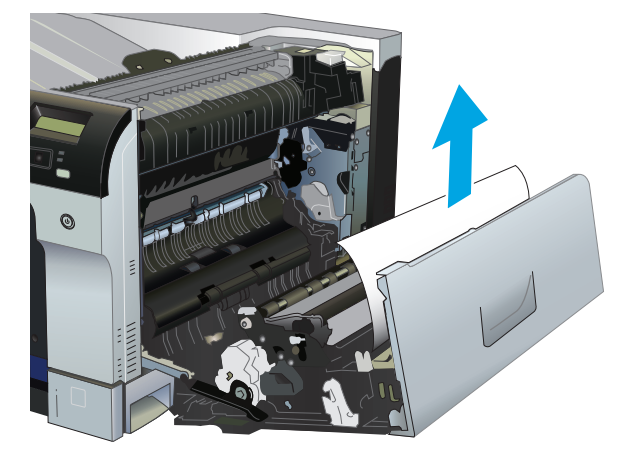

**4.** Jos paperi on juuttunut kääntöyksikön radalle, irrota paperi vetämällä sitä varovasti suoraan ulospäin.

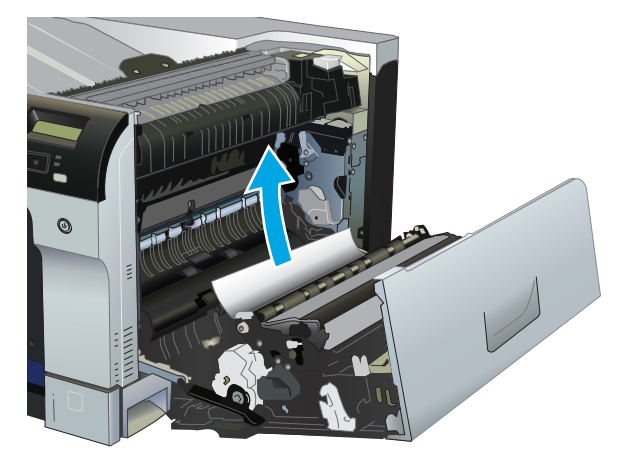

**5.** Vedä paperi varovasti ulos lokeron 2 tai lokeron 3 nostoalueelta.

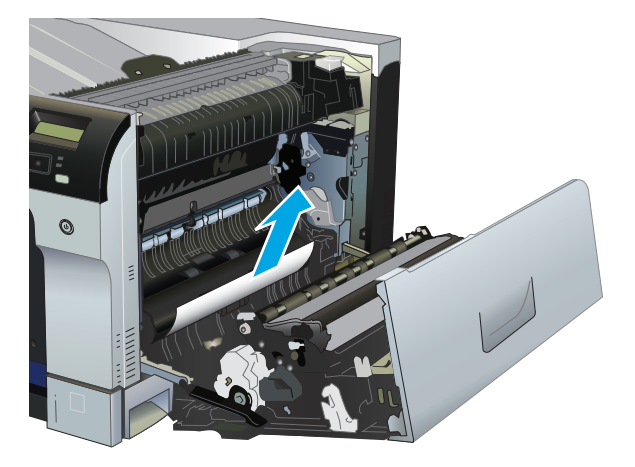

- **6.** Paperi saattaa juuttua kiinnitysyksikön sisälle, mistä se ei näy ulospäin. Avaa kiinnitysyksikkö ja tarkista, onko sen sisälle juuttunut paperia.
	- **HUOMIO:** Kiinnitysyksikkö saattaa olla kuuma, kun laite on käytössä. Anna kiinnitysyksikön jäähtyä, ennen kuin kosket siihen.
		- **a.** Avaa kiinnitysyksikön tukosluukku nostamalla kiinnitysyksikön vasemmassa kyljessä olevaa vihreää vipua. Jos paperi on juuttunut kiinnitysyksikön sisälle, irrota paperi vetämällä sitä varovasti suoraan ulospäin. Jos paperi repeytyy, poista kaikki paperin palaset.

A HUOMIO: Vaikka kiinnitysyksikön runko on jäähtynyt, sen sisällä olevat telat saattavat silti olla kuumia. Älä kosketa kiinnitysyksikön teloja, ennen kuin ne ovat jäähtyneet.

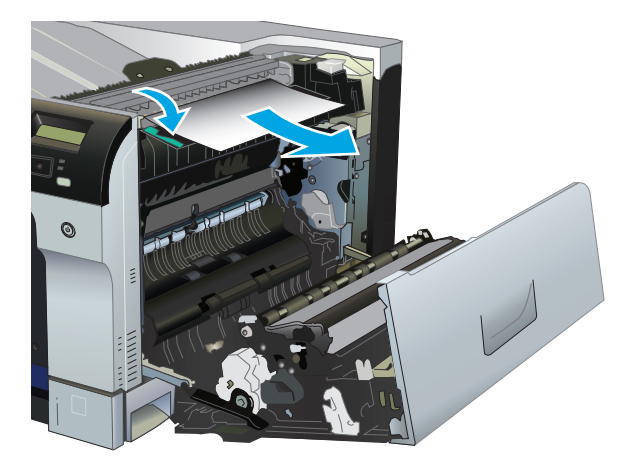

**b.** Jos kiinnitysyksikön sisällä ei ole paperia, paperi on saattanut juuttua kiinnitysyksikön alle. Irrota kiinnitysyksikkö vetämällä sen kahvoista hiukan ylöspäin ja sitten suoraan ulospäin.

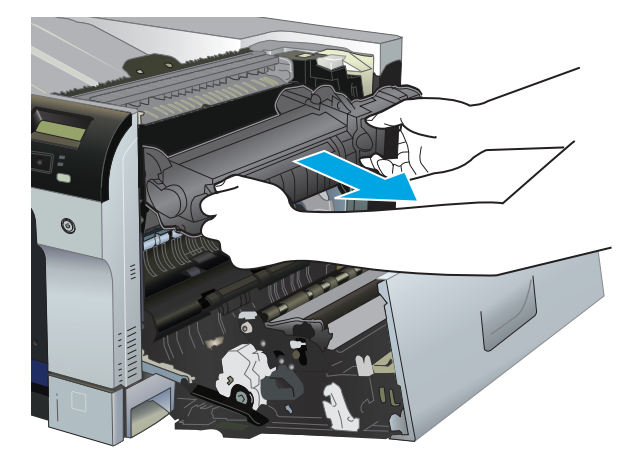

**c.** Jos paperi on juuttunut kiinnitysyksikön syvennykseen, irrota paperi vetämällä sitä varovasti suoraan ulospäin.

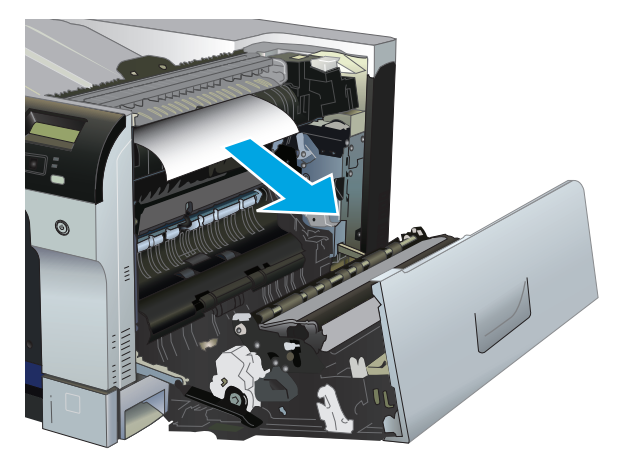

**d.** Asenna kiinnitysyksikkö uudelleen.

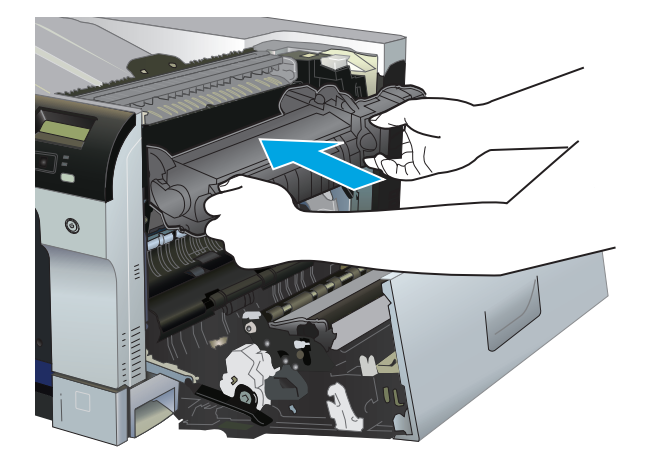

**7.** Sulje oikeanpuoleinen luukku.

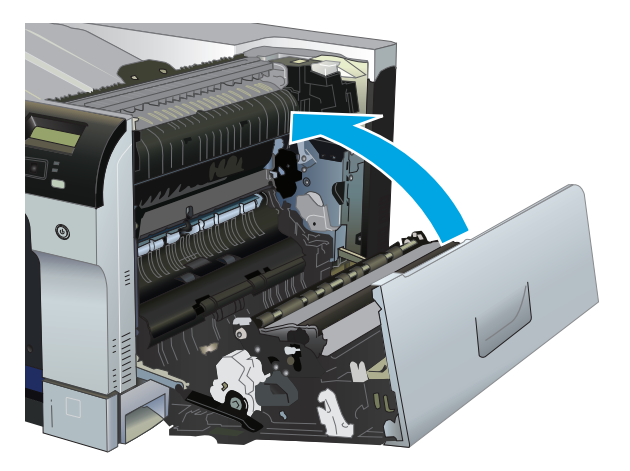

# **Paperitukosten poistaminen tulostelokeroalueelta**

**1.** Jos paperi näkyy tulostelokerosta, tartu paperin reunaan ja vedä paperi ulos.

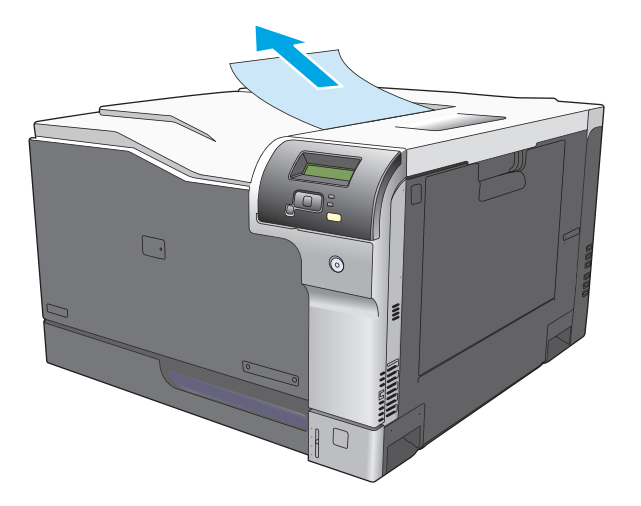

**2.** Jos kaksipuolisen tulostuksen alueella näkyy juuttunut paperi, irrota vetämällä se varovasti ulos.

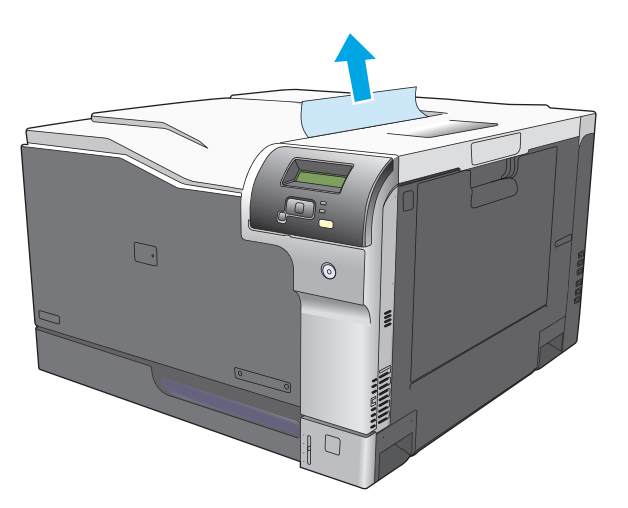

# **Tukosten poistaminen lokerosta 1**

**1.** Jos lokerosta 1 näkyy juuttunutta paperia, poista tukos vetämällä paperi suoraan ulos. Poista ilmoitus painamalla OK-painiketta.

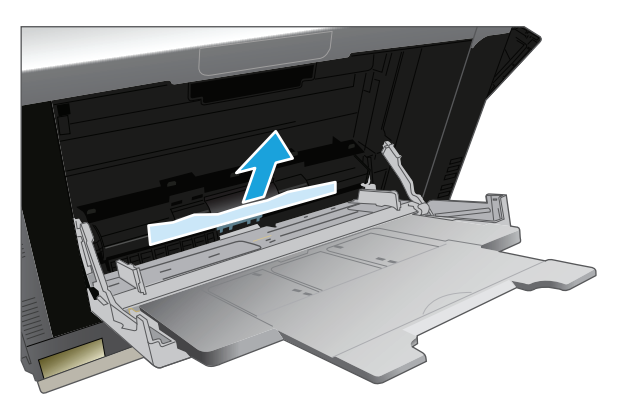

**2.** Jos paperin poistaminen ei onnistu tai lokerossa 1 ei näy juuttunutta paperia, sulje lokero 1 ja avaa oikea luukku.

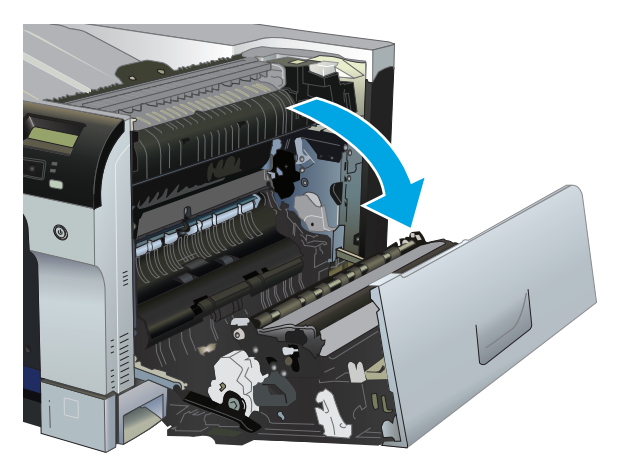

**3.** Jos paperi näkyy oikeanpuoleisen luukun sisäpuolella, irrota paperi vetämällä sitä etureunasta varovasti.

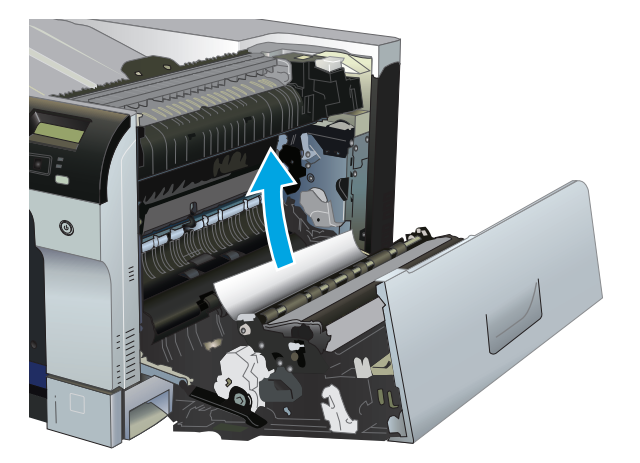

**4.** Vedä paperi varovasti ulos nostoalueelta.

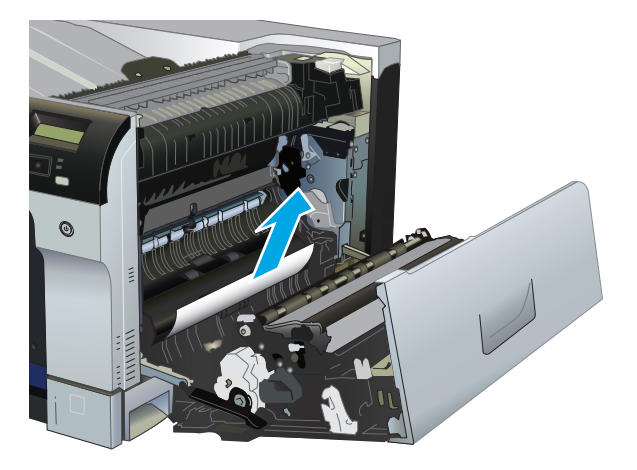

**5.** Sulje oikeanpuoleinen luukku.

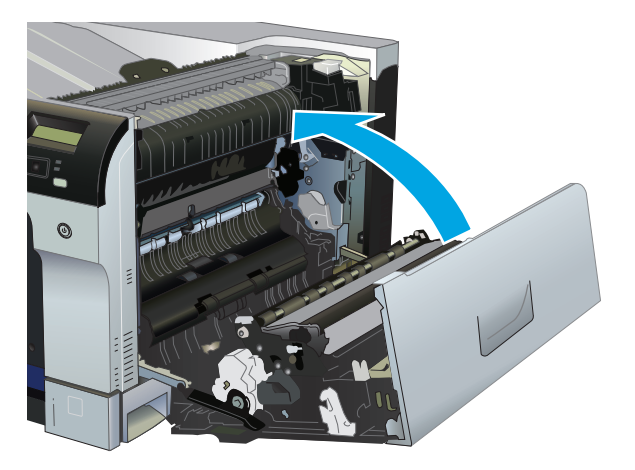

# **Lokeron 2 tukosten poistaminen**

- **HUOMIO:** Jos avaat lokeron, kun paperia on juuttunut, paperi voi revetä ja lokeroon voi jäädä paperin paloja, jotka saattavat aiheuttaa uuden tukoksen. Poista tukokset, ennen kuin avaat lokeron.
	- **1.** Avaa lokero 2 ja varmista, että paperi pinoutuu oikein. Poista kaikki juuttuneet tai vahingoittuneet paperiarkit.

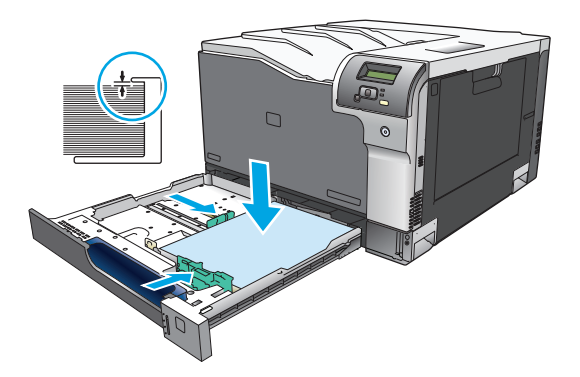

**2.** Sulje lokero.

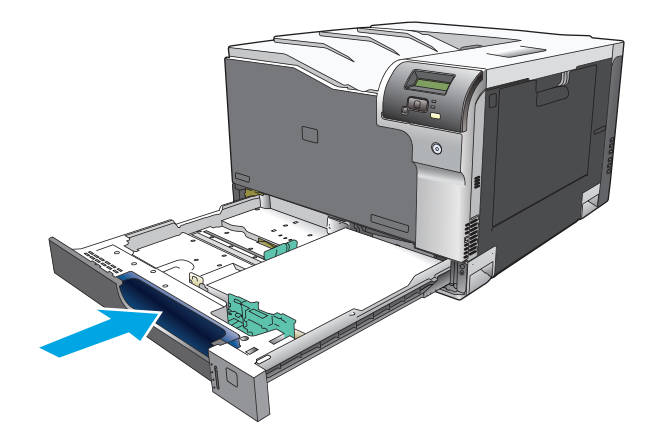

## **Tukosten poistaminen valinnaisesta 500 paperiarkin ja paksujen materiaalien lokerosta (lokero 3)**

**1.** Avaa lokero 3 ja varmista, että paperi pinoutuu oikein. Poista kaikki vahingoittuneet tai juuttuneet paperiarkit.

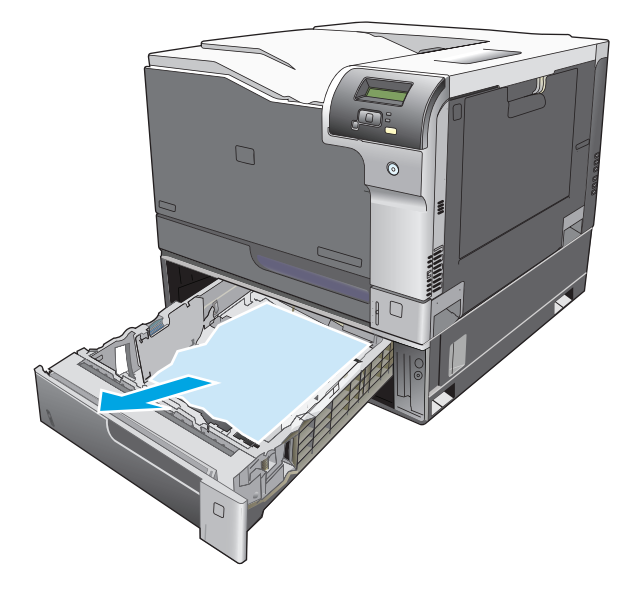

**2.** Sulje lokero 3.

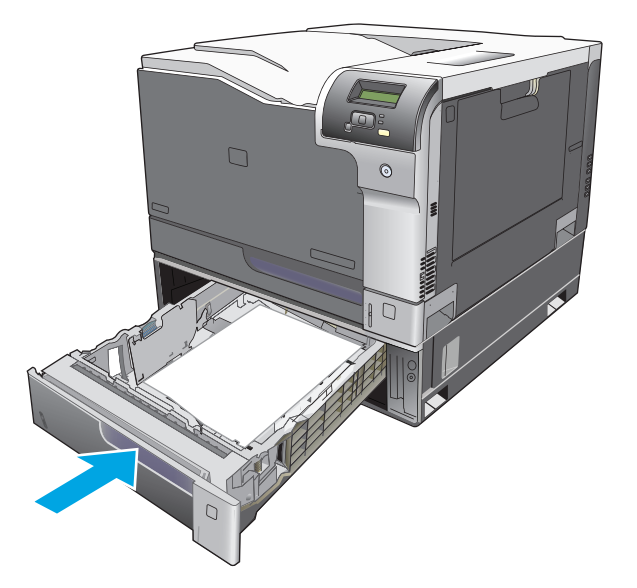

# **Tukosten poistaminen oikeasta alaluukusta (lokero 3)**

**1.** Avaa oikeanpuoleinen alaluukku.

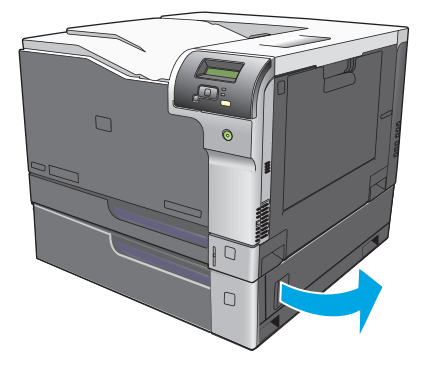

**2.** Jos paperi on näkyvissä, irrota juuttunut paperi vetämällä sitä varovasti ylös- tai alaspäin.

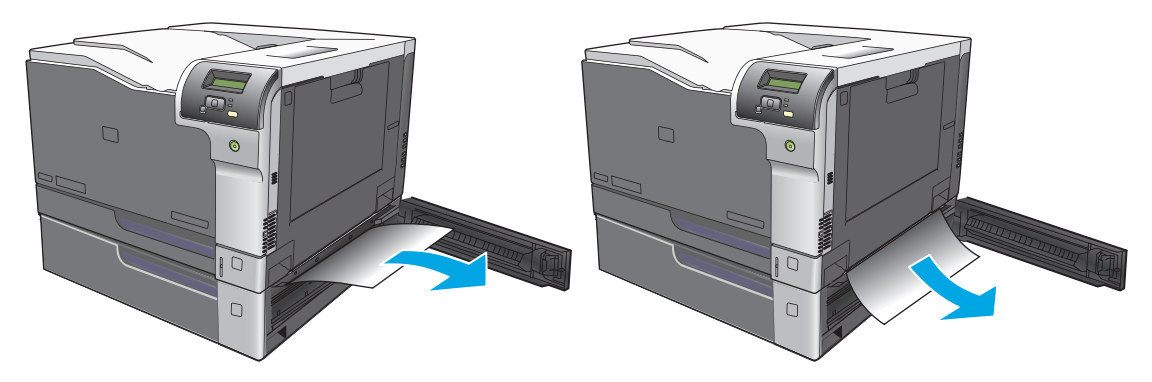

**3.** Sulje oikeanpuoleinen alaluukku.

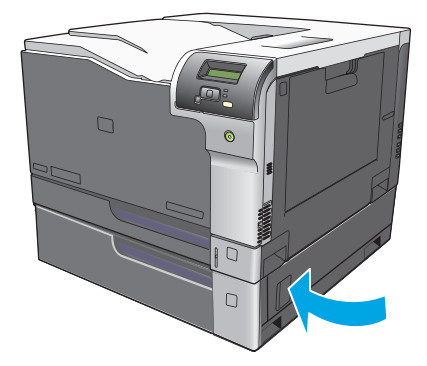

# <span id="page-121-0"></span>**Kuvanlaatuongelmien ratkaiseminen**

Tulostuslaadussa voi ajoittain olla ongelmia. Seuraavissa osissa olevat tiedot auttavat tunnistamaan ja ratkaisemaan näitä tilanteita.

### **Tulostusvirheiden tunnistaminen ja korjaaminen**

Voit ratkaista tulostuslaatuun liittyviä ongelmia tässä osassa olevien tarkistuslistan ja tulostuslaatuongelmakaavioiden avulla.

#### **Tulostuslaadun tarkistuslista**

Yleiset tulostuslaatuongelmat voidaan ratkaista seuraavan tarkistuslistan mukaan:

- **1.** Varmista, että takaluukun sisäpuolella olevan siirtotelan kuljetussuojat on poistettu.
- **2.** Tarkista, että käytettävä paperi tai tulostusmateriaali vastaa laatuvaatimuksia. Tulostettaessa tasaiselle paperille tulos on yleensä paras mahdollinen.
- **3.** Jos käytät erikoismateriaalia, kuten tarroja, kalvoja, kiiltopaperia tai kirjelomakepaperia, varmista, että tulostus suoritetaan materiaalin tyypin mukaan.
- **4.** Tulosta asetussivu ja tarvikkeiden tilasivu. Katso [Tietosivut sivulla 64.](#page-75-0)
	- Tarkista tarvikkeiden tilasivulta, onko jokin tarvike vähissä tai onko jonkin tarvikkeen käyttöikä loppumassa. Tietoja ei ole saatavilla käytetyistä tulostuskaseteista
	- Jos sivut eivät tulostu oikein, ongelma liittyy laitteistoon. Ota yhteys HP:n asiakaspalveluun. Lisätietoja on kohdassa [Palvelu ja tuki sivulla 127](#page-138-0) ja laitteen mukana toimitetussa esitteessä.
- **5.** Tulosta esittelysivu HP ToolboxFX -ohjelmasta. Jos sivu tulostuu, ongelma liittyy tulostinohjaimeen.
- **6.** Tulosta eri ohjelmasta. Jos sivu tulostuu oikein, ongelma liittyy ohjelmaan, josta yritit tulostaa.
- **7.** Käynnistä tietokone ja laite uudelleen ja kokeile tulostamista. Jos ongelma ei poistu, kokeile jompaakumpaa seuraavista vaihtoehdoista:
	- Jos ongelma koskee kaikkia tulostettavia sivuja, siirry kohtaan Yleisiä tulostuslaatuongelmia sivulla 111.
	- Jos ongelma koskee vain väritulosteita, siirry kohtaan Värillisiin asiakirjoihin liittyvien ongelmien ratkaiseminen sivulla 115.

### **Yleisiä tulostuslaatuongelmia**

Seuraavissa esimerkeissä kuvataan Letter-kokoista paperia, joka on kulkenut laitteen läpi lyhyt reuna edellä. Näissä esimerkeissä kuvataan ongelmia, jotka vaikuttavat kaikkiin tulostettaviin sivuihin, ovatpa ne sitten värillisiä tai mustavalkoisia. Kuvien jälkeen luetellaan kunkin ongelman tyypillinen syy ja ratkaisu.

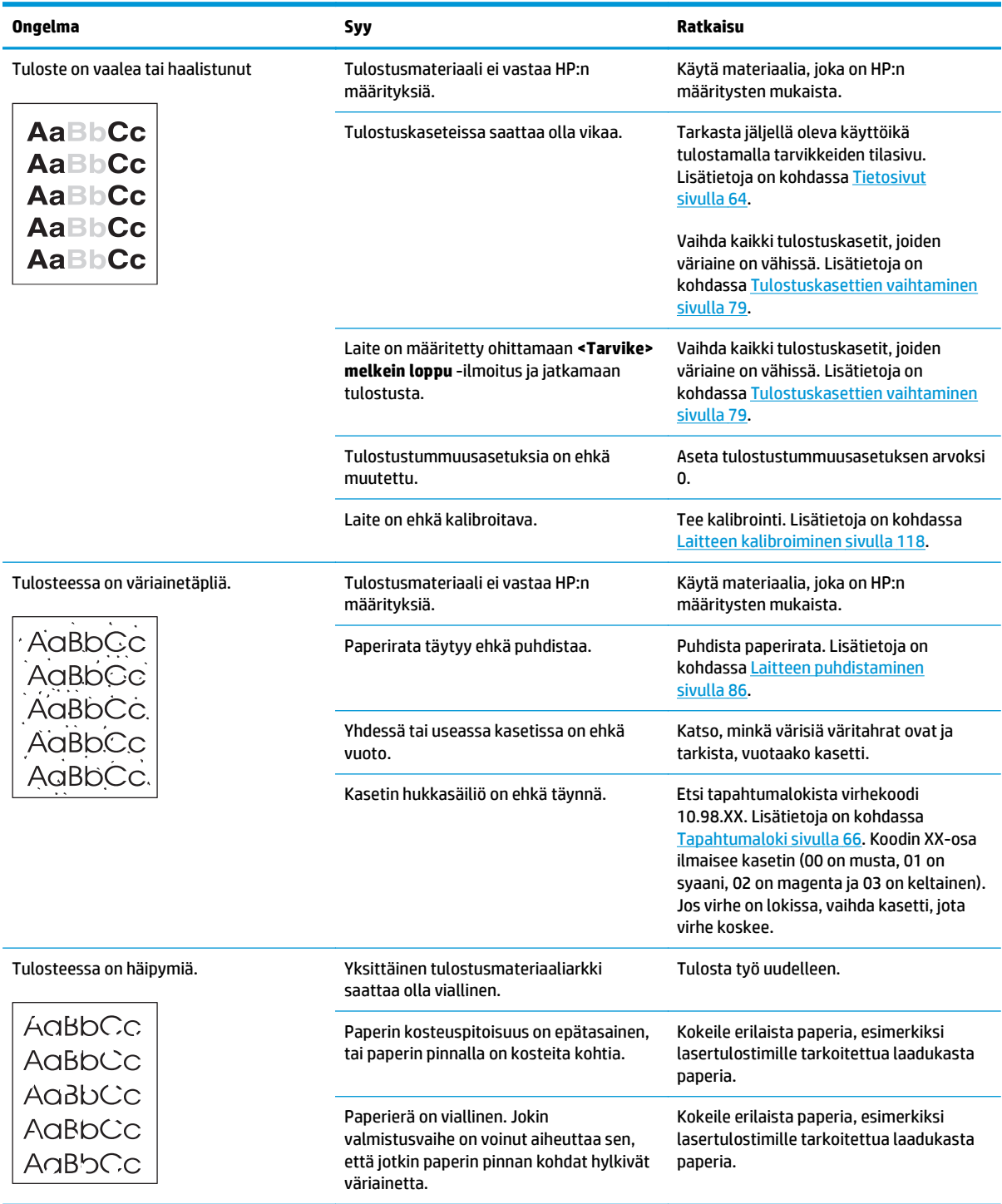

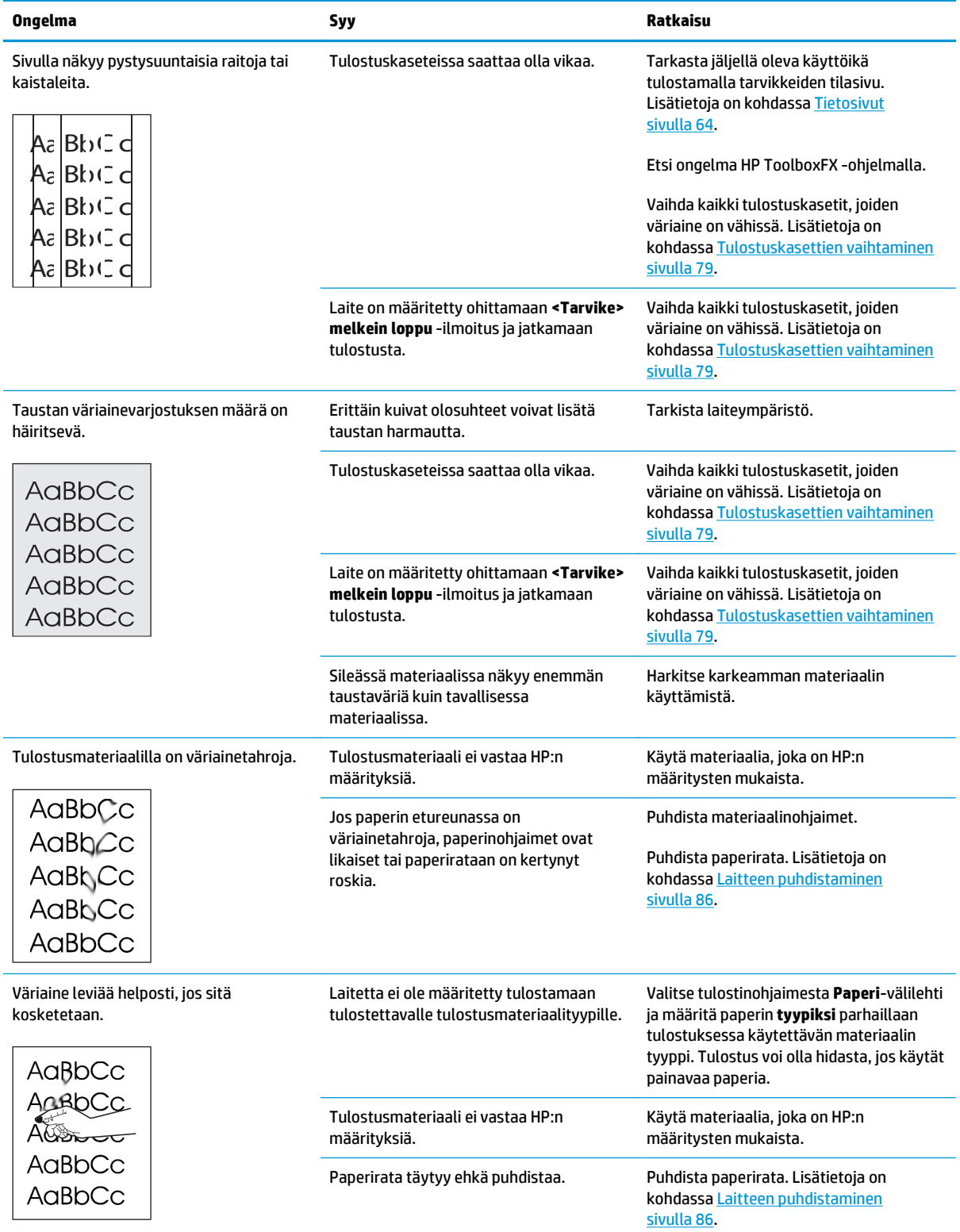

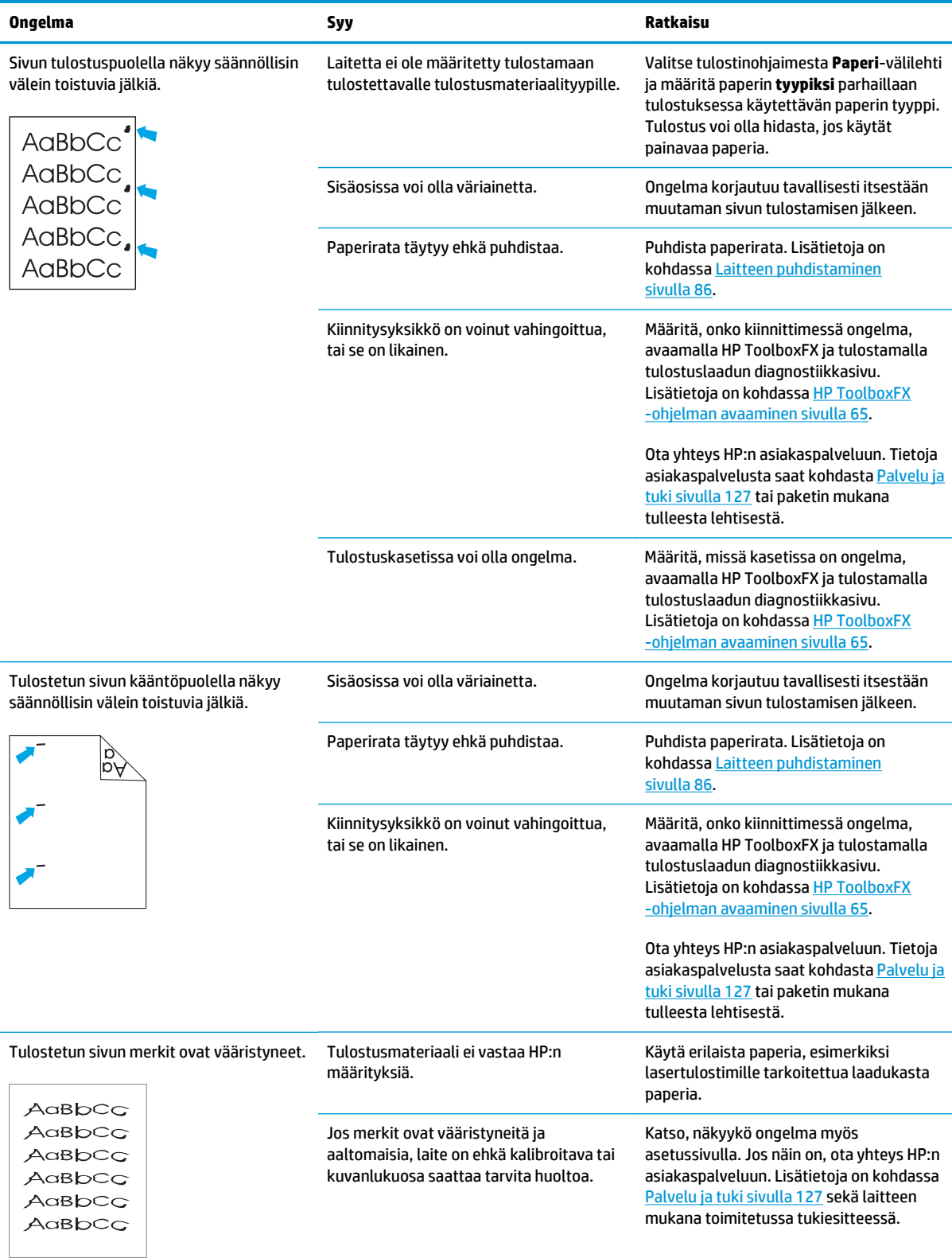

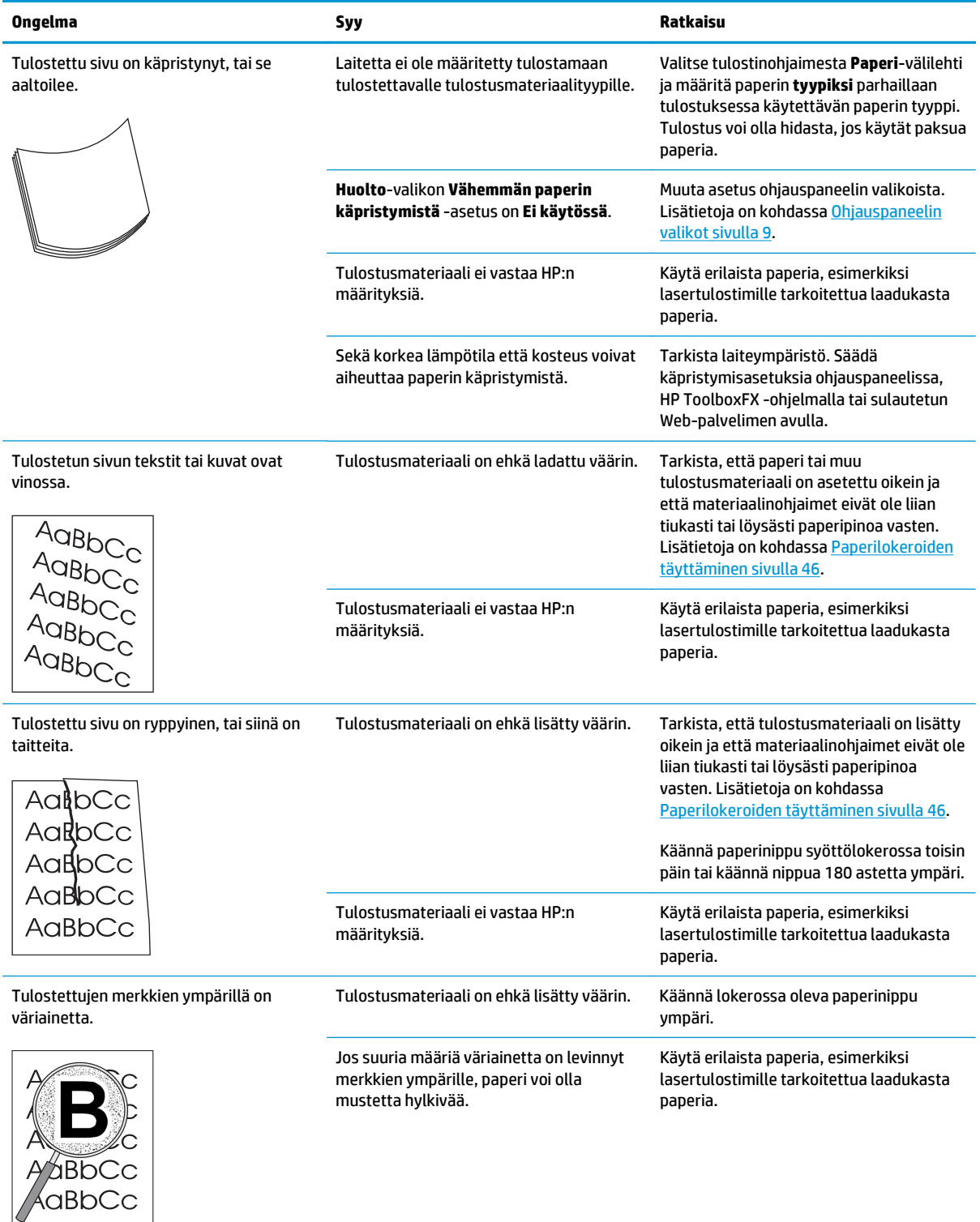

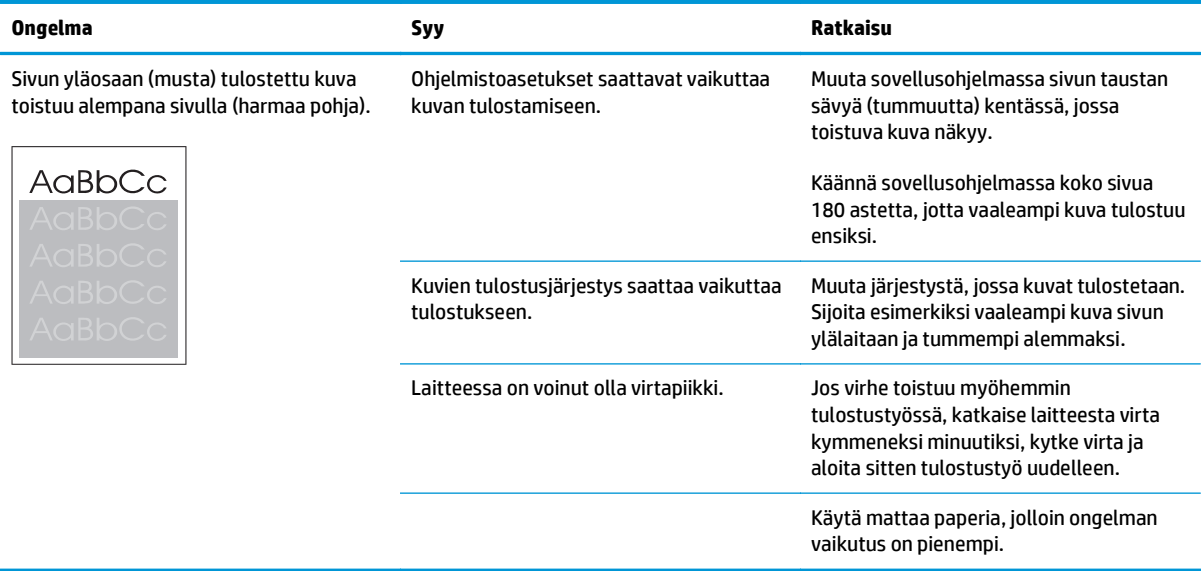

## **Värillisiin asiakirjoihin liittyvien ongelmien ratkaiseminen**

Tässä osassa kuvataan värillisten asiakirjojen tulostuksen yhteydessä mahdollisesti ilmeneviä ongelmia.

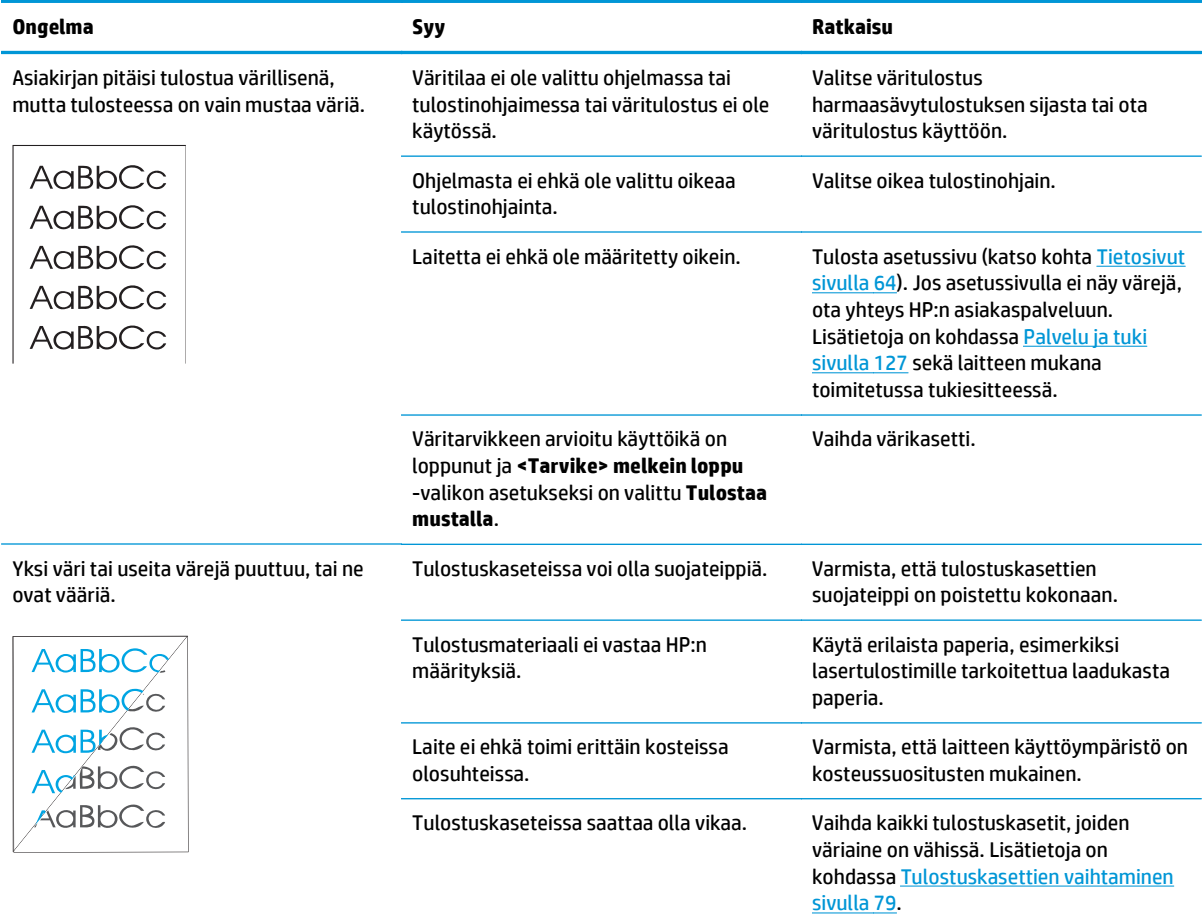

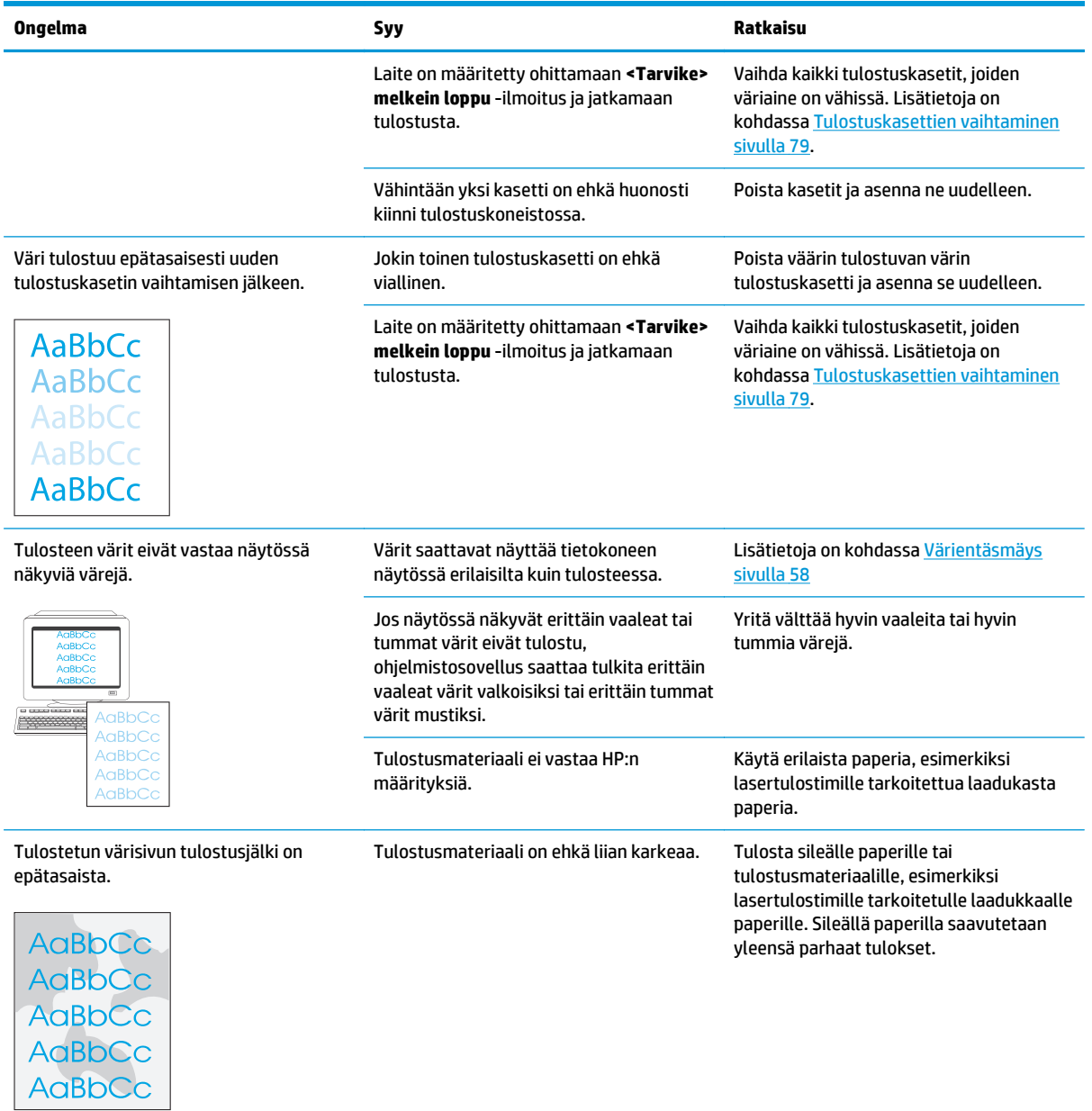

#### **Tulostuslaatuongelmien määrittäminen HP ToolboxFX -ohjelmistolla**

**HUOMAUTUS:** Ennen kuin jatkat, tarkista kunkin tulostuskasetin jäljellä olevien sivujen määrä tulostamalla tarvikkeiden tilasivu. Lisätietoja on kohdassa [Tietosivut sivulla 64](#page-75-0).

HP ToolboxFX -ohjelmalla voit tulostaa sivun, jonka avulla voit selvittää, aiheuttaako ongelman jokin tietty tulostuskasetti vai onko ongelma itse laitteessa. Tulostuslaadun vianmäärityssivulla on viisi väriraitaa, jotka on jaettu neljään hieman päällekkäiseen osaan. Tutkimalla kutakin osaa voit jäljittää ongelman tiettyyn kasettiin.

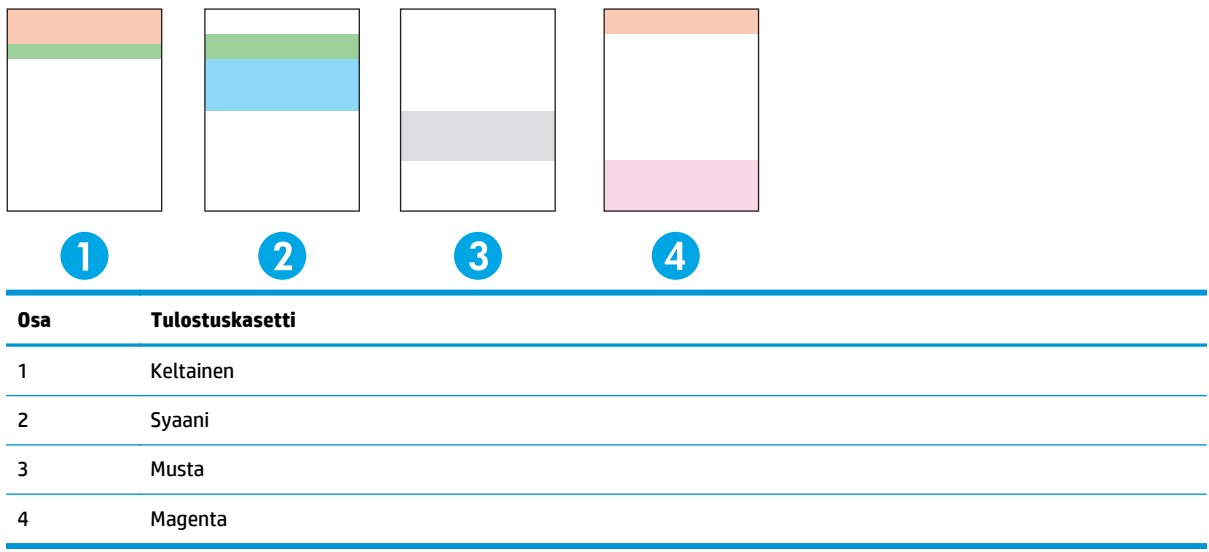

Tämän sivun avulla voit tunnistaa seuraavat neljä yleistä ongelmaa:

- **Vain yhden värisiä raitoja**: Tämä on todennäköisesti kasettiongelma. Poista kasetti ja katso, onko siinä likaa. Jos likaa ei ole ja vika ei poistu, kun asennat kasetin takaisin paikalleen, vaihda kasetti.
- **Monivärisiä raitoja (samassa paikassa)**: Puhdista tulostin ja kutsu huoltomies, jos ongelma ei poistu.
- **Toistuvia monivärisiä jälkiä**:

*Toistuvia monivärisiä pisteitä*: Jos pisteet toistuvat noin 57–58 mm:n välein, puhdista kiinnitysyksikkö syöttämällä puhdistussivu ja puhdista tela tulostamalla useita tyhjiä sivuja. Jos jäljet eivät ole 57–58 mm:n välein, vaihda se kasetti, jonka värisiä pisteet ovat.

*Toistuvia monivärisiä juovia*: Ota yhteys HP:n tukeen.

● **Yksi yksivärinen piste tai juova**: Tulosta kolme tai neljä vianmäärityssivua. Jos juova tai piste on yksivärinen useimmilla sivuilla, vaihda kyseisen värin kasetti. Jos juova tai piste vaihtaa väriä, ota yhteys HP:n tukeen.

Saat lisää vianmääritystietoja seuraavasti:

- Katso tämän oppaan kohtaa [Kuvanlaatuongelmien ratkaiseminen sivulla 110](#page-121-0).
- Käy osoitteessa [www.hp.com/support/cljcp5220series.](http://www.hp.com/support/cljcp5220series)
- Ota yhteys HP:n asiakaspalveluun. Katso [Palvelu ja tuki sivulla 127.](#page-138-0)

#### <span id="page-129-0"></span>**Tulostuslaadun vianmäärityssivun tulostaminen**

- **1.** Avaa HP ToolboxFX. Lisätietoja on kohdassa [HP ToolboxFX -ohjelman avaaminen sivulla 65.](#page-76-0)
- **2.** Napsauta **Ohje**-kansiota ja sitten **Vianmääritys**-sivua.
- **3.** Napsauta **Tulosta**-painiketta ja seuraa tulostetuilla sivuilla olevia ohjeita.

#### **Tulostuslaadun optimoiminen ja parantaminen**

Varmista aina, että tulostinohjaimen **Tyyppi on** -asetus vastaa käytettävää paperia.

Voit estää tulostuslaatuongelmia tulostinohjaimen tulostuslaatuasetuksilla.

Voit säätää tulostuslaatuun vaikuttavia asetuksia HP ToolboxFX -ohjelman **Laiteasetukset**-osassa. Lisätietoja on kohdassa [HP ToolboxFX -ohjelman avaaminen sivulla 65](#page-76-0).

HP ToolboxFX -ohjelman avulla voit lisäksi ratkaista tulostuslaatuongelmia. Lisätietoja on kohdassa Tulostuslaatuongelmien määrittäminen HP ToolboxFX -ohjelmistolla sivulla 117.

#### **Laitteen kalibroiminen**

Jos tulostuslaatuongelmia esiintyy, kalibroi laite.

#### **Laitteen kalibroiminen HP ToolboxFX -ohjelmaa käyttämällä**

- **1.** Avaa HP ToolboxFX. Lisätietoja on kohdassa [HP ToolboxFX -ohjelman avaaminen sivulla 65.](#page-76-0)
- **2.** Valitse **Laiteasetukset**-kansio ja **Tulostuslaatu**-sivu.
- **3.** Valitse Värien kalibrointi -alueella **Kalibroi**-valintaruutu.
- **4.** Kalibroi laite heti valitsemalla **Käytä**.

#### **Laitteen kalibroiminen ohjauspaneelia käyttämällä**

- **1.** Paina ohjauspaneelissa OK-painiketta.
- **2.** Valitse nuolipainikkeilla **Järjestelmän asetukset** -valikko ja paina sitten OK-painiketta.
- **3.** Valitse nuolipainikkeilla **Tulostuslaatu** -valikko ja paina sitten OK-painiketta.
- **4.** Valitse nuolipainikkeilla **Värien kalibrointi** -valikko ja paina sitten OK-painiketta.
- **5.** Valitse nuolipainikkeilla **Kalibroi nyt** -asetus ja kalibroi laite painamalla OK-painiketta.

# **Suorituskykyongelmien ratkaiseminen**

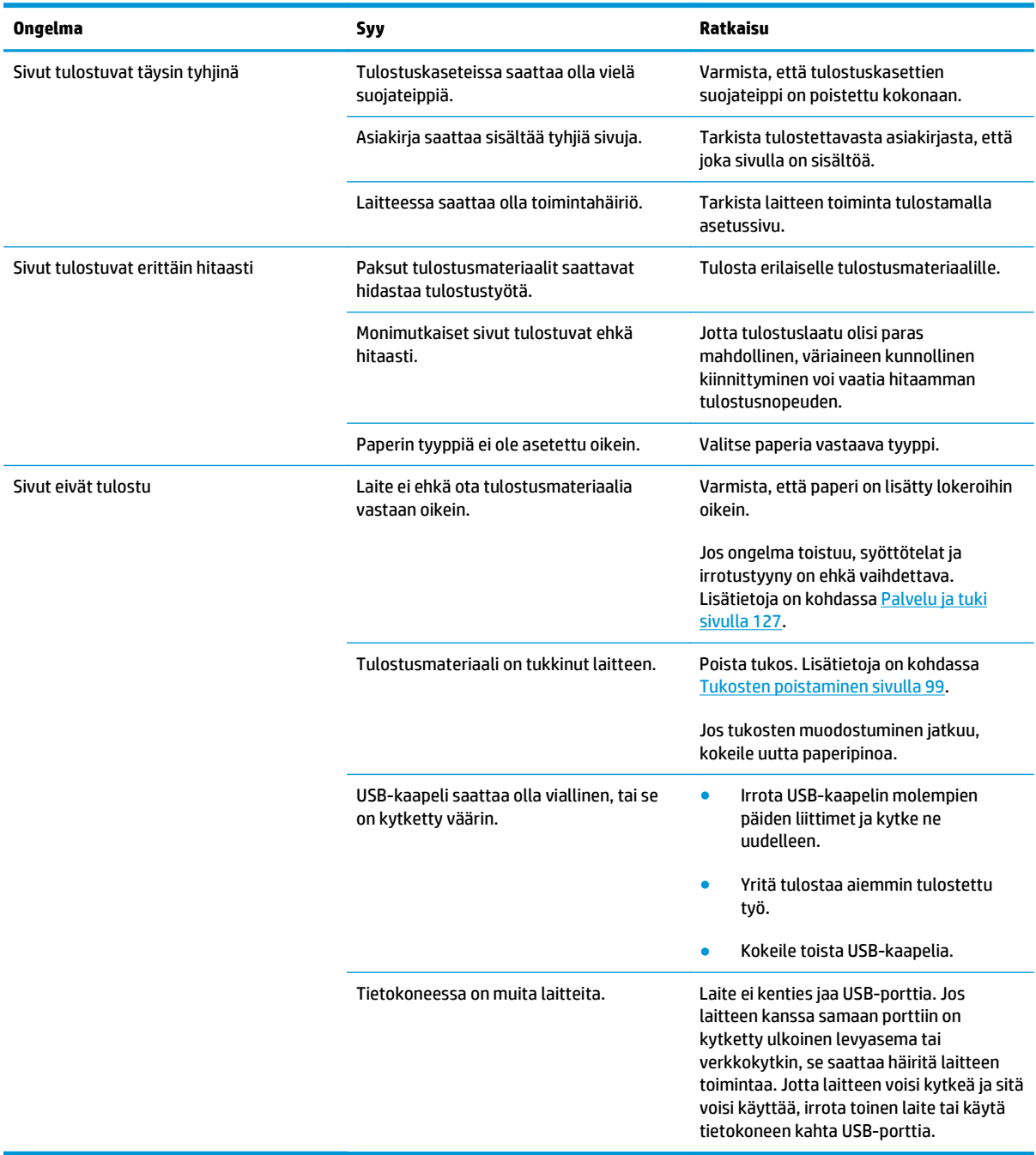

# **Laitteen ohjelmisto-ongelmat**

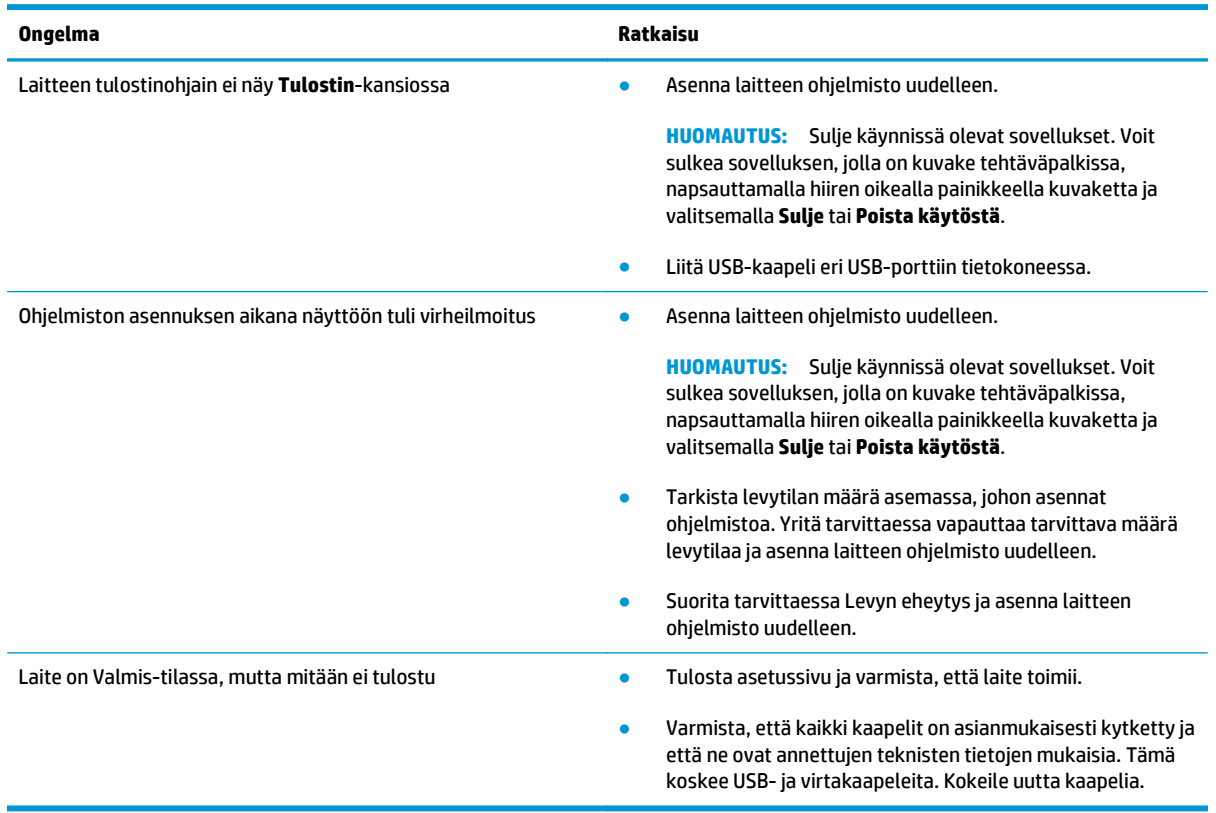

# **Tavallisten Windowsin ongelmien ratkaiseminen**

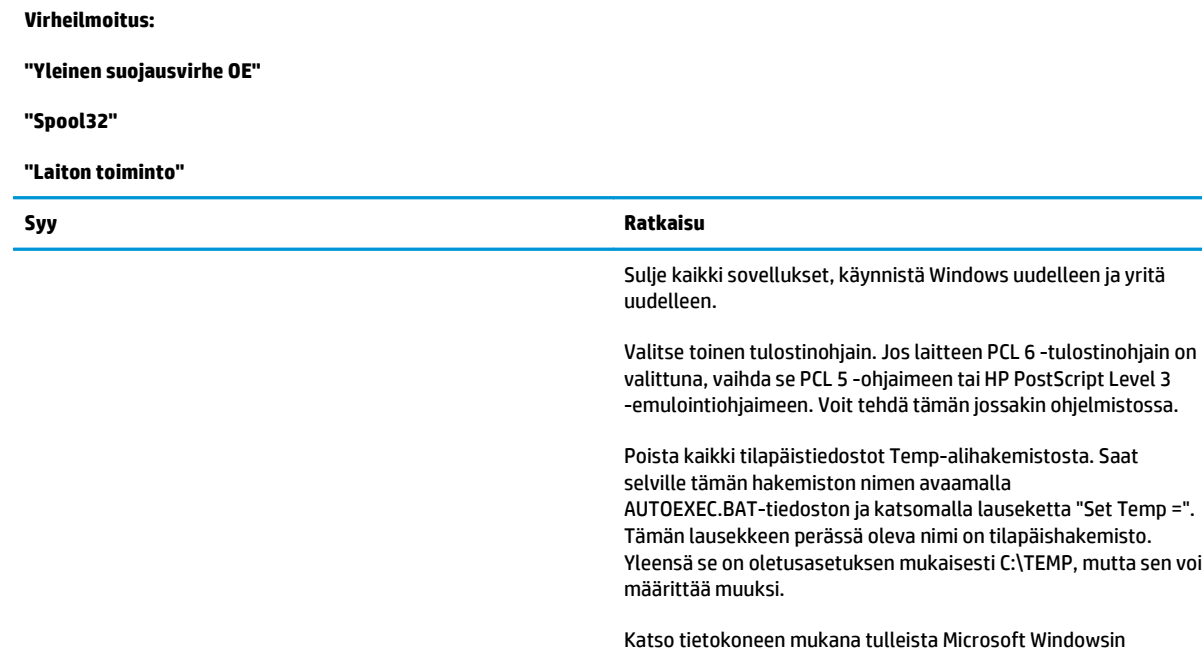

oppaista lisätietoja Windowsin virheilmoituksista.

# **Macintosh-ongelmien ratkaiseminen**

## **Mac OS X -käyttöjärjestelmän ongelmien ratkaiseminen**

**HUOMAUTUS:** Jos käytät USB-liitäntää, **älä** liitä USB-kaapelia laitteeseen ja tietokoneeseen, ennen kuin olet asentanut ohjelmiston. Jos liität USB-kaapelin, Mac OS X asentaa laitteen automaattisesti, mutta asennus on virheellinen. Poista siinä tapauksessa asennus, irrota USB-kaapeli, asenna ohjelmisto uudelleen laitteen CD-levyltä ja liitä USB-kaapeli, kun ohjelmisto kehottaa tekemään niin.

#### **Tulostinohjain ei näy Tulostuskeskuksessa tai Kirjoittimen asetustyökalussa**

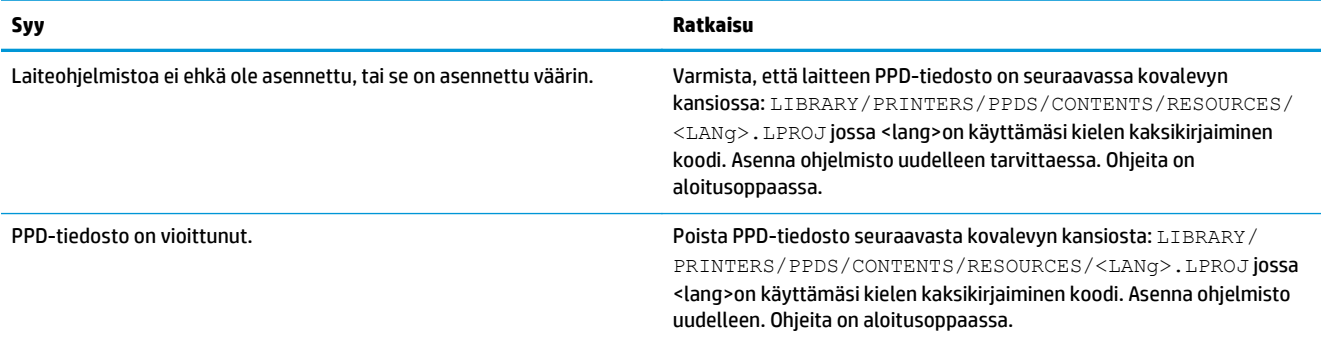

**Laitteen nimeä, IP-osoitetta tai Bonjour-tulostinnimeä ei näy Tulostuskeskuksessa tai Kirjoittimen asetustyökalussa**

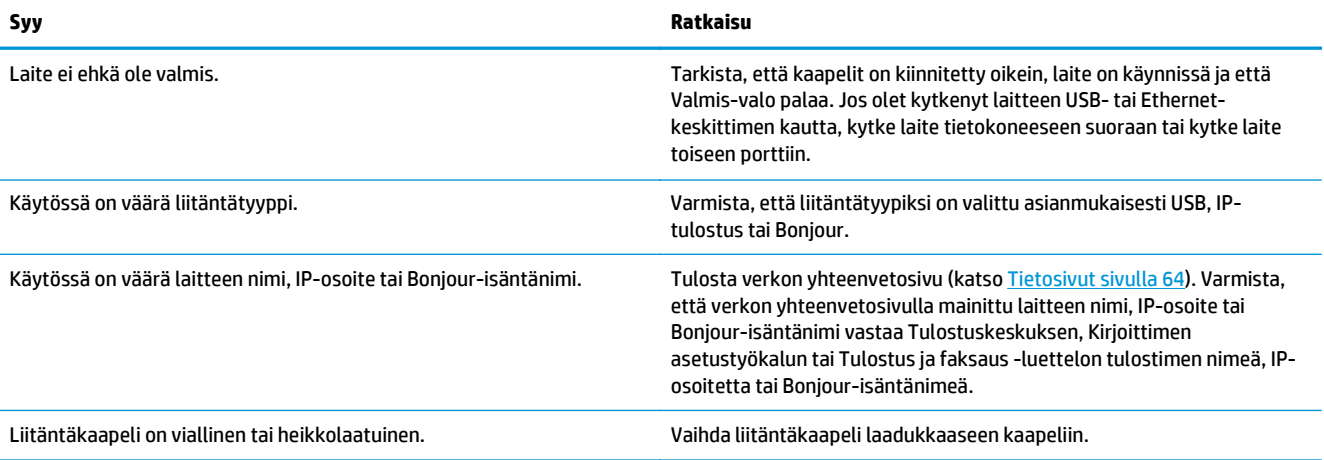

#### **Tulostinohjain ei määritä valittua laitetta automaattisesti Tulostuskeskuksessa tai Kirjoittimen asetustyökalussa**

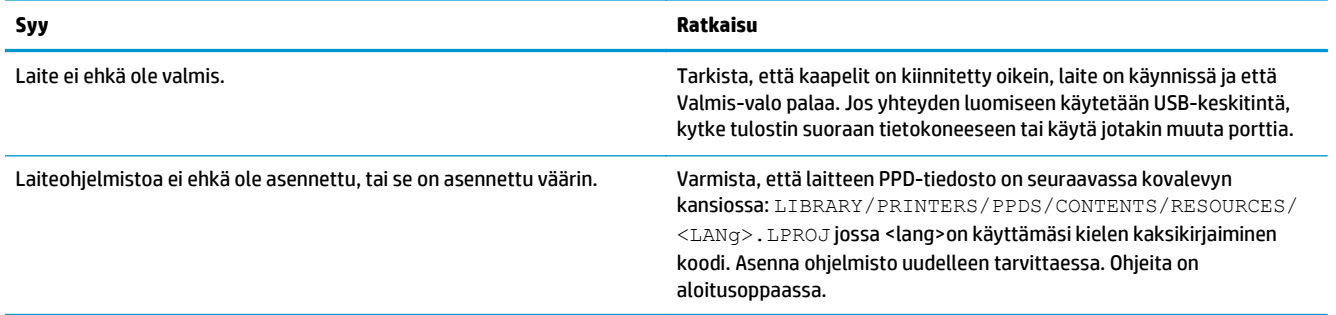

#### **Tulostinohjain ei määritä valittua laitetta automaattisesti Tulostuskeskuksessa tai Kirjoittimen asetustyökalussa**

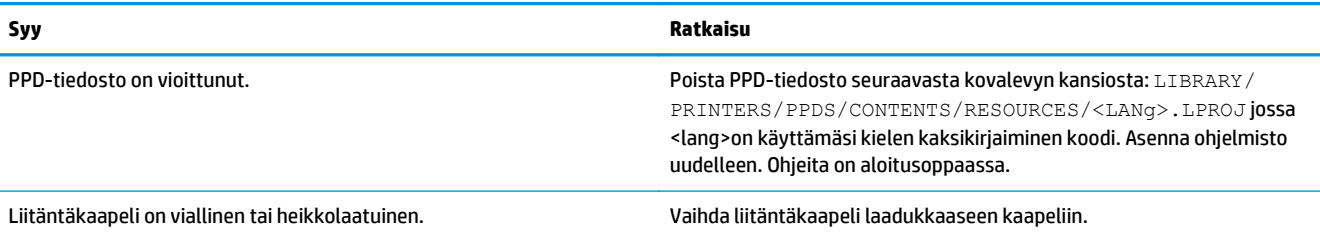

#### **Tulostustyötä ei lähetetty haluamaasi laitteeseen**

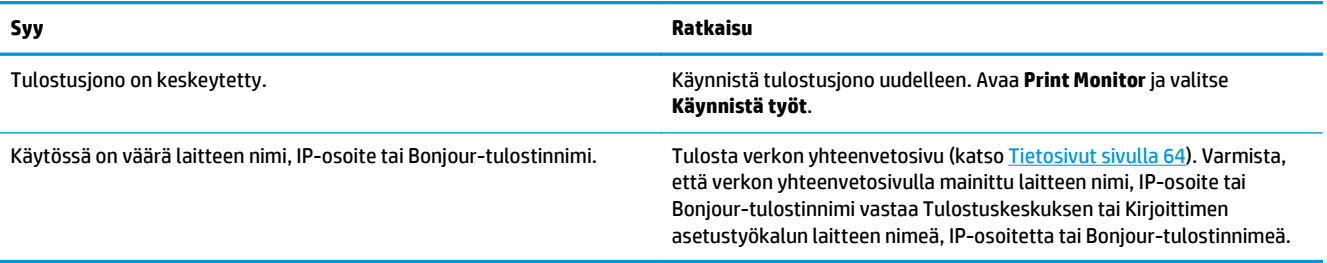

#### **EPS-tiedoston fontit tulostuvat väärin**

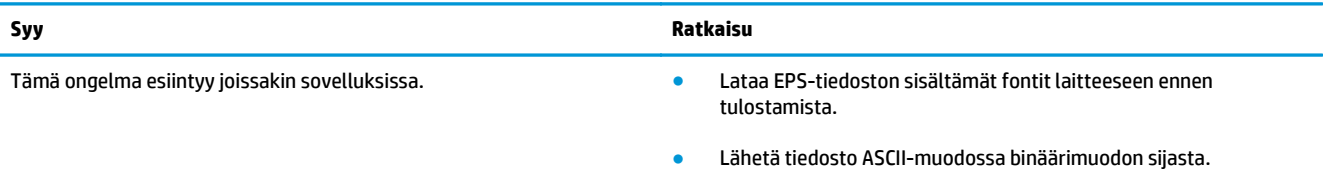

#### **Tulostaminen jonkun muun valmistajan USB-kortin kautta ei onnistu**

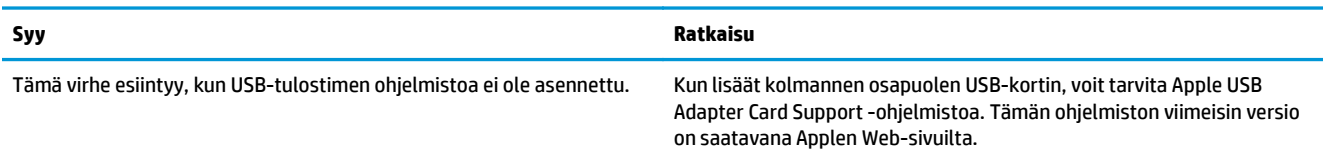

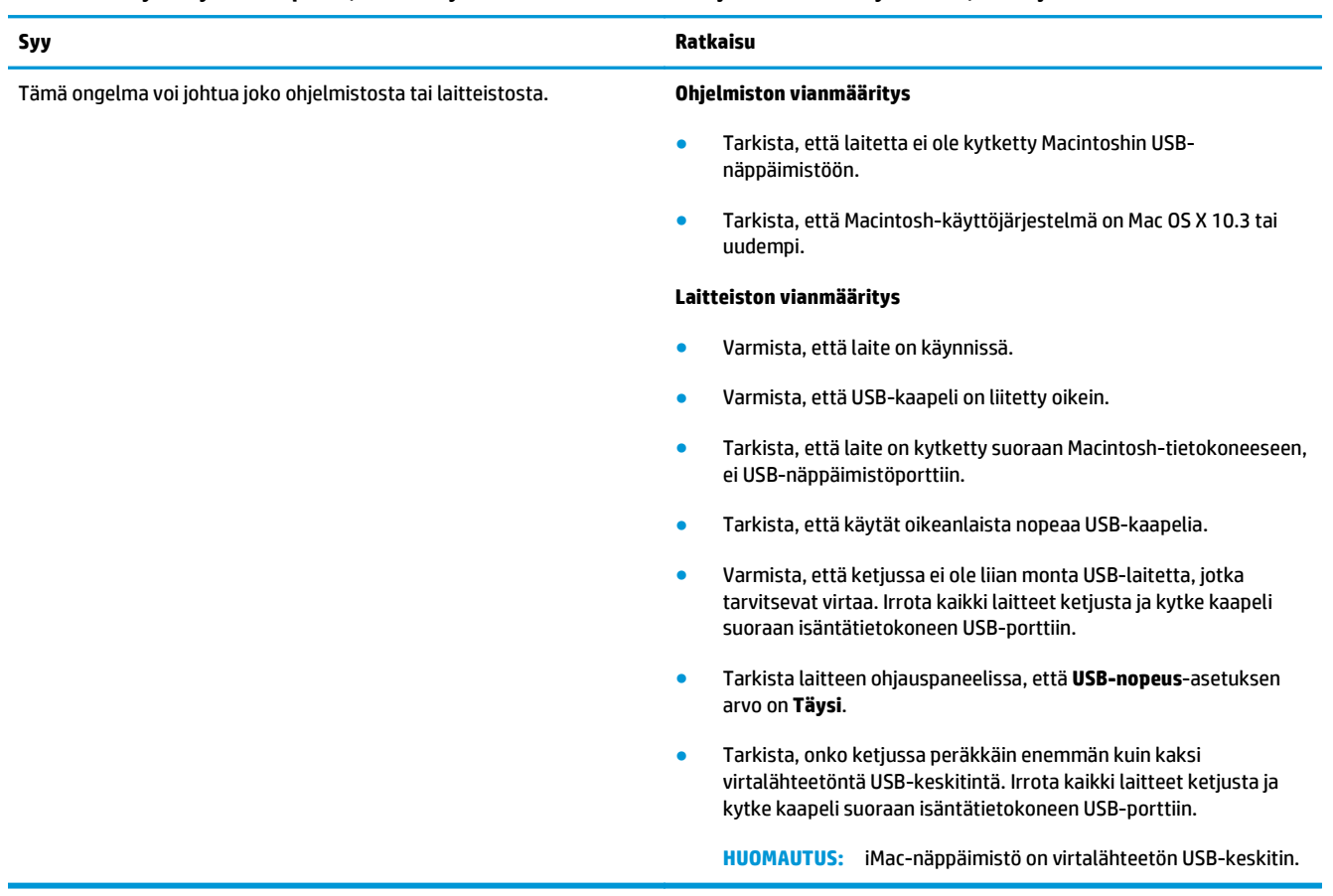

#### **Kun laite on kytketty USB-kaapelilla, laite ei näy Tulostuskeskuksessa tai Kirjoittimen asetustyökalussa, kun ohjain on valittu**

# **A Tarvikkeet ja lisävarusteet**

- [Osien, lisävarusteiden ja tarvikkeiden tilaaminen](#page-137-0)
- [Tuotenumerot](#page-137-0)

# <span id="page-137-0"></span>**Osien, lisävarusteiden ja tarvikkeiden tilaaminen**

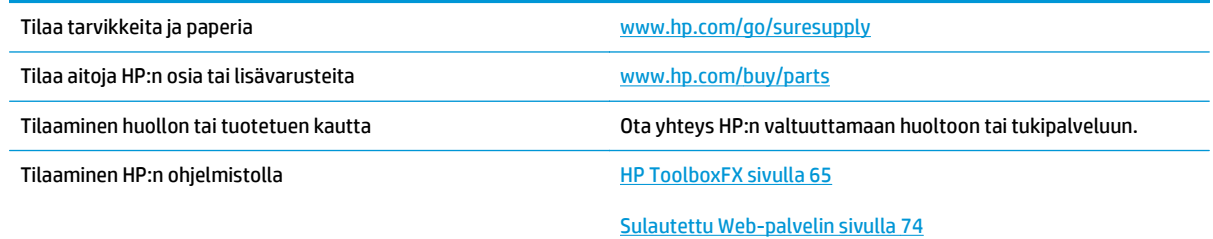

# **Tuotenumerot**

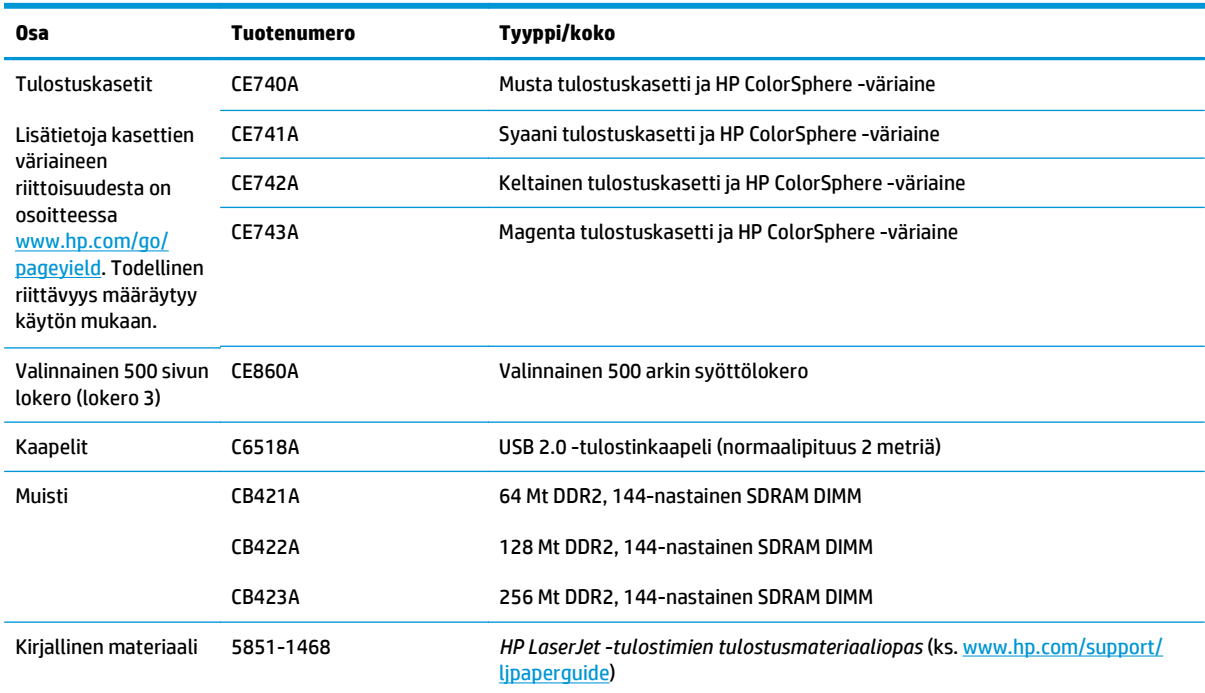

#### **Taulukko A-1 Tarvikkeet ja lisävarusteet**

# <span id="page-138-0"></span>**B Palvelu ja tuki**

- [HP:n rajoitettu takuu](#page-139-0)
- [HP:n Premium Protection -takuu: LaserJet-värikasetin rajoitettu takuu](#page-149-0)
- [HP ja muut kuin HP-tarvikkeet](#page-150-0)
- [HP:n väärennösten vastainen Web-sivusto](#page-151-0)
- [Värikasettiin tallennetut tiedot](#page-152-0)
- [Käyttöoikeussopimus](#page-153-0)
- [OpenSSL](#page-157-0)
- [Customer Self Repair -takuupalvelu](#page-158-0)
- [Asiakastuki](#page-159-0)

# <span id="page-139-0"></span>**HP:n rajoitettu takuu**

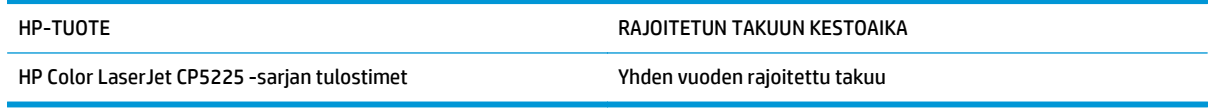

HP takaa tuotteen lopulliselle käyttäjälle, että HP:n laitteet, lisävarusteet ja tarvikkeet ovat virheettömiä materiaalin ja työtavan osalta ostopäivän jälkeen, edellä määritettynä ajanjaksona. Jos HP saa ilmoituksen tällaisista virheistä takuuaikana, HP sitoutuu oman harkintansa mukaan joko korjaamaan tai vaihtamaan vialliseksi osoittautuneet tuotteet. Vaihtotuotteet voivat olla uusia tai toiminnaltaan uutta vastaavia.

HP takaa, että ostopäivän jälkeisenä, edellä määritettynä ajanjaksona, HP:n ohjelmisto ei materiaalin ja työtavan virheiden vuoksi jätä suorittamatta ohjelmakäskyjä, edellyttäen että se asennetaan ja sitä käytetään oikein. Jos HP saa ilmoituksen tällaisista virheistä takuuaikana, HP sitoutuu vaihtamaan ohjelmiston, joka ei kyseisten vikojen vuoksi suorita ohjelmakäskyjä.

HP ei takaa, että HP:n tuotteet toimivat keskeytyksittä ja ongelmitta. Jos HP ei pysty korjaamaan tai vaihtamaan tuotetta kohtuullisen ajan kuluessa takuussa määritetyllä tavalla, asiakkaalla on oikeus saada hyvitys ostohinnasta, mikäli tuote palautetaan pikaisesti.

HP-tuotteet voivat sisältää kunnostettuja osia, joiden toiminta vastaa uusia osia, tai osia, joita on käytetty satunnaisesti.

Takuu ei koske vikoja, joiden syynä on jokin seuraavista: (a) virheellinen tai riittämätön huolto tai kalibrointi, (b) ohjelmisto, liittymät, osat tai tarvikkeet, joita HP ei ole toimittanut, (c) valtuuttamattomat muutokset tai väärinkäyttö, (d) tuotteen käyttö ympäristömääritysten vastaisesti, (e) virheellinen käyttöympäristön valmistelu tai ylläpito.

PAIKALLISTEN LAKIEN SALLIMISSA RAJOISSA EDELLÄ MAINITUT TAKUUT OVAT AINOAT, EIKÄ MUITA TAKUITA TAI EHTOJA MYÖNNETÄ. HP KIISTÄÄ ERITYISESTI KAIKKI OLETETUT TAKUUT JA TUOTTEEN MYYNTIKELPOISUUTTA TAI TIETTYYN TARKOITUKSEEN SOVELTUVUUTTA KOSKEVAT EHDOT. Jotkin maat/ alueet, osavaltiot tai provinssit eivät salli oletetun takuun kestoajan rajoitusta, joten edellä mainittu rajoitus ei ehkä päde. Tämä takuu takaa tietyt lailliset oikeudet ja asiakkaalla saattaa olla muita oikeuksia, jotka vaihtelevat eri maiden/alueiden, valtioiden ja provinssien välillä.

HP:n rajoitettu takuu on voimassa kaikissa niissä maissa/kaikilla niillä alueilla tai paikoissa, joissa HP tarjoaa asiakastukea tälle tuotteelle ja joissa HP on markkinoinut tätä tuotetta. Takuupalvelun kattavuus voi vaihdella alueittain. HP ei muuta tuotteen muotoa tai toimintaa, jotta tuote toimisi sellaisessa maassa/ sellaisella alueella, jossa sen ei ole tarkoitettu toimivan lainsäädännöllisistä tai muista juridisista syistä.

TÄMÄN TAKUUTODISTUKSEN SISÄLTÄMÄT KORVAUSVAATIMUKSET OVAT AINOAT JA YKSINOMAISET KORVAUSVAATIMUKSET, JOTKA KULUTTAJALLA ON TÄMÄN TUOTTEEN OSALTA. EDELLÄ MAINITTUA LUKUUN OTTAMATTA HP TAI SEN TOIMITTAJAT EIVÄT OLE VASTUUSSA MISSÄÄN TAPAUKSESSA TIETOJEN MENETYKSESTÄ TAI VÄLITTÖMISTÄ, ERITYISISTÄ, SATUNNAISISTA, SEURANNAISVAHINGOISTA (MUKAAN LUKIEN MENETETYT LIIKEVOITOT) TAI MUISTA VAHINGOISTA, JOTKA PERUSTUVAT SOPIMUKSEEN, SOPIMUSRIKKOMUKSEEN TAI JOHONKIN MUUHUN JURIDISEEN TEKIJÄÄN. Jotkin maat/alueet, osavaltiot tai provinssit eivät salli satunnaisten tai seurannaisvahinkojen poissulkua tai rajoitusta, joten yllä mainittu rajoitus tai poissulku ei ehkä päde.

TÄMÄN TAKUULAUSEKKEEN EHDOT EIVÄT POISSULJE, RAJOITA TAI MUUTA LAINSÄÄDÄNNÖN TAKAAMAA KULUTTAJANSUOJAA PAITSI SILTÄ OSIN KUIN LAKI SALLII TÄLLAISEN OIKEUKSIEN POISSULKEMISEN, RAJOITTAMISEN TAI MUUTTAMISEN.

## **Yhdistynyt Kuningaskunta, Irlanti ja Malta**

The HP Limited Warranty is a commercial guarantee voluntarily provided by HP. The name and address of the HP entity responsible for the performance of the HP Limited Warranty in your country/region is as follows:

**UK**: HP Inc UK Limited, Cain Road, Amen Corner, Bracknell, Berkshire, RG12 1HN

**Ireland**: Hewlett-Packard Ireland Limited, Liffey Park Technology Campus, Barnhall Road, Leixlip, Co.Kildare

**Malta**: Hewlett-Packard Europe B.V., Amsterdam, Meyrin Branch, Route du Nant-d'Avril 150, 1217 Meyrin, Switzerland

**United Kingdom**: The HP Limited Warranty benefits apply in addition to any legal rights to a guarantee from seller of nonconformity of goods with the contract of sale. These rights expire six years from delivery of goods for products purchased in England or Wales and five years from delivery of goods for products purchased in Scotland. However various factors may impact your eligibility to receive these rights. For further information, please consult the following link: Consumer Legal Guarantee [\(www.hp.com/go/eu-legal](http://www.hp.com/go/eu-legal)) or you may visit the European Consumer Centers website [\(http://ec.europa.eu/consumers/](http://ec.europa.eu/consumers/solving_consumer_disputes/non-judicial_redress/ecc-net/index_en.htm) [solving\\_consumer\\_disputes/non-judicial\\_redress/ecc-net/index\\_en.htm\)](http://ec.europa.eu/consumers/solving_consumer_disputes/non-judicial_redress/ecc-net/index_en.htm). Consumers have the right to choose whether to claim service under the HP Limited Warranty or against the seller under the legal guarantee.

**Ireland**: The HP Limited Warranty benefits apply in addition to any statutory rights from seller in relation to nonconformity of goods with the contract of sale. However various factors may impact your eligibility to receive these rights. Consumer statutory rights are not limited or affected in any manner by HP Care Pack. For further information, please consult the following link: Consumer Legal Guarantee ([www.hp.com/go/eu](http://www.hp.com/go/eu-legal)[legal](http://www.hp.com/go/eu-legal)) or you may visit the European Consumer Centers website ([http://ec.europa.eu/consumers/](http://ec.europa.eu/consumers/solving_consumer_disputes/non-judicial_redress/ecc-net/index_en.htm) [solving\\_consumer\\_disputes/non-judicial\\_redress/ecc-net/index\\_en.htm\)](http://ec.europa.eu/consumers/solving_consumer_disputes/non-judicial_redress/ecc-net/index_en.htm). Consumers have the right to choose whether to claim service under the HP Limited Warranty or against the seller under the legal guarantee.

**Malta**: The HP Limited Warranty benefits apply in addition to any legal rights to a two-year guarantee from seller of nonconformity of goods with the contract of sale; however various factors may impact your eligibility to receive these rights. Consumer statutory rights are not limited or affected in any manner by the HP Limited Warranty. For further information, please consult the following link: Consumer Legal Guarantee ([www.hp.com/go/eu-legal](http://www.hp.com/go/eu-legal)) or you may visit the European Consumer Centers website [\(http://ec.europa.eu/](http://ec.europa.eu/consumers/solving_consumer_disputes/non-judicial_redress/ecc-net/index_en.htm) [consumers/solving\\_consumer\\_disputes/non-judicial\\_redress/ecc-net/index\\_en.htm\)](http://ec.europa.eu/consumers/solving_consumer_disputes/non-judicial_redress/ecc-net/index_en.htm). Consumers have the right to choose whether to claim service under the HP Limited Warranty or against the seller under two-year legal guarantee.

## **Itävalta, Belgia, Saksa ja Luxemburg**

Die beschränkte HP Herstellergarantie ist eine von HP auf freiwilliger Basis angebotene kommerzielle Garantie. Der Name und die Adresse der HP Gesellschaft, die in Ihrem Land für die Gewährung der beschränkten HP Herstellergarantie verantwortlich ist, sind wie folgt:

**Deutschland**: HP Deutschland GmbH, Schickardstr. 32, D-71034 Böblingen

**Österreich**: HP Austria GmbH., Technologiestrasse 5, A-1120 Wien

**Luxemburg**: Hewlett-Packard Luxembourg S.C.A., 75, Parc d'Activités Capellen, Rue Pafebruc, L-8308 Capellen

**Belgien**: HP Belgium BVBA, Hermeslaan 1A, B-1831 Diegem

Die Rechte aus der beschränkten HP Herstellergarantie gelten zusätzlich zu den gesetzlichen Ansprüchen wegen Sachmängeln auf eine zweijährige Gewährleistung ab dem Lieferdatum. Ob Sie Anspruch auf diese

Rechte haben, hängt von zahlreichen Faktoren ab. Die Rechte des Kunden sind in keiner Weise durch die beschränkte HP Herstellergarantie eingeschränkt bzw. betroffen. Weitere Hinweise finden Sie auf der folgenden Website: Gewährleistungsansprüche für Verbraucher [\(www.hp.com/go/eu-legal\)](http://www.hp.com/go/eu-legal) oder Sie können die Website des Europäischen Verbraucherzentrums [\(http://ec.europa.eu/consumers/](http://ec.europa.eu/consumers/solving_consumer_disputes/non-judicial_redress/ecc-net/index_en.htm) [solving\\_consumer\\_disputes/non-judicial\\_redress/ecc-net/index\\_en.htm\)](http://ec.europa.eu/consumers/solving_consumer_disputes/non-judicial_redress/ecc-net/index_en.htm) besuchen. Verbraucher haben das Recht zu wählen, ob sie eine Leistung von HP gemäß der beschränkten HP Herstellergarantie in Anspruch nehmen oder ob sie sich gemäß der gesetzlichen zweijährigen Haftung für Sachmängel (Gewährleistung) sich an den jeweiligen Verkäufer wenden.

## **Belgia, Ranska ja Luxemburg**

La garantie limitée HP est une garantie commerciale fournie volontairement par HP. Voici les coordonnées de l'entité HP responsable de l'exécution de la garantie limitée HP dans votre pays:

**France**: HP France SAS, société par actions simplifiée identifiée sous le numéro 448 694 133 RCS Evry, 1 Avenue du Canada, 91947, Les Ulis

**G.D. Luxembourg**: Hewlett-Packard Luxembourg S.C.A., 75, Parc d'Activités Capellen, Rue Pafebruc, L-8308 Capellen

**Belgique**: HP Belgium BVBA, Hermeslaan 1A, B-1831 Diegem

**France**: Les avantages de la garantie limitée HP s'appliquent en complément des droits dont vous disposez au titre des garanties légales applicables dont le bénéfice est soumis à des conditions spécifiques. Vos droits en tant que consommateur au titre de la garantie légale de conformité mentionnée aux articles L. 211-4 à L. 211-13 du Code de la Consommation et de celle relatives aux défauts de la chose vendue, dans les conditions prévues aux articles 1641 à 1648 et 2232 du Code de Commerce ne sont en aucune façon limités ou affectés par la garantie limitée HP. Pour de plus amples informations, veuillez consulter le lien suivant : Garanties légales accordées au consommateur [\(www.hp.com/go/eu-legal\)](http://www.hp.com/go/eu-legal). Vous pouvez également consulter le site Web des Centres européens des consommateurs ([http://ec.europa.eu/consumers/](http://ec.europa.eu/consumers/solving_consumer_disputes/non-judicial_redress/ecc-net/index_en.htm)

[solving\\_consumer\\_disputes/non-judicial\\_redress/ecc-net/index\\_en.htm\)](http://ec.europa.eu/consumers/solving_consumer_disputes/non-judicial_redress/ecc-net/index_en.htm). Les consommateurs ont le droit de choisir d'exercer leurs droits au titre de la garantie limitée HP, ou auprès du vendeur au titre des garanties légales applicables mentionnées ci-dessus.

#### **POUR RAPPEL:**

Garantie Légale de Conformité:

*« Le vendeur est tenu de livrer un bien conforme au contrat et répond des défauts de conformité existant lors de la délivrance.*

*Il répond également des défauts de conformité résultant de l'emballage, des instructions de montage ou de l'installation lorsque celle-ci a été mise à sa charge par le contrat ou a été réalisée sous sa responsabilité ».*

Article L211-5 du Code de la Consommation:

*« Pour être conforme au contrat, le bien doit:*

*1° Etre propre à l'usage habituellement attendu d'un bien semblable et, le cas échéant:*

*- correspondre à la description donnée par le vendeur et posséder les qualités que celui-ci a présentées à l'acheteur sous forme d'échantillon ou de modèle;*

*- présenter les qualités qu'un acheteur peut légitimement attendre eu égard aux déclarations publiques faites par le vendeur, par le producteur ou par son représentant, notamment dans la publicité ou l'étiquetage;*

*2° Ou présenter les caractéristiques définies d'un commun accord par les parties ou être propre à tout usage spécial recherché par l'acheteur, porté à la connaissance du vendeur et que ce dernier a accepté ».*

Article L211-12 du Code de la Consommation:

*« L'action résultant du défaut de conformité se prescrit par deux ans à compter de la délivrance du bien ».*

Garantie des vices cachés

Article 1641 du Code Civil : *« Le vendeur est tenu de la garantie à raison des défauts cachés de la chose vendue qui la rendent impropre à l'usage auquel on la destine, ou qui diminuent tellement cet usage que l'acheteur ne l'aurait pas acquise, ou n'en aurait donné qu'un moindre prix, s'il les avait connus. »*

Article 1648 alinéa 1 du Code Civil:

*« L'action résultant des vices rédhibitoires doit être intentée par l'acquéreur dans un délai de deux ans à compter de la découverte du vice. »*

**G.D. Luxembourg et Belgique**: Les avantages de la garantie limitée HP s'appliquent en complément des droits dont vous disposez au titre de la garantie de non-conformité des biens avec le contrat de vente. Cependant, de nombreux facteurs peuvent avoir un impact sur le bénéfice de ces droits. Vos droits en tant que consommateur au titre de ces garanties ne sont en aucune façon limités ou affectés par la garantie limitée HP. Pour de plus amples informations, veuillez consulter le lien suivant : Garanties légales accordées au consommateur ([www.hp.com/go/eu-legal](http://www.hp.com/go/eu-legal)) ou vous pouvez également consulter le site Web des Centres européens des consommateurs ([http://ec.europa.eu/consumers/solving\\_consumer\\_disputes/non](http://ec.europa.eu/consumers/solving_consumer_disputes/non-judicial_redress/ecc-net/index_en.htm)[judicial\\_redress/ecc-net/index\\_en.htm](http://ec.europa.eu/consumers/solving_consumer_disputes/non-judicial_redress/ecc-net/index_en.htm)). Les consommateurs ont le droit de choisir de réclamer un service sous la garantie limitée HP ou auprès du vendeur au cours d'une garantie légale de deux ans.

### **Italia**

La Garanzia limitata HP è una garanzia commerciale fornita volontariamente da HP. Di seguito sono indicati nome e indirizzo della società HP responsabile della fornitura dei servizi coperti dalla Garanzia limitata HP nel vostro Paese:

**Italia**: HP Italy S.r.l., Via G. Di Vittorio 9, 20063 Cernusco S/Naviglio

I vantaggi della Garanzia limitata HP vengono concessi ai consumatori in aggiunta ai diritti derivanti dalla garanzia di due anni fornita dal venditore in caso di non conformità dei beni rispetto al contratto di vendita. Tuttavia, diversi fattori possono avere un impatto sulla possibilita' di beneficiare di tali diritti. I diritti spettanti ai consumatori in forza della garanzia legale non sono in alcun modo limitati, né modificati dalla Garanzia limitata HP. Per ulteriori informazioni, si prega di consultare il seguente link: Garanzia legale per i clienti [\(www.hp.com/go/eu-legal](http://www.hp.com/go/eu-legal)), oppure visitare il sito Web dei Centri europei per i consumatori ([http://ec.europa.eu/consumers/solving\\_consumer\\_disputes/non-judicial\\_redress/ecc-net/index\\_en.htm](http://ec.europa.eu/consumers/solving_consumer_disputes/non-judicial_redress/ecc-net/index_en.htm)). I consumatori hanno il diritto di scegliere se richiedere un servizio usufruendo della Garanzia limitata HP oppure rivolgendosi al venditore per far valere la garanzia legale di due anni.

### **Espanja**

Su Garantía limitada de HP es una garantía comercial voluntariamente proporcionada por HP. El nombre y dirección de las entidades HP que proporcionan la Garantía limitada de HP (garantía comercial adicional del fabricante) en su país es:

**España**: Hewlett-Packard Española S.L. Calle Vicente Aleixandre, 1 Parque Empresarial Madrid - Las Rozas, E-28232 Madrid

Los beneficios de la Garantía limitada de HP son adicionales a la garantía legal de 2 años a la que los consumidores tienen derecho a recibir del vendedor en virtud del contrato de compraventa; sin embargo, varios factores pueden afectar su derecho a recibir los beneficios bajo dicha garantía legal. A este respecto, la Garantía limitada de HP no limita o afecta en modo alguno los derechos legales del consumidor ([www.hp.com/go/eu-legal](http://www.hp.com/go/eu-legal)). Para más información, consulte el siguiente enlace: Garantía legal del

consumidor o puede visitar el sitio web de los Centros europeos de los consumidores ([http://ec.europa.eu/](http://ec.europa.eu/consumers/solving_consumer_disputes/non-judicial_redress/ecc-net/index_en.htm) [consumers/solving\\_consumer\\_disputes/non-judicial\\_redress/ecc-net/index\\_en.htm\)](http://ec.europa.eu/consumers/solving_consumer_disputes/non-judicial_redress/ecc-net/index_en.htm). Los clientes tienen derecho a elegir si reclaman un servicio acogiéndose a la Garantía limitada de HP o al vendedor de conformidad con la garantía legal de dos años.

## **Tanska**

Den begrænsede HP-garanti er en garanti, der ydes frivilligt af HP. Navn og adresse på det HP-selskab, der er ansvarligt for HP's begrænsede garanti i dit land, er som følger:

**Danmark**: HP Inc Danmark ApS, Engholm Parkvej 8, 3450, Allerød

Den begrænsede HP-garanti gælder i tillæg til eventuelle juridiske rettigheder, for en toårig garanti fra sælgeren af varer, der ikke er i overensstemmelse med salgsaftalen, men forskellige faktorer kan dog påvirke din ret til at opnå disse rettigheder. Forbrugerens lovbestemte rettigheder begrænses eller påvirkes ikke på nogen måde af den begrænsede HP-garanti. Se nedenstående link for at få yderligere oplysninger: Forbrugerens juridiske garanti ([www.hp.com/go/eu-legal\)](http://www.hp.com/go/eu-legal) eller du kan besøge De Europæiske Forbrugercentres websted [\(http://ec.europa.eu/consumers/solving\\_consumer\\_disputes/non](http://ec.europa.eu/consumers/solving_consumer_disputes/non-judicial_redress/ecc-net/index_en.htm)judicial redress/ecc-net/index en.htm). Forbrugere har ret til at vælge, om de vil gøre krav på service i henhold til HP's begrænsede garanti eller hos sælger i henhold til en toårig juridisk garanti.

## **Norja**

HPs garanti er en begrenset og kommersiell garanti som HP selv har valgt å tilby. Følgende lokale selskap innestår for garantien:

**Norge**: HP Norge AS, Rolfbuktveien 4b, 1364 Fornebu

HPs garanti kommer i tillegg til det mangelsansvar HP har i henhold til norsk forbrukerkjøpslovgivning, hvor reklamasjonsperioden kan være to eller fem år, avhengig av hvor lenge salgsgjenstanden var ment å vare. Ulike faktorer kan imidlertid ha betydning for om du kvalifiserer til å kreve avhjelp iht slikt mangelsansvar. Forbrukerens lovmessige rettigheter begrenses ikke av HPs garanti. Hvis du vil ha mer informasjon, kan du klikke på følgende kobling: Juridisk garanti for forbruker ([www.hp.com/go/eu-legal](http://www.hp.com/go/eu-legal)) eller du kan besøke nettstedet til de europeiske forbrukersentrene [\(http://ec.europa.eu/consumers/](http://ec.europa.eu/consumers/solving_consumer_disputes/non-judicial_redress/ecc-net/index_en.htm) [solving\\_consumer\\_disputes/non-judicial\\_redress/ecc-net/index\\_en.htm\)](http://ec.europa.eu/consumers/solving_consumer_disputes/non-judicial_redress/ecc-net/index_en.htm). Forbrukere har retten til å velge å kreve service under HPs garanti eller iht selgerens lovpålagte mangelsansvar.

### **Ruotsi**

HP:s begränsade garanti är en kommersiell garanti som tillhandahålls frivilligt av HP. Namn och adress till det HP-företag som ansvarar för HP:s begränsade garanti i ditt land är som följer:

**Sverige**: HP PPS Sverige AB, SE-169 73 Stockholm

Fördelarna som ingår i HP:s begränsade garanti gäller utöver de lagstadgade rättigheterna till tre års garanti från säljaren angående varans bristande överensstämmelse gentemot köpeavtalet, men olika faktorer kan påverka din rätt att utnyttja dessa rättigheter. Konsumentens lagstadgade rättigheter varken begränsas eller påverkas på något sätt av HP:s begränsade garanti. Mer information får du om du följer denna länk: Lagstadgad garanti för konsumenter ([www.hp.com/go/eu-legal\)](http://www.hp.com/go/eu-legal) eller så kan du gå till European Consumer Centers webbplats ([http://ec.europa.eu/consumers/solving\\_consumer\\_disputes/non-judicial\\_redress/ecc](http://ec.europa.eu/consumers/solving_consumer_disputes/non-judicial_redress/ecc-net/index_en.htm)[net/index\\_en.htm](http://ec.europa.eu/consumers/solving_consumer_disputes/non-judicial_redress/ecc-net/index_en.htm)). Konsumenter har rätt att välja om de vill ställa krav enligt HP:s begränsade garanti eller på säljaren enligt den lagstadgade treåriga garantin.
# **Portugali**

A Garantia Limitada HP é uma garantia comercial fornecida voluntariamente pela HP. O nome e a morada da entidade HP responsável pela prestação da Garantia Limitada HP no seu país são os seguintes:

**Portugal**: HPCP – Computing and Printing Portugal, Unipessoal, Lda., Edificio D. Sancho I, Quinta da Fonte, Porto Salvo, Lisboa, Oeiras, 2740 244

As vantagens da Garantia Limitada HP aplicam-se cumulativamente com quaisquer direitos decorrentes da legislação aplicável à garantia de dois anos do vendedor, relativa a defeitos do produto e constante do contrato de venda. Existem, contudo, vários fatores que poderão afetar a sua elegibilidade para beneficiar de tais direitos. Os direitos legalmente atribuídos aos consumidores não são limitados ou afetados de forma alguma pela Garantia Limitada HP. Para mais informações, consulte a ligação seguinte: Garantia legal do consumidor ([www.hp.com/go/eu-legal\)](http://www.hp.com/go/eu-legal) ou visite o Web site da Rede dos Centros Europeus do Consumidor ([http://ec.europa.eu/consumers/solving\\_consumer\\_disputes/non-judicial\\_redress/ecc-net/index\\_en.htm](http://ec.europa.eu/consumers/solving_consumer_disputes/non-judicial_redress/ecc-net/index_en.htm)). Os consumidores têm o direito de escolher se pretendem reclamar assistência ao abrigo da Garantia Limitada HP ou contra o vendedor ao abrigo de uma garantia jurídica de dois anos.

## **Kreikka ja Kypros**

Η Περιορισμένη εγγύηση HP είναι μια εμπορική εγγύηση η οποία παρέχεται εθελοντικά από την HP. Η επωνυμία και η διεύθυνση του νομικού προσώπου ΗΡ που παρέχει την Περιορισμένη εγγύηση ΗΡ στη χώρα σας είναι η εξής:

**Ελλάδα /Κύπρoς**: HP Printing and Personal Systems Hellas EPE, Tzavella 1-3, 15232 Chalandri, Attiki

**Ελλάδα /Κύπρoς**: HP Συστήματα Εκτύπωσης και Προσωπικών Υπολογιστών Ελλάς Εταιρεία Περιορισμένης Ευθύνης, Tzavella 1-3, 15232 Chalandri, Attiki

Τα προνόμια της Περιορισμένης εγγύησης HP ισχύουν επιπλέον των νόμιμων δικαιωμάτων για διετή εγγύηση έναντι του Πωλητή για τη μη συμμόρφωση των προϊόντων με τις συνομολογημένες συμβατικά ιδιότητες, ωστόσο η άσκηση των δικαιωμάτων σας αυτών μπορεί να εξαρτάται από διάφορους παράγοντες. Τα νόμιμα δικαιώματα των καταναλωτών δεν περιορίζονται ούτε επηρεάζονται καθ' οιονδήποτε τρόπο από την Περιορισμένη εγγύηση HP. Για περισσότερες πληροφορίες, συμβουλευτείτε την ακόλουθη τοποθεσία web: Νόμιμη εγγύηση καταναλωτή [\(www.hp.com/go/eu-legal](http://www.hp.com/go/eu-legal)) ή μπορείτε να επισκεφτείτε την τοποθεσία web των Ευρωπαϊκών Κέντρων Καταναλωτή [\(http://ec.europa.eu/consumers/solving\\_consumer\\_disputes/non](http://ec.europa.eu/consumers/solving_consumer_disputes/non-judicial_redress/ecc-net/index_en.htm)[judicial\\_redress/ecc-net/index\\_en.htm](http://ec.europa.eu/consumers/solving_consumer_disputes/non-judicial_redress/ecc-net/index_en.htm)). Οι καταναλωτές έχουν το δικαίωμα να επιλέξουν αν θα αξιώσουν την υπηρεσία στα πλαίσια της Περιορισμένης εγγύησης ΗΡ ή από τον πωλητή στα πλαίσια της νόμιμης εγγύησης δύο ετών.

#### **Unkari**

A HP korlátozott jótállás egy olyan kereskedelmi jótállás, amelyet a HP a saját elhatározásából biztosít. Az egyes országokban a HP mint gyártó által vállalt korlátozott jótállást biztosító HP vállalatok neve és címe:

**Magyarország**: HP Inc Magyarország Kft., H-1117 Budapest, Alíz utca 1.

A HP korlátozott jótállásban biztosított jogok azokon a jogokon felül illetik meg Önt, amelyek a termékeknek az adásvételi szerződés szerinti minőségére vonatkozó kétéves, jogszabályban foglalt eladói szavatosságból, továbbá ha az Ön által vásárolt termékre alkalmazandó, a jogszabályban foglalt kötelező eladói jótállásból erednek, azonban számos körülmény hatással lehet arra, hogy ezek a jogok Önt megilletike. További információért kérjük, keresse fel a következő webhelyet: Jogi Tájékoztató Fogyasztóknak ([www.hp.com/go/eu-legal](http://www.hp.com/go/eu-legal)) vagy látogassa meg az Európai Fogyasztói Központok webhelyét ([http://ec.europa.eu/consumers/solving\\_consumer\\_disputes/non-judicial\\_redress/ecc-net/index\\_en.htm](http://ec.europa.eu/consumers/solving_consumer_disputes/non-judicial_redress/ecc-net/index_en.htm)). A fogyasztóknak jogában áll, hogy megválasszák, hogy a jótállással kapcsolatos igényüket a HP korlátozott

jótállás alapján vagy a kétéves, jogszabályban foglalt eladói szavatosság, illetve, ha alkalmazandó, a jogszabályban foglalt kötelező eladói jótállás alapján érvényesítik.

#### **Tšekki**

Omezená záruka HP je obchodní zárukou dobrovolně poskytovanou společností HP. Názvy a adresy společností skupiny HP, které odpovídají za plnění omezené záruky HP ve vaší zemi, jsou následující:

**Česká republika**: HP Inc Czech Republic s. r. o., Za Brumlovkou 5/1559, 140 00 Praha 4

Výhody, poskytované omezenou zárukou HP, se uplatňuji jako doplňek k jakýmkoli právním nárokům na dvouletou záruku poskytnutou prodejcem v případě nesouladu zboží s kupní smlouvou. Váš nárok na uznání těchto práv však může záviset na mnohých faktorech. Omezená záruka HP žádným způsobem neomezuje ani neovlivňuje zákonná práva zákazníka. Další informace získáte kliknutím na následující odkaz: Zákonná záruka spotřebitele ([www.hp.com/go/eu-legal\)](http://www.hp.com/go/eu-legal) případně můžete navštívit webové stránky Evropského spotřebitelského centra ([http://ec.europa.eu/consumers/solving\\_consumer\\_disputes/non-judicial\\_redress/](http://ec.europa.eu/consumers/solving_consumer_disputes/non-judicial_redress/ecc-net/index_en.htm) [ecc-net/index\\_en.htm\)](http://ec.europa.eu/consumers/solving_consumer_disputes/non-judicial_redress/ecc-net/index_en.htm). Spotřebitelé mají právo se rozhodnout, zda chtějí službu reklamovat v rámci omezené záruky HP nebo v rámci zákonem stanovené dvouleté záruky u prodejce.

#### **Slovakia**

Obmedzená záruka HP je obchodná záruka, ktorú spoločnosť HP poskytuje dobrovoľne. Meno a adresa subjektu HP, ktorý zabezpečuje plnenie vyplývajúce z Obmedzenej záruky HP vo vašej krajine:

**Slovenská republika**: HP Inc Slovakia, s.r.o., Galvaniho 7, 821 04 Bratislava

Výhody Obmedzenej záruky HP sa uplatnia vedľa prípadných zákazníkových zákonných nárokov voči predávajúcemu z vád, ktoré spočívajú v nesúlade vlastností tovaru s jeho popisom podľa predmetnej zmluvy. Možnosť uplatnenia takých prípadných nárokov však môže závisieť od rôznych faktorov. Služby Obmedzenej záruky HP žiadnym spôsobom neobmedzujú ani neovplyvňujú zákonné práva zákazníka, ktorý je spotrebiteľom. Ďalšie informácie nájdete na nasledujúcom prepojení: Zákonná záruka spotrebiteľa [\(www.hp.com/go/eu-legal](http://www.hp.com/go/eu-legal)), prípadne môžete navštíviť webovú lokalitu európskych zákazníckych stredísk ([http://ec.europa.eu/consumers/solving\\_consumer\\_disputes/non-judicial\\_redress/ecc-net/index\\_en.htm](http://ec.europa.eu/consumers/solving_consumer_disputes/non-judicial_redress/ecc-net/index_en.htm)). Spotrebitelia majú právo zvoliť si, či chcú uplatniť servis v rámci Obmedzenej záruky HP alebo počas zákonnej dvojročnej záručnej lehoty u predajcu.

#### **Puola**

Ograniczona gwarancja HP to komercyjna gwarancja udzielona dobrowolnie przez HP. Nazwa i adres podmiotu HP odpowiedzialnego za realizację Ograniczonej gwarancji HP w Polsce:

**Polska**: HP Inc Polska sp. z o.o., Szturmowa 2a, 02-678 Warszawa, wpisana do rejestru przedsiębiorców prowadzonego przez Sąd Rejonowy dla m.st. Warszawy w Warszawie, XIII Wydział Gospodarczy Krajowego Rejestru Sądowego, pod numerem KRS 0000546115, NIP 5213690563, REGON 360916326, GIOŚ E0020757WZBW, kapitał zakładowy 480.000 PLN.

Świadczenia wynikające z Ograniczonej gwarancji HP stanowią dodatek do praw przysługujących nabywcy w związku z dwuletnią odpowiedzialnością sprzedawcy z tytułu niezgodności towaru z umową (rękojmia). Niemniej, na możliwość korzystania z tych praw mają wpływ różne czynniki. Ograniczona gwarancja HP w żaden sposób nie ogranicza praw konsumenta ani na nie nie wpływa. Więcej informacji można znaleźć pod następującym łączem: Gwarancja prawna konsumenta ([www.hp.com/go/eu-legal](http://www.hp.com/go/eu-legal)), można także odwiedzić stronę internetową Europejskiego Centrum Konsumenckiego [\(http://ec.europa.eu/consumers/](http://ec.europa.eu/consumers/solving_consumer_disputes/non-judicial_redress/ecc-net/index_en.htm) [solving\\_consumer\\_disputes/non-judicial\\_redress/ecc-net/index\\_en.htm\)](http://ec.europa.eu/consumers/solving_consumer_disputes/non-judicial_redress/ecc-net/index_en.htm). Konsumenci mają prawo wyboru co do możliwosci skorzystania albo z usług gwarancyjnych przysługujących w ramach Ograniczonej gwarancji HP albo z uprawnień wynikających z dwuletniej rękojmi w stosunku do sprzedawcy.

## **Bulgaria**

Ограничената гаранция на HP представлява търговска гаранция, доброволно предоставяна от HP. Името и адресът на дружеството на HP за вашата страна, отговорно за предоставянето на гаранционната поддръжка в рамките на Ограничената гаранция на HP, са както следва:

HP Inc Bulgaria EOOD (Ейч Пи Инк България ЕООД), гр. София 1766, район р-н Младост, бул. Околовръстен Път No 258, Бизнес Център Камбаните

Предимствата на Ограничената гаранция на HP се прилагат в допълнение към всички законови права за двугодишна гаранция от продавача при несъответствие на стоката с договора за продажба. Въпреки това, различни фактори могат да окажат влияние върху условията за получаване на тези права. Законовите права на потребителите не са ограничени или засегнати по никакъв начин от Ограничената гаранция на HP. За допълнителна информация, моля вижте Правната гаранция на потребителя ([www.hp.com/go/eu-legal](http://www.hp.com/go/eu-legal)) или посетете уебсайта на Европейския потребителски център ([http://ec.europa.eu/consumers/solving\\_consumer\\_disputes/non-judicial\\_redress/ecc-net/index\\_en.htm](http://ec.europa.eu/consumers/solving_consumer_disputes/non-judicial_redress/ecc-net/index_en.htm)). Потребителите имат правото да избират дали да претендират за извършване на услуга в рамките на Ограничената гаранция на HP или да потърсят такава от търговеца в рамките на двугодишната правна гаранция.

#### **Romania**

Garanția limitată HP este o garanție comercială furnizată în mod voluntar de către HP. Numele și adresa entității HP răspunzătoare de punerea în aplicare a Garanției limitate HP în țara dumneavoastră sunt următoarele:

**Romănia**: HP Inc Romania SRL, 5 Fabrica de Glucoza Str., Building F, Ground Floor and Floor 8, 2nd District, Bucureşti

Beneficiile Garanției limitate HP se aplică suplimentar față de orice drepturi privind garanția de doi ani oferită de vânzător pentru neconformitatea bunurilor cu contractul de vânzare; cu toate acestea, diverşi factori pot avea impact asupra eligibilităţii dvs. de a beneficia de aceste drepturi. Drepturile legale ale consumatorului nu sunt limitate sau afectate în vreun fel de Garanția limitată HP. Pentru informaţii suplimentare consultaţi următorul link: garanția acordată consumatorului prin lege [\(www.hp.com/go/eu-legal](http://www.hp.com/go/eu-legal)) sau puteți accesa site-ul Centrul European al Consumatorilor [\(http://ec.europa.eu/consumers/solving\\_consumer\\_disputes/](http://ec.europa.eu/consumers/solving_consumer_disputes/non-judicial_redress/ecc-net/index_en.htm) [non-judicial\\_redress/ecc-net/index\\_en.htm\)](http://ec.europa.eu/consumers/solving_consumer_disputes/non-judicial_redress/ecc-net/index_en.htm). Consumatorii au dreptul să aleagă dacă să pretindă despăgubiri în cadrul Garanței limitate HP sau de la vânzător, în cadrul garanției legale de doi ani.

## **Belgia ja Alankomaat**

De Beperkte Garantie van HP is een commerciële garantie vrijwillig verstrekt door HP. De naam en het adres van de HP-entiteit die verantwoordelijk is voor het uitvoeren van de Beperkte Garantie van HP in uw land is als volgt:

**Nederland**: HP Nederland B.V., Startbaan 16, 1187 XR Amstelveen

**België**: HP Belgium BVBA, Hermeslaan 1A, B-1831 Diegem

De voordelen van de Beperkte Garantie van HP vormen een aanvulling op de wettelijke garantie voor consumenten gedurende twee jaren na de levering te verlenen door de verkoper bij een gebrek aan conformiteit van de goederen met de relevante verkoopsovereenkomst. Niettemin kunnen diverse factoren een impact hebben op uw eventuele aanspraak op deze wettelijke rechten. De wettelijke rechten van de consument worden op geen enkele wijze beperkt of beïnvloed door de Beperkte Garantie van HP. Raadpleeg voor meer informatie de volgende webpagina: Wettelijke garantie van de consument ([www.hp.com/go/eu](http://www.hp.com/go/eu-legal)[legal](http://www.hp.com/go/eu-legal)) of u kan de website van het Europees Consumenten Centrum bezoeken [\(http://ec.europa.eu/](http://ec.europa.eu/consumers/solving_consumer_disputes/non-judicial_redress/ecc-net/index_en.htm) [consumers/solving\\_consumer\\_disputes/non-judicial\\_redress/ecc-net/index\\_en.htm\)](http://ec.europa.eu/consumers/solving_consumer_disputes/non-judicial_redress/ecc-net/index_en.htm). Consumenten hebben het recht om te kiezen tussen enerzijds de Beperkte Garantie van HP of anderzijds het aanspreken van de verkoper in toepassing van de wettelijke garantie.

#### **Suomi**

HP:n rajoitettu takuu on HP:n vapaaehtoisesti antama kaupallinen takuu. HP:n myöntämästä takuusta maassanne vastaavan HP:n edustajan yhteystiedot ovat:

**Suomi**: HP Finland Oy, Piispankalliontie, FIN - 02200 Espoo

HP:n takuun edut ovat voimassa mahdollisten kuluttajansuojalakiin perustuvien oikeuksien lisäksi sen varalta, että tuote ei vastaa myyntisopimusta. Saat lisätietoja seuraavasta linkistä: Kuluttajansuoja ([www.hp.com/go/eu-legal](http://www.hp.com/go/eu-legal)) tai voit käydä Euroopan kuluttajakeskuksen sivustolla ([http://ec.europa.eu/](http://ec.europa.eu/consumers/solving_consumer_disputes/non-judicial_redress/ecc-net/index_en.htm) [consumers/solving\\_consumer\\_disputes/non-judicial\\_redress/ecc-net/index\\_en.htm\)](http://ec.europa.eu/consumers/solving_consumer_disputes/non-judicial_redress/ecc-net/index_en.htm). Kuluttajilla on oikeus vaatia virheen korjausta HP:n takuun ja kuluttajansuojan perusteella HP:lta tai myyjältä.

#### **Slovenia**

Omejena garancija HP je prostovoljna trgovska garancija, ki jo zagotavlja podjetje HP. Ime in naslov poslovne enote HP, ki je odgovorna za omejeno garancijo HP v vaši državi, sta naslednja:

**Slovenija**: Hewlett-Packard Europe B.V., Amsterdam, Meyrin Branch, Route du Nant-d'Avril 150, 1217 Meyrin, **Switzerland** 

Ugodnosti omejene garancije HP veljajo poleg zakonskih pravic, ki ob sklenitvi kupoprodajne pogodbe izhajajo iz dveletne garancije prodajalca v primeru neskladnosti blaga, vendar lahko na izpolnjevanje pogojev za uveljavitev pravic vplivajo različni dejavniki. Omejena garancija HP nikakor ne omejuje strankinih z zakonom predpisanih pravic in ne vpliva nanje. Za dodatne informacije glejte naslednjo povezavo: Strankino pravno jamstvo [\(www.hp.com/go/eu-legal\)](http://www.hp.com/go/eu-legal); ali pa obiščite spletno mesto evropskih središč za potrošnike ([http://ec.europa.eu/consumers/solving\\_consumer\\_disputes/non-judicial\\_redress/ecc-net/index\\_en.htm](http://ec.europa.eu/consumers/solving_consumer_disputes/non-judicial_redress/ecc-net/index_en.htm)). Potrošniki imajo pravico izbrati, ali bodo uveljavljali pravice do storitev v skladu z omejeno garancijo HP ali proti prodajalcu v skladu z dvoletno zakonsko garancijo.

#### **Kroatia**

HP ograničeno jamstvo komercijalno je dobrovoljno jamstvo koje pruža HP. Ime i adresa HP subjekta odgovornog za HP ograničeno jamstvo u vašoj državi:

**Hrvatska**: HP Computing and Printing d.o.o. za računalne i srodne aktivnosti, Radnička cesta 41, 10000 Zagreb

Pogodnosti HP ograničenog jamstva vrijede zajedno uz sva zakonska prava na dvogodišnje jamstvo kod bilo kojeg prodavača s obzirom na nepodudaranje robe s ugovorom o kupnji. Međutim, razni faktori mogu utjecati na vašu mogućnost ostvarivanja tih prava. HP ograničeno jamstvo ni na koji način ne utječe niti ne ograničava zakonska prava potrošača. Dodatne informacije potražite na ovoj adresi: Zakonsko jamstvo za potrošače [\(www.hp.com/go/eu-legal](http://www.hp.com/go/eu-legal)) ili možete posjetiti web-mjesto Europskih potrošačkih centara ([http://ec.europa.eu/consumers/solving\\_consumer\\_disputes/non-judicial\\_redress/ecc-net/index\\_en.htm](http://ec.europa.eu/consumers/solving_consumer_disputes/non-judicial_redress/ecc-net/index_en.htm)). Potrošači imaju pravo odabrati žele li ostvariti svoja potraživanja u sklopu HP ograničenog jamstva ili pravnog jamstva prodavača u trajanju ispod dvije godine.

#### **Latvia**

HP ierobežotā garantija ir komercgarantija, kuru brīvprātīgi nodrošina HP. HP uzņēmums, kas sniedz HP ierobežotās garantijas servisa nodrošinājumu jūsu valstī:

**Latvija**: HP Finland Oy, PO Box 515, 02201 Espoo, Finland

HP ierobežotās garantijas priekšrocības tiek piedāvātas papildus jebkurām likumīgajām tiesībām uz pārdevēja un/vai rażotāju nodrošinātu divu gadu garantiju gadījumā, ja preces neatbilst pirkuma līgumam, tomēr šo tiesību saņemšanu var ietekmēt vairāki faktori. HP ierobežotā garantija nekādā veidā neierobežo un neietekmē patērētāju likumīgās tiesības. Lai iegūtu plašāku informāciju, izmantojiet šo saiti: Patērētāju likumīgā garantija [\(www.hp.com/go/eu-legal\)](http://www.hp.com/go/eu-legal) vai arī Eiropas Patērētāju tiesību aizsardzības centra tīmekļa vietni [\(http://ec.europa.eu/consumers/solving\\_consumer\\_disputes/non-judicial\\_redress/ecc-net/](http://ec.europa.eu/consumers/solving_consumer_disputes/non-judicial_redress/ecc-net/index_en.htm) [index\\_en.htm\)](http://ec.europa.eu/consumers/solving_consumer_disputes/non-judicial_redress/ecc-net/index_en.htm). Patērētājiem ir tiesības izvēlēties, vai pieprasīt servisa nodrošinājumu saskaņā ar HP ierobežoto garantiju, vai arī pārdevēja sniegto divu gadu garantiju.

#### **Liettua**

HP ribotoji garantija yra HP savanoriškai teikiama komercinė garantija. Toliau pateikiami HP bendrovių, teikiančių HP garantiją (gamintojo garantiją) jūsų šalyje, pavadinimai ir adresai:

**Lietuva**: HP Finland Oy, PO Box 515, 02201 Espoo, Finland

HP ribotoji garantija papildomai taikoma kartu su bet kokiomis kitomis įstatymais nustatytomis teisėmis į pardavėjo suteikiamą dviejų metų laikotarpio garantiją dėl prekių atitikties pardavimo sutarčiai, tačiau tai, ar jums ši teisė bus suteikiama, gali priklausyti nuo įvairių aplinkybių. HP ribotoji garantija niekaip neapriboja ir neįtakoja įstatymais nustatytų vartotojo teisių. Daugiau informacijos rasite paspaudę šią nuorodą: Teisinė vartotojo garantija [\(www.hp.com/go/eu-legal](http://www.hp.com/go/eu-legal)) arba apsilankę Europos vartotojų centro internetinėje svetainėje [\(http://ec.europa.eu/consumers/solving\\_consumer\\_disputes/non-judicial\\_redress/ecc-net/](http://ec.europa.eu/consumers/solving_consumer_disputes/non-judicial_redress/ecc-net/index_en.htm) [index\\_en.htm\)](http://ec.europa.eu/consumers/solving_consumer_disputes/non-judicial_redress/ecc-net/index_en.htm). Vartotojai turi teisę prašyti atlikti techninį aptarnavimą pagal HP ribotąją garantiją arba pardavėjo teikiamą dviejų metų įstatymais nustatytą garantiją.

#### **Viro**

HP piiratud garantii on HP poolt vabatahtlikult pakutav kaubanduslik garantii. HP piiratud garantii eest vastutab HP üksus aadressil:

**Eesti**: HP Finland Oy, PO Box 515, 02201 Espoo, Finland

HP piiratud garantii rakendub lisaks seaduses ettenähtud müüjapoolsele kaheaastasele garantiile, juhul kui toode ei vasta müügilepingu tingimustele. Siiski võib esineda asjaolusid, mille puhul teie jaoks need õigused ei pruugi kehtida. HP piiratud garantii ei piira ega mõjuta mingil moel tarbija seadusjärgseid õigusi. Lisateavet leiate järgmiselt lingilt: tarbija õiguslik garantii [\(www.hp.com/go/eu-legal](http://www.hp.com/go/eu-legal)) või võite külastada Euroopa tarbijakeskuste veebisaiti ([http://ec.europa.eu/consumers/solving\\_consumer\\_disputes/non](http://ec.europa.eu/consumers/solving_consumer_disputes/non-judicial_redress/ecc-net/index_en.htm)[judicial\\_redress/ecc-net/index\\_en.htm](http://ec.europa.eu/consumers/solving_consumer_disputes/non-judicial_redress/ecc-net/index_en.htm)). Tarbijal on õigus valida, kas ta soovib kasutada HP piiratud garantiid või seadusega ette nähtud müüjapoolset kaheaastast garantiid.

#### **Venäjä**

#### **Срок службы принтера для России**

Срок службы данного принтера HP составляет пять лет в нормальных условиях эксплуатации. Срок службы отсчитывается с момента ввода принтера в эксплуатацию. В конце срока службы HP рекомендует посетить веб-сайт нашей службы поддержки по адресу http://www.hp.com/support и/или связаться с авторизованным поставщиком услуг HP для получения рекомендаций в отношении дальнейшего безопасного использования принтера.

# <span id="page-149-0"></span>**HP:n Premium Protection -takuu: LaserJet-värikasetin rajoitettu takuu**

Tämän HP-tuotteen taataan olevan virheetön materiaalin ja valmistuksen osalta.

Tämä takuu ei kata sellaisia tuotteita, jotka on (a) täytetty uudelleen, kunnostettu, valmistettu uudelleen tai joita on käsitelty jotenkin väärin eikä sellaisia tuotteita, joiden (b) ongelmat aiheutuvat väärinkäytöstä, väärästä säilytystavasta tai tulostimen käytöstä julkaistujen ympäristövaatimusten vastaisesti eikä (c) tuotteiden normaalia kulumista.

Jos haluat takuupalvelua, palauta tuote (ja ongelman kirjallinen kuvaus ja tulostenäytteet) tuotteen ostopaikkaan tai ota yhteyttä HP:n asiakastukeen. Valintansa mukaan HP joko korvaa viallisiksi osoittautuneet tuotteet tai palauttaa niiden ostohinnan.

YLLÄ MAINITTU TAKUU ON TUOTTEEN AINOA TAKUU. HP EI MYÖNNÄ TUOTTEELLE MUUTA KIRJALLISTA TAI SUULLISTA TAKUUTA. HP KIELTÄÄ ERIKSEEN TUOTTEEN KAUPATTAVUUTTA, TYYDYTTÄVÄÄ LAATUA JA TIETTYYN KÄYTTÖTARKOITUKSEEN SOPIVUUTTA KOSKEVAT TAKUUT, VÄLILLISET TAKUUT MUKAAN LUKIEN, ELLEI PAIKALLISESTA LAINSÄÄDÄNNÖSTÄ MUUTA JOHDU.

HP TAI SEN TAVARANTOIMITTAJAT EIVÄT OLE VASTUUSSA MISSÄÄN TAPAUKSESSA VÄLITTÖMISTÄ, ERITYISISTÄ, SATUNNAISISTA, SEURAUKSELLISISTA (MUKAAN LUKIEN MENETETYT LIIKEVOITOT JA TIETOJEN MENETYS) TAI MUISTA VAHINGOISTA, JOTKA PERUSTUVAT SOPIMUKSEEN, RIKKOMUKSEEN TAI MUUHUN SEIKKAAN, ELLEI PAIKALLINEN LAINSÄÄDÄNTÖ MUUTA EDELLYTÄ.

TÄMÄN TAKUUN EHDOT EIVÄT, PAITSI LAIN SALLIMISSA RAJOISSA, SULJE POIS, RAJOITA TAI MUUTA VAAN AINOASTAAN TÄYDENTÄVÄT TÄMÄN TUOTTEEN MYYNNISTÄ KULUTTAJALE AIHEUTUVIA LAKISÄÄTEISIÄ OIKEUKSIA.

# <span id="page-150-0"></span>**HP ja muut kuin HP-tarvikkeet**

HP ei voi suositella uusia eikä uusittuja värikasetteja, jotka eivät ole HP:n valmistamia.

**HUOMAUTUS:** Muun valmistajan kuin HP:n toimittaman värikasetin tai uudelleentäytetyn värikasetin käyttö ei vaikuta HP:n tulostintuotteita koskevaan asiakastakuuseen tai asiakkaan kanssa tehtävän HPtukipalvelusopimuksen ehtoihin. Jos kuitenkin laitteen virhetoiminto tai vahingoittuminen johtuu muun valmistajan kuin HP:n värikasetin tai uudelleentäytetyn värikasetin käytöstä, HP laskuttaa normaalin aika- ja materiaalihinnastonsa mukaan laitteen huollosta kyseisen virhetoiminnon tai vahingoittumisen vuoksi.

# <span id="page-151-0"></span>**HP:n väärennösten vastainen Web-sivusto**

Siirry osoitteeseen [www.hp.com/go/anticounterfeit](http://www.hp.com/go/anticounterfeit), jos olet asentanut HP:n värikasetin ja ohjauspaneelissa on ilmoitus, että kasetti ei ole HP:n. HP auttaa määrittämään tuotteen aitouden ja etsii ratkaisun ongelmaan.

Muun kuin aidon HP‑värikasetin voi tunnistaa seuraavien merkkien avulla:

- Tarvikkeiden tilasivun mukaan laitteeseen on asennettu jonkin muun valmistajan tarvike.
- Värikasetin käyttämisessä on paljon ongelmia.
- Kasetti ei ole samannäköinen kuin yleensä (esimerkiksi pakkaus on erilainen kuin HP:n pakkaus).

# <span id="page-152-0"></span>**Värikasettiin tallennetut tiedot**

Tässä laitteessa käytettävissä HP-värikaseteissa on muistisiru, joka avustaa laitteen toimintaa.

Lisäksi muistisiru kerää rajoitetun määrän tietoa laitteen käytöstä, mukaan lukien seuraavat tiedot: päivämäärä, jolloin värikasetti asennettiin; päivämäärä, jolloin värikasettia viimeksi käytettiin; värikasetilla tulostettu sivumäärä, sivun peittoaste, käytetyt tulostustilat, mahdolliset tulostusvirheet ja laitemalli. Nämä tiedot auttavat HP:tä suunnittelemaan tulevia malleja asiakkaiden tulostustarpeita vastaaviksi.

Värikasetin muistisirusta kerättyjä tietoja ei voi käyttää asiakkaan, värikasetin käyttäjän tai tietyn laitteen tunnistamiseen.

HP kerää näytteen kaikista HP:n ilmaiseen palautus- ja kierrätyspalveluun (HP Planet Partners: [http://www.hp.com/recycle\)](http://www.hp.com/recycle) palautettujen värikasettien muistisiruista. Näytteeseen koottujen muistisirujen tiedot luetaan ja niitä käytetään HP:n tulevien tuotteiden kehittämiseen. Myös värikasetin kierrätyksessä auttavilla HP:n kumppaneilla voi olla pääsy näihin tietoihin.

Värikasetin omaavalla kolmannella osapuolella voi olla pääsy muistisirun sisältämään nimettömään tietoon.

# <span id="page-153-0"></span>**Käyttöoikeussopimus**

LUE HUOLELLISESTI ENNEN TÄMÄN OHJELMISTOTUOTTEEN KÄYTTÄMISTÄ: Tämä loppukäyttäjän käyttöoikeussopimus (jäljempänä "käyttöoikeussopimus") on laillinen sopimus, joka on voimassa a) sinun (joko yksityishenkilönä tai yksittäisenä toimijana) ja b) HP Inc:n (jäljempänä "HP") välillä ja jota sovelletaan sellaisen asennetun tai HP:n yhdessä HP:n tuotteesi (jäljempänä "HP:n tuote") kanssa käytettäväksi tarjoaman ohjelmistotuotteen käyttöösi, johon ei sovelleta jotakin toista erillistä sinun ja HP:n tai sen toimittajien välistä käyttöoikeussopimusta. Muut ohjelmistot voivat sisältää käyttöoikeussopimuksen verkossa saatavilla olevan dokumentaationsa yhteydessä. Termillä "ohjelmistotuote" tarkoitetaan tietokoneohjelmistoa, ja ohjelmistotuotteeseen voivat kuulua myös asiaankuuluva media, tulostetut materiaalit ja verkossa saatavilla oleva tai sähköisessä muodossa oleva dokumentaatio.

HP:n tuotteen mukana voidaan toimittaa tätä käyttöoikeussopimusta koskeva muutos tai lisäys.

OHJELMISTOTUOTTEESSA ESITETYT OIKEUDET TARJOTAAN VAIN SILLÄ EHDOLLA, ETTÄ HYVÄKSYT KAIKKI TÄMÄN KÄYTTÖOIKEUSSOPIMUKSEN EHDOT. OHJELMISTOTUOTTEEN ASENTAMINEN, KOPIOIMINEN, LATAAMINEN TAI KÄYTTÖ MUULLA TAVALLA OSOITTAA, ETTÄ OLET HYVÄKSYNYT TÄMÄN KÄYTTÖOIKEUSSOPIMUKSEN. JOS ET HYVÄKSY TÄMÄN KÄYTTÖOIKEUSSOPIMUKSEN EHTOJA, AINOANA KEINONASI ON PALAUTTAA KOKO KÄYTTÄMÄTÖN TUOTE (LAITE JA OHJELMISTO) 14 PÄIVÄN KULUESSA HYVITYSTÄ VARTEN OSTOPAIKKASI SOVELTAMASTA PALAUTUSKÄYTÄNNÖSTÄ RIIPPUEN.

- **1. KÄYTTÖOIKEUDEN MYÖNTÄMINEN**. HP myöntää sinulle seuraavat oikeudet sillä edellytyksellä, että noudatat kaikkia tämän käyttöoikeussopimuksen ehtoja:
	- **a.** Käyttö. Voit käyttää ohjelmistotuotetta yhdellä tietokoneella (jäljempänä "oma tietokone"). Jos ohjelmistotuote tarjotaan sinulle internetin välityksellä ja jos ohjelmistotuote on alun perin lisensoitu käytettäväksi useammalla kuin yhdellä tietokoneella, voit asentaa ohjelmistotuotteen ja käyttää sitä vain kyseisillä tietokoneilla. Sinulla ei ole oikeutta erottaa ohjelmistotuotteen osia käytettäviksi useammalla kuin yhdellä tietokoneella. Sinulla ei ole oikeutta jakaa ohjelmistotuotetta. Voit ladata ohjelmistotuotteen oman tietokoneesi tilapäiseen muistiin (RAM) ohjelmistotuotteen käyttötarkoituksia varten.
	- **b.** Tallentaminen. Voit kopioida ohjelmistotuotteen paikalliseen muistiin tai HP:n tuotteen tallennuslaitteelle.
	- **c.** Kopioiminen. Voit tehdä ohjelmistotuotteesta arkistointi- tai varmuuskopioita, mikäli kukin kopio sisältää kaikki alkuperäisen ohjelmistotuotteen omistajan ilmoitukset ja mikäli kutakin kopiota käytetään vain varmuuskopiointitarkoituksiin.
	- **d.** Oikeuksien pidättäminen. HP ja sen toimittajat pidättävät kaikki oikeudet, joita tämä käyttöoikeussopimus ei sinulle erityisesti myönnä.
	- **e.** Ilmaisohjelmat. Huolimatta tämän käyttöoikeussopimuksen ehdoista ohjelmistotuotteen kaikkien tai minkä tahansa sellaisien osuuksien, joissa on kyse avoimesta HP:n ohjelmistosta tai kolmansien osapuolten yleisen käyttöoikeuden nojalla tarjoamasta ohjelmistosta ("ilmaisohjelma"), käyttöoikeus myönnetään sinulle tällaisen ilmaisohjelman mukana toimitettavien ja latauksen yhteydessä hyväksyttyjen ohjelmiston käyttöoikeussopimuksen ehtojen mukaisesti riippumatta siitä, onko kyseessä erillinen sopimus, paketoitu lisenssi tai sähköinen lisenssi. Ilmaisohjelmiston käyttöösi sovelletaan kokonaan tällaisen lisenssin ehtoja.
	- **f.** Palautusratkaisu. HP:n tuotteesi yhteydessä tai tuotetta varten toimitettua palautusratkaisua, joka voi olla kiintolevyllä tai ulkoisella tallennusvälineellä (esim. levyke tai CD- tai DVD-levy) toimiva ratkaisu tai muu vastaava missä tahansa muodossa toimitettava ratkaisu, voidaan käyttää ainoastaan sen HP:n tuotteen kiintolevyn palauttamista varten, jonka kanssa tai jota varten palautusratkaisu on alun perin ostettu. Tällaiseen palautusratkaisuun mahdollisesti

sisältyviin Microsoftin käyttöjärjestelmän ohjelmistoihin sovelletaan Microsoftin käyttöoikeussopimusta.

- **2. PÄIVITYSVERSIOT**. Jotta voit käyttää päivitysversioksi määriteltyä ohjelmistotuotetta, sinun on ensin saatava sellaisen alkuperäisen ohjelmistotuotteen käyttöoikeus, jonka HP on määritellyt päivityskelpoiseksi. Päivitysversion asentamisen jälkeen et voi enää käyttää alkuperäistä ohjelmistotuotetta, joka oli perustana päivityskelpoisuudelle. Käyttämällä ohjelmistotuotetta hyväksyt myös, että HP voi muodostaa automaattisesti yhteyden HP:n tuotteeseesi sen ollessa yhteydessä internetiin tarkistaakseen tiettyjen ohjelmistotuotteiden version tai tilan ja että HP voi automaattisesti ladata ja asentaa tällaisten ohjelmistotuotteiden päivitysversioita tai päivityksiä HP:n tuotteellesi sellaisten uusien versioiden tai päivitysten tarjoamiseksi, joita tarvitaan HP:n ohjelmiston ja HP:n tuotteesi toimintojen, suorituskyvyn tai turvallisuuden ylläpitämiseksi ja tuen sekä muiden sinulle toimitettujen palvelujen tarjoamiseksi. Tietyissä tapauksissa ja päivitysversion tai päivityksen tyypistä riippuen voimme ilmoittaa asiasta sinulle (ponnahdusikkunassa tai muulla tavoin), mikä voi edellyttää, että sinun on itse käynnistettävä päivitysversion tai päivityksen asentaminen.
- **3. LISÄOHJELMISTOT**. Tätä käyttöoikeussopimusta sovelletaan HP:n toimittamaan alkuperäiseen ohjelmistotuotteeseen tehtäviin päivityksiin tai lisäyksiin, jollei HP toimita muita ehtoja päivityksen tai lisäyksen mukana. Jos nämä ehdot ovat keskenään ristiriidassa, muut ehdot ovat voimassa.

#### **4. SIIRTÄMINEN**.

- **a.** Kolmas osapuoli. Ohjelmistotuotteen alkuperäinen käyttäjä voi siirtää ohjelmistotuotteen toiselle loppukäyttäjälle kerran. Siirron on sisällettävä kaikki osat, media, tulostetut materiaalit, tämä käyttöoikeussopimus ja tarvittaessa aitoustodistus. Siirto ei saa olla epäsuora siirto, esimerkiksi konsignaatio. Ennen siirtoa loppukäyttäjän, joka vastaanottaa siirrettävän tuotteen, on hyväksyttävä tämän käyttöoikeussopimuksen ehdot. Ohjelmistotuotteen siirron yhteydessä käyttöoikeussopimuksesi päättyy automaattisesti.
- **b.** Rajoitukset. Ohjelmistotuotteen vuokraaminen tai lainaaminen on kielletty. Ohjelmistotuotteen kaupallinen osituskäyttö tai toimistokäyttö on kielletty. Ohjelmistotuotteen alikäyttöoikeuden myöntäminen, luovutus tai siirtäminen muulla kuin tässä käyttöoikeussopimuksessa määritetyllä tavalla on kielletty.
- **5. OMISTUSOIKEUDET**. HP ja sen toimittajat omistavat kaikki ohjelmistotuotteeseen ja käyttäjälle tarkoitettuun dokumentaatioon liittyvät teollis- ja tekijänoikeudet, jotka on suojattu lainsäädännössä kuten muun muassa Yhdysvaltojen tekijänoikeuksia, kauppasalaisuuksia ja tavaramerkkejä koskevassa lainsäädännössä ja muussa sovellettavassa lainsäädännössä ja kansainvälisten sopimusten säännöksissä. Tuotteen tunnustietojen, tekijänoikeusilmoitusten ja omistajan rajoitusten poistaminen ohjelmistotuotteesta on kielletty.
- **6. TAKAISINMALLINNUSTA KOSKEVA RAJOITUS**. Sinulla ei ole oikeutta takaisinmallintaa, takaisinkääntää tai purkaa ohjelmistotuotetta, lukuun ottamatta ainoastaan sitä laajuutta, missä oikeus toimia näin on säädetty sovellettavassa lainsäädännössä tästä rajoituksesta huolimatta tai nimenomaisesti määritelty näissä käyttöehdoissa.
- **7. VOIMASSAOLO**. Tämä käyttöoikeussopimus on voimassa, jollei sitä päätetä tai hylätä. Tämä käyttöoikeussopimus päättyy myös muualla tässä käyttöoikeussopimuksessa säädettyjen ehtojen mukaisesti tai jos et noudata tämän käyttöoikeussopimuksen ehtoja.

#### **8. SUOSTUMUS TIETOJEN KERUUSEEN/KÄYTTÖÖN**.

**a.** HP käyttää evästeitä ja muita verkkotekniikkaa käyttäviä työkaluja, joiden avulla se kerää HP:n ohjelmistoon ja HP:n tuotteeseesi liittyviä nimettömiä teknisiä tietoja. Näitä tietoja käytetään osassa 2 mainittujen päivitysversioiden ja asiaankuuluvien tukipalvelujen sekä muiden palvelujen tarjoamista varten. HP kerää myös henkilötietoja, mukaan lukien IP-osoitteesi tai muut HP:n tuotteeseesi liittyvät yksilölliset tunnistetiedot sekä meille HP:n tuotteesi rekisteröinnin

yhteydessä toimittamat tiedot. Sen lisäksi, että näitä tietoja käytetään päivitysversioiden ja asiaankuuluvien tukipalvelujen ja muiden palvelujen tarjoamista varten, tietoja käytetään myös markkinointiin liittyvien viestin lähettämiseksi sinulle (jokaisessa tapauksessa nimenomaisella suostumuksellasi lainsäädännön niin edellyttäessä).

Lainsäädännössä sallitun enimmäismäärän mukaisesti suostut hyväksymällä nämä ehdot siihen, että HP, sen tytäryhtiöt ja sidosyritykset keräävät ja käyttävät nimettömiä tietoja ja henkilötietoja siten kuin on kuvattu tässä käyttöoikeussopimuksessa ja lisäksi HP:n tietosuojaselosteessa: [www.hp.com/go/privacy](http://www.hp.com/go/privacy)

- **b.** Kolmansien osapuolten suorittama tietojen keruu/käyttö. Tiettyjen HP:n tuotteeseesi sisältyvien ohjelmistotuotteiden toimittajia ovat ja niiden käyttöoikeudet myöntävät sinulle erikseen kolmansiin osapuoliin kuuluvat toimittajat (jäljempänä "kolmannen osapuolen ohjelmisto"). Kolmannen osapuolen ohjelmisto voidaan asentaa tai se voi olla käytössä HP:n tuotteessasi, vaikka et aktivoisi/ostaisi kyseistä ohjelmistoa. Kolmannen osapuolen ohjelmisto voi kerätä ja siirtää teknisiä tietoja järjestelmästäsi (IP-osoitteesi, yksilöivä laitetunnus, asennettu ohjelmistoversio jne.) ja muita järjestelmätietoja. Kolmas osapuoli käyttää näitä tietoja teknisten järjestelmäominaisuuksien määrittelemiseksi ja sen varmistamiseksi, että järjestelmääsi on asennettu ajantasaisin ohjelmistoversio. Jos et halua, että kolmannen osapuolen ohjelmisto kerää näitä teknisiä tietoja tai lähettää sinulle automaattisesti päivitysversioita, sinun on poistettava ohjelmiston asennus ennen kuin muodostat yhteyden internetiin.
- **9. VASTUUNRAJOITUS**. HP JA SEN TOIMITTAJAT TOIMITTAVAT OHJELMISTON SOVELLETTAVAN LAINSÄÄDÄNNÖN ENIMMÄISMÄÄRÄN MUKAISESTI "SELLAISENAAN" KAIKKINE VIKOINEEN JA SANOUTUVAT OHJELMISTOTUOTTEEN OSALTA IRTI KAIKISTA NIMENOMAISISTA, OLETETUISTA TAI LAKISÄÄTEISISTÄ TAKUISTA JA EHDOISTA, MUKAAN LUKIEN MUUN MUASSA TAKUUT OMISTUSOIKEUDESTA JA OIKEUKSIEN LOUKKAAMATTOMUUDESTA JA KAIKKI OLETETUT TAKUUT, VELVOLLISUUDET JA EHDOT MYYNTIKELPOISUUDESTA, TYYDYTTÄVÄSTÄ LAADUSTA TAI SOVELTUVUUDESTA TIETTYYN TARKOITUKSEEN SEKÄ VIRUKSETTOMUUDESTA. Kaikilla lainkäyttöalueilla oletettujen takuiden poissulkeminen tai oletettujen takuiden kestorajoitukset eivät ole sallittuja, joten edellä mainittu vastuuvapaus ei välttämättä koske kaikkia käyttäjiä kokonaisuudessaan.

AUSTRALIASSA JA UUDESSA-SEELANNISSA OHJELMISTOON KUULUVAT TAKUUT, JOITA EI VOIDA SULKEA POIS AUSTRALIAN JA UUDEN-SEELANNIN KULUTTAJALAINSÄÄDÄNNÖN NOJALLA. AUSTRALIALAISILLA KULUTTAJILLA ON OIKEUS SAADA KORVAAVA TUOTE TAI HYVITYSTÄ MERKITTÄVÄN VIAN SEURAUKSENA SEKÄ SAADA KORVAUSTA MUISTA KOHTUUDELLA ENNAKOITAVISSA OLLEESTA MENETYKSISTÄ TAI VAHINGOISTA. AUSTRALIALAISILLA KULUTTAJILLA ON LISÄKSI OIKEUS OHJELMISTON KORJAUTTAMISEEN TAI KORVAAMISEEN TOISELLA, JOS OHJELMISTO EI OLE HYVÄKSYTTÄVÄN LAADUN MUKAINEN JA JOS VIASSA EI OLE KYSE MERKITTÄVÄSTÄ VIASTA. TUOTTEITA HENKILÖKOHTAISTA TAI PERHEESSÄ TAI KOTITALOUDESSA TAPAHTUVAA KÄYTTÖÄ TAI KULUTUSTA VARTEN EIKÄ LIIKETOIMINTATARKOITUSTA VARTEN OSTAVILLA UUDEN-SEELANNIN KULUTTAJILLA (JÄLJEMPÄNÄ "UUSISEELANTILAISET KULUTTAJAT") ON OIKEUS TUOTTEEN KORJAUTTAMISEEN, KORVAAMISEEN TAI HYVITYKSEEN VIAN SEURAUKSENA JA KORVAUKSEEN MUISTA KOHTUUDELLA ENNAKOITAVISSA OLLEESTA MENETYKSISTÄ TAI VAHINGOISTA.

**10. VASTUUNRAJOITUKSET**. Paikallisesta lainsäädännöstä riippuen ja huolimatta aiheutuneista vahingoista HP:n ja sen toimittajien tästä käyttöoikeussopimuksesta johtuva kokonaisvastuu ja ainoat sinulle sallitut korvaukset ovat enimmillään ohjelmistotuotteesta erikseen maksamasi hinta tai 5 Yhdysvaltain dollaria. HP TAI SEN TOIMITTAJAT EIVÄT OLE SOVELLETTAVASSA LAINSÄÄDÄNNÖSSÄ SALLITUN ENIMMÄISMÄÄRÄN MUKAISESTI MISSÄÄN TAPAUKSESSA VASTUUSSA MISTÄÄN ERITYISISTÄ, SATUNNAISISTA, EPÄSUORISTA TAI SEURANNAISISTA VAHINGOISTA (MUKAAN LUKIEN MUUN MUASSA VAHINGOT, JOTKA OVAT SEURAUSTA VOITTOJEN TAI LUOTTAMUKSELLISTEN TIETOJEN TAI MUIDEN TIETOJEN MENETTÄMISESTÄ, LIIKETOIMINNAN KESKEYTYMISESTÄ, HENKILÖVAMMASTA, YKSITYISYYDEN MENETTÄMISESTÄ), JOTKA OVAT SEURAUSTA OHJELMISTOTUOTTEEN KÄYTÖSTÄ TAI KÄYTTÖKELVOTTOMUUDESTA TAI LIITTYVÄT SIIHEN TAI JOTKA LIITTYVÄT MUUTOIN MIHIN TAHANSA TÄMÄN KÄYTTÖOIKEUSSOPIMUKSEN SÄÄNNÖKSEEN, VAIKKA HP:LLE TAI SEN TOIMITTAJALLE OLISI

ILMOITETTU TÄLLAISTEN VAHINKOJEN MAHDOLLISUUDESTA JA VAIKKA VAHINGON KORVAAMISEKSI TEHDYT TOIMET EIVÄT TÄYTTÄISI OLENNAISTA TARKOITUSTAAN. Jotkut valtiot tai hallintoalueet eivät salli satunnaisten tai seurannaisten vahinkojen pois sulkemista tai rajoitusta, joten yllä mainitut rajoitukset ja pois sulkemiset eivät ehkä päde sinuun.

- **11. YHDYSVALTOJEN VALTIONHALLINNON KÄYTTÄJÄT**. FAR 12.211:n ja FAR 12.212:n mukaisesti kaupallinen tietokone-ohjelmisto, tietokoneen ohjelmiston dokumentaatio ja kaupallisten tuotteiden tekniset tiedot lisensoidaan Yhdysvaltojen hallitukselle HP:n kaupallisen käyttöoikeussopimuksen mukaisesti.
- **12. VIENTILAKIEN NOUDATTAMINEN**. Sinun on noudatettava kaikkia Yhdysvaltojen ja muiden maiden lakeja ja asetuksia (jäljempänä "vientilait") sen varmistamiseksi, että ohjelmistotuotetta ei 1) viedä suoraan tai epäsuorasti vientilakeja rikkovalla tavalla tai 2) käytetä mihinkään vientilaeissa kiellettyyn tarkoitukseen, mukaan lukien muun muassa ydinaseiden, kemiallisten aseiden ja biologisten aseiden leviäminen.
- **13. SOPIMUKSENTEKOVALMIUDET JA ‑VALTUUDET**. Vakuutat, että olet laillisesti täysi-ikäinen asuinvaltiossasi ja että sinulla on tarvittaessa työnantajasi asianmukaisesti myöntämät valtuudet tehdä tämä sopimus.
- **14. SOVELLETTAVA LAINSÄÄDÄNTÖ**. Tähän käyttöoikeussopimukseen sovelletaan sen maan lainsäädäntöä, josta laite on ostettu.
- **15. KOKO SOPIMUS**. Tämä käyttöoikeussopimus (mukaan lukien kaikki mahdolliset tähän HP:n tuotteen mukana toimitettuun käyttöoikeussopimukseen tehdyt lisäykset tai muutokset) muodostaa sinun ja HP:n välisen ohjelmistotuotetta koskevan koko sopimuksen, joka korvaa kaikki ohjelmistotuotteeseen tai muuhun tämän käyttöoikeussopimuksen kattamaan aiheeseen liittyvät aiemmat tai samanaikaiset suulliset ja kirjalliset viestit, ehdotukset ja vakuutukset. Jos HP:n käytäntöjen tai tukipalveluohjelmien ehdot ovat ristiriidassa tämän käyttöoikeussopimuksen ehtojen kanssa, sovelletaan tämän käyttöoikeussopimuksen ehtoja.

© Copyright 2015 HP Development Company, L.P.

Näitä tietoja voidaan muuttaa ilman etukäteisilmoitusta. Kaikki muut tässä asiakirjassa mainitut tuotenimet voivat olla taustayritystensä tavaramerkkejä. Sovellettavassa lainsäädännössä sallitun enimmäismäärän mukaisesti HP-tuotteiden ja -palveluiden ainoat takuut on esitetty tuotteiden ja palveluiden mukana toimitettavissa takuuehdoissa. Mikään tässä mainittu ei muodosta lisätakuuta. Sovellettavassa lainsäädännössä sallitun enimmäismäärän mukaisesti HP ei ole vastuussa mistään tähän asiakirjaan sisältyvistä teknisistä tai toimituksellisista virheistä tai puutteista.

Ensimmäinen painos: elokuu 2015.

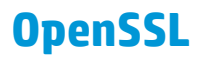

Tämä tuote sisältää ohjelmakoodia, jonka OpenSSL Project on kehittänyt käytettäväksi OpenSSL Toolkit ohjelmistossa (http://www.openssl.org/).

OpenSSL PROJECT TOIMITTAA TÄMÄN OHJELMISTON "SELLAISENAAN" JA KIELTÄÄ KAIKKI NIMENOMAISET TAI OLETETUT TAKUUT, MUKAAN LUKIEN MUUN MUASSA OLETETUT TAKUUT MYYTÄVYYDESTÄ JA SOVELTUVUUDESTA TIETTYYN TARKOITUKSEEN. OpenSSL-PROJEKTI TAI SEN OSALLISTUJAT EIVÄT MISSÄÄN TAPAUKSESSA OLE VASTUUSSA MISTÄÄN SUORISTA, EPÄSUORISTA, SATUNNAISISTA, ERITYISISTÄ, SEURANNAISISTA TAI ESIMERKKIVAHINGOISTA (MUKAAN LUKIEN MUUN MUASSA VASTAAVIEN TUOTTEIDEN TAI PALVELUJEN HANKKIMINEN;

KÄYTTÖMAHDOLLISUUDEN, TIETOJEN TAI TULOJEN MENETYS; TAI LIIKETOIMINNAN KESKEYTYMINEN) SYISTÄ RIIPPUMATTA JA NOUDATTAEN MITÄ TAHANSA VASTUULLISUUSPERIAATETTA, RIIPPUMATTA SIITÄ, ONKO KYSEESSÄ SOPIMUS, TIUKKA VASTUULLISUUS TAI OIKEUDEN LOUKKAUS (MUKAAN LUKIEN HUOLIMATTOMUUS) JA JOHTUUKO VAHINKO OHJELMISTON KÄYTTÄMISESTÄ, VAIKKA VAHINGON MAHDOLLISUUDESTA OLISI ILMOITETTU.

Tämä tuote sisältää salattua ohjelmistoa, jonka on tehnyt Eric Young (eay@cryptsoft.com). Tämä ohjelmisto sisältää Tim Hudsonin (tjh@cryptsoft.com) kirjoittamaa ohjelmakoodia.

# <span id="page-158-0"></span>**Customer Self Repair -takuupalvelu**

HP:n tuotteissa on käytetty monia asiakkaan asennettavia Customer Self Repair (CSR) -osia, joiden avulla voidaan lyhentää korjausaikaa ja yksinkertaistaa viallisten osien vaihtoa. Jos vianmäärityksen aikana käy ilmi, että korjaamisessa voidaan käyttää osaa, jonka asiakas voi vaihtaa, HP lähettää kyseisen osan asiakkaalle. CSR-osat on jaettu kahteen luokkaan: 1) Osat, jotka asiakkaan on vaihdettava itse. Jos asiakas pyytää HP:tä vaihtamaan tällaiset osat, asiakasta laskutetaan tämän palvelun aiheuttamista matka- ja työkustannuksista. 2) Osat, joita asiakkaan ei välttämättä tarvitse vaihtaa itse. Myös nämä osat on suunniteltu asiakkaan itse vaihdettaviksi. Jos asiakas kuitenkin pyytää HP:tä vaihtamaan nämä osat, vaihto voidaan tehdä ilman lisäkustannuksia tuotteelle määritetyn takuuhuoltotyypin ehtojen mukaan.

Osien saatavuuden ja asiakkaan maantieteellisen sijainnin mukaan CSR-osat pyritään toimittamaan seuraavana arkipäivänä. Kun etäisyys ei ole liian pitkä, osat voidaan toimittaa samana päivänä tai neljän tunnin sisällä lisämaksua vastaan. Jos tarvitset lisäohjeita, voit soittaa HP:n tekniseen tukeen. HP toimittaa korvaavan CSR-osan mukana ilmoituksen siitä, onko viallinen osa palautettava HP:lle. Jos viallinen osa on palautettava HP:lle, asiakkaan on lähetettävä viallinen osa HP:lle ilmoitetussa ajassa, tavallisesti viiden (5) arkipäivän kuluessa. Viallisen osan mukana on palautettava toimituksen mukana seuranneet, osaa koskevat asiakirjat. Jos et palauta viallista osaa, HP saattaa laskuttaa vaihto-osasta. HP maksaa vaihdettavan osan kaikki lähetys- ja palautuskustannukset ja valitsee käytettävän kuljetustavan.

# <span id="page-159-0"></span>**Asiakastuki**

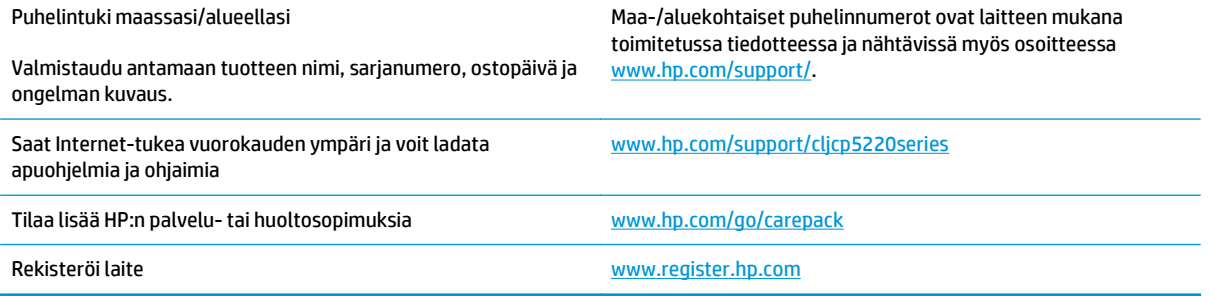

# **C Tekniset tiedot**

- [Laitteen mitat](#page-161-0)
- [Virrankulutus, sähkölaitetiedot ja äänipäästöt](#page-161-0)
- [Käyttöympäristön vaatimukset](#page-161-0)

# <span id="page-161-0"></span>**Laitteen mitat**

#### **Taulukko C-1 Laitteen mitat**

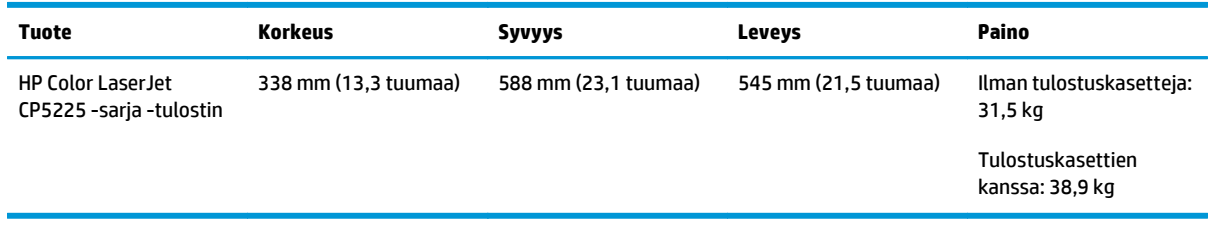

# **Virrankulutus, sähkölaitetiedot ja äänipäästöt**

Viimeisimmät tiedot ovat osoitteessa [www.hp.com/go/cljcp5220\\_regulatory](http://www.hp.com/go/cljcp5220_regulatory).

# **Käyttöympäristön vaatimukset**

#### **Taulukko C-2 Käyttöympäristömääritykset**

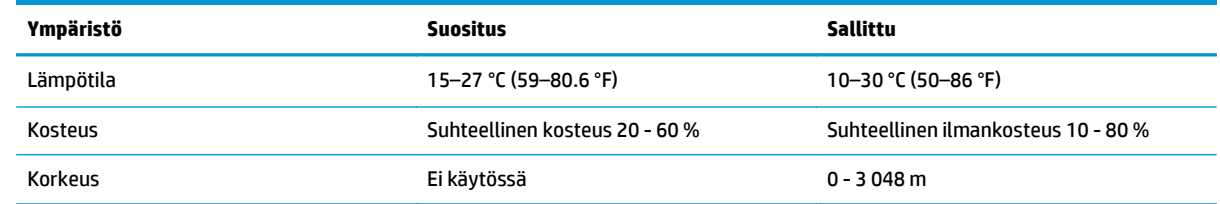

**HUOMAUTUS:** Arvot perustuvat alustaviin tietoihin. Viimeisimmät tiedot ovat osoitteessa [www.hp.com/](http://www.hp.com/support/cljcp5220series) [support/cljcp5220series.](http://www.hp.com/support/cljcp5220series)

# **D Säädöksiä koskevat tiedot**

- [Ympäristöystävällinen tuote -ohjelma](#page-163-0)
- Vaatimustenmukaisuusvakuutus
- [Turvallisuustiedotteet](#page-170-0)

# <span id="page-163-0"></span>**Ympäristöystävällinen tuote -ohjelma**

# **Ympäristönsuojelu**

HP on sitoutunut tuottamaan laadukkaita tuotteita ympäristön huomioon ottavalla tavalla. Tämän tuotteen valmistuksessa on otettu huomioon useita tekijöitä, joiden avulla on minimoitu ympäristöhaittoja.

## **Otsonintuotanto**

Laitteen otsonipäästöt ilmaan on mitattu käyttäen yleisesti tunnustettua menetelmää.\* Mallintamalla päästötiedot yleisen toimistomallin altistumisskenaarion\*\* mukaan HP on pystynyt määrittämään, ettei tulostuksen aikana muodostuva otsonin määrä ole merkittävä eikä ylitä voimassa olevia sisäilman laatustandardeja tai ohjeita.

\* Tulostustoimintoja sisältävien toimistolaitteiden ympäristömerkintöjen myöntämisperusteiden määrittämisessä käytettävä päästöjenmääritysmenetelmä; RAL-UZ 171 – BAM, heinäkuu 2012.

\*\* Perustuu otsonipitoisuuden mittaamiseen, kun laitteella tulostetaan 2 tuntia päivässä käyttäen HP:n tulostusmateriaaleja 32 neliömetrin huoneessa, jonka ilma vaihtuu 0,72 kertaa tunnissa.

# **Tehonkulutus**

Virrankulutus laskee huomattavasti valmius-, lepo- ja sammutustilassa, mikä säästää sekä luonnonvaroja että rahaa vaikuttamatta haitallisesti tulostimen tulostustehoon. HP:n tulostus- ja kuvankäsittelylaite, jossa on ENERGY STAR® -logo, täyttää Yhdysvaltojen luonnonsuojeluviraston (U.S. Environmental Protection Agency) ENERGY STAR -määräykset kuvankäsittelylaitteille. ENERGY STAR -hyväksytyissä kuvankäsittelytuotteissa on seuraava merkintä:

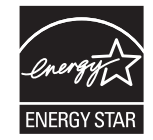

Lisätietoja ENERGY STAR -määritysten mukaisista malleista on seuraavassa sivustossa:

[www.hp.com/go/energystar](http://www.hp.com/go/energystar)

## **Väriaineen kulutus**

EconoMode-tila säästää väriainetta, mikä voi pidentää värikasetin käyttöikää. HP ei suosittele EconoModetoiminnon jatkuvaa käyttöä. Jos EconoMode on käytössä jatkuvasti, väriaine saattaa kestää kauemmin kuin tulostuskasetissa olevat mekaaniset osat. Jos tulostuslaatu alkaa heiketä eikä ole enää hyväksyttävä, harkitse tulostuskasetin vaihtamista.

## **Paperinkulutus**

Tulostimen kaksipuolistoiminto (manuaalinen tai automaattinen) ja monisivutulostus (useiden sivujen tulostus yhdelle sivulle) vähentävät paperinkulutusta ja säästävät luonnonvaroja.

## **Muovit**

Yli 25 gramman painoisissa muoviosissa on kansainvälisten standardien mukaiset tunnistemerkit, joiden avulla muoviosat voidaan tunnistaa ja irrottaa kierrätystä varten, kun tulostin poistetaan käytöstä.

# <span id="page-164-0"></span>**HP LaserJet -tulostustarvikkeet**

Alkuperäiset HP-tarvikkeet on suunniteltu ympäristöä ajatellen. HP:n helpottaa luonnonvarojen ja paperin säästämistä tulostettaessa. Kun olet valmis, huolehdimme vaivattomasta ja maksuttomasta kierrätyksestä.1

Kaikki HP Planet Partners -ohjelman kautta palautetut HP-kasetit käyvät läpi monivaiheisen kierrätysprosessin, jossa materiaalit erotellaan ja jalostetaan käytettäviksi raaka-aineina uusissa alkuperäisissä HP-kaseteissa ja jokapäiväisissä tuotteissa. HP Planet Partners -ohjelman kautta palautettuja kasetteja ei koskaan toimiteta kaatopaikalle, ja HP ei myöskään koskaan täytä alkuperäisiä HP-kasetteja uudelleen tai myy niitä.

**Jos haluat osallistua HP Planet Partners -palautus- ja kierrätysohjelmaan, siirry osoitteeseen** [www.hp.com/recycle](http://www.hp.com/recycle)**. Valitsemalla oman maasi/alueesi saat lisätietoja HP:n tulostustarvikkeiden palauttamisesta. Monikieliset ohjelmatiedot ja palautusohjeet ovat myös jokaisessa uudessa HP LaserJet -tulostuskasettipakkauksessa.**

1 Ohjelman saatavuus vaihtelee. Lisätietoja on osoitteessa [www.hp.com/recycle.](http://www.hp.com/recycle)

#### **Tulostusmateriaali**

Tämä laite pystyy käyttämään uusiopaperia ja kevyttä paperia (EcoFFICIENT™), jos paperi täyttää *HP LaserJet Printer Family Print Media Guide* -oppaassa määritetyt vaatimukset. Tässä tulostimessa voi käyttää standardin EN12281:2002 mukaista uusiopaperia ja kevyttä paperia (EcoFFICIENT™).

## **Rajoitukset**

Tähän HP-tuotteeseen ei ole lisätty elohopeaa.

Tässä HP-tuotteessa ei ole akkua.

# **Kotitalouskäytössä olleiden laitteiden hävittäminen (EU ja Intia)**

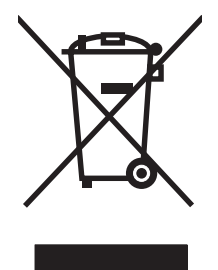

Tämä symboli merkitsee, että laitetta ei saa hävittää muiden kotitalousjätteiden mukana. Sen sijaan sinun on suojattava ihmisten terveyttä ja ympäristöä toimittamalla käytöstä poistettu laite sähkö- tai elektroniikkajätteen kierrätyspisteeseen. Lisätietoja saat jätehuoltopalvelusta tai osoitteesta [www.hp.com/](http://www.hp.com/recycle) [recycle](http://www.hp.com/recycle).

# **Elektroniikkalaitteiden kierrätys**

HP kehottaa asiakkaitaan kierrättämään käytetyt elektroniikkalaitteet. Lisätietoja kierrätysohjelmista on osoitteessa [www.hp.com/recycle.](http://www.hp.com/recycle)

# <span id="page-165-0"></span>**Tietoja laitteiston kierrätyksestä Brasiliassa**

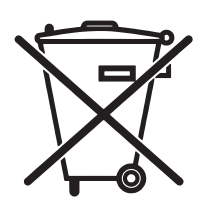

Este produto eletrônico e seus componentes não devem ser descartados no lixo comum, pois embora estejam em conformidade com padrões mundiais de restrição a substâncias nocivas, podem conter, ainda que em quantidades mínimas, substâncias impactantes ao meio ambiente. Ao final da vida útil deste produto, o usuário deverá entregá-lo à HP. A não observância dessa orientação sujeitará o infrator às sanções previstas em lei.

Após o uso, as pilhas e/ou baterias dos produtos HP deverão ser entregues ao estabelecimento comercial ou rede de assistência técnica autorizada pela HP.

Não descarte o produto eletrônico em lixo comum

Para maiores informações, inclusive sobre os pontos de recebimento, acesse:

[www.hp.com.br/reciclar](http://www.hp.com.br/reciclar)

# **Kemikaalit**

HP on sitoutunut antamaan asiakkaille tietoja tuotteidemme sisältämistä kemikaaleista tarvittaessa lakivaatimusten (kuten REACH (Euroopan parlamentin ja Eurooppa-neuvoston säädös EC No 1907/2006 noudattamiseksi). Tämän tuotteen kemikaaliraportti on osoitteessa [www.hp.com/go/reach](http://www.hp.com/go/reach).

#### **Tuotteen virtatiedot Euroopan unionin komission säädöksen 1275/2008 mukaisesti**

Tietoja laitteen virrankulutuksesta, mukaan lukien virrankulutus valmiustilassa verkkoon kytkettynä siten, että kaikki verkkoportit on kytketty ja kaikki langattoman verkon portit on aktivoitu, on tuotteen IT ECO -ilmoituksen osassa P14 Additional Information (Lisätiedot) osoitteessa [www.hp.com/hpinfo/](http://www.hp.com/hpinfo/globalcitizenship/environment/productdata/itecodesktop-pc.html) [globalcitizenship/environment/productdata/itecodesktop-pc.html.](http://www.hp.com/hpinfo/globalcitizenship/environment/productdata/itecodesktop-pc.html)

# **RoHS-lausunto (Intia)**

This product complies with the "India E-waste Rule 2011" and prohibits use of lead, mercury, hexavalent chromium, polybrominated biphenyls or polybrominated diphenyl ethers in concentrations exceeding 0.1 weight % and 0.01 weight % for cadmium, except for the exemptions set in Schedule 2 of the Rule.

# **Vaarallisten aineiden rajoituksia koskeva ilmoitus (Turkki)**

Türkiye Cumhuriyeti: EEE Yönetmeliğine Uygundur

# **RoHS-lausunto (Ukraina)**

Обладнання відповідає вимогам Технічного регламенту щодо обмеження використання деяких небезпечних речовин в електричному та електронному обладнанні, затвердженого постановою Кабінету Міністрів України від 3 грудня 2008 № 1057

## **Ainetaulukko (Kiina)**

# 有毒有害物质表

根据中国电子信息产品污染控制管理办法的要求而出台

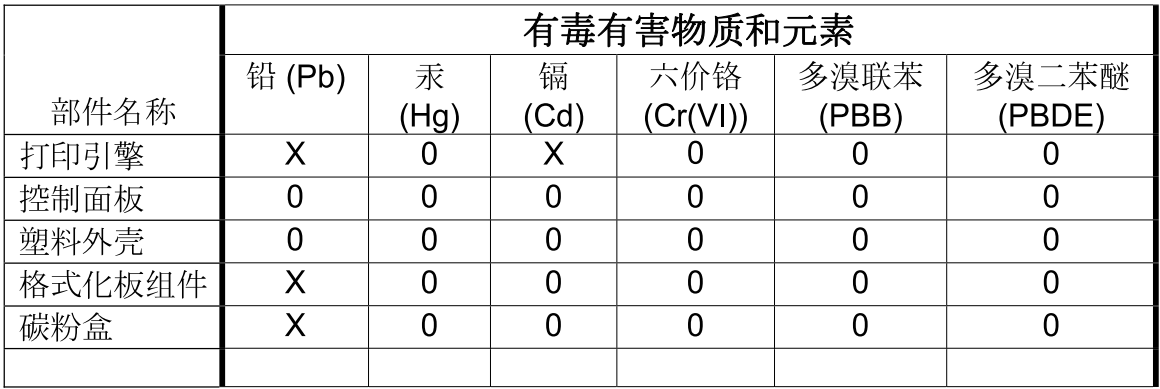

3685

0: 表示在此部件所用的所有同类材料中, 所含的此有毒或有害物质均低于 SJ/T11363-2006 的限制要求。

X: 表示在此部件所用的所有同类材料中, 至少一种所含的此有毒或有害物质高于 SJ/T11363-2006 的限制要求。

注:引用的"环保使用期限"是根据在正常温度和湿度条件下操作使用产品而确定的。

#### **SEPA Ecolabel: käyttäjän tiedot (Kiina)**

中国环境标识认证产品用户说明

噪声大于 63.0 dB(A)的办公设备不宜放置于办公室内,请在独立的隔离区域使用。

如需长时间使用本产品或打印大量文件,请确保在通风良好的房间内使用。

如您需要确认本产品处于零能耗状态,请按下电源关闭按钮,并将插头从电源插座断开。

您可以使用再生纸,以减少资源耗费。

#### **Tulostimia, faksilaitteita ja kopiokoneita koskevan Kiinan energiansäästötarran käytön sääntely**

根据"复印机、打印机和传真机能源效率标识实施规则",本打印机具有能效标签。 根据"复印机、打印机 和传真机能效限定值及能效等级"("GB21521")决定并计算得出该标签上所示的能效等级和 TEC (典型 能耗)值。

1. 能效等级

能效等级分为三个等级,等级 1 级能效最高。 根据产品类型和打印速度标准决定能效限定值。

2. 能效信息

2.1 LaserJet 打印机和高性能喷墨打印机

<span id="page-167-0"></span>● 典型能耗

典型能耗是正常运行 GB21521 测试方法中指定的时间后的耗电量。 此数据表示为每周千瓦时 (kWh)。

标签上所示的能耗数字按涵盖根据 CEL-37 选择的登记装置中所有配置的代表性配置测定而得。 因此, 本特定产品型号的实际能耗可能与标签上所示的数据不同。

有关规格的详细信息,请参阅 GB21521 标准的当前版本。

## **Material Safety Data Sheet (MSDS) (Käyttöturvallisuustiedote)**

Kemiallisia aineita sisältävien tarvikkeiden (esimerkiksi väriaineiden) käyttöturvallisuustiedot (Material Safety Data Sheets, MSDS) ovat saatavissa HP:n Web-sivustosta osoitteesta [www.hp.com/go/msds.](http://www.hp.com/go/msds)

#### **EPEAT**

Useat HP:n tuotteet on suunniteltu täyttämään EPEAT-ympäristöluokituksen vaatimukset. EPEAT on kattava ympäristöluokitusjärjestelmä, joka auttaa tunnistamaan ympäristöystävälliset elektroniset laitteet. Lisätietoja EPEAT-luokituksesta on osoitteessa [www.epeat.net.](http://www.epeat.net) Lisätietoja HP:n EPEAT-rekisteröidyistä tuotteista on osoitteessa [www.hp.com/hpinfo/globalcitizenship/environment/pdf/epeat\\_printers.pdf](http://www.hp.com/hpinfo/globalcitizenship/environment/pdf/epeat_printers.pdf).

#### **Lisätietoja**

Lisätietoja näistä ympäristöä koskevista aiheista:

- Tämän ja muiden HP:n tuotteiden ympäristöystävällisyystiedote
- HP:n ympäristösitoumus
- selvitys HP:n ympäristönhoitojärjestelmästä
- HP:n käyttöiän ylittäneiden tuotteiden palautus- ja kierrätysohjelma
- Material Safety Data Sheets (Käyttöturvallisuustiedotteet)

Käy osoitteessa [www.hp.com/go/environment](http://www.hp.com/go/environment).

Käy myös osoitteessa [www.hp.com/recycle.](http://www.hp.com/recycle)

# **Vaatimustenmukaisuusvakuutus**

# **Declaration of conformity**

#### **Standardien ISO/IEC 17050-1 ja EN 17050-1 mukaisesti**

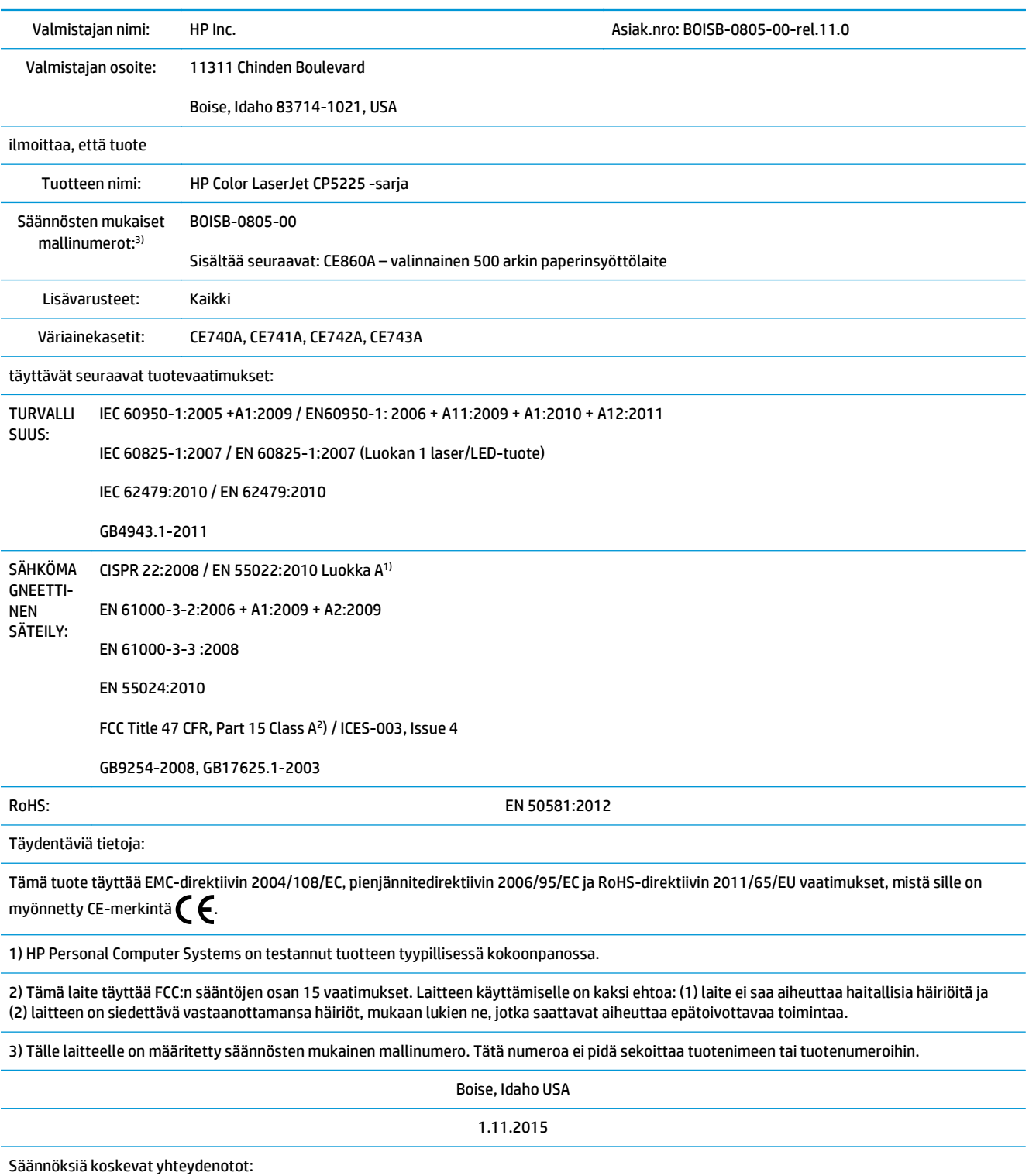

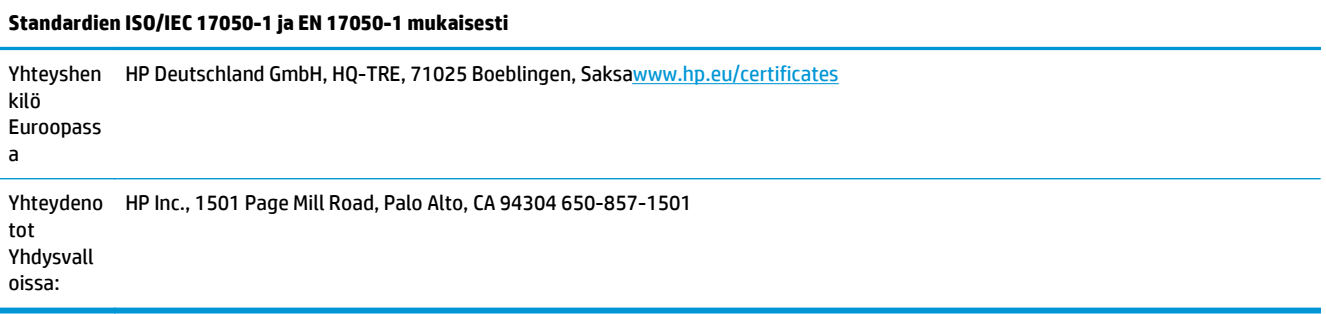

# <span id="page-170-0"></span>**Turvallisuustiedotteet**

# **FCC:n säännökset**

Tämä laite on testattu, ja sen on todettu olevan FCC:n sääntöjen 15. osan mukaisten A-luokan digitaalilaitteen raja-arvojen mukainen. Näiden raja-arvojen tarkoituksena on antaa riittävä suoja haitallisia häiriöitä vastaan käytettäessä laitetta kotiympäristössä. Tämä laite tuottaa, käyttää ja saattaa säteillä radiotaajuusenergiaa. Jos laitetta ei asenneta ja käytetä käyttöoppaan mukaan, laite saattaa häiritä radioviestintää. Tämän laitteen käyttäminen asuinalueella aiheuttaa todennäköisesti haitallisia häiriöitä. Käyttäjän on korjattava häiriö omalla kustannuksellaan.

**HUOMAUTUS:** Ilman HP:n lupaa laitteeseen tehtyjen muutosten perusteella voidaan käyttäjältä evätä oikeus laitteen käyttöön.

FCC:n sääntöjen 15. osan mukaisten A‑luokan digitaalilaitteen raja‑arvojen noudattaminen edellyttää suojatun liitäntäkaapelin käyttämistä.

# **Canada – Industry Canada ICES-003 Compliance Statement**

CAN ICES-3(A)/NMB-3(A)

# **VCCI-ilmoitus (Japani)**

この装置は、情報処理装置等電波障害自主規制協議会(VCCI)の基準 に基づくクラスB情報技術装置です。この装置は、家庭環境で使用すること を目的としていますが、この装置がラジオやテレビジョン受信機に近接して 使用されると、受信障害を引き起こすことがあります。 取扱説明書に従って正しい取り扱いをして下さい。

# **EMC-lausunto (Korea)**

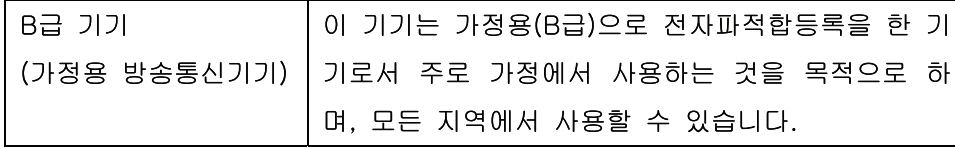

# **EMC-lausunto (Kiina)**

此为A级产品, 在生活环境中, 该 产品可能会造成无线电干扰。在这种情 况下,可能需要用户对其干扰采取切实 可行的措施。

# <span id="page-171-0"></span>**EMI‑tiedote (Taiwan)**

#### 警告使用者:

這是甲類的資訊產品,在居住的環境中使用時,可能會造成射頻 干擾,在這種情況下,使用者會被要求採取某些適當的對策。

#### **Virtajohtoon liittyvät ohjeet**

Tarkista, että virtalähteen jännite vastaa laitteelle sopivaa jännitettä. Laitteelle sopiva jännite on merkitty laitteen tarraan. Laitteen käyttämä jännite on joko 100-127 VAC tai 220–240 VAC ja 50/60 Hz.

Kytke virtajohto laitteeseen ja maadoitettuun pistorasiaan.

**HUOMIO:** Älä käytä muuta kuin laitteen mukana toimitettua virtajohtoa. Muutoin laite voi vahingoittua.

# **Virtajohtoa koskeva ilmoitus (Japani)**

製品には、同梱された電源コードをお使い下さい。 同梱された電源コードは、他の製品では使用出来ません。

#### **Laserturvallisuus**

Yhdysvaltalaisen Food and Drug Administrationin CDRH-keskus (Center for Devices and Radiological Health) on pannut täytäntöön säännöksiä 1. elokuuta 1976 jälkeen valmistetuille lasertuotteille. Niiden noudattaminen on pakollista Yhdysvalloissa markkinoitavissa tuotteissa. Laite on todettu luokan 1 lasertuotteeksi Yhdysvaltain vuoden 1968 säteilyturvalain mukaan. Koska säteily laitteen sisällä on täysin rajattu suojakoteloiden ja ulkokuorien sisälle, lasersäde ei voi päästä ulos missään normaalin käytön vaiheessa.

**VAROITUS!** Muiden kuin tässä käyttöoppaassa kuvattujen ohjainten, säätöjen tai toimenpiteiden käyttäminen voi johtaa altistumiseen vaaralliselle säteilylle.

#### **Laser‑ilmoitus Suomea varten**

#### **Luokan 1 laserlaite**

Klass 1 Laser Apparat

HP Color LaserJet Professional CP5225 Series, laserkirjoitin on käyttäjän kannalta turvallinen luokan 1 laserlaite. Normaalissa käytössä kirjoittimen suojakotelointi estää lasersäteen pääsyn laitteen ulkopuolelle. Laitteen turvallisuusluokka on määritetty standardin EN 60825-1 (2007) mukaisesti.

#### **VAROITUS !**

Laitteen käyttäminen muulla kuin käyttöohjeessa mainitulla tavalla saattaa altistaa käyttäjän turvallisuusluokan 1 ylittävälle näkymättömälle lasersäteilylle.

#### **VARNING !**

Om apparaten används på annat sätt än i bruksanvisning specificerats, kan användaren utsättas för osynlig laserstrålning, som överskrider gränsen för laserklass 1.

#### **HUOLTO**

HP Color LaserJet Professional CP5225 Series - kirjoittimen sisällä ei ole käyttäjän huollettavissa olevia kohteita. Laitteen saa avata ja huoltaa ainoastaan sen huoltamiseen koulutettu henkilö. Tällaiseksi huoltotoimenpiteeksi ei katsota väriainekasetin vaihtamista, paperiradan puhdistusta tai muita käyttäjän käsikirjassa lueteltuja, käyttäjän tehtäväksi tarkoitettuja ylläpitotoimia, jotka voidaan suorittaa ilman erikoistyökaluja.

#### **VARO !**

Mikäli kirjoittimen suojakotelo avataan, olet alttiina näkymättömällelasersäteilylle laitteen ollessa toiminnassa. Älä katso säteeseen.

#### **VARNING !**

Om laserprinterns skyddshölje öppnas då apparaten är i funktion, utsättas användaren för osynlig laserstrålning. Betrakta ej strålen.

Tiedot laitteessa käytettävän laserdiodin säteilyominaisuuksista: Aallonpituus 775-795 nm Teho 5 m W Luokan 3B laser.

# <span id="page-173-0"></span>**GS-merkintä (Saksa)**

Das Gerät ist nicht für die Benutzung im unmittelbaren Gesichtsfeld am Bildschirmarbeitsplatz vorgesehen. Um störende Reflexionen am Bildschirmarbeitsplatz zu vermeiden, darf dieses Produkt nicht im unmittelbaren Gesichtsfeld platziert werden.

Das Gerät ist kein Bildschirmarbeitsplatz gemäß BildscharbV. Bei ungünstigen Lichtverhältnissen (z. B. direkte Sonneneinstrahlung) kann es zu Reflexionen auf dem Display und damit zu Einschränkungen der Lesbarkeit der dargestellten Zeichen kommen.

## **Euraasian vaatimustenmukaisuus (Valko-Venäjä, Kazakstan, Venäjä)**

EAC

# **Hakemisto**

#### **Merkit/numerot**

<Väri> väärässä paikassa -virheilmoitus [91](#page-102-0)

#### **A**

aaltoileva paperi, vianmääritys 114 akku sisältyy [153](#page-164-0) aliverkon peite 35 aliverkot [34](#page-45-0) alkuperämaa/-alue [6](#page-17-0) arkistoasetus [14](#page-25-0) asetukset asetussivu 33 HP ToolboxFX [69](#page-80-0), [72](#page-83-0) järjestelmän asetukset -valikko [11](#page-22-0) ohjaimen asetukset (Macintosh) [26](#page-37-0) ohjaimet [19](#page-30-0), [25](#page-36-0) oletusasetusten palauttaminen [14](#page-25-0) tärkeys [19,](#page-30-0) [24](#page-35-0) verkkoraportti 9 verkon yhteenvetoraportti 33 väri [60](#page-71-0) asetussivu 9, 33 asiakastuki online [148](#page-159-0) asiakirjojen koon muuttaminen Windows [52](#page-63-0) asiakirjojen skaalaaminen Windows [52](#page-63-0) automaattinen vaihto asetus [37](#page-48-0) automaattinen vaihto, asetus [15](#page-26-0)

#### **B**

BOOTP [34](#page-45-0)

#### **D**

DHCP [34](#page-45-0) DIMM-moduulit asennuksen tarkistaminen [86](#page-97-0) asentaminen [82](#page-93-0) dokumenttien koon muuttaminen Macintosh [26](#page-37-0) dokumenttien skaalaaminen Macintosh [26](#page-37-0) dpi (pistettä tuumalla) HP ImageREt 3600 [60](#page-71-0) tekniset tiedot [4](#page-15-0)

#### **E**

elektroniikkalaitteiden kierrätys [153](#page-164-0) energy Star -yhteensopivuus [4](#page-15-0) ensimmäinen sivu käytä eri paperia [26](#page-37-0) EPS-tiedostot, vianmääritys [123](#page-134-0) erikoismateriaali käyttöohjeita [45](#page-56-0) erikoispaperi käyttöohjeita [45](#page-56-0) esiasetukset (Macintosh) [26](#page-37-0) esittelysivu 9 etuluukku, sijainti 5 Euraasian vaatimustenmukaisuus [162](#page-173-0)

#### **F**

FCC:n säännökset [159](#page-170-0) fontit DIMM-muistimoduulit, asentaminen [82](#page-93-0) EPS-tiedostot, vianmääritys [123](#page-134-0) luettelot, tulostaminen 9

#### **H**

haalistunut tuloste 111 hajonta, vianmääritys 114 harmaasävy vianmääritys 115 harmaasävytulostus [56](#page-67-0) harmaa tausta, vianmääritys 112 helppokäyttötoiminnot [4](#page-15-0) HP:n asiakastuki [148](#page-159-0) HP:n huijausten vastainen Websivusto [140](#page-151-0) HP:n vihjenumero [77](#page-88-0) HP:n yleistulostinohjaimet [18](#page-29-0) HP ImageREt 3600 [60](#page-71-0) HP ToolboxFX avaaminen [65](#page-76-0) hälytykset-välilehti [67](#page-78-0) järjestelmäasetukset-välilehti [69](#page-80-0) järjestelmän asetukset -välilehti [71](#page-82-0) kuvaus [22](#page-33-0) lataaminen [22](#page-33-0) Microsoft Office Perusväripaletti, tulostaminen [58](#page-69-0) ohje-välilehti [68](#page-79-0) sähköpostihälytykset-välilehti [67](#page-78-0) tietoja [65](#page-76-0) tila-välilehti [66](#page-77-0) tuetut käyttöjärjestelmät [22](#page-33-0) tuetut selaimet [22](#page-33-0) tulostusasetukset-välilehti [72](#page-83-0) tulostuslaadun vianmääritys -sivu 117 tummuusasetukset [71](#page-82-0) tuotetiedot-välilehti [67](#page-78-0) verkkoasetusten välilehti [72](#page-83-0) HP Web Jetadmin [21](#page-32-0)

huijausten vastainen Web-sivusto [140](#page-151-0) huoltosivu [10](#page-21-0) huolto-valikko [14](#page-25-0) huoltovirheilmoitus [93](#page-104-0) huolto-välilehti macintosh [28](#page-39-0) hälytykset tarkasteleminen HP ToolboxFX -ohjelmalla [67](#page-78-0) hälytykset, määrittäminen [66](#page-77-0) hälytykset-välilehti, HP ToolboxFX [67](#page-78-0) hävittäminen, käyttöiän ylittäneet [153](#page-164-0)

#### **I**

ilmoitukset, ohjauspaneeli [91](#page-102-0) ImageREt 3600 [4,](#page-15-0) [60](#page-71-0) IP-osoite BOOTP [34](#page-45-0) macintosh, vianmääritys [122](#page-133-0) protokollat, tuetut [32](#page-43-0) yleiskuvaus [34](#page-45-0) irtonainen väriaine, vianmääritys 112

#### **J**

Japanin VCCI-ilmoitus [159](#page-170-0) jatka automaattisesti käyttö [78](#page-89-0) Jetadmin, HP Web [21](#page-32-0) järjestelmäasetukset-välilehti, HP ToolboxFX [69](#page-80-0) järjestelmän asetukset -valikko [11](#page-22-0) järjestelmän asetukset -välilehti, HP ToolboxFX [71](#page-82-0) järjestelmä-välilehti, sulautettu Webpalvelin [75](#page-86-0) jätteiden hävittäminen [153](#page-164-0)

#### **K**

kaapelit liittäminen, USB [29](#page-40-0) liittäminen, verkko [29](#page-40-0) USB, vianmääritys [119](#page-130-0) kaistaleet, vianmääritys 112 kaksipuolinen tulostaminen [28](#page-39-0) Windows [52](#page-63-0) kaksipuolinen tulostus Windows [52](#page-63-0)

kansilehdet [26](#page-37-0), [51](#page-62-0) kapasiteetti tulostelokero [4](#page-15-0) kasetit kierrätys [153](#page-164-0) käyttäminen, kun väriaine on lopussa [78](#page-89-0) matala tai lopussa, asetukset [13](#page-24-0) muut kuin HP:n [77,](#page-88-0) [139](#page-150-0) säilytys [77](#page-88-0) takuu [138](#page-149-0) tarvikkeiden tilasivu 9 tila, tarkasteleminen HP ToolboxFX -ohjelmalla [66](#page-77-0) vaihtoilmoitus [95](#page-106-0) virheilmoitukset [95](#page-106-0) kieli, ohjauspaneeli [11](#page-22-0) kierrätys [3](#page-14-0), [153](#page-164-0) elektroniikkalaitteet [153](#page-164-0) kiinnitysyksikkö tukokset [100](#page-111-0) virheet [92](#page-103-0) kirjelomakepaperi, lisääminen [53](#page-64-0) kokotiedot, laite [150](#page-161-0) koneisto, puhdistaminen [86](#page-97-0) kontrasti tulostustummuus [71](#page-82-0) koot, materiaali oletus, asetus [11](#page-22-0) kopiot, määrä Windows [53](#page-64-0) Korean EMC-lausunto [159](#page-170-0) korkeustiedot [150](#page-161-0) kosteusmääritykset [150](#page-161-0) kuljetussuojan virheilmoitus [95](#page-106-0) kuvanlaatu arkistoasetus [14](#page-25-0) HP ImageREt 3600 [60](#page-71-0) HP ToolboxFX -asetukset [71](#page-82-0) tulostaminen, vianmääritys [110](#page-121-0) käpristyminen, paperi asetukset [14](#page-25-0) käpristynyt tulostusmateriaali 114 käyttöiän ylittäneiden hävittäminen [153](#page-164-0) käyttöjärjestelmät, tuetut [4,](#page-15-0) [18](#page-29-0), [24](#page-35-0) käyttöjärjestelmät, verkot [30](#page-41-0) käyttöoikeus, ohjelmisto [142](#page-153-0)

käyttöoppaat [126](#page-137-0) käyttösivu 9 käyttöympäristömääritykset [150](#page-161-0)

#### **L**

laajennetut tulostustilat HP ToolboxFX -asetukset [71](#page-82-0) laatu arkistoasetus [14](#page-25-0) HP ImageREt 3600 [60](#page-71-0) HP ToolboxFX -asetukset [71](#page-82-0) tulostaminen, vianmääritys [110](#page-121-0) laiteohjelmisto tietoja päivityksistä [87](#page-98-0) laiteohjelmiston etäpäivitykset tietoja [87](#page-98-0) laiteohjelmiston päivittäminen tietoja [87](#page-98-0) laitevirheilmoitus [94](#page-105-0) Laiton toiminto -virheet [121](#page-132-0) laitteen mitat [150](#page-161-0) laitteen määrittäminen, Macintosh [25](#page-36-0) laitteen tila macintosh-huolto-välilehti [28](#page-39-0) laitteiston kierrätys, Brasilia [154](#page-165-0) laserturvallisuussäännökset [160](#page-171-0) lihotus [56](#page-67-0) liittäminen USB [29](#page-40-0) verkko [29](#page-40-0) liitäntäportit laitteessa olevat [4](#page-15-0) lisävarusteet tilaaminen [125](#page-136-0), [126](#page-137-0) lokero kapasiteetit [43](#page-54-0) materiaalien painot [43](#page-54-0) tulostusmateriaalit, tuetut [43](#page-54-0) lokero, tulostekapasiteetti [4](#page-15-0) lokero, tulosteet sijainti 5 lokero 1 [28](#page-39-0) asetukset [11](#page-22-0) sijainti 5 tukokset [105](#page-116-0) täyttäminen [46](#page-57-0)

lokero 2 asetukset [11](#page-22-0) kapasiteetti 5 sijainti 5 tukokset [107](#page-118-0) täyttäminen [46](#page-57-0) lokero 3 kapasiteetti 5 sijainti 5 tukokset [108](#page-119-0) lokerot asetukset [11,](#page-22-0) [70](#page-81-0) kaksipuolinen tulostaminen [28](#page-39-0) kapasiteetit [4](#page-15-0) laitteessa olevat [2](#page-13-0) latausvirheilmoitukset [94](#page-105-0) sijainti 5 lämpötilamääritykset [150](#page-161-0)

#### **M**

macintosh [23](#page-34-0) ohjaimen asetukset [25](#page-36-0) ohjaimet, vianmääritys [122](#page-133-0) ohjelmat [24](#page-35-0) tuetut käyttöjärjestelmät [24](#page-35-0) tuotteen ohjelmiston asetusten määrittäminen [25](#page-36-0) USB-kortti, vianmääritys [123](#page-134-0) vianmääritys [122](#page-133-0) Macintosh dokumenttien koon muuttaminen [26](#page-37-0) ohjaimen asetukset [26](#page-37-0) ohjelmiston poistaminen [24](#page-35-0) macintosh-ohjaimen asetukset huolto-välilehti [28](#page-39-0) Macintosh-ohjaimen asetukset mukautettu paperikoko [26](#page-37-0) vesileimat 27 Macintosh-ohjelmiston asennuksen poistaminen [24](#page-35-0) Macintosh-ohjelmiston poistaminen [24](#page-35-0) mallinumero [6](#page-17-0) materiaali ensimmäinen sivu [26](#page-37-0) materiaalitukokset. *Katso* tukokset Material Safety Data Sheet (MSDS) (Käyttöturvallisuustiedote) [156](#page-167-0) merkit, vianmääritys 113

merkkivalot, ohjauspaneeli 8 Microsoft Office Perusväripaletti, tulostaminen [58](#page-69-0) monimutkaisen sivun virheilmoitus [95](#page-106-0) monisivutulostus Windows [52](#page-63-0) muisti asennuksen tarkistaminen [86](#page-97-0) asentaminen [82](#page-93-0) käyttöönotto [86](#page-97-0) laitteessa oleva [2](#page-13-0) lisääminen [82](#page-93-0) tekniset tiedot [4](#page-15-0) virheilmoitukset [94](#page-105-0) muistisiru, värikasetti kuvaus [141](#page-152-0) mukautettu paperikoko -asetukset Macintosh [26](#page-37-0) mustavalkotulostus vianmääritys 115 muut kuin HP:n tarvikkeet [77](#page-88-0), [139](#page-150-0)

#### **N**

n/sivu-tulostus 27 neutraali harmaa [56](#page-67-0) nopeus tulostustiedot [4](#page-15-0) näytä IP-osoite asetus [37](#page-48-0)

## **O**

ohjaimet esiasetukset (Macintosh) [26](#page-37-0) käyttösivu 9 macintosh, vianmääritys [122](#page-133-0) Macintosh-asetukset [26](#page-37-0) mukana toimitettavat [4](#page-15-0) pikavalinnat (Windows) [51](#page-62-0) tuetut [18](#page-29-0) Windows, avaaminen [51](#page-62-0) yleiset [18](#page-29-0) ohjain asetukset [19,](#page-30-0) [24,](#page-35-0) [25](#page-36-0) ohjauspaneeli asetukset [19,](#page-30-0) [24](#page-35-0) automaattinen vaihto, asetus [37](#page-48-0) huolto-valikko [14](#page-25-0)

IP-osoitteen näyttäminen, asetus [37](#page-48-0) järjestelmän asetukset -valikko [11](#page-22-0) kieli [11](#page-22-0) palauta oletusasetukset, laitteen asetukset [98](#page-109-0) palauta oletusasetukset, verkkoasetukset [38](#page-49-0) raportit-valikko 9 sanomat, vianmääritys [91](#page-102-0) sijainti 5 valikkokartta, tulostus 9 valikot 9 valot ja painikkeet 8 verkkoasetusvalikko [15](#page-26-0) verkkopalvelut, asetus, IPv4, IPv6 [37](#page-48-0) ohjelmat HP ToolboxFX [22](#page-33-0), [65](#page-76-0) macintosh [24](#page-35-0) Windows [17](#page-28-0) ohjelmisto asetukset [19,](#page-30-0) [24](#page-35-0) HP Web Jetadmin [21](#page-32-0) Macintosh-asennuksen poistaminen [24](#page-35-0) ohjelmiston käyttöoikeussopimus [142](#page-153-0) ongelmat [120](#page-131-0) sulautettu Web-palvelin [21](#page-32-0) tuetut käyttöjärjestelmät [18,](#page-29-0) [24](#page-35-0) Windows [22](#page-33-0) ohje-välilehti, HP ToolboxFX [68](#page-79-0) oikea alaluukku tukokset [108](#page-119-0) oikea luukku tukokset [100](#page-111-0) oletusasetukset, palauttaminen [14](#page-25-0) ominaisuudet [4](#page-15-0) on/off-painike 5 ongelmien ratkaiseminen Windows [121](#page-132-0) online-tuki [148](#page-159-0) osanumerot [126](#page-137-0)

## **P**

painikkeet, ohjauspaneeli 8 palauta oletukset laitteen asetukset [14](#page-25-0)

palauta oletusasetukset laitteen asetukset [98](#page-109-0) verkkoasetukset [38](#page-49-0) paperi ensimmäinen ja viimeinen sivu, eri paperin käyttäminen [51](#page-62-0) ensimmäinen sivu [26](#page-37-0) HP ToolboxFX -asetukset [71](#page-82-0) kannet, eri paperin käyttäminen [51](#page-62-0) koko, valitseminen [51](#page-62-0) käpristymisasetukset [14](#page-25-0) käpristynyt, vianmääritys 114 mukautettu koko, Macintoshasetukset [26](#page-37-0) mukautettu koko, valitseminen [51](#page-62-0) oletusasetukset [11,](#page-22-0) [70](#page-81-0) opas [126](#page-137-0) rypistynyt 114 sivuja arkille 27 tuetut koot [41](#page-52-0) tyyppi, valitseminen [51](#page-62-0) paperi, tilaaminen [126](#page-137-0) paperitukokset. *Katso* tukokset PCL-asetukset, HP ToolboxFX [72](#page-83-0) PCL-fonttiluettelo 9 PCL-ohjaimet [18](#page-29-0) yleinen [18](#page-29-0) Pikasarjat [51](#page-62-0) pikavalinnat [51](#page-62-0) pisteet, vianmääritys 111 pistettä tuumalla (dpi) HP ImageREt 3600 [60](#page-71-0) tekniset tiedot [4](#page-15-0) portit laitteessa olevat [4](#page-15-0) vianmääritys Macintoshjärjestelmässä [123](#page-134-0) PostScript-asetukset, HP ToolboxFX [72](#page-83-0) protokollat, verkot 31 PS-emulointiohjaimet [18](#page-29-0) PS-fonttiluettelo 9 puhdistaminen [86](#page-97-0) pystysuunta asetus, Windows [52](#page-63-0) pystysuuntaiset viivat, vianmääritys 112

#### **R**

raidat, vianmääritys 112 rajoitukset [153](#page-164-0) raportit, tuote asetussivu 33 verkon yhteenvetoraportti 33 raportit-valikko 9 rekisteröiminen, tuote [72](#page-83-0) reunojen hallinta [56](#page-67-0) RGB-asetukset [60](#page-71-0) RGB-asetukset [57](#page-68-0) rypyt, vianmääritys 114

#### **S**

salasana, verkko [67](#page-78-0) sarjanumero [6](#page-17-0) sivua minuutissa [2,](#page-13-0) [4](#page-15-0) sivuja/arkki Windows [52](#page-63-0) sivuja arkille 27 sivujärjestys, muuttaminen [53](#page-64-0) sivumäärä 9 sivut eivät tulostu [119](#page-130-0) hidas tulostus [119](#page-130-0) tyhjät [119](#page-130-0) vinot 114 Spool32-virheet [121](#page-132-0) sRGB-asetukset [57,](#page-68-0) [60](#page-71-0) sulautettu Web-palvelin [21](#page-32-0) järjestelmä-välilehti [75](#page-86-0) käyttäminen [74](#page-85-0) tila-välilehti [75](#page-86-0) tulosta-välilehti [76](#page-87-0) verkkoyhteydet-välilehti [76](#page-87-0) Suomea koskeva laserturvallisuuslauseke [160](#page-171-0) suunta asetus, Windows [52](#page-63-0) sähkölaitetiedot [150](#page-161-0) sähköpostihälytykset, asettaminen [66](#page-77-0) sähköpostihälytykset-välilehti, HP ToolboxFX [67](#page-78-0) säilytys tulostuskasetit [77](#page-88-0) tuote [150](#page-161-0)

## **T**

tahriintunut väriaine, vianmääritys 112 taitteet, vianmääritys 114 Taiwanin EMI-tiedote [160](#page-171-0) takaluukku, sijainti [6](#page-17-0) takuu Customer Self Repair -palvelu [147](#page-158-0) käyttöoikeus [142](#page-153-0) tuote [128](#page-139-0) värikasetit [138](#page-149-0) tapahtumaloki [66](#page-77-0) tarkkuus HP ImageREt 3600 [60](#page-71-0) ominaisuudet [4](#page-15-0) tekniset tiedot [4](#page-15-0) tarvikkeen asennusilmoitus [93](#page-104-0) tarvikkeen vaihtoilmoitus [95](#page-106-0) tarvikkeet kierrätys [153](#page-164-0) kuljetussuojan virheilmoitus [95](#page-106-0) matala tai lopussa, asetukset [13](#page-24-0) muut kuin HP:n [77,](#page-88-0) [139](#page-150-0) tila, tarkasteleminen HP ToolboxFX -ohjelmalla [66](#page-77-0) tilaaminen [72,](#page-83-0) [125](#page-136-0), [126](#page-137-0) vaihtoilmoitus [95](#page-106-0) virheilmoitukset [95](#page-106-0) väärennös [77](#page-88-0), [140](#page-151-0) väärän paikan virheilmoitus [91](#page-102-0) tarvikkeet, tilaaminen web-sivustot [125](#page-136-0) tarvikkeiden tila, Huolto-välilehti macintosh [28](#page-39-0) tarvikkeiden tila, Palvelut-välilehti Windows [52](#page-63-0) tarvikkeiden tilasivu 9 tausta, harmaa 112 TCP/IP asetukset [15](#page-26-0) käyttöjärjestelmät, tuetut [30](#page-41-0) määrittäminen [34](#page-45-0) protokollat, tuetut 31 yleiskuvaus [34](#page-45-0) tehdasasetukset, palauttaminen [14](#page-25-0) teho kulutus [150](#page-161-0)

tekninen tuki online [148](#page-159-0) tekniset tiedot käyttöoppaat [126](#page-137-0) malli- ja sarjanumero [6](#page-17-0) mitat [150](#page-161-0) ominaisuudet [4](#page-15-0) sähkö ja ääni [150](#page-161-0) ympäristö [150](#page-161-0) teksti, vianmääritys vääristyneet merkit 113 tietosivut [64](#page-75-0) määrittäminen 33 verkon yhteenvetoraportti 33 tila hälytykset, HP ToolboxFX [66](#page-77-0) macintosh-huolto-välilehti [28](#page-39-0) tarkasteleminen HP ToolboxFX -ohjelmalla [66](#page-77-0) tarvikkeet, raportin tulostaminen 9 tilaaminen tarvikkeet ja lisävarusteet [126](#page-137-0) tila-välilehti, HP Toolbox FX [66](#page-77-0) tila-välilehti, sulautettu Webpalvelin [75](#page-86-0) toistuvat jäljet, vianmääritys 115 tuetut materiaalit [41](#page-52-0) tuki online [52](#page-63-0), [72](#page-83-0), [148](#page-159-0) tukokset kiinnitysyksikkö [100](#page-111-0) lokero 1 [105](#page-116-0) lokero 2 [107](#page-118-0) lokero 3 [108](#page-119-0) määrän seuranta 9 oikea alaluukku [108](#page-119-0) oikea luukku [100](#page-111-0) sijainnit [99](#page-110-0) tavalliset syyt [99](#page-110-0) tulostelokero [104](#page-115-0) tukokset <kohteessa> virheilmoitukset [95](#page-106-0) tukokset lokero # virheilmoitukset [95](#page-106-0) tukosten selvittäminen [100](#page-111-0) tulostaminen vianmääritys [119](#page-130-0) tulostaminen molemmille puolille Windows [52](#page-63-0)

tulosta-välilehti, sulautettu Webpalvelin [76](#page-87-0) tulosteen laatu arkistoasetus [14](#page-25-0) HP ImageREt 3600 [60](#page-71-0) HP ToolboxFX -asetukset [71](#page-82-0) tulostaminen, vianmääritys [110](#page-121-0) tulostelokero kapasiteetti [4](#page-15-0) sijainti 5 tukokset [104](#page-115-0) tulostuksen lisäasetukset Windows [53](#page-64-0) tulostusasetukset-välilehti, HP ToolboxFX [72](#page-83-0) tulostuskasetit käyttäminen, kun väriaine on lopussa [78](#page-89-0) macintosh-tila [28](#page-39-0) matala tai lopussa, asetukset [13](#page-24-0) muut kuin HP:n [77](#page-88-0) säilytys [77](#page-88-0) tarvikkeiden tilasivu 9 tila, tarkasteleminen HP ToolboxFX -ohjelmalla [66](#page-77-0) vaihtaminen [79](#page-90-0) vaihtoilmoitus [95](#page-106-0) virheilmoitukset [95](#page-106-0) tulostuskasetit, käsitteleminen 5 tulostuskasetit, tulostus macintosh-tila [28](#page-39-0) tulostuslaatu arkistoasetus [14](#page-25-0) HP ImageREt 3600 [60](#page-71-0) HP ToolboxFX -asetukset [71](#page-82-0) tulostaminen, vianmääritys [110](#page-121-0) vianmääritys [110](#page-121-0) vianmäärityssivu 117 tulostusmateriaali HP ToolboxFX -asetukset [69](#page-80-0) käpristymisasetukset [14](#page-25-0) käpristynyt, vianmääritys 114 mukautettu koko, Macintoshasetukset [26](#page-37-0) oletusasetukset [11,](#page-22-0) [70](#page-81-0) opas [126](#page-137-0) rypistynyt 114 sivuja arkille 27

tuetut [41](#page-52-0) tuetut koot [41](#page-52-0) tulostusmateriaalin lisääminen virheilmoitukset [94](#page-105-0) tulostustilat, laajennetut HP ToolboxFX -asetukset [71](#page-82-0) tulostustummuusasetukset [71](#page-82-0) tulostustyön keskeyttäminen [50](#page-61-0) tulostustyön peruuttaminen [50](#page-61-0) tulostustyön pysäyttäminen [50](#page-61-0) tulostusvirheen virheilmoitus [95](#page-106-0) tulostusvirheilmoitus [95](#page-106-0) tummuusasetukset [71](#page-82-0) tuotantokoodi [6](#page-17-0) tuote ei sisällä elohopeaa [153](#page-164-0) tuotetiedot-välilehti, HP ToolboxFX [67](#page-78-0) tuotteen paikantaminen verkon kautta 31 tuotteen rekisteröiminen [72](#page-83-0) turvallisuustiedotteet [160](#page-171-0) tuuletinvirheilmoitus [92](#page-103-0) tyhjät sivut, vianmääritys [119](#page-130-0) tyypit, tulostusmateriaali HP ToolboxFX -asetukset [71](#page-82-0) täplät, vianmääritys 111 tärkeys, asetukset [19](#page-30-0), [24](#page-35-0) täyttäminen paperi [46](#page-57-0) tulostusmateriaali [46](#page-57-0)

#### **U**

USB-portti laitteessa oleva [4](#page-15-0) liittäminen [29](#page-40-0) nopeusasetukset [14](#page-25-0) sijainti [6](#page-17-0) vianmääritys [119](#page-130-0) vianmääritys Macintoshjärjestelmässä [123](#page-134-0) useita sivuja / arkki Windows [52](#page-63-0) useita sivuja arkille 27

#### **V**

vaakasuunta asetus, Windows [52](#page-63-0) vaalea tulostus, vianmääritys 111 vaaleus haalistunut tuloste, vianmääritys 111 vaatimustenmukaisuusvakuutus 157 vaihtoehtoinen kirjelomaketila [53](#page-64-0) valikot, ohjauspaneeli huolto [14](#page-25-0) järjestelmän asetukset [11](#page-22-0) kartta, tulostus 9 käyttäminen 9 raportit 9 verkkoasetukset [15](#page-26-0) varaosat [126](#page-137-0) varaosat ja tarvikkeet [126](#page-137-0) verkko asetukset [15](#page-26-0) asetusraportti 9 asetussivu 9 DHCP [34](#page-45-0) IP-osoite [34](#page-45-0), 35 käyttöjärjestelmät, tuetut [30](#page-41-0) määrittäminen 33 protokollat, tuetut 31 salasana, asettaminen [67](#page-78-0) sulautettu Web-palvelin, käyttäminen [74](#page-85-0) TCP/IP [34](#page-45-0) tukevat mallit [2](#page-13-0) tuotteen paikantaminen 31 yhdyskäytävät 35 verkkoasetukset-välilehti, HP ToolboxFX [72](#page-83-0) verkkoasetusvalikko [15](#page-26-0) verkkopalvelut asetus, IPv4, IPv6 [37](#page-48-0) verkkoportti laitteessa oleva [4](#page-15-0) liittäminen [29](#page-40-0) sijainti [6](#page-17-0) verkkoyhteydet-välilehti, sulautettu Web-palvelin [76](#page-87-0) verkon yhteenvetoraportti 33 verkot aliverkot [34](#page-45-0) versiotaso [6](#page-17-0) vesileimat 27 Windows [52](#page-63-0) vianmääritys asetussivu, tulostaminen 33

EPS-tiedostot [123](#page-134-0) haalistunut tuloste 111 irtonainen väriaine 112 kalibrointi [118](#page-129-0) käpristynyt tulostusmateriaali 114 macintosh-ongelmat [122](#page-133-0) ohjauspaneelin viestit [91](#page-102-0) rypyt 114 sivut eivät tulostu [119](#page-130-0) sivut tulostuvat hitaasti [119](#page-130-0) tarkistusluettelo [90](#page-101-0) teksti 113 toistuvat jäljet 115 tukokset [99](#page-110-0) tulostuslaatu [110,](#page-121-0) 117 tyhjät sivut [119](#page-130-0) USB-kaapelit [119](#page-130-0) verkon yhteenvetoraportti, tulostaminen 33 viivat, tulostetut sivut 112 vinot sivut 114 väri 115 väriaineen hajonta 114 väriainetahrat 112 väriainetäplät 111 vihjenumero [77](#page-88-0) viivat, vianmääritys 112 tulostetut sivut 112 vinot sivut 114 virheellisen ohjaimen virheilmoitus [97](#page-108-0) virheet ohjelmisto [120](#page-131-0) virheilmoitukset, ohjauspaneeli [91](#page-102-0) virtaliitäntä, sijainti [6](#page-17-0) virtapainike 5 väri hallinta [56](#page-67-0) HP ImageREt 3600 [60](#page-71-0) kalibroiminen [12](#page-23-0) kalibrointi [71,](#page-82-0) [118](#page-129-0) macintosh-asetukset [28](#page-39-0) Microsoft Office Perusväripaletti [58](#page-69-0) neutraali harmaa [56](#page-67-0) rajoittaminen [12](#page-23-0) Reunojen hallinta [56](#page-67-0) sRGB [57](#page-68-0), [60](#page-71-0) säätäminen [56](#page-67-0)

täsmäys [58](#page-69-0) vianmääritys 115 väriaine hajonta, vianmääritys 114 irtonainen, vianmääritys 112 tahrat, vianmääritys 112 täplät, vianmääritys 111 värien kalibrointi [12,](#page-23-0) [71,](#page-82-0) [118](#page-129-0) värikasetit kierrätys [153](#page-164-0) muistisirut [141](#page-152-0) muut kuin HP:n [139](#page-150-0) takuu [138](#page-149-0) värillinen teksti tulostaminen mustana [53](#page-64-0) värinkäyttöloki 9 värintäsmäys [58](#page-69-0) värit tulostaminen harmaasävyinä [56](#page-67-0) tulosteen ja näytön [58](#page-69-0) väriteemat [57](#page-68-0) väärennettyjen tarvikkeiden ilmianto [77,](#page-88-0) [140](#page-151-0) väärennetyt tarvikkeet [77,](#page-88-0) [140](#page-151-0) vääristyneet sivut 114

#### **W**

Web-sivustot asiakastuki [148](#page-159-0) Käyttöturvallisuustiedot (Material Safety Data Sheet, MSDS) [156](#page-167-0) tarvikkeet, tilaaminen [125](#page-136-0) vihjeraportit [140](#page-151-0) yleistulostinohjain [18](#page-29-0) Web‑sivustot vihieraportit [77](#page-88-0) Windows ohjainasetukset [19](#page-30-0) ohjelmisto-osat [22](#page-33-0) ongelmien ratkaiseminen [121](#page-132-0) tuetut käyttöjärjestelmät [18](#page-29-0) tuetut ohjaimet [18](#page-29-0) yleistulostinohjain [18](#page-29-0)

## **Y**

yhdyskäytävät 35 Yleinen suojausvirhe [121](#page-132-0) yleistulostinohjaimet [18](#page-29-0) ympäristömääritykset [150](#page-161-0) ympäristöystävällinen ohjelma [152](#page-163-0)
ympäristöä suojelevat ominaisuudet [3](#page-14-0)

## **Ä**

äänitasotiedot [150](#page-161-0)